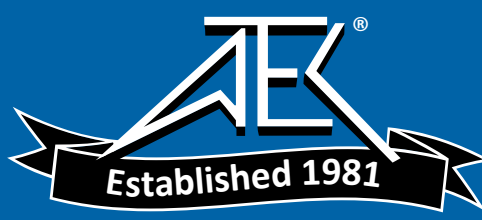

Advanced Test Equipment Rentals www.atecorp.com 800-404-ATEC (2832)

## OPERATING and SERVICE MANUAL **OPERATING and SERVICE MANUAL**

for **for** 

## PROGRAMMABLE DC SYSTEM **PROGRAMMABLE DC SYSTEM**

MODEL **MODEL** 

AT8000

ELGAR CORPORATION **ELGAR CORPORATION**  9250 Brown Deer Road **9250 Brown Deer Road**  San Diego, California 92121 **San Diego, California 92121**  Telephone: (619) 450.0085 **Telephone: (61 9) 450-0085**  Telex: 211063

PROGRAMMABLE DC SYSTEM **Telex: 21 1063 PROGRAMMABLE DC SYSTEM**  AT8000 **AT8000** 

#### © 1988 ELGAR Corporation O **1988 ELGAR Corporation**

This document contains in formation proprietaty to EL GAR Corporation. The information contained **This document contains information proprietary to ELGAR Corporation. The information contained**  herein ¡s not to be duplicated nor transferred in any manner without prior written permission from **herein is not to be duplicated nor transferred in any manner without prior written permission from**  EL GAR Corporation. **ELGAR Corporation.** 

Document M699961 -02 October 31, 1988 **Document M699961-02 October 31,1988** 

## WARRANTY **WARRANTY**

Elgar Corporation warrants each instrument it manufactures to be free from defects Elgar Corporation warrants each instrument it manufactures to be free from defects in material and workmanship (except fuses) for a period of one (1) year after date of shipment from Elgar to the original purchaser. Elgar's sole obligation during this shipment from Elgar to the original purchaser. Elgar's sde obligation during this period is to repair or replace any assembly or component within its instrument found period is to repair or replace any assembly or component within its instrument found to be defective during the course of normal and intended use. Customer is to be defective during the course of normal and intended use. Customer is responsible for normal maintenance. Alteration or removal of the nameplate, responsible for normal maintenance. Alteration or removal of the nameplate, improper configuration or operating conditions, misuse or negligence each voici the improper configuration or operating conditions, misuse or negligence each void the warranty and Elgar's responsibility thereto. warranty and Elgar's responsibility thereto.

Please specifically note that the instruments Elgar manufactures are capable, under Please specifically note that the instruments Elgar manufactures are capable, under normal operating conditions, to generate hazardous voltages and potentially normal operating conditions, to generate hazardous voltages and potentially destructive power to other instrumentation. ELGAR CORPORATION SHALL IN NO destructive power to other instrumentation. **ELGAR CORPORATION SHALL IN NO**  CIRCUMSTANCE BE UABLE FOR ANY DIRECT, INDIRECT, CONSEQUENTIAL **CIRCUMSTANCE BE LIABLE FOR ANY DIRECT, INDIRECT, CONSEQUENTIAL**  LOSS OR DAMAGE OF ANY NATURE RESULTING FROM THE OPERATION OR **LOSS OR DAMAGE OF ANY NATURE RESULTING FROM THE OPERATION OR**  MALFUNCTION OF ThIS INSTRUMENT. The maximum obligation of Elgar under **MALFUNCTlON OF THIS INSTRUMENT.** The maximum obligation of Elgar under this warranty shall not exceed the purchase price of the instrument. This warranty is effective in lieu of any or all other obligations or liabilities on the part of Elgar effective in lieu of any or all other obligations or liabilities on the **part** of Elgar Corporation, its agents or its representatives. Corporation, its agents or its representatives.

To obtain warranty service, contact Elgar Customer Service at the address below To obtain warranty service, contact Elgar Customer Service at the address **below**  for a RETURN MATERIAL AUTHORIZATION ("RMA") prior to shipping. In-warranty instruments must be shipped pre-paid to Elgar. Elgar will perform the necessary instruments must be shipped pre-paid to Elgar. Elgar will perform the necessary warranty repairs and ship collect (within U.S.A.) back to the Customer. Contact Elgar, warranty repairs and ship cdlect (within U.S.A.) back to the Customer. Contact Elgar, its agent or representative, for on-site service or service outside the U.S.A. and out of warranty service. of warranty service.

DO NOT RETURN ANY UNIT TO THE FACTORY WITHOUT AUTHORIZATION FROM **DO NOT RETURN ANY UNlT TO THE FACTORY WlTHOUTAUTHORlZATlON FROM**  ELGAR CORPORATION. Unauthorized returns found to be within specifications will **ELGAR CORPORATlON.** Unauthorized returns found to be within specifications will result in inspection fees in addition to applicable freight and handling charges. result in inspection fees in addition to applicable freight and handling charges.

### ELGAR CORPORATION **ELGAR CORPORATION**

9250 Brown Deer Road 9250 Brown Deer Road San Diego, California 92121 San Diego, CaliFomia **921** 21 Telephone: (619) 450-0085 Telephone: **(61** 9) 450-0085 Telex: 211063 Telex: 21 1063

 $\epsilon$ 

# CONTENTS **CONTENTS**

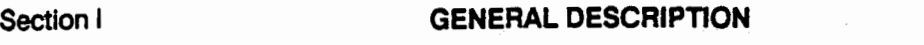

Section I

 $\begin{picture}(20,20) \put(0,0){\dashbox{0.5}(20,0){ }} \put(15,0){\dashbox{0.5}(20,0){ }} \put(15,0){\dashbox{0.5}(20,0){ }} \put(15,0){\dashbox{0.5}(20,0){ }} \put(15,0){\dashbox{0.5}(20,0){ }} \put(15,0){\dashbox{0.5}(20,0){ }} \put(15,0){\dashbox{0.5}(20,0){ }} \put(15,0){\dashbox{0.5}(20,0){ }} \put(15,0){\dashbox{0.5}(20,0){ }} \put(15,0){\dashbox{$ 

 $\begin{tabular}{|c|c|c|} \hline \quad \quad & \quad \quad & \quad \quad \\ \hline \quad \quad & \quad \quad & \quad \quad \\ \hline \quad \quad & \quad \quad & \quad \quad \\ \hline \end{tabular}$ 

 $\begin{picture}(20,10) \put(0,0){\line(1,0){10}} \put(15,0){\line(1,0){10}} \put(15,0){\line(1,0){10}} \put(15,0){\line(1,0){10}} \put(15,0){\line(1,0){10}} \put(15,0){\line(1,0){10}} \put(15,0){\line(1,0){10}} \put(15,0){\line(1,0){10}} \put(15,0){\line(1,0){10}} \put(15,0){\line(1,0){10}} \put(15,0){\line(1,0){10}} \put(15,0){\line(1$ 

 $\begin{picture}(20,20) \put(0,0){\dashbox{0.5}(20,0){ }} \put(15,0){\dashbox{0.5}(20,0){ }} \put(15,0){\dashbox{0.5}(20,0){ }} \put(15,0){\dashbox{0.5}(20,0){ }} \put(15,0){\dashbox{0.5}(20,0){ }} \put(15,0){\dashbox{0.5}(20,0){ }} \put(15,0){\dashbox{0.5}(20,0){ }} \put(15,0){\dashbox{0.5}(20,0){ }} \put(15,0){\dashbox{0.5}(20,0){ }} \put(15,0){\dashbox{$ 

 $\begin{picture}(20,20) \put(0,0){\line(1,0){155}} \put(15,0){\line(1,0){155}} \put(15,0){\line(1,0){155}} \put(15,0){\line(1,0){155}} \put(15,0){\line(1,0){155}} \put(15,0){\line(1,0){155}} \put(15,0){\line(1,0){155}} \put(15,0){\line(1,0){155}} \put(15,0){\line(1,0){155}} \put(15,0){\line(1,0){155}} \put(15,0){\line(1,0){155}} \$ 

 $\tilde{\Sigma}$ 

 $\begin{picture}(20,20) \put(0,0){\dashbox{0.5}(20,0){ }} \put(15,0){\dashbox{0.5}(20,0){ }} \put(15,0){\dashbox{0.5}(20,0){ }} \put(15,0){\dashbox{0.5}(20,0){ }} \put(15,0){\dashbox{0.5}(20,0){ }} \put(15,0){\dashbox{0.5}(20,0){ }} \put(15,0){\dashbox{0.5}(20,0){ }} \put(15,0){\dashbox{0.5}(20,0){ }} \put(15,0){\dashbox{0.5}(20,0){ }} \put(15,0){\dashbox{$ 

 $\overline{\phantom{0}}$ 

 $\begin{picture}(20,20) \put(0,0){\dashbox{0.5}(20,20){\circle{1}} \put(1,0){\dashbox{0.5}(20,20){\circle{1}} \put(2,0){\dashbox{0.5}(20,20){\circle{1}} \put(2,0){\dashbox{0.5}(20,20){\circle{1}} \put(2,0){\dashbox{0.5}(20,20){\circle{1}} \put(2,0){\dashbox{0.5}(20,20){\circle{1}} \put(2,0){\dashbox{0.5}(20,20){\circle{1}} \put(2,0){\dashbox{0.5}(20,20){\circle{1}} \$ 

 $\begin{bmatrix} 1 & 1 \\ 1 & 1 \end{bmatrix}$ 

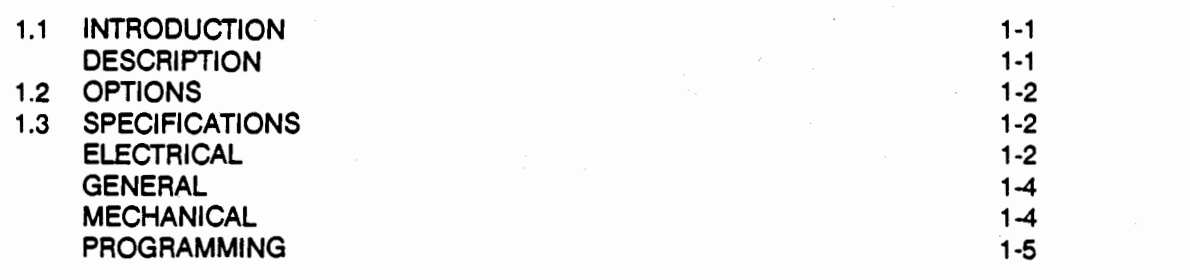

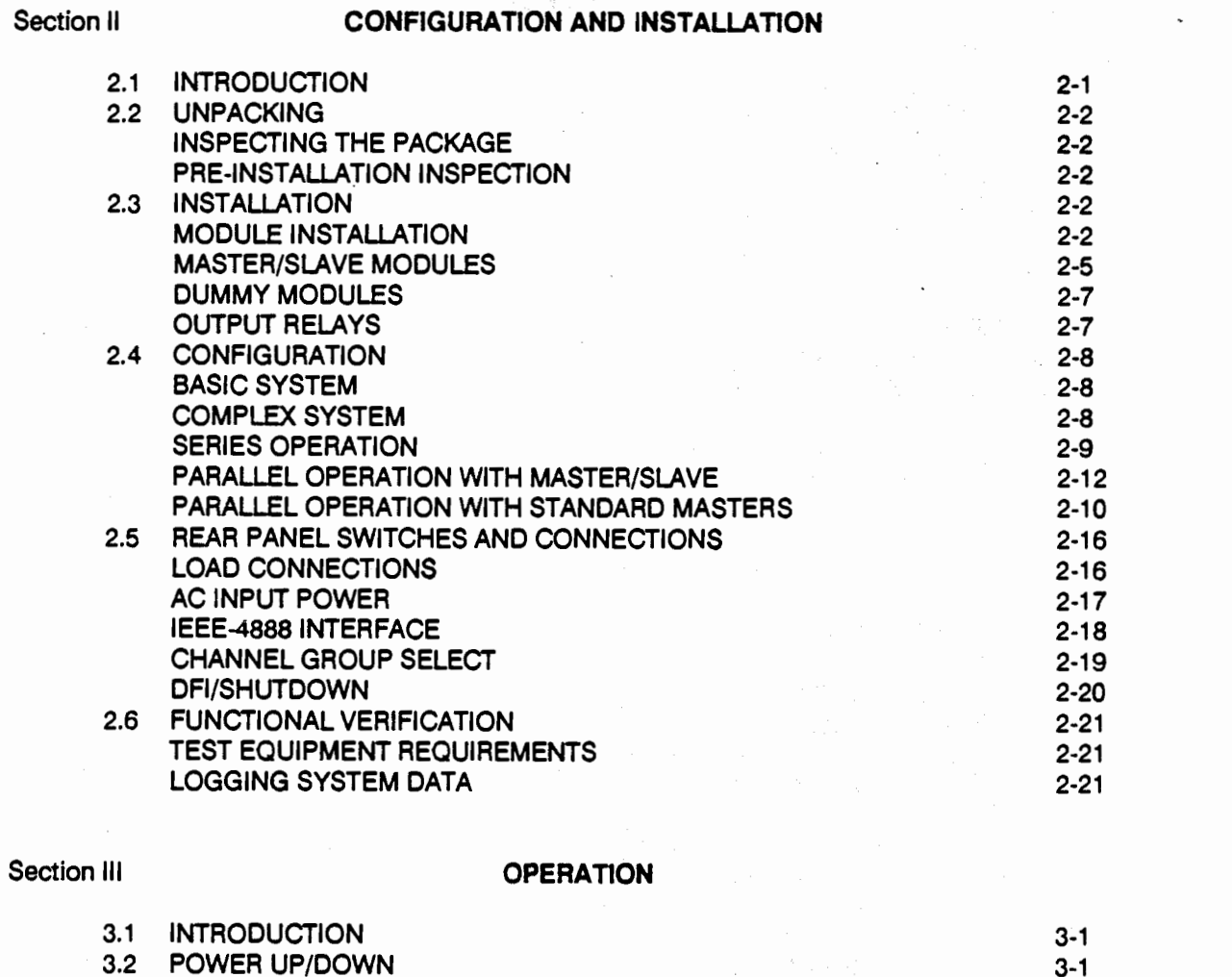

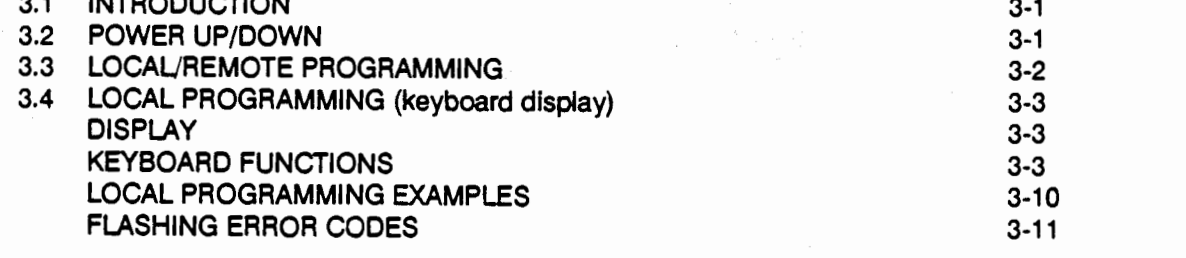

 $\mathbf{i}$ 

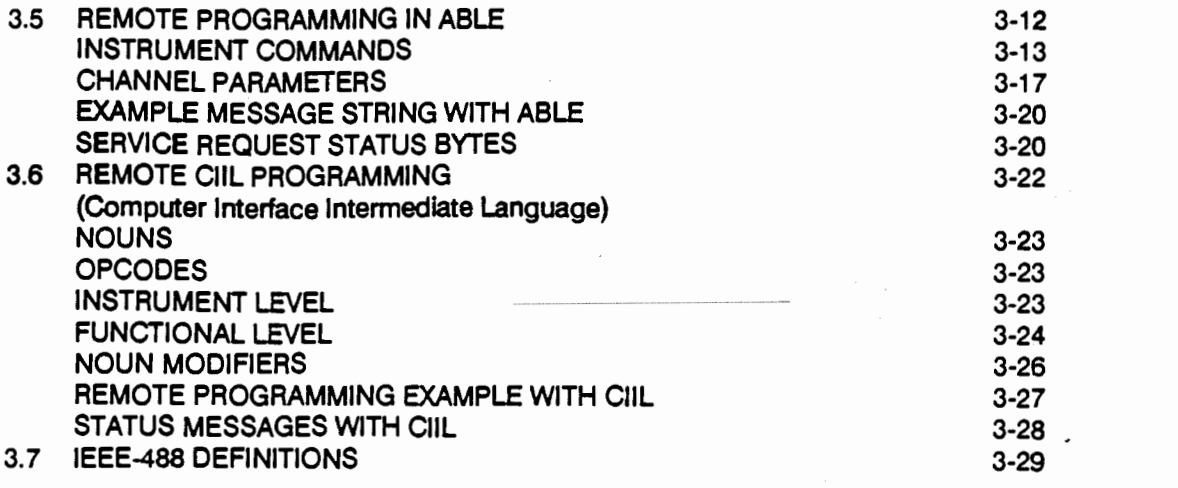

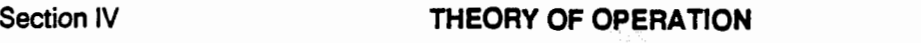

Section IV

Section V

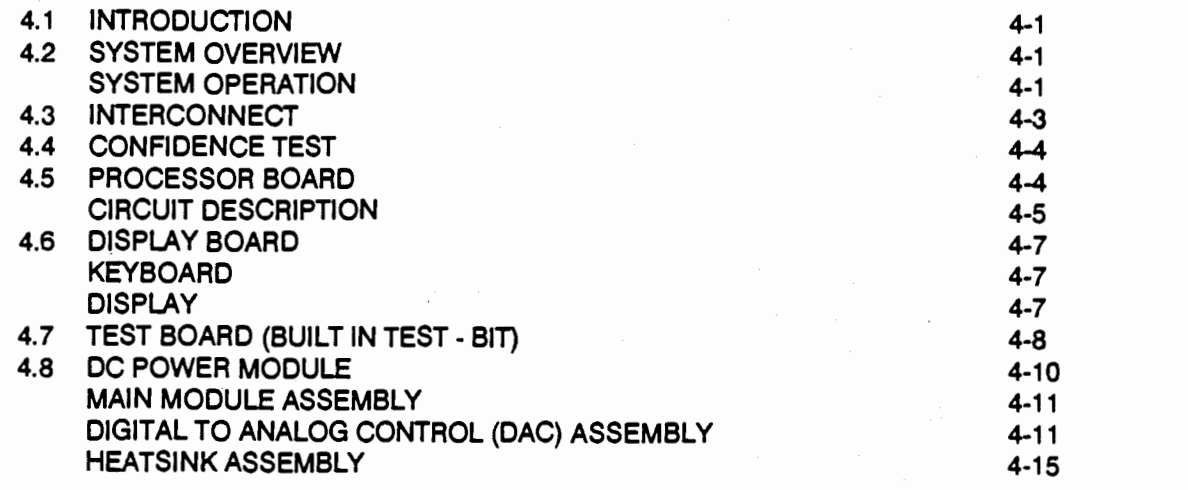

## Section V **MAINTENANCE AND CALIBRATION**

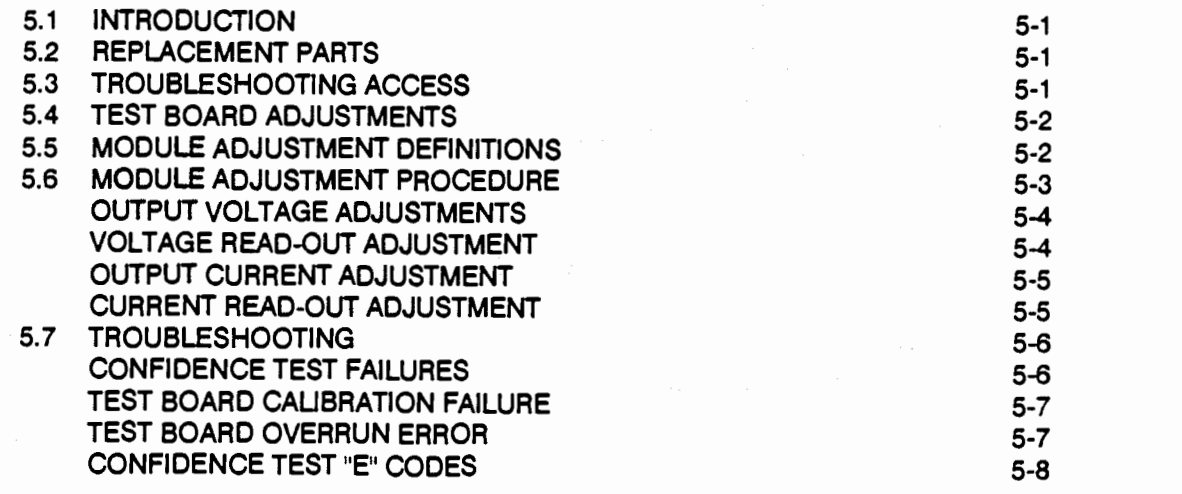

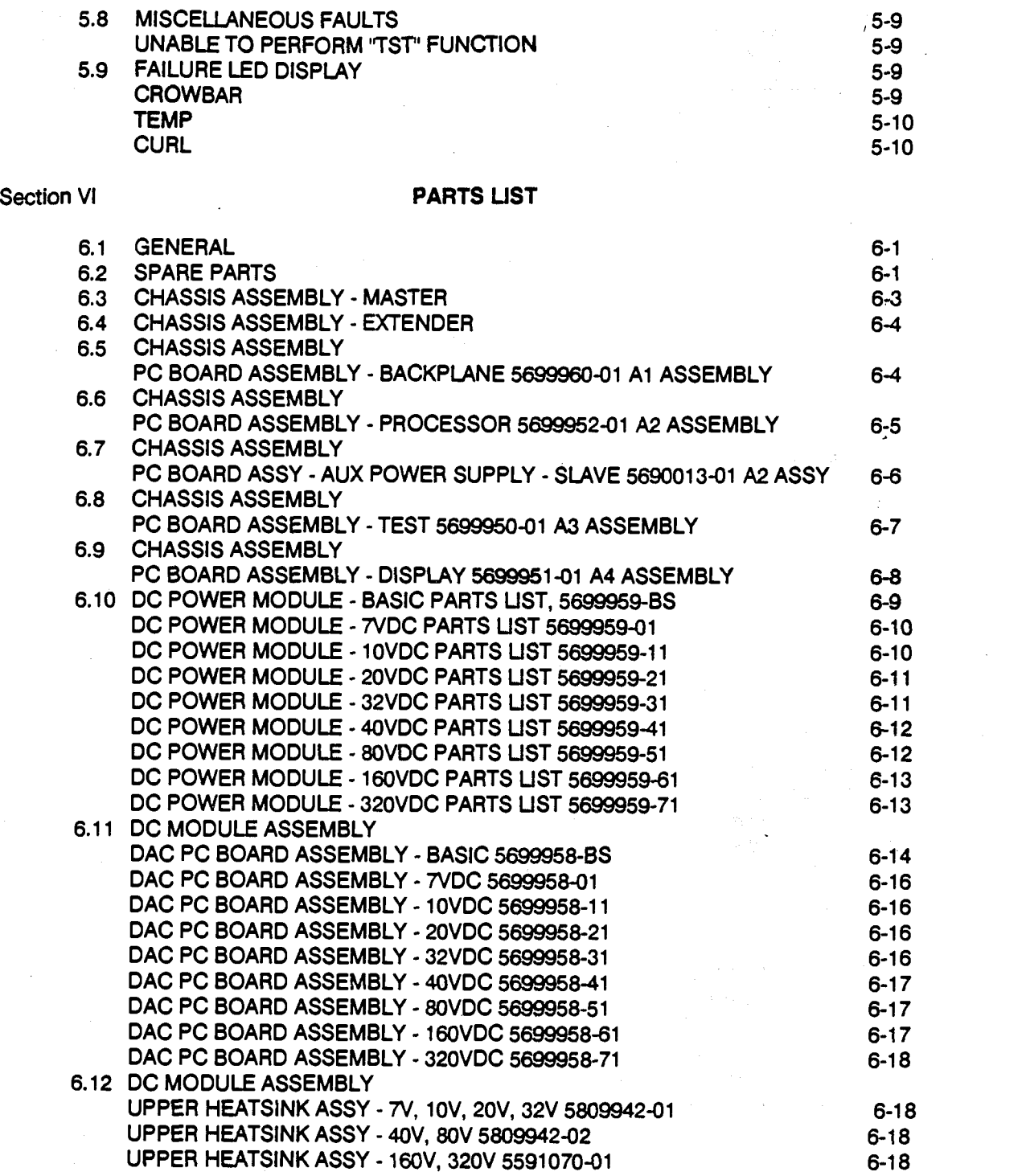

 $\begin{picture}(20,20) \put(0,0){\vector(1,0){10}} \put(15,0){\vector(1,0){10}} \put(15,0){\vector(1,0){10}} \put(15,0){\vector(1,0){10}} \put(15,0){\vector(1,0){10}} \put(15,0){\vector(1,0){10}} \put(15,0){\vector(1,0){10}} \put(15,0){\vector(1,0){10}} \put(15,0){\vector(1,0){10}} \put(15,0){\vector(1,0){10}} \put(15,0){\vector(1,0){10}} \put(15,0){\vector(1$ 

 $\overline{\phantom{a}}$ 

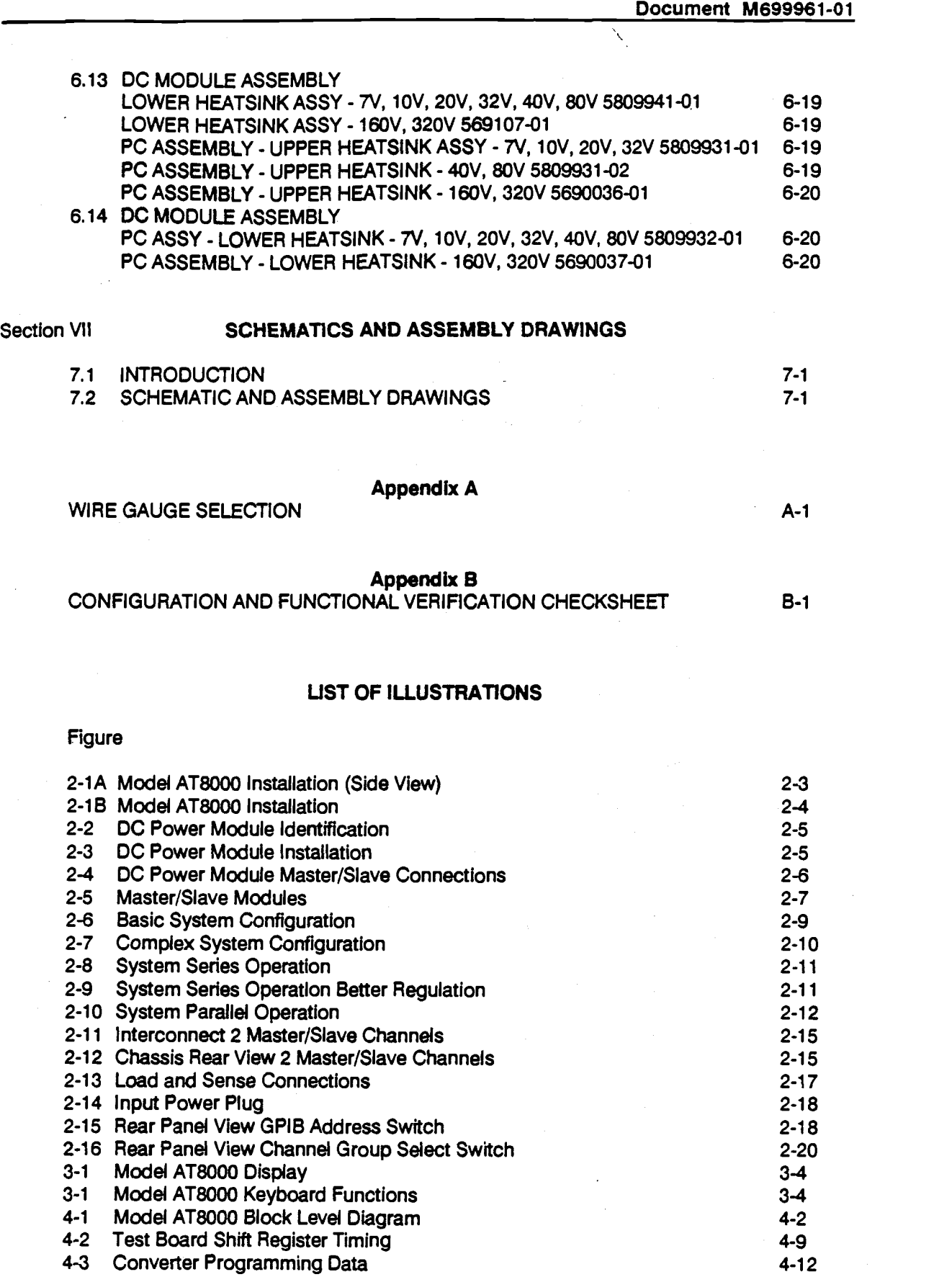

iv

 $\sim$ 

 $\cdot \mid$ 

R

 $\overline{a}$ 

## UST OF TABLES **UST OF TABLES**

## Table

 $\sim$   $\mu$ 

L.

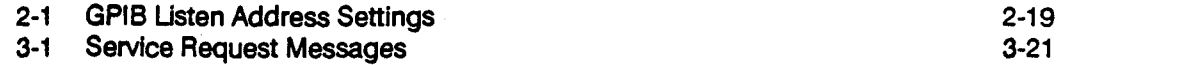

 $\sim$ 

## SAFETY **SAFETY**

BEFORE APPLYING POWER to your System, verify your Model AT8000 BEFORE APPLYING POWER to your System, verify your Model AT8000 Programmable DC Power System Is properly configured for your partIcular Programmable DC Power System is properly configured for your particular applicatIon. application.

#### WARNING WARNING

HAZARDOUS VOLTAGES IN EXCESS OF 23OVRMS, 400V HAZARDOUS VOLTAGES IN EXCESS OF 230VRMS, 400V PEAK MAY BE PRESENT WHEN COVERS ARE REMOVED. PEAK MAY BE PRESENT WHEN COVERS ARE REMOVED. QUAUFIED PERSONNEL MUST USE EXTREME CAUTION QUAUFIED PERSONNEL MUST USE EXTREME CAUTION WHEN SERVICING THIS EQUIPMENT. CIRCUIT BOARDS, WHEN SERVICING THIS EQUIPMENT. CIRCUIT BOARDS, TEST POINTS AND OUTPUT VOLTAGES MAY ALSO BE TEST POINTS AND OUTPUT VOLTAGES MAY ALSO BE FLOATING ABOVE (BELOW) CHASSIS GROUND. FLOATING ABOVE (BELOW) CHASSIS GROUND.

Installation and servicing must be performed by QUAUFIED PERSONNEL who are installation and servicing must be performed by QUALIFIED PERSONNEL who are aware of properly dealing with attendant hazards. This Includes such simple tasks aware of properly dealing with attendant hazards. This includes such simple tasks as fuse verification and channel reconfiguration. as fuse verification and channel reconfiguration.

Ensure that the AC power line ground is properly connected to the Model AT8000 Ensure that the AC power line ground is properly connected to the Model AT8000 input connector. Similarly, other power ground lines including those to application input connector. Similarly, other power ground lines including those to application and maintenance equipment MUST be properly grounded for both personnel and and maintenance equipment MUST be properly grounded for both personnel and equipment safety. equipment safety.

Always ensure that facility AC input power is de-energized prior to connecting or Always ensure that facility AC input power is de-energized prior to connecting or disconnecting the power cable at Pl. Similarly, the Model AT8000 circuit breaker disconnecting the power cable at PI. Similarly, the Model AT8000 circuit breaker must be switched OFF prior to connecting or disconnecting output power. must be switched OFF prior to connecting or disconnecting output power.

In normal operation, the operator does not have access to hazardous voltages within In normal operation, the operator does not have access to hazardous voltages within the chassis. However, depending on your application configuration, HIGH the chassis. However, depending on your application configuration, HIGH VOLTAGES HAZARDOUS TO HUMAN SAFETY may be normally generated on the VOLTAGES HAZARDOUS TO HUMAN SAFRY may be normally generated on the output terminals. The Customer/ User must ensure that the output power (and sense) lines be properly labeled as to the SAFETY hazards and any that inadvertent contact with hazardous voltages Is eliminated. with hazardous voltages is eliminated.

Guard against risks of electrical shock during open cover checks by NOT Guard against risks of electrical shock during open cover checks by NOT TOUCHING any portion of the electrical circuits. Even when power is OFF, capacitors TOUCHING any portion of the electrical circuits. Even when power is OFF, capacitors are well known to retain an electrical charge. Use SAFETY GLASSES during open are well known to retain an electrical charge. Use SAFETY GLASSES during open cover checks to avoid personal injury by any sudden component failure. cover checks to avoid personal injury by any sudden component failure.

 $\mathcal{L}^{\text{max}}_{\text{max}}$  and  $\mathcal{L}^{\text{max}}_{\text{max}}$ 

 $\mathcal{L}_{\text{max}}$  and  $\mathcal{L}_{\text{max}}$ 

## SECTION I **SECTION I**  GENERAL DESCRIPTION **GENERAL DESCRIPTION**

## 1.1 INTRODUCTION 1.1 INTRODUCTION

- 
- \* 1 to 6 Channels per Drawer<br>\* Expandable to 16 Channels **Expandable to 16 Channels**
- \* Voltages to 320V Voltages to **320V**
- \* 1200W per Single Drawer Output 1200W per Single Drawer Output Power
- Display Supports Programming, Status, and Faults Programming, Status, and Faults **Extensive**
- \* Easily Reconfigurable V/I Application to Ranges Ranges
- \* GPIB (IEEE 488), optIonal Front Panel GPlB (IEEE 488), optional Front Panel Keyboard<br>\* Full ATE Qualified - MATE, CIIL Keyboard
- 
- \* Multiple Options BIT, Polarity relays, Multiple Options BIT, Polarity relays, Battery Back-up RAM Battery Back-up RAM

## DESCRIPTION DESCRIPTION

The Elgar Model AT8000 Programmable DC The Elgar Model AT8000 Programmable DC Power System is a highly flexible precision DC Power System is a highly flexible precision DC power source designed to serve the challenges power source designed to serve the challenges of both benchtop and Automatic Test the Equipment (ATE) applications. The Model Equipment (ATE) applications. The Model AT8000 System incorporates a highly intelligent AT8000 System incorporates a highly intelligent built-in user Interface with a wide range of built-in user interface with a wide range of available plug-in DC Power Modules to meet available plug-in DC Power Modules to meet your specific DC power needs. The Model your specifk DC power needs. The Model AT8000 System simplifies and eliminates the AT8000 System simplifies and eliminates the complexities of combining individual DC power http:// sources. sources.

The Model AT8000 basic System is a compact The Model AT8000 basic System is a compact rack mountable master chassis drawer offering displa convenient front panai control via keyboard and convenient front panel control via keyboard and display. Remote programming is via the IEEE Expansi 488 GPIB (General Purpose Interface Bus) 488 GPlB (General Purpose lnterface Bus) using ELGAR's ABLE (Atlas Based Language == The Mod<br>Extension) or CliL (Control Interface == DC Pow Intermediate Language), as preferred by your Intermediate Language), as preferred by your application. The Model AT8000 internai application. The Model AT8000 internal processor keeps track of all front panel entries, processor keeps track of ail front panel entries, remote programming, displays, error reporting, remote programming, displays, error reporting, BIT (Built In Test), and other processes BIT (Built In Test), and other processes automatically. automatically. using **ELGAR's** ABLE (Atlas Based Language

The Model AT8000 System master chassis The Model AT8000 System master chassis contains six slots which are filled with DC Power contains six **slots** which are filled with DC Power Modules as needed by your application. Each Modules as needed by your application. Each slot containing a master DC Power Module is an slot containing a master DC Power Module is an Independently programmable channel DC independently programmable channel DC power source. Master DC Power Modules are power source. Master DC Power Modules are available in eight voltage ranges from 0-7VDC to 0-32OVDC. The optional polarity relay enables both plus and minus (+1-) to 0-320VDC. The optional polarity relay programming without external wiring changes programming without external wiring changes to your load. Excellent precision is always<br>maintained via internal and external (programmable) voltage sensing. (programmable) vdtage sensing. enables both plus and minus *(+I-)*  maintained via internal and external

For increased current (power), up to five slave For increased current (power), up to Rve slave DC Power Modules may be electrically DC Power Modules may be electrically Jumpered to a nearby master DC Power Module. jumpered to a nearby master DC Power Module. The slave modules are identical to the output performance of its corresponding master performance of its corresponding master module but the jumpering allows them to track module but the jumpering allows them to track the master module precisely without requiring a the master module precisely without requiring a new channel assignment nor separate new channel assignment nor separate programming. The master/slave arrangement is programming. The rnasterlslave arrangement is completely transparent to the Operator/ Programmer. Programmer.

Several expansion drawers may be configured Several expansion drawers may be configured together for additional channels and/or together for additional channels and/or increased power per channel. The processor in increased power per channel. The processor in the master chassis keeps track of everything. the master chassis keeps track of everything. Operation is via the same single keyboard and Operation is via the same single keyboard and display. Similarly, remote programming is display. Similarly, remote programming is identical via the same GPIB cable and address. identical via the same GPlB cable and address. Expansion drawers do not have separate Expansion drawers do not have separate keyboards, display, nor GPIB programming. keyboards, display, nor GPlB programming. The MOdel AT8000 System simply refers to each The Model AT8000 System simply refers to each DC Power Module master/slave set as a DC Power Module master/slave set as a different channel regardless of the number of different channel regardless of the number of modules or expansion drawers installed. The modules or expansion drawers installed. The master chassis processor supports up to master chassis processor supports up to sixteen independent programmable channels. sixteen independent programmable channels.

A Model AT8000 System consists of one master A Model AT8000 System consists of one master chassis drawer with one to six channels and chassis drawer with one to six channels and may have up to 15 addItional expansion chassis may have up to 15 additional expansion chassis drawers containing an overall total of 96 DC drawers containing an overall total of 96 DC Power Modules. Power Modules.

This Section Identifies the Model AT8000 This Section identifies the Model AT8000 options and specifications. Further descriptions options and specifications. Further descriptions of the Model AT8000 DC Power Modules and of the Model ATSOOO DC Power Modules and multiple configurations are Included in the multiple configurations are included in the INSTALLATION Section. Front panel controls, INSTAUATlON Section. Front pand controls, display and remote programming are found in display and remote programming are found in the OPERATION Section. Additional Sections the OPERATION Section. Additional Sections address theory, maintenance and support address theory, maintenance and support documents. documents.

## 1.2 OPTIONS **1.2 OPTIONS**

Consult Factory for specific part number and Consult Factory for specific part number and application. application.

CUL language version with DFI/Shutdown CllL language version with DFlJShutdown Front panel keyboard/ display Front pand keyboard/ display

Built In Test Board for additional V/i output Built In Test Board for additional V/i output monitoring monitoring

Expander Chassis Drawer Expander Chassis Drawer

Master to Expander Chassis Drawer Master to Expander Chassis Drawer Interface Cable, J-Box Interface Cable, J-Box

Master (or Slave) DC Power Module Master (or Slave) DC Power Module

Master (or Slave) DC Power Module Master (or Slave) DC Power Module w/Polarity relay wlPdarity relay

Dummy Module (for internal airflow Dummy Module (for internal airflow ducting) ducting)

MS connectors (AC Power/Channels) MS connectors (AC PowerIChannels) w/mates

Shutdown (ABLE version) Shutdown (ABLE version) Mating connectors Mating connectors 47-440 Hz Input AC Power 47440 Hz Input AC Power

ATE Rack Slides ATE Rack Slides

Cabinet Cabinet

### 1.3 SPECIFICATIONS

### ELECTRICAL **ELECTRICAL**

Output Voltage Range (or compliance voltage Output Voltage Range (or compliance voltage in Constant Current mode): in Constant Current mode):

Each DC Power Module has a single output Each DC Power Module has a single output voltage range. vdtage range.

- a) 0 to 7VDC
- Oto 1OVDC b) 0 to 10VDC
- O to 2OVDC c) 0 to 2OVDC
- O to 32VDC d) 0 to 32VDC
- O to 4OVDC e) 0 to 40VDC
- Oto8OVDC 9 Oto80VDC
- Oto 16OVDC g) 0 to l6OVDC
- O to 320 VDC h) 0 to 320VDC

Output Current Range: Output Current Range:

Each DC Power Module has a single Each DC Power Module has a single output current range. output current range.

- a) 15.0 amperes maximum from 7VDC to 0VDC for the 7VDC module.
- 12.0 amperes maximum from i OVDC to b) 12.0 amperes maximum from 1 OVDC to OVDC for the 1OVDC module. OVDC for the 1 OVDC module.
- 10.0 amperes maximum from 2OVDC to c) 10.0 amperes maximum from 2OVDC to 15VDC and derating linearly to 6.0 15VDC and derating linearly to 6.0 amperes maximum at OVDC for the amperes maximum at OVDC for the 2OVDC module. 20VDC module.
- 6.25 amperes maximum from 32VDC to d) 6.25 amperes maximum from 32VDC to 24VDC and derating linearly to 3.75 24VDC and derating linearly to 3.75 amperes maximum at OVDC for the amperes maximum at OVDC for the 32VDC module. 32VDC module.
- e) 5.0 amperes maximum from 40VDC to 3OVDC and derating linearly to 3.0 30VDC and derating linearly to 3.0 amperes maximum at OVDC for the amperes maximum at OVDC for the 4OVDC module. 40VDC module.
- 2.5 amperes maximum from 8OVDC to f) 2.5 amperes maximum from 80VDC to 6OVDC and derating linearly to 1.5 6OVDC and derating linearly to 1.5 amperes maximum at OVDC for the 8OVDC modu'e. 80VDC module.
- 1.25 amperes maximum from i 6OVDC g) 1.25 amperes maximum from 1 GOVDC to 1 2OVDC and derating linearly to 0.75 to 12OVDC and derating linearly to 0.75 amperes maximum at OVDC for the amperes maximum at OVDC for the 16OVDC module. 1GOVDC module.
- 0.625 amperes maximum from 320 VDC h) 0.625 amperes maximum from 320VDC to 24OVDC and derating linearly to to 240VDC and derating lineariy to 0.300 amperes maximum at OVDC for 0.300 amperes maximum at OVDC for the 320 VDC module. the 320VDC module.

Full Rated Output Power: Full Rated Output Power:

- a) 200 watts for the 20VDC, 32VDC, 40VDC, 80VDC, 160VDC, and 320VDC modules. modules.
- 120 watts for the 1OVDC module. b) 120 watts for the 1 OVDC module.
- c) 105 watts for the 7VDC module.

## Configuration: conflguration:

Up to six output channels per 5.25" chassIs Up to **six output** channels per5.25" chassis drawer. Internal programmer controls up dtawer. Internal programmer contrds up to 16 output channels among one master to 16 output channels among one master and up to 15 extender chassis drawers. Ail and up to 15 **extender** chassis drawers. All 16 channels are programmed from the 16 channels are programmed from the master chassis optional keyboard/display master chassis optional keyboardl display and from a single GPIB bus address. Up to and from a single GPlB bus address. Up to six DC Power Modules per chassis may be six DC Power Modules per chassis may be connected In master/slave configuration connected in masterlslave configuration for up to six times the output current per for up to **six** times the output current per channel. channel.

## Voltage Accuracy: Voltage Accuracy:

 $+$  /-(0.05% of full range voltage  $+$  0.05% of programmed voltage) at 25 degrees C. programmed vdtage) at 25 degrees C.

## Current Accuracy: Current Accuracy:

+/-(1 % of full range current + 0.05% of +/-(I% of full range current + 0.05% of programmed current) at 25 degrees C. programmed current) at 25 degrees C.

Load Regulation (Voltage mode): Load Regulation (Voltage mode):

+1-0.01% of full range voltage as +I-0.01% of fuil range voltage as measured at sense point. measured at sense point.

Load Regulation (Constant Current mode): Load Regulation (Constant Current mode): + 1-0.01% of rated short circuit current plus +1-0.01% of rated short circuit current plus i milliampere as measured over rated 1 milliampere as measured over rated compliance voltage range. compliance voltage range.

Une Regulation (Voltage mode): tine Regulation (Voltage mode): +1-0.01% of full rated output fora +1-10% +1-0.01% of fuil rated output for a +/-lo% line voltage change. iine voltage change.

## Une Regulation (Constant Current mode): tine Regulation (Constant Current mode): +1-0.01% of full rated output plus i +I-0.01% of fuil rated output plus 1 milliampere for a +/-10% line voltage a and inpu change. change.

## Maximum Ripple and Noise (Voltage mode): Maximum Ripple and Noise voltage mode): 1 millivolt RMS or 0.01% of rated output 1 millivolt RMS or 0.01 % of rated output voltage whichever Is greater as measured voltage whichever Is greater as measured from 20Hz to 5MHz.  $\overline{\phantom{a}}$

10 millIvolts peak-to-peak or 0.05% of rated 10 millivolts peak-to-peak or0.05% of rated output voltage as measured from 20Hz to output voltage as measured from 20Hz to 20MHZ. 20MHz.

Maximum Ripple and Noise (Constant Current Maximum Ripple and Noise (Constant Current mode): mode):

0.02% RMS of rated short circuit current as 0.02% RMS of rated short circuit current as measured from 20HZ to 5MHZ. measured from 20Hz to SMHz.

0.1% peak-to-peak of rated short circuit 0.1% peak-to-peak of rated short circuit current as measured from 20HZ to 20MHZ. current as measured from 20Hz to 20MHz.

Read-back measurement Accuracy (TST Read-back measurement Accuracy (TST function): function):

0.5% of full scale above 1% of full scale for 0.5% of full scale above 1 % of full scale for voltage. vdtage.

1% of full scale above 1% of full scale for 1 % of fuil scale above 1 % of full scale for current. current.

Stability (after warm-up): Stability (after warm-up):

+1-0.01% of rated output for 24 hours at +1-0.01% of rated output for 24 hours at constant temperature, line voltage and constant temperature, iine voltage and load conditions. load conditions.

Temperature Coefficient: Temperature Coefficient:

+1-0.01% per degree C of rated output +1-0.01% per degree C of rated output voltage in Voltage mode.

+1-0.025% per degree C of rated output +14.025% per degree C of rated output current In Constant Current mode. current in Constant Current mode.

Response to Step Load Current: Response to Step Load Current: Recovers to within +/-0.1% of final value in 300 microseconds with a 10% to 100% in 300 microseconds with a 10% to 100% step in load current. step in load current.

Channel-to-Channel Interaction: Channel-to-Channel Interaction: Does not exceed specified performance Does not exceed specifled performance limits of a single module. limits of a single module.

Nominal Input Une Voltage: Nominal lnput Line Vdtage: 11 5VAC or 23OVAC as selected by rear 115VAC or 230VAC as selected by rear panel switch. panel switch.

Input Voltage Range: lnput Voltage Range: +1-10% of nominal value. +/-lo% of nominal value.

Input Frequency Range: lnput Frequency Range: 47Hz to 63Hz 47Hz to 63Hz

Overvoltage Protection: Overvoltage Protection:

Auto-tracking with automatic shutdown at Auto-tracking with automatic shutdown at 110% of programmed output voltage for 1 10% of programmed output voltage for programmed voltages from 10% to 100% programmed voltages from 10% to 100% of range. In Constant Current mode, OVP tracks to 110% of programmed tracks to 110% of programmed compliance voltage. compliance voltage.

Overcurrent Protection: Overcurrent Protection:

Auto-tracking with automatic shutdown at Auto-tracking with automatic shutdown at 110% of programmed output current for 1 10% of programmed output current for programmed currents from 10% to 100% programmed currents from 10% to 100% of range. of range.

Input Circuit Breaker input Circuit Breaker:

Front panel Input circuit breaker Is Front panel input circuit breaker is provided for protection and as the ON/OFF provided **for** protection and as the ONIOFF power switch. **powersw#ch.** 

## Fuses: Fuses:

Each DC Power Module Is protected by Each **DC** Power Module is protected by two fuses located within the module itself. two fuses located within the module itself.

## Fault Detection: Fault Detection:

Continuously monitors overvoltage, Continuously monitors overvoltage, overcurrent, module malfunction and overcurrent, module malfunction and overtemperature conditions. Includes overtemperature conditions. includes immediate shutdown and reporting. Built In Test includes Confidence Test. Optional In Test indudes Confidence Test. Optional Test Board expands test/ monitoring.

#### GENERAL **GENERAL**

Operating Temperature Range for Altitude to Operating Temperature Range for Altitude to 2000 Feet: **2000** Feet:

O to 50 degrees C. 0 to 50 degrees C.

Operating Temperature Range for Altitude to Operating Temperature Range for Altitude to 6000 Feet: 6000 Feet:

O to 35 degrees C. 0 to 35 degrees C.

Storage Temperature Range: Storage Temperature Range: -40 degrees C to 75 degrees C. -40 degrees C to 75 degrees C.

Storage Altitude: Storage Altitude: O to 50,000 feet. 0 to **50,000** feet.

## MTBF: MTBF:

10,000 hours with six DC Power Modules 10,000 hours with six DC Power Modules operating at rated power output and operating at rated power output and ambient air inlet temperature of 25 degrees ambient air inlet temperature of 25 degrees C. C.

## Warmup: Warrnup:

30 minutes maximum in 25 degrees C 30 minutes maximum in 25 degrees C environment. environment

## Life: Life:

5 years minimum. 5 years minimum.

## Humidfty Humidity:

0 t**o 95% non-condensing.** 

Shock Vibration: Shock Vibration:

MIL STD 810 A & B as applicable to MIL STD 810 A & **B** as applicable to shipment of electrical test equipment. shipment of electrical test equipment.

Efficiency: Efficiency:

50% to 60% at full rated output power at 50% to 60% at MI rated output power at nominai AC Input voltage depending upon nominal AC input vdtage depending upon module voltage. module vdtage.

Insulation Resistance and Dielectric insulation Resistance and Dielectric Withstanding Voltage: Withstanding Vdtage:

50 Megohms at 500 VDC @25 degrees C 50 Megohms at 500 VDC @ 25 degrees C and less than 50% relatIve humidity. and less than **50%** relative humidity.

## MECHANICAL **MECHANICAL**

## Size: Size:

19 inches (483 mm) wide by 5 1/4 inches 19 inches (483 mm) wide by 5 114 inches \* (133mm) high by 21 inches (533 mm) deep (1 33 mm) high by 21 inches (533 mm) deep for mounting in a standard RETMA rack. for mounting in a standard **RETMA** rack.

## Net Weight: Net Weight:

Approximately 80 pounds (36 kg) with six Approximately 80 pounds (36 kg) with **s&**  power modules. power modules.

## Finish: Finish:

Light gray, color number 26408, per FED Light gray, cdor number 26408, per FED STD 595 with black silkscreen, color STD 595 with black silkscreen, color 27038. 27038.

## Handles: Handles:

Front panel mounted lifting handles. Front panel mounted lifting handles.

## Material:

Steel chassis with aluminum front panel. Steel chassis with aluminum front panel.

## Cooling: Cooling:

Forced air with three (3) Internai cooling Forced air with three (3) internal coding fans. fans.

input Power Connection: input Power Connection:

Three (3) wire plug type NEMA 5-20P (115 Three (3) wire plug type NEMA 5-20P (1 15 VAC 20 ampere) with six (6) foot power VAC 20 ampere) with **six** (6) foot power cord hardwired to chassis. cord hardwired to chassis.

Optional MS type connector, P/N and the state of the state of the state of the state of the state of the state o MS31O2A-16-1OP mounted on chassis. MS3lO2A-16-lOP mounted on chassis. Mating connector MS3106-16-1OS, strain Mating connector MS3106-16-10S, strain relief MS3057- 8A-1. Mating connector provided with Instrument. Customer provided with instrument. Customer assembles own AC Power Input cable assembles own AC Power lnput cable using own cable. using own cable.

Output Power Connection: Output Power Connection:

Separate four-wire output terminai block Separate four-wire output terminal block per DC Power Module. per **DC** Power Module.

Optional MS type connector, P/N 10VDC MS31O2A-16-95 per DC Power Module. MS3102A-169s per **DC** Power Module. Mating connector MS3106-16-9P, strain and the C relief MS3057-8A-1. One (1) set of mating connectors (six channel plus one AC connectors (six channel plus one AC Power Input) provided with instrument. Power Input) provided with instrument.

Remote Programming Connector: Remote Programming Connector: Standard IEEE 488 GPIB female Standard IEEE 488 GPlB female connector. connector.

## Remote Chassis Connector: Remote Chassis Connector:

Parallel connection via 37 pin Parallel connection via 37 pin sub-miniature D type connector. Extender chassis interconnect cable ELGAR P/N chassis interconnect cable ELGAR PIN 5970138.01. 5970 1 38-01.

## DFII Shutdown Connector: DFll Shutdown Connector:

Five pin Amphenol connector (P/N Five pin Amphenol connector (PIN 126-218) mounted on master chassis rear. 126-21 8) mounted on master chassis rear. Mating connector is Amphenol P/N Mating connector is Amphenoi PIN 126-217. Shutdown is option in ABLE 126-217. Shutdown is option In ABLE version. DF1/Shutdown combination Is version. DFI/Shutdown combination is available on optional CIIL version only. availaMe on optional CllL version only.

### PROGRAMMING **PROGRAMMING**

Interface: Interface:

IEEE 488-1978 GPIB (General Purpose F Interface Bus) Interface standard including lnterface Bus) interface standard including subsets SH1, AHi, T6, L4, SRl, RL1, and subsets SH1, AH1, T6, L4, SR1, RL1, and DC1. CuL version replaces SRl with SRO. DC1. CllL version replaces SR1 with SRO.

GPIB address set by rear panel DIP switch. GPlB address set by rear panel DIP switch. Number of Channels: Number of Channels:

Up to 16 channels at a single GPIB Up to 16 channels at a single GPlB address. addresa

## Modes of Operation: Modes **of** Operation:

- Voltage Mode: Programmable output a) **Voltage** Mode: Programmable output voltage with programmable upper voltage with programmable upper current limit. current limit.
- Constant Current Mode: b) Constant Current Mode: Programmable output current with Programmable output current with programmable compliance voltage programmable compliance voltage limit. limit.

Voltage Programming Range: Voltage Programming Range: O to full scale voltage. 0 to full scale voltage.

0 to full scale current for the 7VDC and i OVDC modules. 1 OVDC modules.

O to full scale current above 75% of full 0 to full scale current above 75% of full scale voltage in Voltage mode for 2OVDC, scale voltage in Voltage mode for POVDC, 32VDC, 4OVDC, 8OVDC, 16OVDC and 32VDC, 40VDC, 80VDC, 160VDC and 320 VDC modules. Referto "Output Current 320VDC modules. Refer to "Output Current Range" above for current derating Range" above for current derating specifications. specifications.

O to 60% full scale current in Constant 0 to 60% full scale current in Constant Current mode for 2OVDC, 32VDC, 4OVDC, Current mode for 20VDC, 32VOC, WDC, 8OVDC, 160 VDC modules. Oto 48% of full 80VDC, 160 VDC modules. 0 to 48% of full scale current for the 320 VDC module. scale current for the 320 VDC module.

## Maximum Resolution: Maximum Resolution:

10 millivolts and 10 milliamperes or 1 part 10 millivolts and 10 milliamperes or 1 part in 3972 which ever is less (resolution) for in 3972 which ever Is less (resolution) for modules of less than 100 volts, loo modules of less than 100 volts. 100 millivolts and 10 milliamperes for modules millivolts and 10 milliamperes for modules of 100 volts or higher. of 100 volts or higher.

Module Identification: Module Identification:

DC Power Module voltage range, current DC Power Module voltage range, current characteristics and options via Internai characteristics and optlons via internal PROM and jumpers. PROM and jumpers.

## Language Version: Language Version:

ELGAR's ABLE (Atlas Based Language ELGAR's ABLE (Atlas Based Language Extension). Extension).

Optional CllL (Control Interface Optional CllL (Control lnterface intermediate Language). Intermediate Language).

 $\sim 0.5$ 

 $\label{eq:2.1} \frac{1}{\sqrt{2}}\int_{\mathbb{R}^3}\left|\frac{d\mu}{d\mu}\right|^2\left|\frac{d\mu}{d\mu}\right|^2\left|\frac{d\mu}{d\mu}\right|^2\left|\frac{d\mu}{d\mu}\right|^2\left|\frac{d\mu}{d\mu}\right|^2\left|\frac{d\mu}{d\mu}\right|^2\left|\frac{d\mu}{d\mu}\right|^2\left|\frac{d\mu}{d\mu}\right|^2\left|\frac{d\mu}{d\mu}\right|^2\left|\frac{d\mu}{d\mu}\right|^2\left|\frac{d\mu}{d\mu}\right|^2\left|\frac{d\mu}{d\mu}\right$ 

 $\mathcal{O}(\log n)$  .  $\label{eq:2.1} \mathcal{L}_{\text{max}} = \mathcal{L}_{\text{max}} + \mathcal{L}_{\text{max}} + \mathcal{L}_{\text{max}} + \mathcal{L}_{\text{max}}$ 

 $\label{eq:2.1} \begin{split} \frac{d\mathbf{r}}{dt} &= \frac{d\mathbf{r}}{dt} \left[ \frac{d\mathbf{r}}{dt} - \frac{d\mathbf{r}}{dt} \right] \mathbf{r} \, . \end{split}$ 

## SECTION II **SECTION ll**  CONFIGURATiON and INSTALLATION **CONFIGURATION and INSTAUATION**

WARNING WARNING HAZARDOUS VOLTAGES ARE PRESENT WHEN HAZARDOUS VOLTAGES ARE PRESENT WHEN OPERATING THIS EQUIPMENT. READ "SAFETY" NOTE ON PAGE vii BEFORE PERFORMING INSTALLATION, ON PAGE vii BEFORE PERFORMING INSTALLATION, OPERATION, OR MAINTENANCE. OPERATION, OR MAINTENANCE.

#### 2.1 INTRODUCTION

Your Model AT8000 is configured, calibrated Your Model AT8000 is configured, calibrated To simplify this process, the topics are arranged and tested prior to shipment. This Instrument Is and tested prior to shipment. This instrument is as: therefore ready for immediate use upon receipt. The following initial physical inspections should 2.2 be made to ensure that no damage has been be made to ensure that no damage has been sustained during shipment. sustained during shipment. 2.3

## CAUTION CAUTlON

Do NOT apply AC Input voltage to Do NOT apply AC input voltage to 2.4 this Instrument nor connect any this instrument **nor** connect any load(s) without first verifying load(\$) without first verifying 2.5 correct Input line voltage and correct input line voltage and output wiring configuration. This output wiring configuration. This instrument and any external loads instrument and any external loads 2.6 or cables may be damaged by or cables may be damaged by improper voltage settings, mixing and Refer modules of different channels, modules of different channels, cable miswiring, etc. cable miswiring, **etc.** 

Next, you MUST become familiar with your ve particular Model AT8000 configuration. Unlike particular Model AT8000 configuration. Unlike many Instruments, the Model AT8000 may be a many instruments, the Model AT8000 **may** be a single or up to sixteen (16) chassIs and be filled single **or** up to sixteen (1 6) chassis and be filled with up to 96 DC Power Modules of different with up to **96 DC** Power Modules of different voltage ranges and Interconnect voltage ranges and interconnect configurations. The following topics and verification of your particular configuration are verification of your particular configuration are necessary prior to connecting cables and necessary prior to connecting cables and applying AC Input power. applying AC input power.

To simplify this process, the topics are arranged as:

- 2.2 UnpackIng and physical inspectIon Unpacking and physical inspection
- 2.3 Module recognition (master/slave) Moduie recognition (masterlslave) and interconnect and interconnect
- 2.4 Configurations (simple to creative)
- 2.5 Rear panel controls, switches, Rear panel controls, switches, chassis interconnects chassis interconnects
- 2.6 Functional check-out Functional check-out

Refer to Appendix B and photocopy it as a Configuration and Functional Verification Configuration and Functional Verification Checksheet. This checksheet simplifies your Checksheet. This checksheet simplifies your Model AT8000 configuration and functional Model AT8000 configuration and functional verification process. It also serves as an ideal reference during application hookup and as a permanent maintenance record. permanent maintenance record.

## 2.2 UNPACKING **2.2 UNPACKING**

## INSPECTING ThE PACKAGE **INSPECTING THE PACKAGE**

Inspect the shipping container before accepting Inspect the **supping** container before accepting it from the carrier. if damage to the container is **t** from the carrier. If damage to the container is evident, remove the instrument from the evident, remove the instrument from the container and visually inspect it for damage to since the instrument case and parts. the instrument case and parts.

If damage to the instrument is evident, a If damage to the instrument is evident, a description of the damage should be noted on description **of** the damage shouid be noted on the carrier's receipt and signed by the driver or the carrier's receipt and signed by the driver or carrier agent. Save all shipping containers and  $\mathcal{L}$ material for inspection. material for inspection.

Forward a report of any damage to the Elgar Forward a report of any damage to the Elgar Service Department, 9250 Brown Deer Road, Service Department, 9250 Brown Deer Road, San Diego, CA 92121. Elgar will provide San Diego, CA 92121. Elgar will provide instructions for repair or replacement of the instructions for repair or replacement of the instrument. instrument.

Retain the original packing container should Retain the original packing container shouid subsequent repacking for return to the factory subsequent repacking for retum to the factory be required. Repacking is straightforward and be required. Repacking is straightfoiward and is essentially the reverse of the unpacking. is essentially the reverse of the unpacking. Should only a sub-assembly need to be Should only a sub-assembly need to be repackaged for re-shipment, use the original repackaged for reshipment, use the original containers. Elgar will provide shipping containers. Elgar will provide shipping instructions and even containers, If necessary. instructions and even containers, if necessary.

## PRE-INSTALLATION INSPECTION **PRE-INSTAUATION INSPECTION**

inspect the instrument and associated DC Inspect the instrument and associated DC Power Modules (if any were shipped separately) i for shipping damage such as dents, scratches for shipping damage such as dents, scratches or distortion. or distortion.

Remove the DC Power Modules from their Remove the DC Power Modules from their shipping containers and inspect each one for shipping containers and inspect each one for damage. There is no need to remove any DC damage. There is no need to remove any DC Power Modules already installed in any chassis Power Modules already installed In any chassis drawer unless damage Is suspected. drawer unless damage is suspected.

Check the rear of the instrument for damage to Check the rear of the instrument for damage to connectors. connectors.

## 2.3 INSTALLATION

The MOdel AT8000 Is 5 1/4 Inches high and is The Model AT8000 is 5 **114** inches high and is designed to be Installed In a standard nineteen designed to be installed in a standard nineteen (19) Inch rack cabinet. Instrument chassis is (19) inch rack cabinet. Instrument chassis is pre-drilled for rack slide mounting. Rack slides are recommended for periodic maintenance are recommended for periodic maintenance since all normai adjustments are accessible via since allinorrnal adjustments are accessible via the Instrument top cover. Rack slides are the instrument top cover. Rack slides are available from Eigar. available from Eigar.

## CAUTION **CAUTION**  AVOID BLOCKING INSTRUMENT **AVOID BLOCKING INSTRUMENT**  AIR INTAKES OR EXHAUST. **AIR INTAKES OR EXHAUST.**

Both instrument air intakes are located on the Both instrument air intakes are located on the sides near the chassis front. Exhaust Is past the sides near the chassis front. Exhaust is past the heatsinks to the whole rear panel. Avoid heatsinks to the whole rear panel. Avoid blocking these Intakes and exhaust. No special Mocking these intakes and exhaust. No special vertical separation is required when stacking instruments. However, a 1 3/4 inch vertical instruments. However, a 1 **314** inch vertical space above and below the instrument may space above and below the instrument may improve air intake circulation. Figure 2-1 improve air intake circulation. Figure 2-1 depicts the locations of air intakes, air exhaust, depicts the locations of air intakes, air exhaust, and rack mounting. and rack mounting.

## MODULE INSTALLATION **MODULE INSTALLATION**

## Read this topic only if your DC Power Modules Read this topic only if your **DC** Power Modules were shipped individually.

Determine which DC Power Modules are to be Determine which DC Power Modules are to be installed on which channels. The following installed on which channels. The following topics of this section identify types of modules topics of this section identify types of modules and their possible configurations. Module and their possible configurations. Module voltage range is marked on the side of the power voltage range is **marked** on the side of the power transformer towards the front of the module as transformer towards the front of the module as identified on Figure 2-2.

5.25t8f oPOWER AIR INTAKE VENTS BOTH SIDES 19.00 FRONT VIEW TYP. 3.625 Figure 2-lA Model AT8000 Installation DISPtAY & KEYBOARD 10.32\*40 Dp 4 PI.. THIS SIDE 4 PL. FAR SIDE Configuration and Inslailation  $\frac{a}{a}$  .  $\frac{a}{a}$  .  $\frac{a}{a}$  .  $\frac{a}{a}$  .  $\frac{a}{a}$  .  $\frac{a}{a}$  .  $\frac{a}{a}$ oSIDE VIEW  $\begin{array}{c|c|c|c|c|c} \hline \text{B} & \text{B} & \text{B} & \text{B} \end{array}$ <br>
SIDE VIEW 2-1A<br>
Figure 2-1A<br>
A R 18000 Installation + $\rightarrow$ 

 $\begin{picture}(120,140) \put(0,0){\line(1,0){150}} \put(15,0){\line(1,0){150}} \put(15,0){\line(1,0){150}} \put(15,0){\line(1,0){150}} \put(15,0){\line(1,0){150}} \put(15,0){\line(1,0){150}} \put(15,0){\line(1,0){150}} \put(15,0){\line(1,0){150}} \put(15,0){\line(1,0){150}} \put(15,0){\line(1,0){150}} \put(15,0){\line(1,0){150$ 

 $\begin{picture}(20,20) \put(0,0){\dashbox{0.5}(20,0){ }} \put(15,0){\dashbox{0.5}(20,0){ }} \put(15,0){\dashbox{0.5}(20,0){ }} \put(15,0){\dashbox{0.5}(20,0){ }} \put(15,0){\dashbox{0.5}(20,0){ }} \put(15,0){\dashbox{0.5}(20,0){ }} \put(15,0){\dashbox{0.5}(20,0){ }} \put(15,0){\dashbox{0.5}(20,0){ }} \put(15,0){\dashbox{0.5}(20,0){ }} \put(15,0){\dashbox{$ 

 $\begin{bmatrix} \phantom{-} \\ \phantom{-} \end{bmatrix}$ 

 $\overline{\phantom{a}}$ 

 $\begin{bmatrix} 1 \\ 1 \\ 0 \end{bmatrix}$ 

Figure 2-1A<br>Model AT8000 Installation

Model AT8000 **Model AT8000** 

 $\mathscr{L}^{\mathbb{R}}$ 

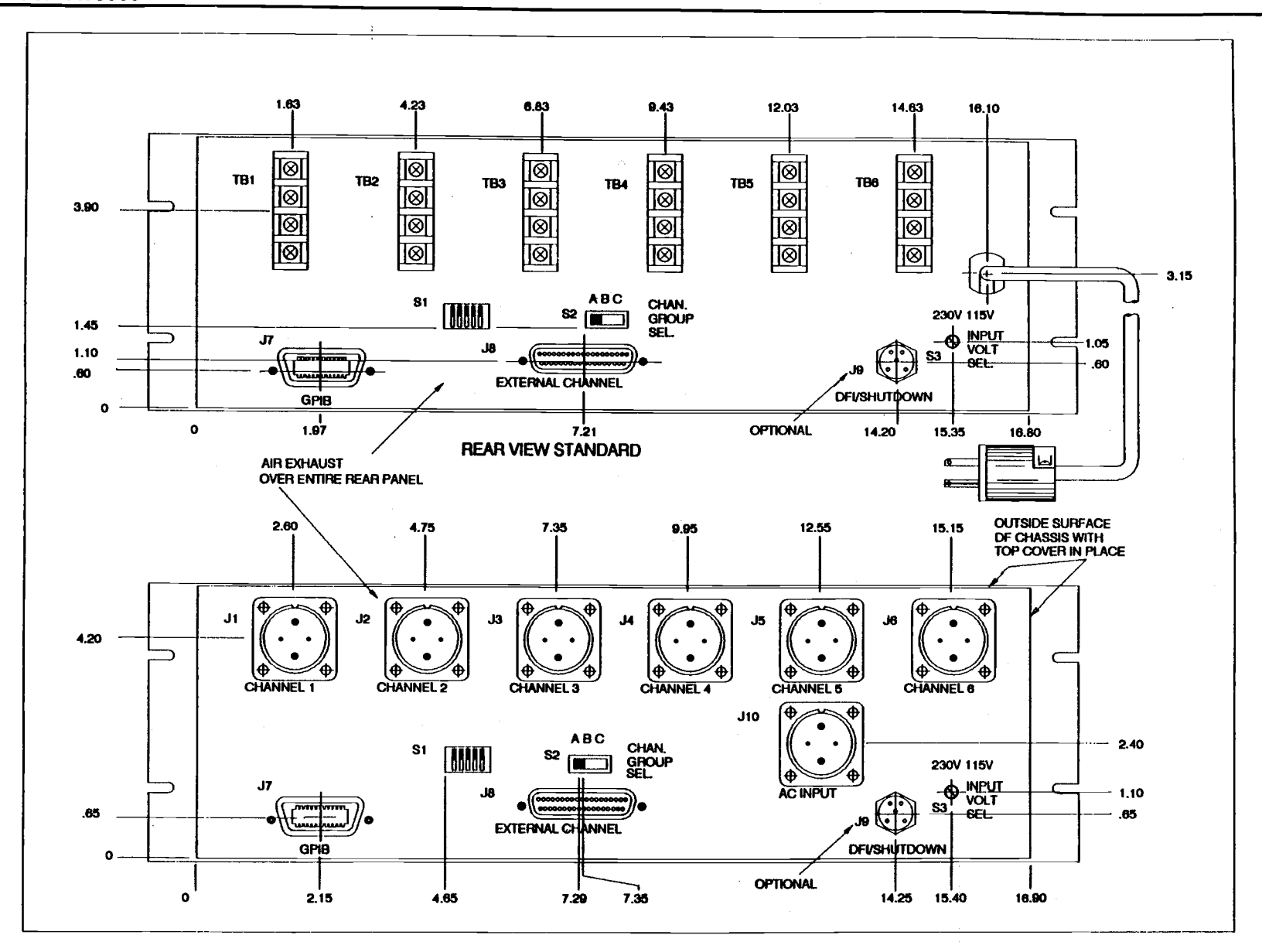

Figure 2-lB **Figure 2-18**  Model AT8000 Installation **Model AT8000** installation

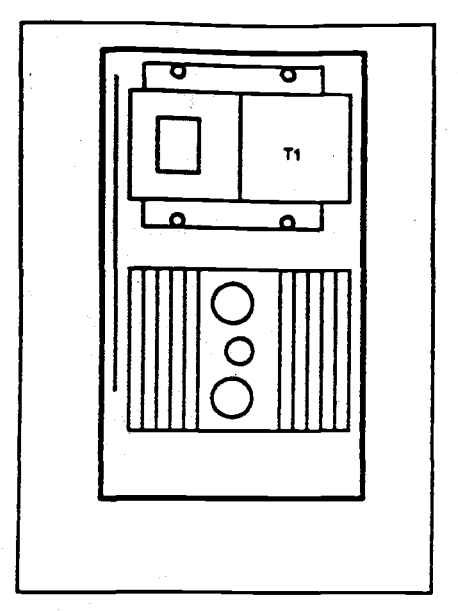

Figure 2-2 Figure **2-2**  DC Power Module Identification

install DC Power Modules by aligning them with the connector towards the rear of the instrument the connector towards the rear of the instrument (refer to Figure 2-3). Then, place the module on (refer to Figure 2-3). Then, place the module on the bottom card guide. While holding the the bottom card guide. While holding the module vertically, slide It towards the chassis module vertically, slide it towards the chassis rear until the connector is fully engaged. After all modules are installed, secure them from all modules are installed, secure them from sliding back out by Installing the two top support sliding back out by instailing the two top support brackets. Each bracket has multiple narrow brackets. Each bracket has multiple narrow slots to fit the top edge slots of each module.

## Note Note

Proper installation with these support Proper installation with these support brackets is MOST IMPORTANT to brackets is MOST IMPORTANT to prevent the heavy DC Power Modules prevent the heavy DC Power Modules from creeping out of their rear from creeping out of their rear backplane connectors. backplane connectors.

## MASTER/SLAVE MODULES MASTERISLAVE MODULES

DC Power Module Identification **A** master/slave module combination is a set of two (2) to six (6) DC Power Modules Internally two (2) to six (6) DC Power Modules internally connected together to function as a single connected together to function as a single channel. One master module Is required for channel. One master module Is required for each channel. One or more (up to five (5)) slave modules may be installed to interconnect with modules may be installed to Interconnect with its respective master module for increased output current (power). output current (power).

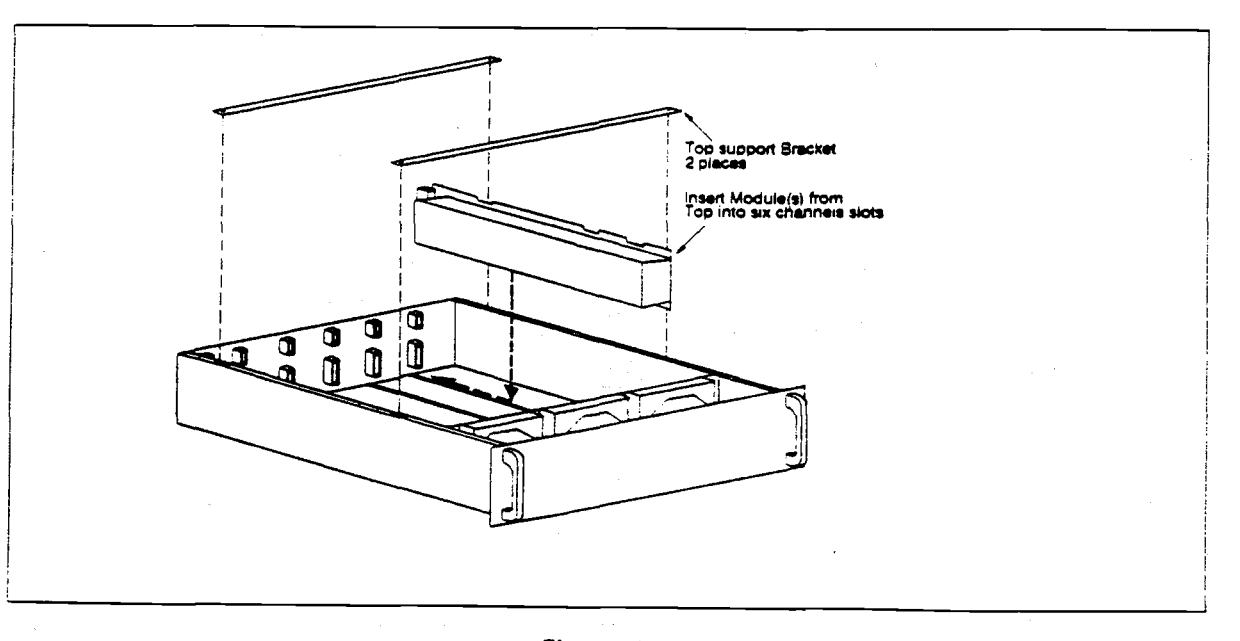

Figure 2-3 Figure 2-3 DC Power Module Installation DC Power Module Installation

A master module Is Identified by verifying the **A** master module Is identified by verifying the presence of integrated circuits U7, U8, U18, presence of integrated circuits U7, U8, U18, U 19, and U21 on its DAC board (top most board U19, and U21 on **its** DAC board (top most board of the module). Slave modules obtain their of the module). Slave modules obtain their programming Information via their respective programming information via their respective master modules and not from the processor master **modules** and not from the processor directly. Thus, slave modules do not have these directly. Thus, slave modules do not have these particular integrated circuits Installed. Master particular integrated circuits Installed. Master modules may be factory modified to become modules may be factory modified to become slave modules. Refer to Figure 2-4. slave modules. Refer to Figure 2-4.

The master/slave module combination should <sup>7</sup>A'. To be installed into adjacent channel number slots be installed into adjacent channel number slots to minimize the length of ribbon cable to minlmize the length of ribbon cable connecting the modules together. A master connecting the modules together. **A** master module may be installed in any slot relative to module may be installed in any slot relative to its slave modules. A ribbon cable carries it is ne programming information from the master programming information from the master module to its corresponding slave modules via module to its corresponding slave modules via their respective J1 IC socket connectors. No placed output power is present on the ribbon cable. output power is present on the ribbon cable.

The location of the master module determines The locatlon of the master module determines the channel number of the master/slave the channel number of the master/slave combination. If a master DC Power Module is combination. If a master DC Power Module is installed in slot 1, then its channel assignment installed in dot 1, then its channel assignment is channel 1. Similarly, a master installed in slot 2 yields channel 2, etc. A slave module uses the<br>channel = assignment = number = of = its corresponding master, regardless which slot corresponding master, regardless which slot the slave occupies. the slave occupies. 2 yields channel 2, etc. A slave module uses the

Should your Model AT8000 have one or more Should your Model **ATSOOO** have one **or** more expansion chassis drawers, you will want to expansion chassis drawers. you will want to verify (or set) the Channel Group Select Switch vedfy (or set) the Channel Group Select Switch located on the rear of the respective chassis. The master chassis processor supports 16 The master chassis processor supports **16**  channels no matter how many extension channels no matter how many extension drawers are used. Each channel assignment is drawers are used. Each channel assignment is determined by the placement of a master determined by the placement of a master module. Slots 1 through 6 corresponds to module. Slots 1 through 6 corresponds to channels I through 6, respectively, when the channels 1 through 6, respectively, when the Channel Group Select Switch Is set to position Channel Group Select Switch is set to position 'A'. To obtain channel assignments 7 through 'A'. To obtain channel assignments 7 through 12, merely set the corresponding Group Select 12. merely set the corresponding Group Select Switch to position 'B'. Similarly, position 'C' Switch to position '8'. Similarly, position 'C' corresponds to channels 13 through 16. corresponds to channds 13 through 16.

lt is normal to have any two or more chassis It is normai to have any two or more chassis drawers set to the same Group Select Switch drawers set to the same Group Select Switch position provided that master modules are not position provided that master modules are not placed in identical slot numbers. There Is no placed in identical slot numbers. There is no channel conflict concern if a master of one channel conflict concern if a master of one chassis occupies the same slot number as a chassis occupies the same dot number as a slave of another chassis. Repeating, a master slave of another chassis. Repeating, a master module slot together with its chassis Group module slot together with **its** chassis Group Select Switch determines the channel Select Swltch determines the channel assignment. An example of this master/slave channel assignment is in Figure 2-5. channel assignment is in Figure 2-5.

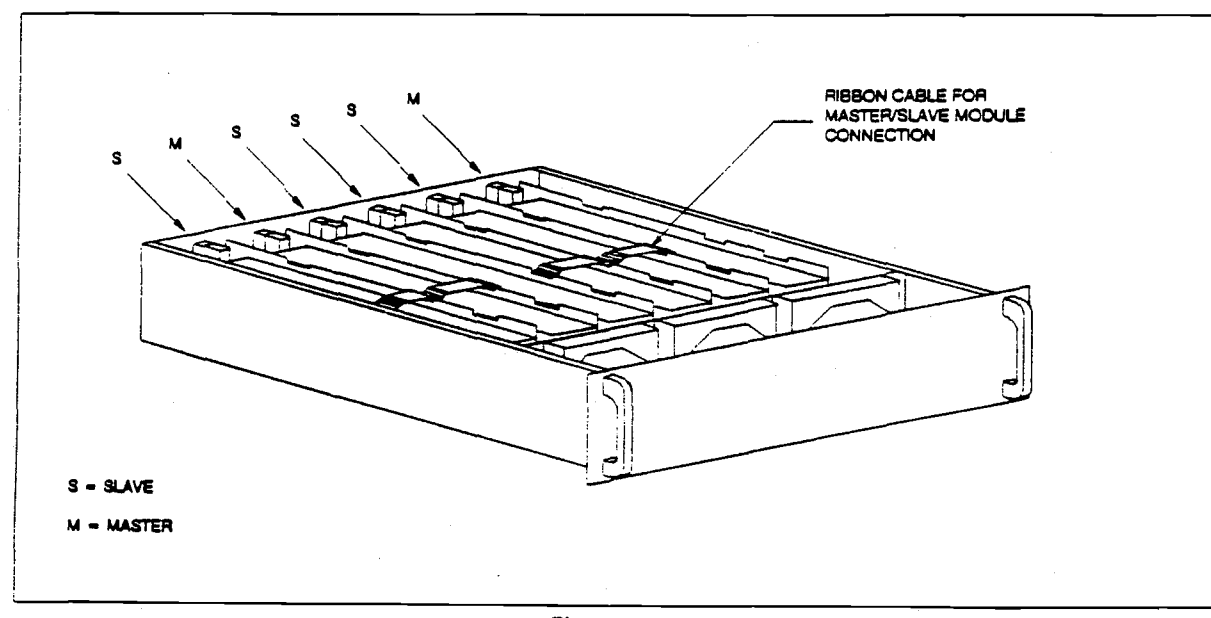

Figure 2-4 Figure **2-4**  DC Power Module Master/Slave Connections DC Power Module MasterlSlave Connections

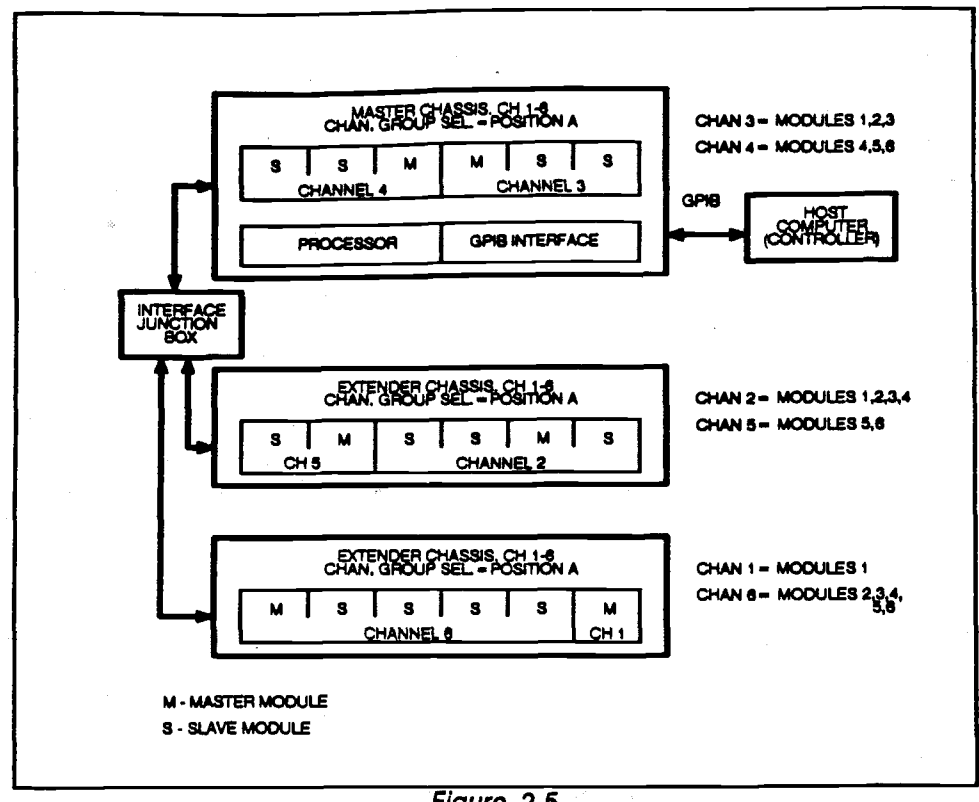

## Figure 2-5 **Master/Slave Modules**

The outputs of the master/slave modules must be connected together in parallel at their respective output terminals and thus provide current that is equal to the current of a single module multiplied by the number of modules in the master/slave combination. This configuration is limited to modules of identical voltage and current characteristics. The remote sense input should be connected only to the master module because it alone senses remotely and regulates both itself and associated slave modules. The remote sense inputs of slave modules are not used.

## **DUMMY MODULES**

A dummy module consists of a vertical board configured as an air flow restrictor. It plugs into the chassis bottom slot and fits into the top brackets as any other module, except it has no electrical connections.

Dummy modules are installed when a chassis is not otherwise fully loaded with six (6) DC Power Modules. Dummy modules redirect forced cooling air towards the real DC Power Module heatsinks and not through the empty space of the chassis.

#### **OUTPUT RELAYS**

Each DC Power Module has three sets of output relays - sense, isolation, and polarity. Sense and isolation relays are standard. The polarity relay is optional. These relays are both front panel and remotely programmable. They also automatically respond to fault conditions.

The sense relay selects either external or internal voltage sensing for channel voltage requiation and TeST (monitoring).

The output isolation relay connects or removes (isolates) the DC Power Module output from the User load.

The reverse polarity relay inverts the output The reverse pdarity relay inverts the output voltage (and sense polarity) upon command. vdtage (and **sense** polarity) upon command. This provides both plus and minus  $(+/-)$ polarity. This optional relay, if installed, has G jumper W9 installed on the Dc Power Module jumper **W9** lftstalled **on** the DC Power Module DAC Board. DAC **Board.** 

## 2.4 CONFIGURATION 2.4 CONFIGURATION

The Model AT8000 Programmable DC Power The Model AT8000 Programmable DC Power System may be factory or field configured to System may be factory or field configured to meet any AT**E** requirement. The Model AT8000 $_{\odot}$   $\qquad$  powe includes a processor, optional front panel includes a processor, optional front panel keyboard and display, optional BIT (Built In keyboard and display, optional BIT (Built In Test) capability, a remote programming Test) capability, a remote programming interface via GPIB, and up to six DC power interface via GPIB, and up to six DC power channels - all within a single 5 1/4 inch rack channels - all within a single 5 114 inch rack mountable chassis. mountable chassis.

For simple applications, each slot within the For simple applications, each slot within the chassis may be dedicated to an individual DC chassis may be dedicated to an individual DC power supply channel. DC Power Modules are power supply channel. DC Power Modules are installed in these slots. These modules are installed in these slots. These modules are available in eight (8) ranges from Oto 7 VDC on available In eight (8) ranges from 0 to 7 VDC on up to O to 320 VDC and power levels from 105 up to 0 to 320 VDC and power levels from 105 watts to 200 watts each. watts to 200 watts each.

in more complex test systems or burn-in In more complex test systems or burn-in applications, the MOdel AT8000 controls up to applications, the Model AT8000 controls up to sixteen (16) DC power channels of up to 1200 sixteen (16) **DC** power channels of up to 1200 watts each. Each channel consists of one (1) DC watts each. Each channel consists of one (1) DC Power Module, or more, connected internaliy Power Module, or more, connected internally by a ribbon cable as "master/slave." The outputs by a ribbon cable as "master/slave." The outputs of the these "master/slaves" are externally of the these "masterlslaves" are externally paralleled for additive output current. paralleled for additive output current. Additional chassis drawers may be added - ali Additional chassis drawers may be added - all controlled via the same intelligent chassis controlled via the same intelligent chassis electronics above for a total of 96 power electronics above for a total of 96 power modules or 19.2 kilowatts. modules or 19.2 kilowatts.

The next topics discuss popular Model AT8000 The next topics discuss popular Model AT8000 configurations. configurations.

## BASIC SYSTEM BASIC SYSTEM

A basic MOdel AT8000 System consists of one A basic Model AT8000 System consists of one (1) through sixteen (16) output channels (1) through sixteen (16) output channels controlled by the master chassis either from its controlled by the master chassis either from its front panel or remotely via the GPIB. Only one front panel or remotely via the GPIB. Only one (1) GPIB address (set at the master chassis) is (1) GPIB address (set at the master chassis) is used, regardless of the number of channels used, regardless of the number of channels instailed or the number of chassis used. installed or the number of chassis used.

The sixteen (16) channel numbers are logically divided into three channel groups: divided into three channel groups:

Group A = Channels i through 6 Group A = Channels 1 through 6 Group B = Channels 7 through 12 Group B = Channels 7 through 12 Group C = Channels 13 through 16 Group C = Channels 13 through 16

These groups are set via the Channel Group These groups are set via the Channel Group Select switch (S2) located on the rear panel. Select switch (S2) located **on** the rear panel. Refer to topic 2-5 for further details. Refer to topic 2-5 for further details.

Each 5 1/4 inch high chassis contains up to six Each 5 1/4 inch high chassis contains up to six power modules and is switch selectable for any power modules and is switch selectable for any channel group. A simplified 16 channel system channel group. A simplified 16 channel system in three chassis is iilustrated in Figure 2-6. in three chassis is illustrated in Figure 2-6. Chassis A is the master chassis containing the Chassis A is the master chassis containing the GPIB interface, processor, and six 200 watt GPIB interface, processor, and sfx 200 watt modules individually addressed and selected to modules individually addressed and selected to be channel group 1-6. Chassis B contains six be channel group 1-6. Chassis B contains six power modules and is selected to be channel power modules and is selected to be channel group 7-12. Chassis C contains channel group group 7-1 2. Chassis C contains channel group 13-16. 13-1 6.

## COMPLEX SYSTEM COMPLEX SYSTEM

The Model AT8000's unique 'master/slave" The Model AT8000's unique "masterlslave" module capability coupled with module capability coupled with "master/extender" chassis capability and "masterlextender" chassis capabillty and intelligent internal processor enables more intelligent internal processor enables more complex DC power applications. The example complex DC power applications. The example of Figure 2-7 demonstrates some of this of Figure 2-7 demonstrates some of this flexibility of the MOdel AT8000 System. flexibility of the Model AT8000 System.

Channel Groups are not restricted to a single Channel Groups are not restricted to a single chassis. This example shows channel group 1-6 chassis. This example shows channel group 1-6 configured for three separate chassis, Al, A2 configured for three separate chassis, Al, A2 and A3. The Channel Group Select switch is set and A3. The Channd Group Select switch is set identically In each chassis to position A. identically in each chassis to position A. Channel group 7-12 is configured only for Channel group 7-12 is configured only for chassis four (4), but could be configured with as chassis four **(4),** but could be configured with as many as six  $(6)$  chassis of up to six  $(6)$  modules each. Channel group C is configured for chassis each. Channel group C is configured for chassis five (5) as three (3) single module channels with five (5) as three (3) single module channels with channel 16 consisting of three (3) modules. channel 16 consisting of three (3) modules.

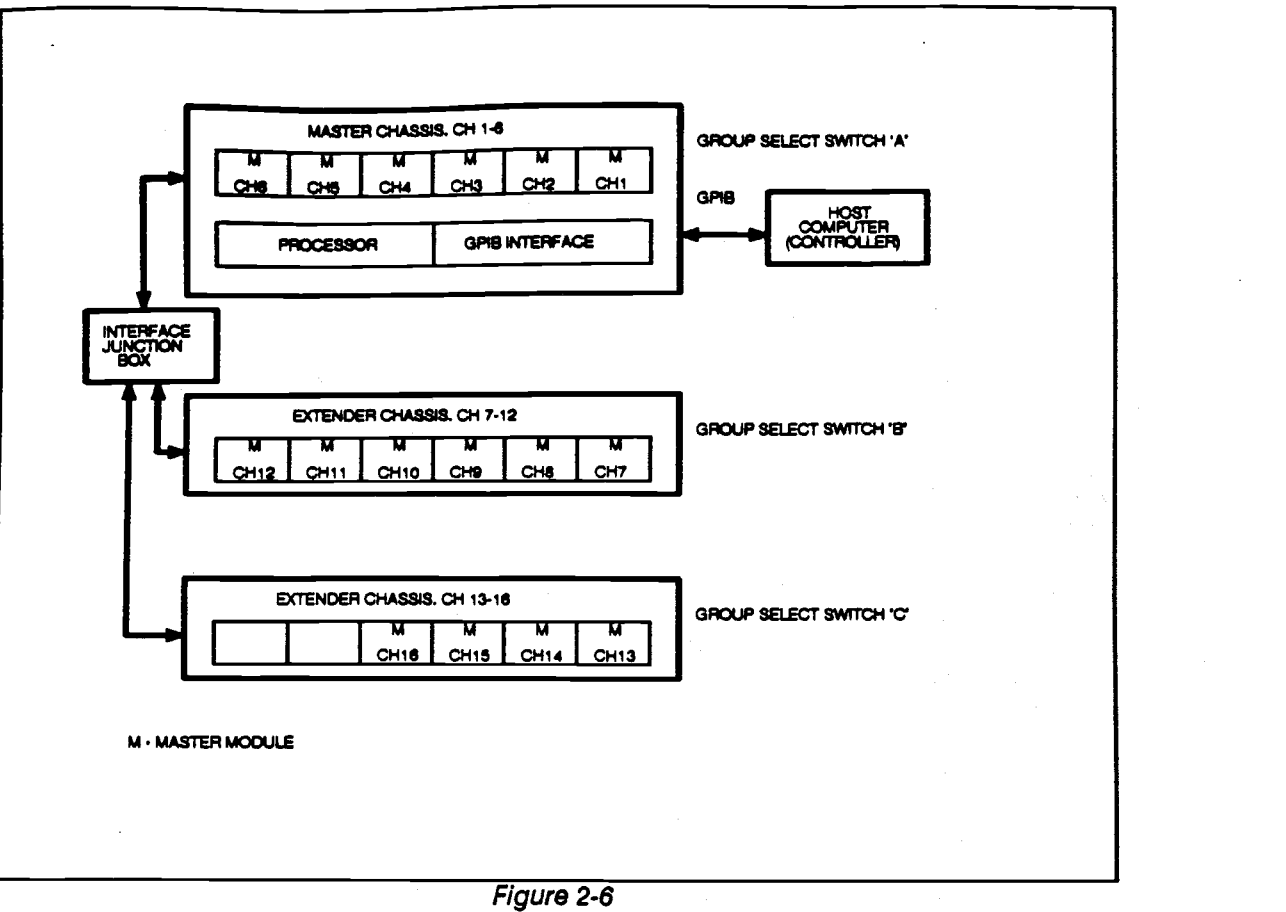

Basic System Configuration Basic System Configuration

## SERIES OPERATION SERIES OPERATION

Any master module may have its output Any master module may have its output connected In serles with other master modules connected in series with other master modules to achieve higher output voltages. The only maxir restriction to this configuration is that the That MAXIMUM VOLTAGE DIFFERENCE BETWEEN MAXIMUM VOLTAGE DIFFERENCE BETWEEN ANY CHANNELS OR CHASSIS MUST BE ANY CHANNELS OR CHASSIS MUST BE LIMITEDTO 400 VOLTS. Should your LIMITED TO 400 VOLTS. Should your application require additional float capability, application require additional float capability, consult factory. Sense terminals should also be consult factory. Sense terminals should also be connected In series between the channels with connected in series between the channels with the top and bottom lines connected to the load the top and bottom lines connected to the load as In Figure 2-8. as in Figure 2-8.

For optimum load regulation in serles For optimum load regulation in series configurations, sense line resistors should be configurations, sense line resistors should be inserted across the sense lines at the load end in Co of the cable. These resistors do not need to of the cable. These resistors do not need to dissipate more than 1 watt and should be series selected on the basis of the voltage across Cons them. They must, however, all be of the same them. They must, however, all be of the same Resistance value. This improved series channel Resistance value. This improved series channel configuration is depicted In Figure 2-9. configuration is depicted in Figure 2-9.

In any series configuration, the lowest In any series configuration, the lowest ' maximum current of any channel sets the maximum current of any channel sets the maximum current for the series combination. maximum current for the series combination. That is, when a 10 ampere channel is That is, when a 10 ampere channel is connected In series with a 5 ampere channel, connected in series with a 5 ampere channel, the maximum current capability of the the maximum current capability of the combination is 5 amperes. combination is 5 amperes.

In Current Limit (CURL), normal constant In Current Limit (CURL), normal constant voltage with upper limit of current, only one channel in the series combination needs to be channel in the series combination needs to be programmed in Current Umit mode. However, programmed in Current Limit mode. However, all channels in the series combination may be all channels in the series combination may be programmed In Current Limit mode. programmed in Current Limit mode.

In Constant Current (CURR), normal constant In Constant Current (CURR), normal constant current but voltage vanes, all channels in the current but voltage varies, all channels in the series combination must be programmed in the series combination must be programmed in the Constant Current mode. Constant Current mode.

The programming sequence for series The programming sequence for series operation channels is no different than for operation channels is no different than for normal stand-alone channels. normal stand-alone channels.

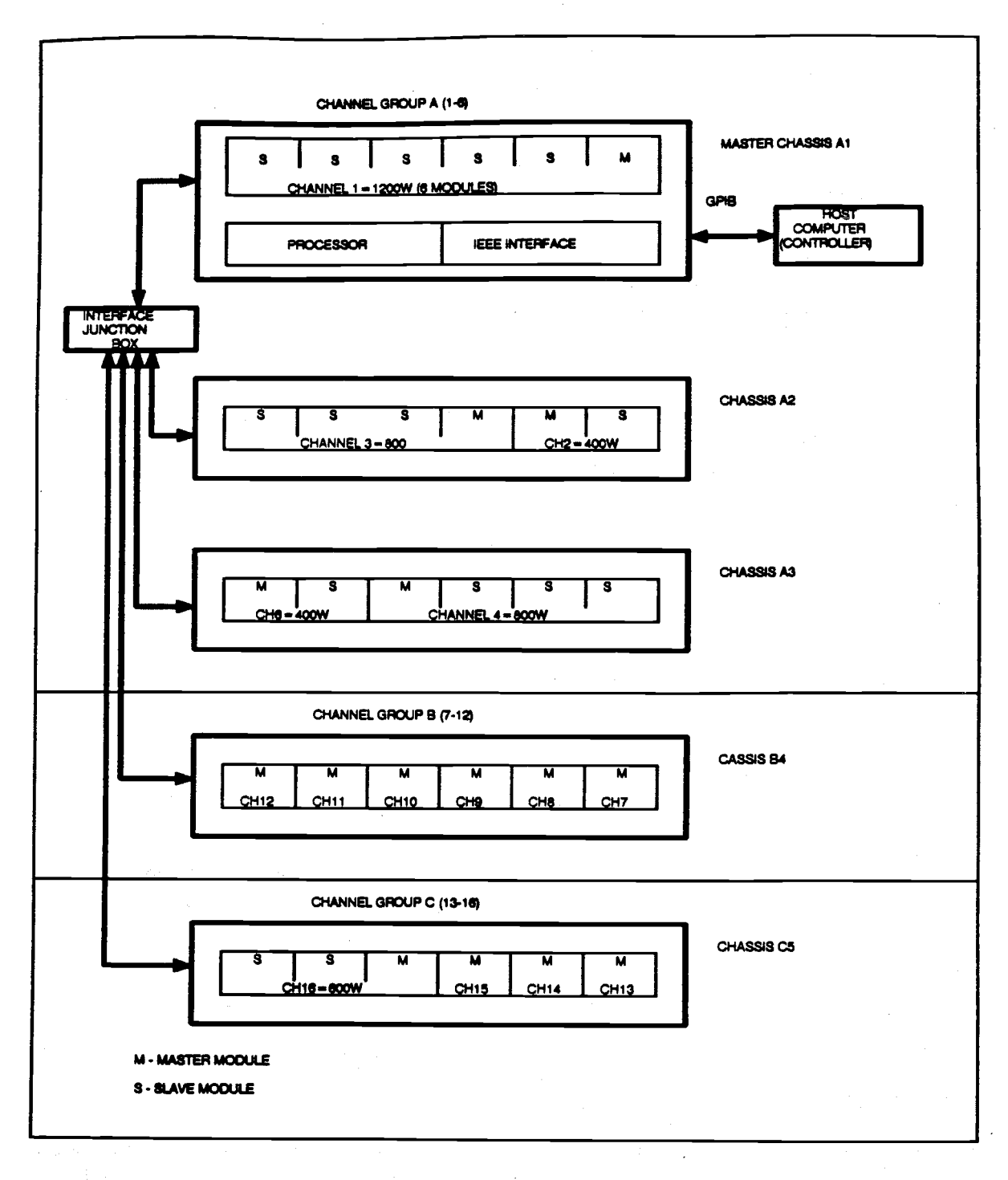

Figure 2-7<br>Complex System Configuration

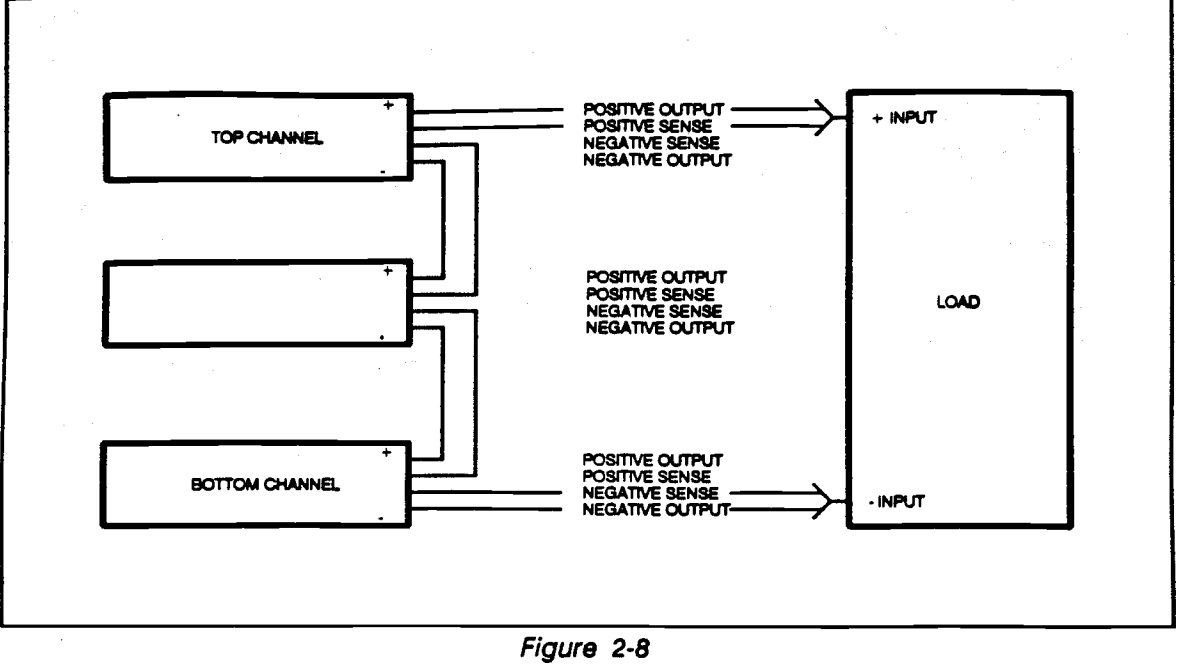

System Series Operation **System Series Operation** 

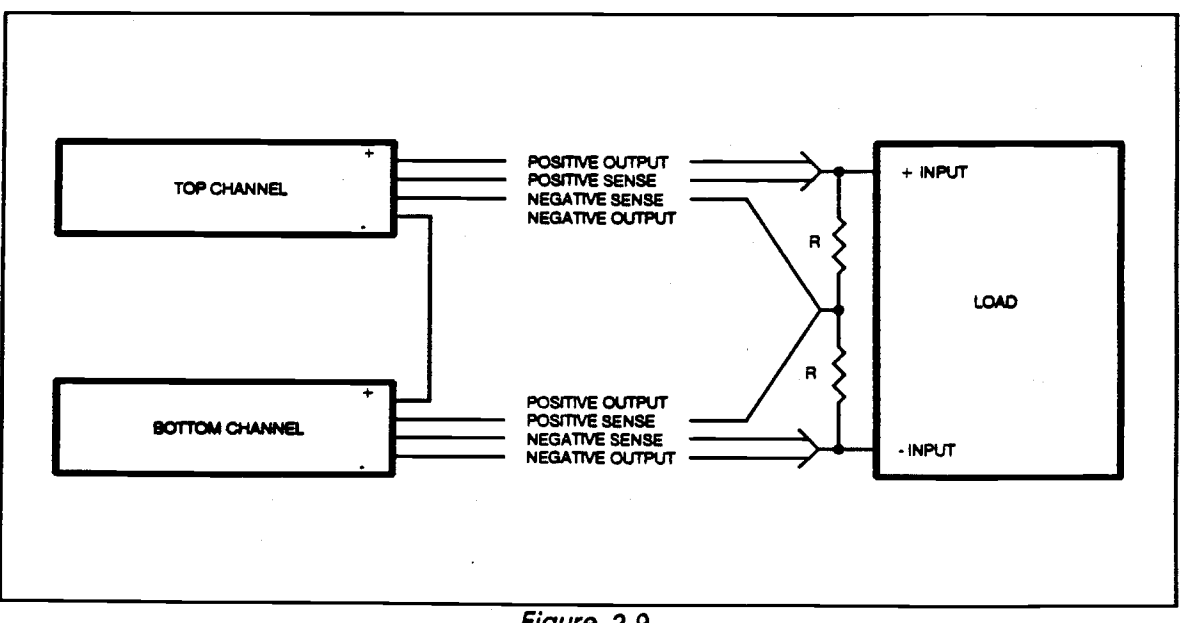

Figure 2-9 **Figure 2-9**  System Series Operation **System Series Operation**  Better Regulation **Better Regulation** 

A channel, as depicted In the two (2) previous A channel, as depicted in the two (2) previous PARALLEL OPERATION **WlTH**  figures, may consist of the following: **MASTER/SLAVES** 

- A sin**gle master** module, or A.
- **B.** A master/slave module combination com operating as a single channel and operating as a single channel and consisting of two to six modules, or consisting of two to sb modules, **or**
- Multiple master modules operating In Multiple master modules operating in parallel with the PARallel command. parallel with the PARallel command. In this case, each master module has In this case, each master module has its own separate channel number. its own separate channel number. PARallel configuration is described PARallel configuration is described next. The PAR command (ABLE next. The PAR command (ABLE version only) Is described in Section version only) Is described in Section Ill. 111.

## PARALLEL OPERATiON WiTh MASTER/SLAVES

A channel of a master/slave parallel A channel of a masterlslave parallel combination consists of one master DC Power combination consists of one master DC Power Module with up to five (5) slave DC Power Module with up to five (5) slave DC Power Modules. These modules are internally Modules. These modules are internally connected together with a ribbon cable. The connected together with a ribbon cable. The location of the master module determines the location of the master module determines the channel number of master/slave combination. channel number of masterlslave combination. Only the master DC Power Module senses the Only the master DC Power Module senses the output voltage and current and regulates itself and all the slave modules. Sense terminals of and all the slave modules. Sense terminals of the slave modules are not used. the slave modules are not used.

A master/slave channel Is programmed and A masterlslave channel is programmed and responds exactly as a normal single standard responds exactly as a normal single standard master module. The only difference Is its higher master module. The only difference is its higher output current capability. The master/slave output and sense terminal connections are depicted in Figure 2-10. depicted in Figure 2-1 0.

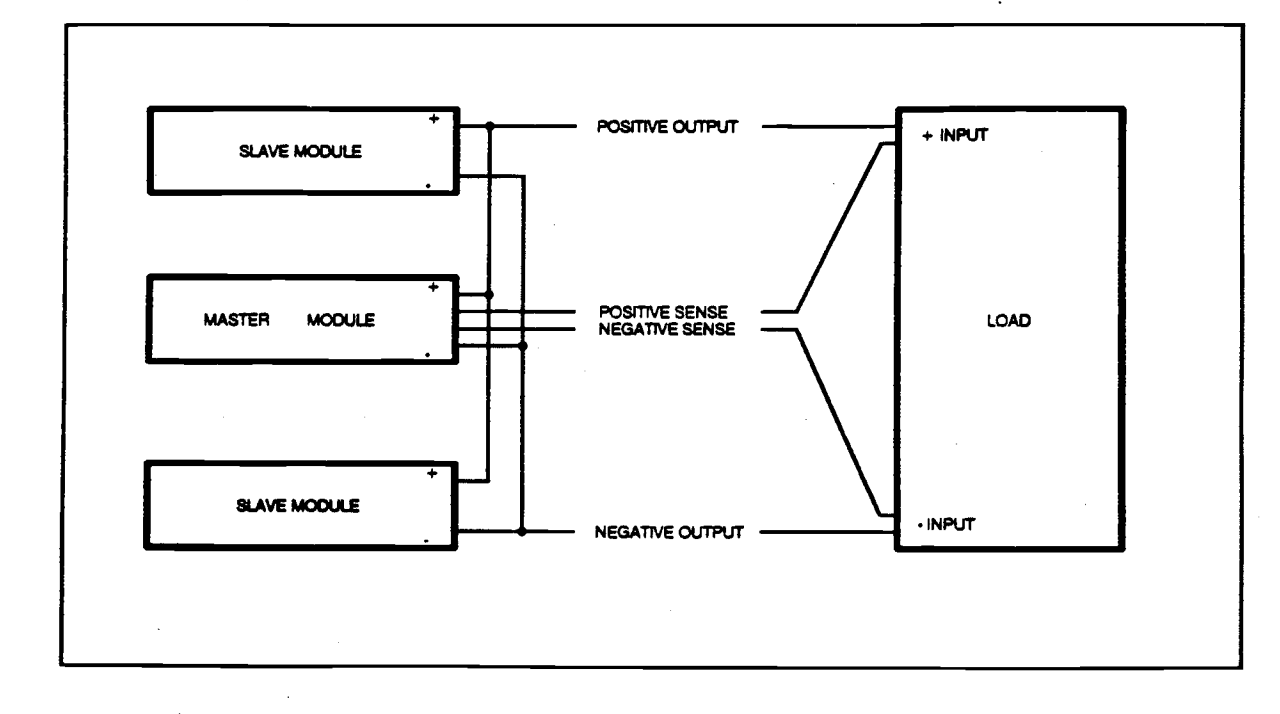

Figure 2-10 **Figure 2- 10**  System Parallel Operation **System Parallel Operation** 

## PARALLEL OPERATION WITh STANDARD PARALLEL OPERATION WITH STANDARD MASTERS MASTERS

Separate DC channels, with or without slaves, Separate **DC** channels, with or without staves, may be connected and used in parallel may be connected and used in parallel operation when higher output current is operation when higher output current is desired. The only exception to this is in remote desired. **The** only exception to this is In remote programming using the CiIL programming curing language. language.

The following restrictions should be observed: The following restrictions should be observed:

- AIl channels in the parallel **1.** All channels in the parallel combination MUST be programmed combination MUST be programmed into the same GRoup via the GRP dov command. If a channel in the parallel command. If a channel in the parallel combination Crowbars, it will try to combination Crowbars, it will try to sink all the current from the other sink ail the current from the other paralleled channels possibly paralleled channels possibly resusiting in damage to the Crowbar channel. Therefore when a channel channel. Therefore when a channel shuts itself down due to a failure, it Is shuts itself down due to a failure, it is important to simultaneously Important to simultaneously shut-down all the other channels in the co the parallel combination. the parallel combination.
- All channels In the parallel 2. All channels in the parallel combination MUST have their combination MUST have their voltages programmed to the same voltages programmed to the same value. value.
- If external voltage sensing Is desired, 3. If external voltage sensing is desired, the sense relay should be the sense relay should be programmed for external sensing only after the channels are programmed for external sensing programmed and their output programmed and their output isolation relays have been closed. isolation relays have been closed. only after the channels are

There are three ways to parallel channels: There are three ways to parallel channels:

## Method 1: Paralleling Using The "PAR" ABLE (the 40 Language Command Language Command

This is the recommended and easiest method The p of paralleling channels In the current limit mode. of paralleling channels in the current limit mode. It Is only available when using the remote It is only available when using the remote controller In the ABLE programming language. controller in the ABLE programming language.

Once the Model AT8000 processor receives the Once the Model AT8000 processor receives the PAR command, it waits until all channels PAR command, it waits until all channels specified In the PAR command are In current specfled In the PAR command are in current limit before It will issue a current limit failure and limit before it will Issue a current limit failure and shut down the channels. For this reason, it shut down the channels. For this reason, it should never be used with channels that are should never be used with channels that are programmed inconstant current mode (CUR R). programmed In constant current mode (CURR).

## CAUTION CAUTlON CURR channel in parallel CURR channel in parallel

If the PAR command is used with at least If the PAR command is used with at least one channel in the constant current one channel in the constant current (CURR) mode, the processor waits until (CURR) mode, the processor waits until all channels reach their CURL mode all channels reach their CURL mode current limit before shutting down. current limit before shutting down. SInce the channel programmed for Slnce the channel programmed for constant current (CURR) never reaches constant current (CURR) never reaches current limit, this essentially puts all<br>channels (specified in the PAR command) Into the constant current command) into the constant current (CURR) mode which will never shut (CURR) mode which will never shut down due to current limit failure. This may result In damage to the load due to may resutt In damage to the load due to overcurrent for an extended amount of overcurrent for an extended amount of time. Therefore, AVOID using CURR time. Therefore, AVOID using CURR MODE with PARALLEL channels where MODE with PARALLEL channels where possible. possible. channels (specifled in the PAR

#### NOTE NOTE

The PAR command, like the GAP The PAR command, like the GRP command, is automatically reset whenever command, is automatically reset whenever a run-time fault occurs on that channel, a a run-time fault occurs on that channel, a AST command is sent, a CNF test Is RST command is sent, a CNF test Is performed or the Model AT8000 is performed or the Model AT8000 is powered down. The PAR command must powered down. The PAR command must be re-sent after any of these events have be re-sent after any of these events have occurred. occurred.

## REMOTE PARALLEUNG EXAMPLE REMOTE PARALLELING EXAMPLE

To remotely parallel a 20 volt/ 10 ampere module installed in channel i with a 40 volt/ 5 module installed in channei 1 with a **40** volt/ 5 ampere module installed in channel 2, the ampere module installed in channei 2, the maximum voltage of the pair can be 20 volts and maximum voltage of the pair can be 20 volts and the maximum current can be 14.33 amperes the maximum current can be 14.33 amperes (the 40 volt module when programmed to 20 (the 40 volt module when programmed to 20 volts can provides only 4.33 amperes). volts can provides only 4.33 amperes).

The programming sequence should be similar The programming sequence should be similar to the following. Note the liberal use of serial polI to the following. Note the liberal use of serial poii to assure no syntax or other errors. Use WAIT judiciously to allow for instrument to process judiciously to ailow for instrument to process GPIB instructions and relays to settle. lt is not required to CLS the isolation relays required to CLS the isolation relays simultaneously as shown below. The two OPN simultaneously as shown below. The two OPN commands could be replaced by CLS. commands could be replaced by CLS. GPIB Instructions and relays to settle. It is not

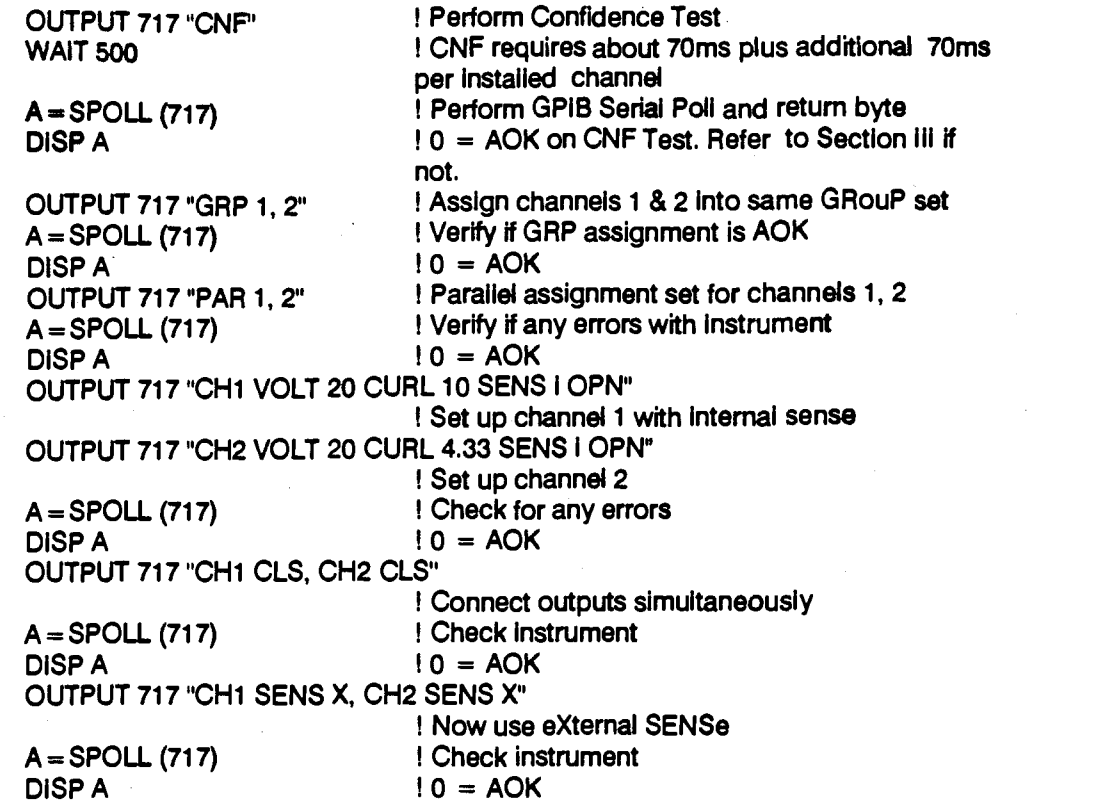

## Method 2: Paralleling For Current Limit Method 2: Paralleling For Current Limit Without The "PAR" Command Without The "PAR" Command

The problem in paralleling channels In current The problem in paralleling channels in current limit (CURL) Is the inherent slight unbalance In limit (CURL) is the inherent slight unbalance in output current. One channel will provide Its full output current. One channel will provide its full programmed current and shut down due to programmed current and shut down due to current limit slightly before the second channel current limit slightly before the second channel can provide its own current. can provide its own current.

To overcome this problem, you must find which To overcome this problem, you must find which channel is the last to provide the output current channel is the last to provide the output current (the lazy channel). The lazy channel is then the (the lazy channel). The **lazy** channel is then the only channel to be programmed in the current limit (CURL) mode and ail other channels must limit (CURL) mode and all other channels must be programmed In the constant current (CURR) be programmed in the constant current (CURR) mode. The disadvantage of this method is that mode. The disadvantage of this method is that most channels (except 7 and 10 volt modules), most channels (except 7 and 10 vdt modules), lose 40% of their output current capability when lose 40% of their output current capability when programmed In constant current (CUR R) mode. programmed in constant current (CURR) mode.

To find the lazy channel, program all the close th channels to be paralleled in the current limit channels to be paralleled in the current limit (CURL) mode and close their output relays with (CURL) mode and close their output relays with the load applied. When this is done, at least one the load applied. When this Is done, at least one of the channels Is going to fail due to a current of the channels Is going to fail due to a current limit condition. This (these) channel(s) must limit condition. This (these) channel(s) must

then be programmed in the constant current (CURR) mode. (CURR) mode.

This procedure should be repeated until only one channel (the lazy channel) remains in the one channel (the lazy channel) remains in the current limit (CURL) mode: current limit (CURL) mode..

## Method 3: Paralleling Channels In Constant Method 3: Paralleling Channels In Constant Current (CURR) Mode Current (CURR) Mode

There are no special procedures required when There are no special procedures required when paralleling channels in the constant current paralleling channels in the constant current (CURA) mode. There Is no advantage in using (CURR) mode. There is no advantage in using the "PAR" command in CURR. A disadvantage the "PAR" command in CURR. A disadvantage is that most channels (except 7 and 10 volt is that most channels (except 7 and 10 vdt modules) loose 40% of their output current modules) loose 40% of their output current capability when programmed in constant capability when programmed in constant current (CUAR) mode. current (CURR) mode.

Simply program all channels to the same Simply program all channels to the same voltage in constant current (CURR) mode and close their output relays. If external sensing is close their output relays. If external sensing is desired, close the external sense relays after the desired, close the external sense relays after the isolation relays have been closed. isolation relays have been closed.

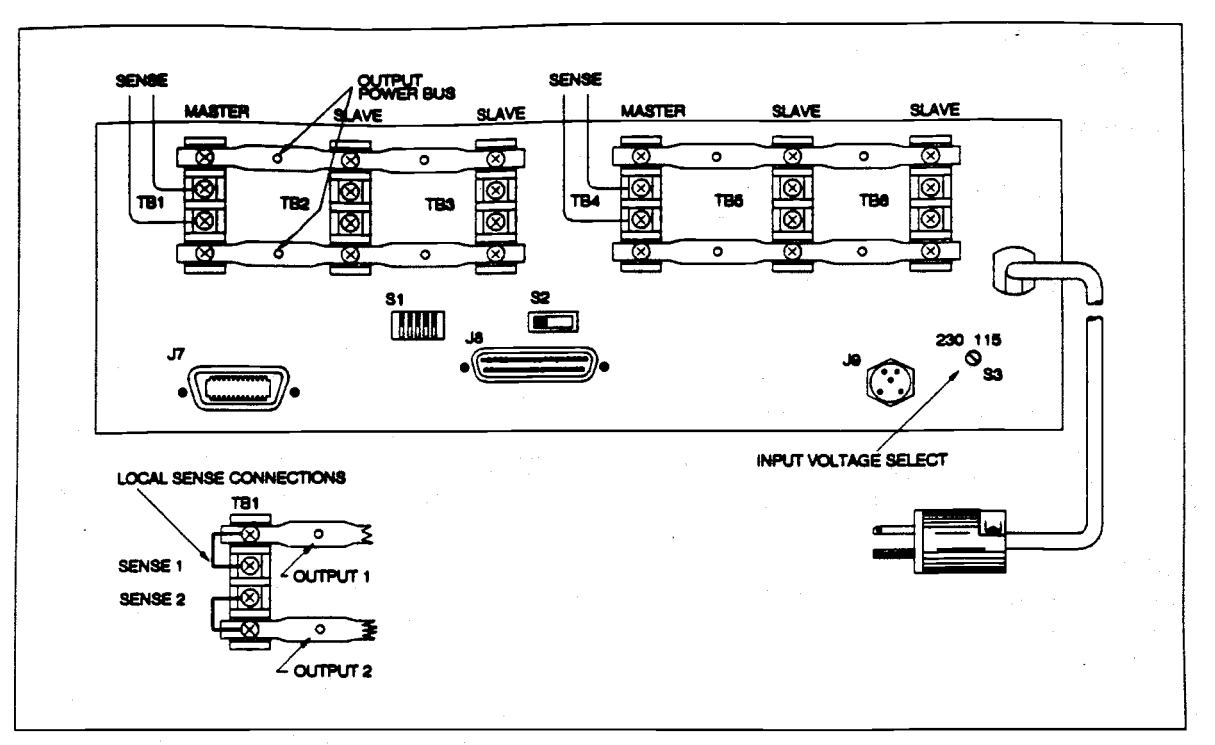

Figure 2-11<br>Interconnect 2 Master/Slave Channels

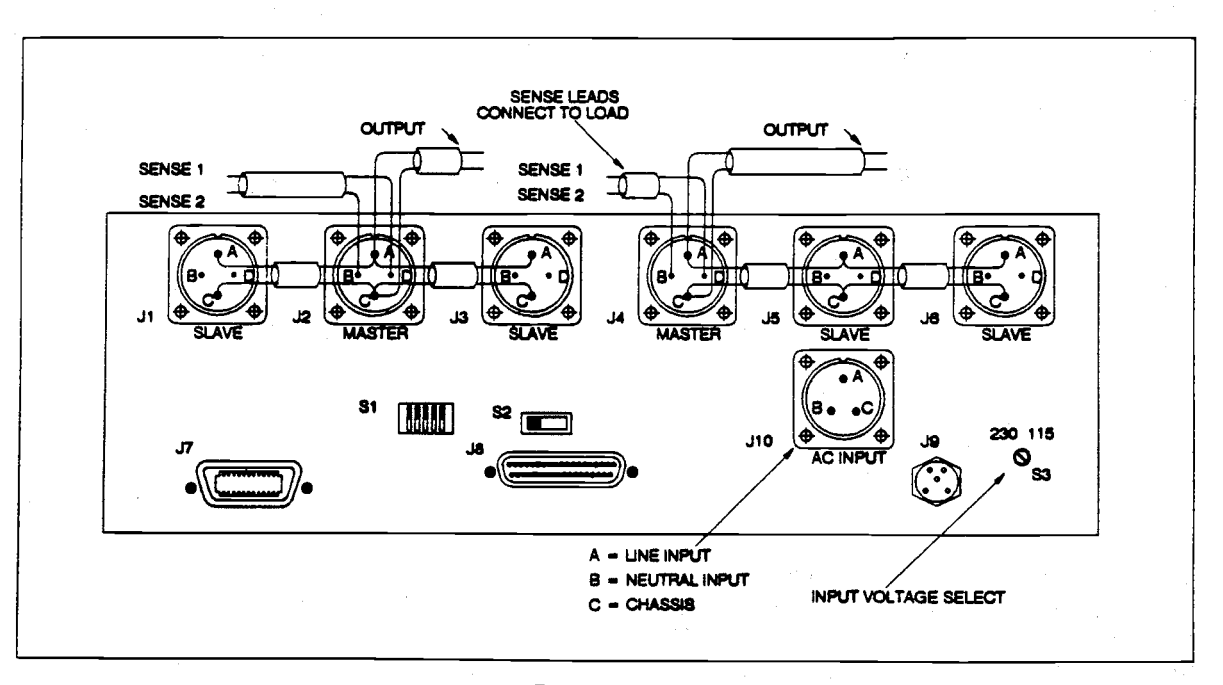

Figure 2-12<br>Chassis Rear View 2 Master/Slave Channels

## 2.5 REAR PANEL SWITCHES **2.5; REAR PANEL SWITCHES**  AND CONNECTIONS **AND CONNECTIONS**

## LOAD CONNECTIONS **LOAD CONNECTlONS**

Each Model AT8000 DC Power Module has its Each Model AT8000 DC Power Module has its own output power and voltage sense terminais own output power and voltage sense terminals (or MS connector pin assignment). These (or MS connector pin assignment). These connections are on the chassis rear on a connections are on the chassis rear on a slot-by-slot basis. dot-by-slot basis.

The optional polarity relay automatically The optional polarity relay automatically switches the output voltage and sense leads switches the output vdtage and sense leads whenever a minus polarity Is programmed. Rear whenever a minus polarity is programmed. Rear whenever a minus polarity is programmed. Rear CHA<br>panel positive/ negative (+/-) signals are VOL<br>eddi internally reversed  $(+/-$  goes to  $-/-$ ).

Electrically, the Terminai and MS connector Electrically, the Terminal and MS connector versions are identical as depicted in Figures versions are identical as depicted in Figures 2-11 and 2-12. Elgar ships one mating set of connectors for MS versions. connectors for MS versions.

Terminal Block (standard): Terminal Block (standard):

## Terminai Deflnitio Terminal Definftion

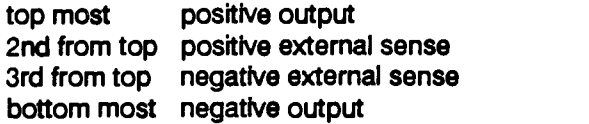

MS Connector (optional): MS Connector (optional):

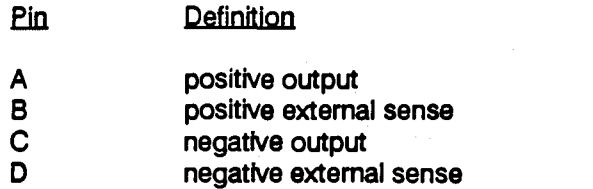

Any channel using only a single DC Power Any channel using only a single DC Power Module, both the output power and sense leads Module, both the output power and sense leads are used. Slave module sense leads are never are used. Slave module sense leads are never used. A channel uses only the the sense leads used. A channel uses only the the sense leads of Its master module. of Its master module.

In master/slave combinations, outputs power In masterlslave combinations, outputs power terminals are paralleled via heavy gauge wire or terminals are paralleled via heavy gauge wire or buss bar for increased current (power). The buss bar for increased current (power). The sense terminals are NOT paralleled. In this sense terminals are NOT paralleled. In this combination, only the master module sense combination, only the master module sense lead circuit is used. More complex lead circuit is used. More complex configurations Involve DC Power Module configurations involve DC Power Module combinations in serles, series-parallel, and combinations in series, series-parallel, and possible channel groups (GRP command). possible channel groups (GRP command).

The User/Installer needs to understand the The Userllnstailer needs to understand the previous topic examples as well as the particular previous topic examples as well as the particular User application prior to making output and User application prior to making output and sense connections. sense connections.

## CAUTION **CAUTION**

MAXiMUM VOLTAGE DIFFERENCE **MAXIMUM VOLTAGE DIFFERENCE**  BETWEEN ANY CHANNELS OR **BETWEEN ANY CHANNELS OR**  CHASSIS MUST BE UMITED TO 400 **CHASSIS MUST BE LIMITED TO 400**  VOLTS. Should your applicatIon require **VOLTS. Should your application require**  additional float capability, consult **additional float capability, consult**  factory. **factory.** 

Selection of output power and sense line Selection of output power and sense line cabling should follow good practice specific to the applicatIon. An output cable should be able the application. An output cable should be able to carry the full output load current and to carry the full output load current and maximum voltage under worst case conditions maximum voltage under worst case conditions of temperature, humidity, mechanical abuse, of temperature, humidity, mechanical abuse, and effects of long term aging. The sense cable and effects of long term aging. The sense cable has comparable requirements but the sense has comparable requirements but the sense current requires a smaller wire gauge. Sense current requires a smaller wire gauge. Sense line shielding from stray pickup is more line shielding from stray pickup Is more rigorous. General guidelines for deslgnlng/ rigorous. General guidelines for designing/ specifying these cables are included In specifying these cables are included in Appendix A. Appendix A.

If sense lines are not externally connected, the If sense lines are not externally connected, the Model AT8000 individuai channels still regulate Model AT8000 individual channels still regulate output voltage due to internal voltage sense output voltage due to internal vdtage sense sampling within the master module(s). sampling within the master module(s). However, as output current load increases, a However, as output current load increases, a channel's internai sense sample is not able to channel's internal sense sample is not able to accurately correct for possible IR losses within accurately correct for possible IR losses within the output power cable. External voltage the output power cable. External voltage sensing at the User load is always preferred, when possible, to cancel the adverse effects of cable losses. cable losses.

A typical cable installation is depicted In Figure A typical cable installation is depicted in Figure 2-13. 2-1 3.

## Note Note

The Model AT8000 is capable of The Model AT8000 is capable of generating high voltages at its output generating high voltages at its output terminals under normal conditions. The terminals under normal conditions. The installer MUST Insure that all cables, sense installer MUST insure that ail cables, sense resistors, bypass capacitors, User load terminal strips/ connectors, etc. are all properly labeled as to the HAZARDS to properly labeled as to the HAZARDS to HUMAN SAFETY, as applicable. HUMAN SAFETY, as applicable.

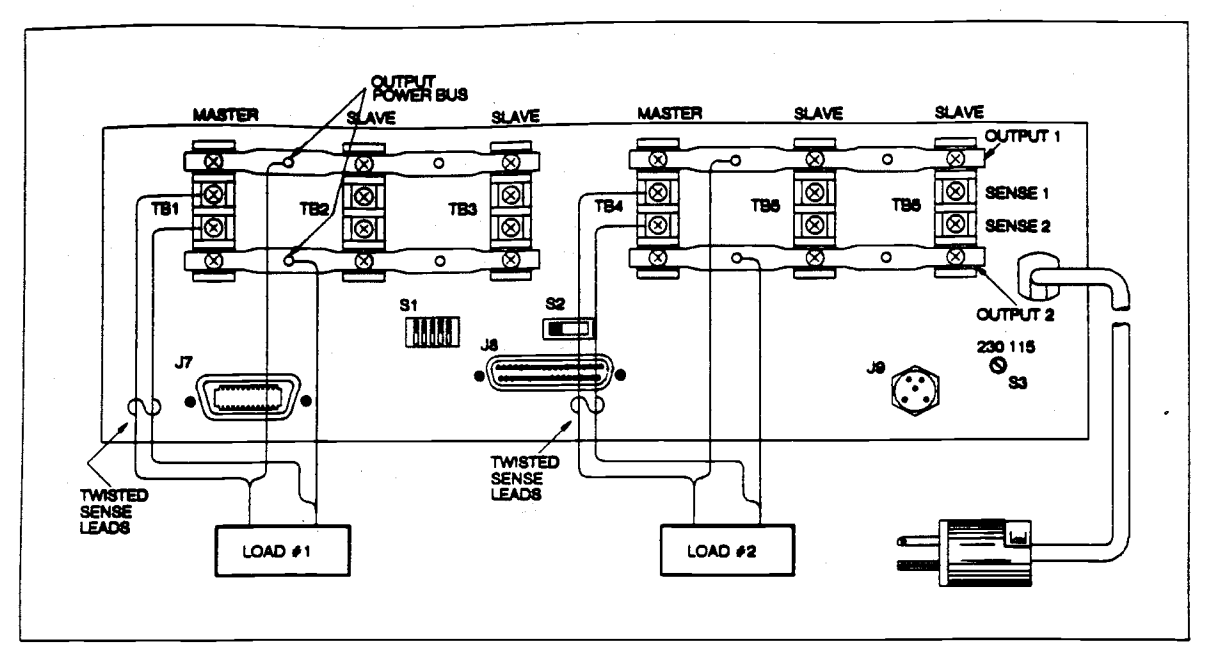

Figure 2-13 Figure 2-13 Load and Sense Connections Load and Sense Connections

## AC INPUT POWER AC INPUT POWER

The Model AT8000 Is operated from nominal The Model AT8000 is operated from nominal 115VAC or 23OVAC power lines. From the 115VAC or 230VAC power lines. From the factory, your unit should already be configured factory, your unit should already be configured for your local AC line voltage and power for your local AC line voltage and power connector requirements. connector requirements.

The AC line Input Voltage Select Switch (S3), as The AC line Input Voltage Select Switch (S3), as in Figures 2-11 and 2-12, is located on the rear p panel of each chassis. A simple screwdriver is panel of each chassis. A simple screwdriver is all that is required to select the desired AC line its of input voltage (115/230 VAC). This same switch conne is used for both Terminal Block and MS is used for both Terminal Block and MS connector versions. No additional AC Input connector versions. No additional AC input voltage selection is necessary for the DC Power 2 Modules. Modules.

## CAUTION CAUTION DO NOT SELECT LINE VOLTAGE VIA S3 rec WHILE INSTRUMENT IS PLUGGED WHILE INSTRUMENT IS PLUGGED INTO AC POWER UNES. INTO AC POWER LINES.

The AC Input line ground wire provides safety The AC input line ground wire provides safety ground for the instrument chassis. ground for the Instrument chassis.

Standard connector version isa sIx (6) foot long Standard connector version is a **dx** (6) foot long AC input power cable hardwired into the rear of AC input power cable hardwired into the rear of the chassis. The other end of the power cable Is the chassis. The other end of the power cabie Is a three (3) terminal twenty (20) ampere male a three (3) terminal twenty (20) ampere male connector labeled NEMA 5-20 (or NEMA connector labeled NEMA 5-20 (or NEMA 5-20P). This appears very similar to the 5-20P). This appears very similar to the household NEMA 5-15 (115 VAC, 15 ampere) plug, except ONE pin is turned 90 degrees to plug, except ONE pin is turned 90 degrees to indicate its 20 ampere rating. Each chassis has indicate its 20 ampere rating. Each chassis has its own separate AC power cable. This its own separate AC power cable. This connector is shown in Figure 2- 14. connector is shown in Figure 2- 14.

Mating receptacie is a NEMA 5-20R (115VAC, 20 ampere, Receptacle) which accepts both 15 20 ampere, Receptacle) which accepts both 15 and 20 ampere NEMA plugs. and 20 ampere NEMA plugs.

MS connector version is optional and may be MS connector version is optional and may be required on certain military systems for both AC required on certain military systems for both AC input power and channel outputs. AC input input power and channel outputs. AC input power uses the MS31O2A-16-IOP male power uses the MS3102A-l6-lOP male connector mounted on chassis rear as seen in connector mounted on chassis rear as seen in Figure 2-12. One required per chassis. Figure 2-1 2. One required per chassis.

Elgar furnishes one mating connector Elgar furnishes one mating connector (MS31 06-1 6-lOS, strain relief MS3057-8A-1). (MS3106-16-10s. strain relief MS3057-8A-1). These MS connector components are available of the from Elgar. Customer furnishes own cable and AC plug.

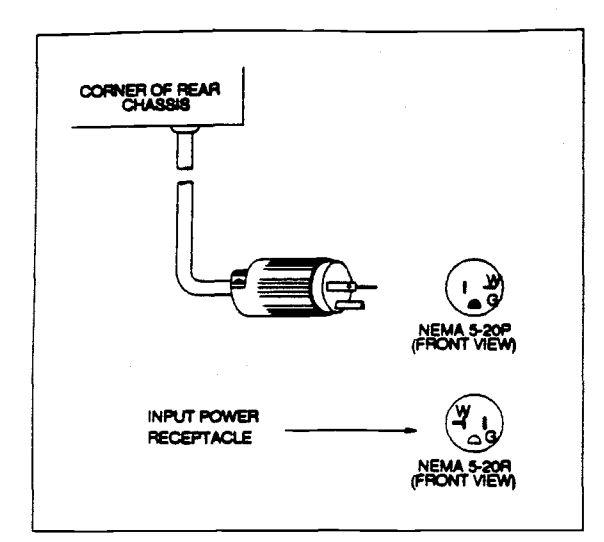

Figure 2-14 Figure 2-14 Input Power Plug Input Power Plug

MS connector AC input line connections:

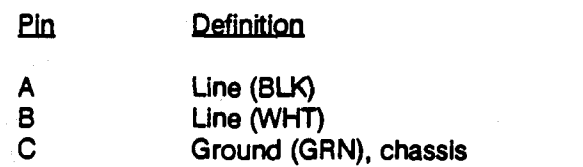

## IEEE-488 INTERFACE IEEE-488 INTERFACE

Remote programming, both ABLE and ClIL, use Photos the standard 24 pin female IEEE-488 (GPIB - the standard 24 pin female IEEE-488 (GPIB - General Purpose Interface Bus) connector on General Purpose Interface Bus) connector on rear of master chassis drawer. No additional rear of master chassis drawer. No additional GPIB cable Is Installed to extender chassis(s) since the master chassis processor since the master chassis processor communicates from master chassis to each communicates from master chassis to each extender chassis via its own 37 pin connector extender chassis via its own 37 pin connector cable(s). GPIB cables are available from Elgar. cable(s). GPlB cables are available from Elgar. GPlB cable is installed to extender chassis(s)

Adjacent to the GPIB connector, as depicted In Adjacent to the GPlB connector, as depicted in Figure 2-15, is an internally mounted rear panel 5-bit DIP switch. This is the GPIB listen address 5-bit DIP switch. This is the GPIB listen address switch. From the factory, this is set to decimal switch. From the factory, this is set to decimal address 17 as shown in Figure 2-15, but may be address 17 as shown in Figure 2-15, but may be readily changed by the User. readily changed by the User.

This DIP switch GPIB address Is valid for all This DIP switch GPlB address Is **valid** for all Model AT8000 remote programming regardless Model AT8000 remote programming regardless of the number of channels installed. of the number of channels installed.

The GPIB address DIP switch may be set to any The GPIB address DIP switch may be set to any address from O through 30 as per Table 2-1. An address from 0 through 30 as per Table 2-1. An UP or ON Is Interpreted as a logIcal 1 by the UP or ON is interpreted as a logical 1 by the Internal processor. AC power must be recycled internal processor. AC power must be recycled after changing this DIP switch since it is read after changing this DIP switch since it is **read**  only once - during AC power up. only once - during AC power up.

Remote programming via the GPIB for both Remote programming via the GPlB for both ABLE or CUL languages is covered In Section ABLE or CllL languages is covered in Section Ill. 111.

Table 2-1 identifies switch settings for various addresses. addresses.

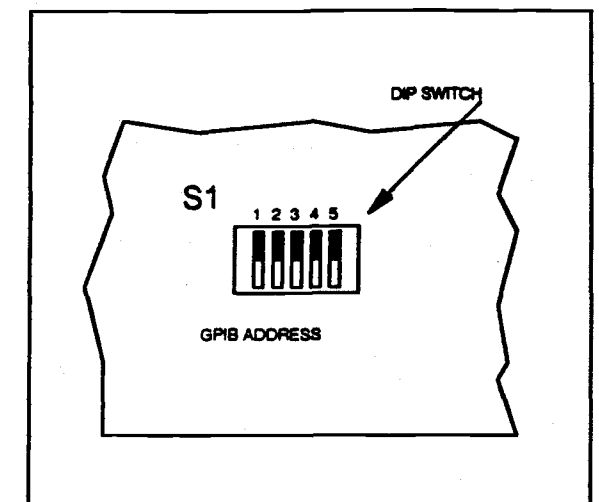

Figure 2-15 Figure 2-15 Rear Panel View Rear Panel Vlew GPIB Address Switch GPIB Address *Switch* 

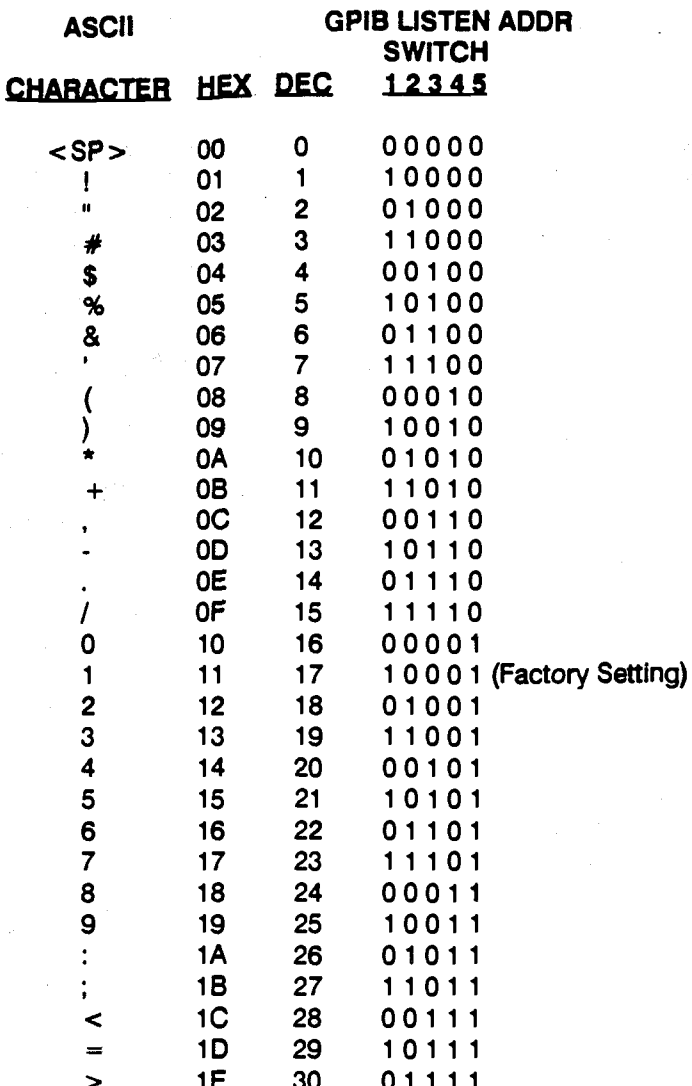

### **GPIB Listen Address Settings** Table 2-1

## **CHANNEL GROUP SELECT** (Channel Group Select Switch)

Each chassis drawer contains six slots and thus up to six independent channels. Additional chassis drawers may be expanded onto the master chassis for additional slots or channels as explained in the CONFIGURATION topic above.

The Channel Group Select Switch S2 permits slots of a given chassis drawer to be assigned different ranges of channel addresses. The master chassis processor supports up to 16 channels maximum.

The Channel Group Select Switch S2 is located on the rear panel as seen in Figure 2-16. The switch position determines which of three channel ranges are to be assigned to master modules contained within its respective chassis drawer. More than one chassis drawer may share the same S2 switch setting provided that master modules are not installed in identical slots as described in the CONFIGURATION topic above. Slots 1 through 6 are left- to-right as viewed from the rear panel.

Channel Group Switch S2 assignments are: Channd Group Switch S2 assignments are:

position A: Position **A:** 

A master module in the leftmost slot A master module in the leftmost slot becomes channel number i (rear becomes channel number 1 (rear panel view). Sequentially counting panel **dew).** Sequentially counting slots to the right, each slot receives **slots** to the right, each slot receives the next channel assignment. Slot 2 is the next channel assignment. Slot 2 is assigned channel 2, slot 3 is assigned assigned channel 2, slot 3 is assigned channel 3, etc. (It occupied by a channel 3, etc. (if occupied by a master module). The rightmost slot Is master module). The rightmost slot is assigned channel 6 (If occupied by a assigned channel 6 (if occupied by a master module). master module).

## Position B: Position 8:

Similar to position A except channel Simlar to position A except channel assignment range from channel 7 assignment range from channel 7 (slot 1 - leftmost) up to channel 12 (slot 1 - leftmost) up to channel 12 (slot 6 - rightmost). (slot 6 - rightmost).

## Position C: Position C:

Similar to position A except channel Similar to position A except channel assignment from channel 13 (slot i - assignment from channel 13 (slot 1 leftmost) up to channel 16 (slot 4). leftmost) up to channel 16 (slot 4). The two (2) rightmost slots may not The two (2) rightmost slots may not be used by master modules. They be used by master modules. They may remain empty or may be used as may remain empty or may be used as slave modules to one or more master slave modules to one or more master module(s) located in the same module(s) located in the same chassis in slots 1 through 4. chassis in slots 1 through 4.

## DFI/ SHUTDOWN

In optional CIIL language version, both CFI and In optional CllL language version, both DFI and Shutdown are included on the same master Shutdown are included on the same master chassis rear panel connector as seen in Figure chassis rear panel connector as seen in Figure 2-17. 2- 17.

In ABLE language version, Shutdown Is an In ABLE language version, Shutdown is an option. There is no DFI in ABLE. Shutdown uses option. There is no DFI in ABLE. Shutdown uses the master chassis rear panel connector of the master chassis rear panel connector of FIgure 2-17. Figure 2-1 7.

The DPi (Direct Fault Indicator) output signai The Dfl (Direct Fault Indlcator) output signal consists of a normally dosed relay contacts consists **of** a normally **dosed** relay contacts output. In normal (no run-time error) remote output. in normal (no run-time error) remote CllL operation, the relay contacts are open CllL operation, the relay contacts are open circuit (relay actuated). The contacts latch into circuit (relay actuated). The contacts latch into the dosed position to signal DC power fault the dosed position to signal DC power fault conditions such as a loss of AC input power to conditions such as a loss of AC input power to the Model AT8000. The DPI relay also latches in the Model AT8000. The DFI relay also latches in remote programming to signai power supply remote programming to signal power supply channel Crowbar (CROWBAR), current limit channel Crowbar (CROWBAR), current limit (CURL) or an overtemperature (TEMP) failure. (CURL) or an overtemperature (TEMP) failure. Once activated (contacts closed), the CFI relay Once activated (contacts closed), the DFI relay is reset upon receipt of the STA (status) is reset upon receipt of the STA (status)

command from the GPIB controller. The STA command from the GPIB controller. The STA (status) command also initiates the Model (status) command also initiates the Model AT8000 to send an error message via the GPIB. AT8000 to send an error message via the GPIB.

Shutdown provides the Operator/ Programmer/ controller with the means to Immediately reset contrdler with the means to immedhtely reset the Model AT8000 -without waiting for the GPIB. the Model AT8000 -without waiting for the GPIB. Shutdown uses two pins with an internal Shutdown uses two pins with an internal Isolated soft +5 volts. Momentarily dosing the isdated soft + 5 volts. Momentarily dosing the circuit across these two pins via an external circuit across these two pins via an external relay contact or switch (only) immediately relay contact or switch (only) immediately initiates the processor to open all channel relays initiates the processor to open all channel relays and reset ali setups to zeros (instrument ReSeT and reset all setups to zeros (instrument ReSeT routine). DO NOT ATTEMPT TO GROUND  $\begin{bmatrix} 1 & 0 \\ 0 & 0 \end{bmatrix}$ EITHER OF THESE PINS, since this causes a EITHER OF THESE PINS, since this causes a ground ioop which may be potentially ground loop which may be potentially destructive to the Instrument Processor Board. destructive to the instrument Processor Board.

DFI/Shutdown connector J9 (Amphenol DFIlShutdown connector **J9** (Amphenol 126-218), if installed, is located on the master chassis rear panel. User supplied mating chassis rear panel. User supplied mating connector is Amphenol 126-217. Connector pin connector is Amphenol 126-21 7. Connector pin assignments are: assignments are:

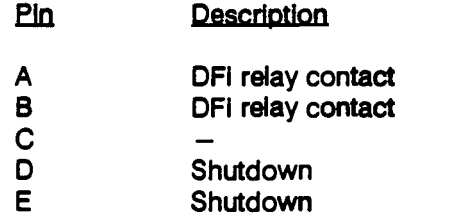

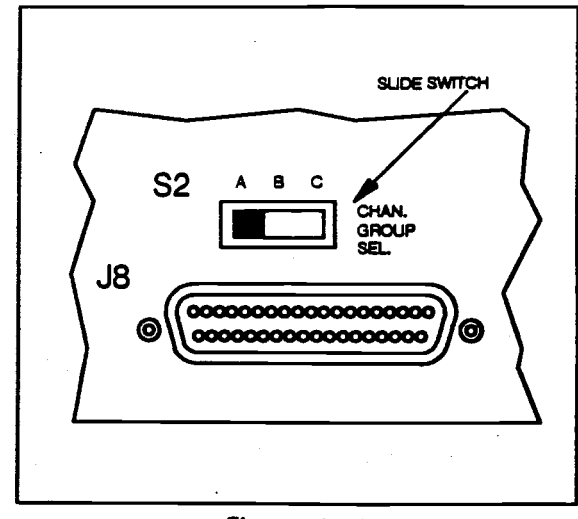

Figure 2-16 **Figure 2-16**  Rear Panel View **Rear Panel View**  Channel Group Select Switch **Channel Group Select Switch**
# 2.6 FUNCTIONAL VERIFICATION 2.6 FUNCTIONAL VERIFICATION

This topic provides both incoming inspection **-0s about the limit of the set of the set of the set of the set of the set of the set of the set of the set of the set of the set of the set of the set of the set of the set of** and metroiogy lab with a simple means of and **metrdogy** lab with a simple means of verifying correct Model AT 8000 System verifying Correct Model AT 8000 System configuration. This procedure should be configuration. This procedure should be performed upon Initiai receipt of the DCS (DC perfomred upon Initial receipt of the DCS (DC Supply) and as a periodic check of the Supply) and as a periodic check of the instrument. This procedure is not intended to ITO ve check 100% of the instrument; rather, it verifies Moc the Model AT 8000 fundamental performance the Model AT 8000 fundamental performance parameters. parameters.

The following areas are verified: The fdlowlng areas are verified:

- Self Test: 1. Self Test: Operation of the controller board Operation of the controller board circuits and front panel display. circuits and front panel display.
- Confidence Test: 2. Confidence Test: Crowbar, current limit, test board Crowbar, current limit, test board caiibration and voltage accuracy. calibration and vdtage accuracy.
- Channel Configuration: 3. Channel Configuration: Determines which channels are Determines which channels are installed, corresponding voltage ranges installed, corresponding voltage ranges and other options. and other options.
- Programmed and Measured Voltage: 4. Programmed and Measured Voltage: Voltage programming and voltage Voltage programming and voltage measurement are verified. measurement are verified.
- Current Umit Programming: 5. Current Umit Programming: Current limit programming is verified. Current limit programming is verified.
- 6. Remote Programming: Remote programming via the IEEE-488 Remote programming via the IEEE-488 bus is verified. bus is verified.

### TEST EQUIPMENT REQUIREMENTS TEST EQUIPMENT REQUIREMENTS

Equivalent test equipment can be substituted if Equivalent test equipment can be substituted if the exact model and manufacturer as listed  $\frac{1}{6}$  olum below is not available. below is not available.

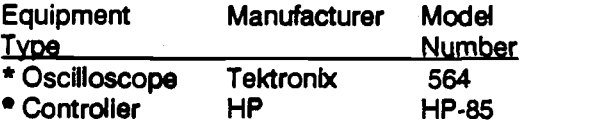

- (Or a Computer which is GPIB compatible.) (Or a Computer which is GP18 compatible.)
- \* DC Voltmeter Keithley 197A N (0 to 320V range, 6 dIgit resolutIon, 0.01% (0 to 320V range, 6 digit resolution, 0.01% accuracy.) accuracy.)
- \* DC Current Meter \* DC Current Meter (0 to 60 Amps or less depending on (0 to 60 Amps or less depending on maximum system requirements, 4 digit maximum system requirements, 4 digit resolution, 0.01% accuracy.) resdution, 0.01 % accuracy.)
- \* DC Resistive Load \* DC Resistive Load

(0 to 60 Amps or less in 0.25 Amp (0 to 60 Amps or less in 0.25 Amp increments.) increments.)

# NOTE NOTE

This instruments generates voltages This instruments generates voltages hazardous to human safety. You should hazardous to human safety. You should already be familiar with the SAFETY notice already be familiar with the SAFElY notice on page Iv. on page iv.

To verity the configuration of this particular To verify the configuration of this particular Model AT8000, use the following verification procedure and the Configuration and procedure and the Configuration and Functional Verification Checksheet found in Functional Verification Checksheet found in Appendix B. The Appendix **B** Checksheet can be photocopied and used to record test results be photocopied and used to record test results of your Model AT8000 operation. of your Model AT8000 operatlon.

# WARNING: WARNING:

THIS FUNCTIONAL VERIFICATION | MAY ROUTINELY GENERATE VOL-MAY ROUTINELY GENERATE VOL-TAGES HAZARDOUS TO HUMAN TAGES HAZARDOUS TO HUMAN SAFETY. IF YOU ARE NOT AL-READY FAMILIAR WITH THE READY FAMILIAR WITH THE ATTENDANT HAZARDS AND SA**FE** | OPERATING PROCEDURES IN-OPERATING PROCEDURES IN-VOLVED, STOP HERE AND VOLVED, STOP HERE AND ASSIGN ThIS TASK TO SOMEONE ASSIGN THlS TASK TO SOMEONE WHO IS. This PROCEDURE, AND WHO IS. THlS PROCEDURE, AND THIS MANUAL ARE NOT A TUTORIAL ON SAFETY PROCE-TUTORIAL ON SAFETY PROCE-DURES FOR HIGH VOLTAGE DURES FOR HIGH VOLTAGE INSTRUMENT MAINTENANCE INSTRUMENT MAINTENANCE AND OPERATION. AND OPERATION.

## LOGGING SYSTEM DATA LOGGING SYSTEM DATA

Each AT8000 drawer may contain one (1) to six Each AT8000 drawer may contain one (1) to six (6) plug-in DC modules of various voltages from (6) plug-in DC modules of variousvdtagesfrom 7 to 320 VDC and power levels from 105 to 1200 7 to 320VDC and power levels from 105 to 1200 Watts. One or more "Extender' drawers may be Watts. One or more "Extender" drawers may be interconnected to provide up to 16 channels of interconnected to provide up to 16 channels of DC output. DC output.

The following Checksheet contains space for The following Checksheet contains space for logging data for one "Master' drawer and six DC logging data for one "Master" drawer and six DC Modules (channels) which would be the Modules (channels) which would be the simplest system configuration. Some of the simplest system configuration. Some of the spaces provided are for options which may not spaces provided are for options which may not be installed In your specific system; these can be installed in your specific system; these can be Ignored. be Ignored.

Additional copies of the Checksheet can be Additional copies of the Checksheet can be attached for logging Extender drawer data. attached for logging Extender drawer data.

# Record Data on Appendix B Checksheet:

The following checklist may be used in a metal of sequence or in any order that is most sequence or in any order that is most convenient. convenient

AC Input: 1. AC Input:

Check \$3 on the rear panel for correct Check **S3** on the rear panel for correct Input AC voltage selection, either 115V input AC vdtage selection, either 1 15V or 230V. A flat-blade screwdriver Is or 230V. A flat-blade screwdriver is required to change ranges. DO NOT change voltage ranges while the unit Is change vdtage ranges while the unit is energized. Record on checksheet the energized. Record on checksheet the selected range: 115V or 230V. selected range: 1 15V or 230V.

- Remote Programming Language: Remote Programming Language: Verify which programming language is Verify which programming language is installed, either ABLE or CIIL, by referring to the attached configuration referring to the attached conflguration card or packing slip. Record on card or packing slip. Record on checksheet. checksheet.
- GPIB Address Select: 3. GPlB Address Select: Select the Remote IEEE-488 GPIB Select the Remote IEEE-488 GPlB address at \$1 on the rear panel. Record address at St on the rear panel. Record on checksheet. on checksheet.
- Group Select: 4. Group Select:

The Group Select switch, \$2, allows the The Group Select switch, S2, allows the DCS drawer to contain 6 channels of DC DCS drawer to contain 6 channels of DC power In 3 different groups. if S2 Is in power in 3 different groups. if S2 is in 'A" position, channels 1 to 6 could be installed; In "B" positIon, channels 7 to installed; in *"8"* position, channels 7 to 12, and "C' position, channels 13 to 16. 1 2, and **"C'** position, channels 13 to 16. This switch will be set at the factory and This switch will be set at the factory and should not be changed unless the should not be changed unless the system Is being reconfigured. Record system is being reconfigured. Record the Group position: A, B or C. the Group position: A, B or C.

# 5. Local Control Keyboard/Dispiay:

The front panel Keyboard allows local The front panel Keyboard allows local programmIng of voltage and other programming of voltage and other functions, the display will indicate functions, the display will indicate programmed (or measured) or other programmed (or measured) or other Information. Refer to the Sections i and information. Refer to the Sections I and li for additional information. Record on II for additional Information. Record on checksheet. checksheet.

## Test (Built-In-Test): 6. Test (Built-In-Test):

Built-In-Test allows voltage, current and Built-In-Test allows voltage, current and other functions to be "Readback" or monitored at the front panel display or monitored at the front panel display or over the IEEE-488 bus. Refer to Sections <sup>I</sup> and Il for additional Sections I and I1 for additional information. Record on checksheet. information. Record on checksheet.

Output Connections: **7.** Output Connections:

Output connections can be either Output connections can be either terminai strips or Mil-Spec type connectors. Refer to Section Topic 2.5 connectors. Refer to Sectlon Topic 2.5 for interface pin definitions. Record type for interface pin definitions. Record type of connections on checksheet. of connections on checksheet.

## DC Modules Installed: 8. DC Modules Installed:

This section of the checksheet has This section of the checksheet has space for recording voltage and current, space for recording voltage and current, both programmed and measured, of both programmed and measured, of each of the DC Channels that are installed in a particular drawer. All installed in a particular drawer. Ail programming will be from the local programming will be from the local keyboard except for the remote tests In keyboard except for the remote tests in step 8 j. Refer to Section III for step 8 **j.** Refer to Sectlon Ill for programming and operating programming and operating instructions. Note that a channel can instructions. Note that a channel can consist of one Master module and one consist of one Master module and one or more Slave modules. lt Is Important or more Slave modules. It Is important to identify where the Master module is to identify where the Master module is located in the DCS drawer. The located in the DCS drawer. The following Is a list of information that can following Is a list of informatlon that can be recorded for up to six DC Channels: be recorded for up to six **DC** Channels:

CNF Test: a) CNF Test:

The Confidence (CNF) test Is run The Confidence (CNF) test is run by the microprocessor when by the microprocessor when power Is applied to the DC drawer. power is applied to the DC drawer. Refer to Section 5.7 for CNF test Refer to Section **5.7** for CNF test error codes. If battery back-up error codes. If battery back-up option is installed, the CNF test must be initiated from the keyboard must be initiated from the keyboard by pressing "2ND" and "CNF".

Channel Number: b) Channel Number:

The channel number is Identified by The channel number is identified by the internal microprocessor. To the internal microprocessor. To identify channel location, identify channel location, maximum voltage and current maximum voltage and current allowed on that channel, program allowed on that channel, program Channel i "VOLT 9999". The front Channel 1 "VOLT 9999". The front panel display will flash Channel i panel display will flash Channel 1 maximum voltage and maximum maximum voltage and maximum current. For example "40.00" and current. For example **"40.00"** and "5.00". This data can be recorded "5.00. This data can be recorded on the checksheet. Channels 2 on the checksheet. Channels 2 through 6 can be identified In the through 6 can be identified In the same way. If "00.00" flashes for same way. If "00.00" flashes for voltage and current, this means voltage and current, this means that no module is installed in that that no module is installed in that slot or that that channel slot contains a Slave module. contains a Slave module.

Load Relay: c) Load Relay:

The Load Relay test verifies that the The Load Relay test verifies that the output can be dosed and opened. **output** Can be dosed and opened. When lt Is Closed the dIsplay "CLS" When **It fs dosed** the display "CLS LED will be On and voltage will be connected to the output. Record connected to the output. Record on checksheet. on checksheet.

Maximum Voltage:

Maximum voltage for each DC Maximum voltage for each DC Module as identified by the internal Module as identified by the internal microprocessor. See step "b" above. Record the maximum above. Record the maximum allowable voltage for each channel allowable voltage for each channel on the checksheet. on the checksheet.

Programmed Voltage: e) Programmed Vdtage:

Voltage as programmed at the Voltage as programmed at the front panel keyboard. Program a front panel keyboard. Program a voltage within the maximum range of each channel. For example: of each channel. For example: '15.00" on a 20 volt channel. "15.00" on a 20 volt channel. Record that on the checksheet. Record that on the checksheet.

#### Measured Voltage: f) Measured Voltage:

Voltage as measured at the rear Voltage as measured at the rear panel of the DCS. Measure the panel of the DCS. Measure the programmed voltage from step "d" above. Note that voltage can be above. Note that voltage can be measured at the display if the DCS measured at the display if the DCS has the Test option installed. has the Test option installed.

# Programmed Current: g) Programmed Current:

Programmed current can be either Programmed current can be either Current LJmit or Constant Current Current Limit or Constant Current mode. For this test, we will set a mode. For this test, we will set a current limit within the current current limit within the current range of a channel as identified in range of a channel as identified in step 'b" above. Record the step "b" above. Record the programmed current on the programmed current on the checksheet. checksheet.

## Measured Current: h) Measured Current:

Apply a resistive load to the rear panel terminals. Measure the panel terminals. Measure the output DC current at the rear panel output DC current at the rear panel for each channel loaded. Note that for each channel loaded. Note that the current can be measured at the the current can be measured at the display if the Test option is installed. Increase the current by installed. Increase the current by decreasing the load resistance decreasing the load resistance until the current limit is exceeded. until the current limit is exceeded. Record on the checksheet. Record on the checksheet.

#### Polarity relay: i) Polarity relay:

The Polarity Relay option test The Polarity Relay option test verifies that the polarity of the verifies that the polarity of the output voltage can be reversed. output voltage **can** be reversed. Verify that each channel polarity Verify that each channel polarity relay is operational. Record on the checksheet. checksheet.

#### Remote Tests: **j)** Remote Tests:

The remote tests performed here The remote tests performed here can consist of all of the tests can consist of all of the tests performed in the previous steps or performed in the previous steps or be as simple as you like. The "CNP' be as simple as you like. The "CNP' command will verify that the DCS command will verify that the **DCS**  will respond to the IEEE- 488 will respond to the IEEE- 488 controller. Refer to Section III for controller. Refer to Section Ill for remote programming information.

the companion of the companion of the companion of the companion of the companion of the companion of the companion

 $\mathcal{A}^{\mathcal{A}}$ 

 $\label{eq:2.1} \mathcal{L}^{(1)}_{\mathcal{A}}(\mathcal{A}) = \mathcal{L}^{(1)}_{\mathcal{A}}(\mathcal{A}) = \mathcal{L}^{(1)}_{\mathcal{A}}(\mathcal{A}) = \mathcal{L}^{(1)}_{\mathcal{A}}(\mathcal{A})$ 

 $\mathcal{L}$  $\sim 10$ 

# SECTION III **SECTION Ill**  OPERATION **OPERATION**

#### 3.1 INTRODUCTION

The Model AT8000 System controls and display The Model AT8000 System contrds and display are both straightforward and readily understood are both straightforward and readily understood after Just a brief overview. Similarly, remote after just a brief overview. Similarly, remote programming via both ABLE (Atlas Based programming via both ABLE (Atlas Based Language Extension) and CuL (Control Interface Intermediate Language) ATE Language Extension) and CllL (Control languages Is quick and simple since the Model languages Is quick and simple since the Model AT8000 processor transparently takes care of AT8000 processor transparently takes care of the burdens of protocol, parsing, message | no format, error checks, and talker response format, error checks, and talker response messages back to the host ATE controller. messages back to the host ATE controller. Interface Intermediate Language) ATE

If you are unsure as to your partIcular Model If you are unsure as to your partlcular Model AT8000 configuratIon, simply keystroke what AT8000 configuration, simply keystroke what you would like to do. The Model AT8000 either you would like to do. The Model AT8000 either implements your commands or informatively 3.2 F identifies that particular channel's capabilities. Any additive effects of master/slaves is Any additive effects of masterlslaves is automatically (and transparently) included onto automatically (and transparently) included onto the display. the display.

The internal processor continuously verifies The internal processor continuously verifies your keyboard entries. Should an entry be your keyboard entries. Should an entry be inadvertently out of range for a particular inadvertently out of range for a particular channel setup conditions, the processor channel setup conditions, the processor immediately flashes onto the display the immediately flashes onto the display the maximum permissible voltage and/or current maximum permissible vdtage andlor current available. The MOdel AT8000 does not accept available. The Model AT8000 does not accept any self destructive setup. However, care must any self destructive setup. However, care must be taken since the wide range output of this be taken since the wide range output of this instrument can readily generate high voltages instrument can readily generate high voltages at sufficient current to cause great harm to a centr personnel and equipment loads.' personnel and equipment loads.'

Operation of your Model AT8000 is organized Operation of your Model AT8000 is organized into the following topics: into the following topics:

3.2 Power Up/Down **3.2** Power UpIDown 3.3 Progamming Overview **3.3** Progammlng Overview 3.4 Local Programming **3.4** Local Programming (keyboard/ display) (keyboardl display) 3.5 Remote ABLE Programming **3.5** Remote ABLE Programming 3.6 Remote CllL Programming **3.6** Remote CllL Programming

# WARNING

VOLTAGES HAZARDOUS TO VOLTAGES HAZARDOUS TO HUMAN SAFETY may be routinely HUMAN SAFETY may be routinely generated at the output terminals. generated at the output terminals. Be familiar with the SAFETY notIces Be familiar with the SAFETY notices of page vil. Use great care when any of page vii. Use great care when any load is connected to the output of  $\parallel$ this instrument. The User MUST | notify any Operator/ Technician via WARNING signs or labels as to the WARNING signs or labels as to the possible hazards of voltage and possible hazards of vottage and current. current.

# 3.2 POWER UP/OFF SEQUENCE 3.2 POWER UPlOFF SEQUENCE

### STOP STOP

- READ and VERIFY the message of the **1.** READ and VERIFY the message of the above NOTE. above NOTE.
- Verify the proper INSTALLATION of 2. Verify the proper INSTALLATION of your Model AT8000 including AC line your Model AT8000 indudlng AC line voltage switch, any chassis drawer voltage switch, any chassis drawer interconnects, and output/ sense interconnects, and output/ sense connections. connections.

Switch POWER to ON for all Model AT8000 Switch POWER to ON for all Model AT8000 extender chassis drawers. The master chassis extender chassis drawers. The master chassis is powered ON last. it is also normal to switch is powered ON last. it is also normal to switch AC POWER ON to your entire ATE system from AC POWER ON to your entire ATE system from a central circuit breaker. a central circuit breaker.

Immediately upon POWER ON of the master Immediately upon POWER ON of the master chassis, the master chassis processor performs chassis, the master chassis processor performs housekeeping on itself and the rest of the housekeeping on itself and the rest of the System. An initial one-time scan during this System. An initial one-time scan during this housekeeping identifies and records all of the housekeeping identifies and records all of the installed channels - regardless of their chassis installed channels - regardless of their chassis drawer(s). If ari extender chassis drawer drawer(s). If an extender chassis drawer POWER ON is late or its AC power is removed POWER ON is late or its AC power is removed at any time, the processor reports those at any time, the processor reports those channels as faulty. channels as faulty.

If battery backup is not installed, the processor  $\qquad \qquad \top$ resets all output power modules to open circuit, resets all output power modules to open circuit, clears all programming Information and clears all programming Information and initializes the GPIB interface. Next, the initializes the GPi8 interface. Next, the processor initiates the Confidence Test on all installed channels and then performs an an installed channels and then performs an an instrument reset. Subsequently, the processor instrument reset. Subsequently, the processor continuously performs internal housekeeping a change<br>and scans for keyboard and remote firstturns programming inputs. programming inputs. continuously performs internal housekeeping

The battery backup option retains all channel The battery backup option retains all channel setup (local and remote programming) setup (local and remote programming) information while AC power is OFF and restores information while AC power is OFF and restores these setups after a modified reset process. The switc Confidence Test is not run since all channel Confidence Test is not run since ail channel setups would be reset. All output relays aro setups would be reset. All output relays are open to avoid any surprise to application loads open to avoid any surprise to application loads (E.G. ATE application where a remote main (E.G. ATE application where a remote main circuit breaker powers up the entire test station circuit breaker powers up the entire test station at once). The output relays only await an affected EXeCute (2ND EXC) keystroke to connect to the EXeCute (2ND EXC) keystroke to connect to the application load. application load.

To POWER OFF, good practice encourages To POWER OFF, good practice encourages disconnecting module outputs prior to disconnecting module outputs prior to removing AC power. Conveniently, the simultar CoNFidence Test (2nd CNF or remote CoNFidence Test (2nd CNF or remote programming equivalent) automatically programming equivalent) automatically performs this task on ail module outputs. This performs this task on all module outputs. This virtually eliminates unpredictable power down virtually eliminates unpredictabie power down output glitches. output glitches.

### 3.3 LOCAL/ REMOTE PROGRAMMING **3.3 LOCAU REMOTE PROGRAMMING**

The Model AT8000 System, whether used In The Model AT8000 System, whether used in local or remote (GPIB) programming, Is factory local or remote (GPIB) programming, is factory configured for either ABLE (Atlas Based configured for either ABLE (Atlas Based Language Extension) or for optional CIIL Language Extension) or for optional CllL (Control Interface Intermediate Language). (Control Interface intermediate Language). Front panel operation is identical for either ar language version. However, the manner of language version. However, the manner of remote programming and of channel operation remote programming and of channel operation differs slightly for these two language versions. differs slightly for these two language versions.

The keyboard EXC (EXeCute) and GPIB The keyboard EXC (EXeCute) and GPlB programming line terminator are equivalent programming line terminator are equivalent activate codes for the Model AT8000 processor. activate codes for the Model AT8000 processor. Whether via a keyboard setup or GPIB Whether via a keyboard setup or GPlB programming string, all channel(s) setup programming string, all channel(@ setup (programming) are activated simultaneously. (programming) are activated simultaneously. Should output isolation or polarity relays require Should output isolation or pdarity relays require a change of state, the processor automatically a change of state, the processor automatically first turns off (voltage and current to zero) on the first turns off (vdtage and current to zero) on the particular channel(s). Relays are then switched particular channel(s). Relays are then switched and, after a 30 millisecond delay, ali module and, after a 30 millisecond delay, aii module voltages and currents are re-programmed voltages and currents are re-programmed simultaneously to their previous levels. This simultaneously to their previous levels. This automatic sequence eliminates hot relay automatic sequence eliminates hot relay switching and possible voltage spikes due to switching and possible vdtage spikes due to contact bounce as seen by the load. contact bounce as seen by the load.

In ABLE language version, ali channels are In ABLE ianguage version, ail channels are independent. Should a run-time fauit on one channel occur, the other channels are not channel occur, the other channels are not affected unless specifically programmed via the affected unless specifically programmed via the GAP (GRouP) command. GRP Is not available GRP (GROUP) command. GRP is not available from the keyboard. GRP Is valuable when from the keyboard. GRP is valuable when multiple DC power channel sets (or groups) are multiple DC power channel sets **(or** groups) are required for your application and all the DC  $\qquad \qquad \subset$ power supply channels of a given set must be power supply channels of a given set must be simultaneously shut down In the event of a fault simultaneously shut down in the event of a fault on any one sup**ply in the set.** 

in CliLlanguageversion, all channels shutdown in CIiL language version, ail channels **shut** down in the event of any run-time failure on any in the event of any run-time failure on any channel. No GAP command is available. channel. No GRP command is available.

Remote programming faults for either language Remote programming faults for either ianguage configuration are signaled to the controller via configuration are signaled to the contrdler via GPIB talk messages from the MOdel AT8000 GPiB talk messages from the Model AT6000 processor. The front panel display also alerts processor. The front panel display also alerts the Operator to any faults regardless of origin the Operator to any faults regardless of origin (keyboard, GPIB, or run-time). (keyboard, GPIB, or run-time).

Keyboard operation, ABLE and CuL languages, Keyboard operation, ABLE and CllL languages, and their respective fault handling are separated and their respective fauit handling are separated in the following topics. The flashing front panel in the fdiowing topics. The flashing front panei display is always available for any faults. display is always available for any faults.

Syntax notation used in this section is: Syntax notation used in this section is:

Capital letters are required for remote command words and Capital letters are required for remote command words and front panel keys. front panel keys.

- [ ] Square brackets indicate optional programming. Text within square brackets is not required for programming. within square brackets is not required for programming.  $\blacksquare$
- Angle brackets contain text which defines what lt should be <> < > Angle brackets contain text which defines what it should be replaced by. replaced by.
- Vertical bars separate multiple choices of entries available. I Vertical bars separate multiple choices of entries available. At least one of the entries must be chosen unless the entries At least one of the entries must be chosen unless the entries are also enclosed within square brackets. are also enclosed within square brackets.
- Ellipses indicate an entry may be repeated as needed. ... Ellipses indicate an entry may be repeated as needed.

#### 3.4 LOCAL PROGRAMMING 3.4 LOCAL PROGRAMMING (KEYBOARD/ DISPLAY)

For local control, only one keyboard/ display is required on the Model AT8000, regardless of the numb number of extender chassis drawers installed. number of extender chassis drawers installed. The keyboard/ display is an option and is not required for remote (GPIB) operation. The depres keyboard/ display provides the Operator with examp local capability for: local capability for:

- Programming setup for each channel **1.** Programming setup for each channel
- Initiating self checks and channel 2. initiating self checks and channel monitoring monitoring
- Display of programming and measured 3. Display of programming and measured channel output activity channel output activii
- AlertIng the Operator as to error 4. Alerting the Operator as to error conditions conditions

#### DISPLAY DISPLAY

Figure 3-1 identifies the key areas of the display. Figure 3-1 identifies the key areas of the display. The RMT (ReMoTe programming) LED Is The RMT (ReMoTe programming) LED is illuminated during GPIB control and dark for illuminated during GPlB control and dark for local (front panel) control. The rest of the keyboa dIsplay gives complete information on the display gives complete information on the indicated channel. A flashing display indicates indicated channel. A flashing display indicates either a channel TEST mode is in progress, a availa setup oops, or a genuine fault. The next topic disat discusses ERROR CHECKS. The front panel discusses ERROR CHECKS. The front panel FAILURE LEDs are in red, all others are green. FAILURE LEDs are in red, all others are green.

#### KEYBOARD FUNCTIONS KEYBOARD FUNCTIONS

The front panel keyboard Implements the The front panel keyboard implements the familiar calculator-like keypad arrangement of familiar caiculator-like keypad arrangement of

numbers and multifunction keys. The upper half numbers and multifunction keys. The upper half functions are keyed directly, while the lower half functions are keyed directly, while the lower half functions are immediately preceded by functions are immediately preceded by depressing the 2ND key momentarily. For depressing the 2ND key momentarily. For example, an EXeCute is implemented in two example, an EXeCute is implemented in two keystrokes by depressing the following keystrokes by depressing the following sequence - 2ND EXC. Figure 3-2 identifies the keyboard functions. keyboard functions.

To avoid keyboard entries from inadvertently To avoid keyboard entries from inadvertently changing remote programming setups, the changing remote programming setups, the ReMoTe MODE LED signals a lockout of ReMoTe MODE LED signals a lockout of keyboard edits. The ReMoTe LED is dark upon keyboard edits. The ReMoTe LED is dark upon POWER ON reset and is activated by the POWER ON reset and is activated by the controller addressing the instrument via the controller addressing the instrument via the GPIB to receive channel setups or instrument GPlB to receive channel setups or instrument System processor commands such as CNF, System processor commands such as CNF, RTN, PAR, etc. RTN, PAR, etc.

Full keyboard control is regained by the Full keyboard control is regained by the keyboard entry of 2ND 911. This keystroke keyboard entry of 2ND 911. This keystroke sequence is known as keyboard Go To Local sequence is known as keyboard Go To Local (GIL) and is only available in ABLE version (not (GTL) and is oniy available in ABLE version (not available in CuL version). Keyboard GTL is avaiiabie in CilL version). Keyboard GTL is disabled (not available from the keyboard) only disabled (not available from the keyboard) oniy if the controller has already sent a GPIB LLO if the controller has already sent a GPlB LLO (Local LockOut command). Momentarily (Local Lockout command). Momentarily removing the GPIB cable or by the remote controller sending the GPIB GTL command also controller sending the GPIB GTLcommand also clears the ReMoTe LED (and cancels any LLO clears the ReMoTe LED (and cancels any LLO command). The keyboard ReTurN and TeST command). The keyboard ReTurN and TeST functions select and monitor channels only (no functions select and monitor channels only (no edit), and thus are never locked out. edit), and thus are never locked out.

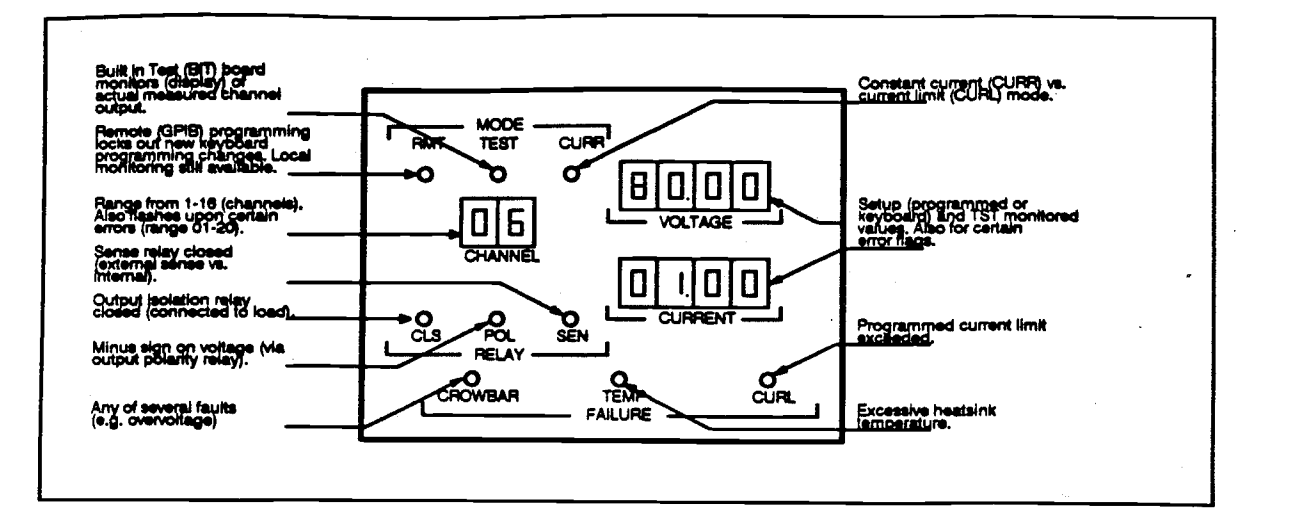

Figure 3-1 **Figure 3-1**  Model AT8000 Display **Model AT8000 Display** 

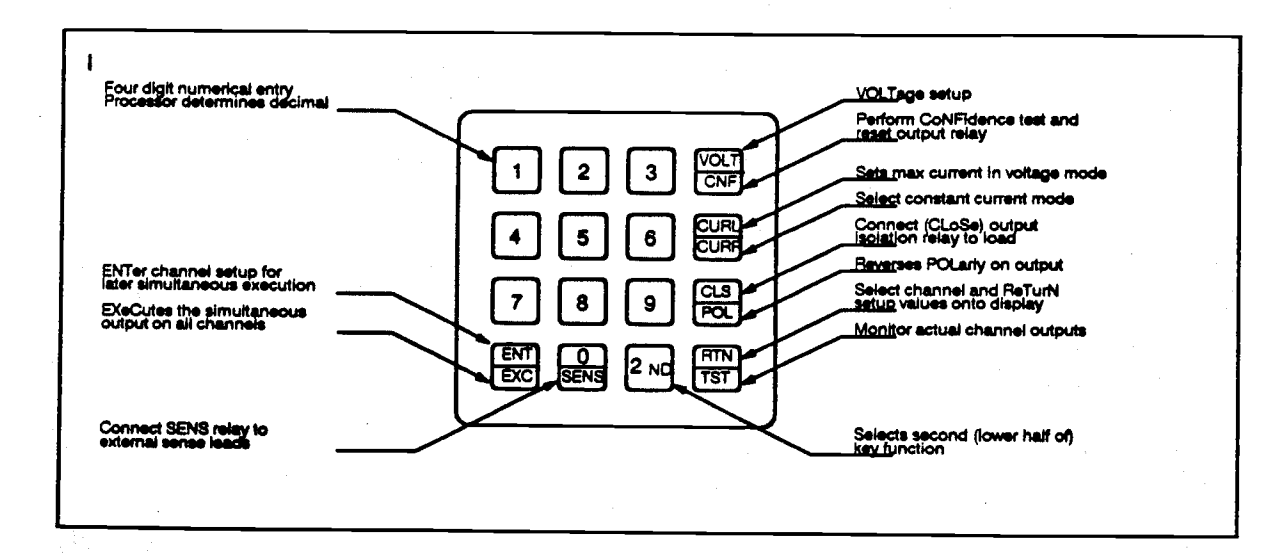

Figure 3-2 **Figure 3-2**  Model AT8000 Keyboard Functions **Model AT8000 Keyboard Functions** 

The keyboard provides local Operator control two categories - Immediate execute and multiple setups for simultaneous execution. multiple setups for simultaneous execution. GTL, CNF, TST and RTN.

to reset, program, and verify operation of the not use ENT nor EXE. Except for CNF, these instrument. These capabilities are broken into do not affect channel programming nor out-The keyboard provides local Operator control The immediate execute keyboard functions do not use ENT nor EXE. Except for CNF, these do not affect channel programming nor outtwo categories - immediate execute and put. The immediate execute functions are: GIL CNF, IST and RTN.

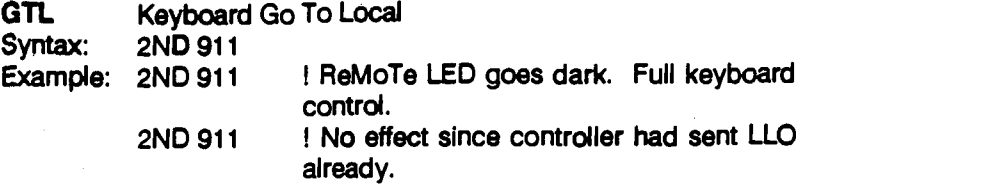

Normally, the front panel keyboard is disabled from editing any Normally, the front panel keyboard is disabled from editing any channel setups once the instrument ReMoTe (RMT) LED Is channel setups once the instrument ReMoTe (RMT) LED is illuminated. The AMT LED Is illuminated upon receipt of any GPIB illuminated. The RMT LED is illuminated upon receipt of any GPIB programming strings. The Go To Local (GTL) front panel entry clears programming strings. The Go To Local (GTL) front panel entry clears the RMT LED. The front panel GIL is Identically implemented as the the RMT LED. The front panel GTL is identically implemented as the GPIB GTL command. GPIB GTL command.

Keyboard GTL is disabled if a GPIB LLO (Local LockOut) command Keyboard GTL is disabled if a GPlB LLO (Local Lockout) command has been sent by the controller to the instrument. Hint - Most system has been sent by the controller to the instrument. Hint - Most system Programmers prefer not to use GPIB LLO. This gives the freedom of keyboard GTL availability should any front panel tinkering of the keyboard GTL availability should any front panel tinkering of the instrument be desired. The GPIB LLO is specifically to prevent such instrument **be** desired. The GPlB LLO is specifically to prevent such front panel tinkering. front panel tinkering.

Keyboard GIL is available in ABLE version Model AT8000 Keyboard GTL is available in ABLE version Model AT8000 instruments. It is not available in CUL version. instruments. It is not available in CllL version.

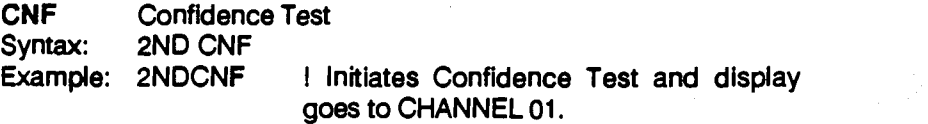

CoNFidence Test opens all output isolation relay(s), performs internal calibration and diagnostics, and then re-programs ail internal calibration and diagnostics, and then re-programs ail channels to zeros (described in Section 4-4). This is the quickest way channels to zeros (described in Section 4-4). This is the quickest way to reset ALL channels. Defaults are: to reset ALL channels. Defaults are:

Channel 01. Channel 01.

Mode and relay LEDs ail dark. Mode and relay LEDs all dark. Voltage zero and CURrent Umit mode (CURL) of zero. Voltage zero and CURrent Limit mode (CURL) of zero.

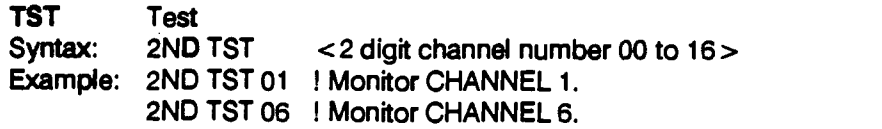

TeST Is real time monitoring on the display of actual load current and TeST is real time monitoring on the display of actual load current and sense lead voltage for the selected channel, thus TeSTing the sense lead voltage for the selected channel, thus TeSTing the channel output. IST automaticallydisplays the selected channel and channel output. TST automatically displays the selected channel and thereby no RTN selection is required. thereby no RTN selection is required.

The TeST display LED alternates on and off as each new voltage and The TeST display LED alternates on and off as each new voltage and CUiTent value is measured and displayed. This keyboard function is current value is measured and displayed. This keyboard function is also available while the ReMoTe LED is illuminated. TST requires the Test Board option. TST Is canceled automatically upon any Test Board option. TST is canceled automatically upon any keystroke. keystroke.

Should the TeST display indicate very low current (approximately Should the TeST display indicate very low current (approximately zero), be suspicious that the channel output isolation relay is not zero), be suspicious that the channel output isolation relay is not connected (CLS not Illuminated). If the channel output Isolation relay connected (CLS not illuminated). If the channel output Isolation relay Is not closed (no load), then an Internal load resistor simulates is not dosed (no load), then an internal load resistor simulates approximately a 2% full load and is monitored accordingly on the approximately a 2% full load and is monitored accordingly on the display. display.

The TeST display may read very low or improperly low value for The TeST display **may** read very low or improperly low value for voltage and current if the programmed VOLTage and/or current (CURL or CURR) is very low or zero. In some cases, when the CURL (CURL or CURR) is very low or zero. In some cases, when the CURL limit is set too low, the DC Power Module may go Into current limit limit is set too low, the DC Power Module may go into current limit and illuminate the CURL FAILURE LED. and illuminate the CURL FAILURE LED.

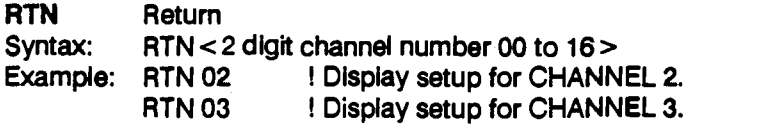

ReTurN selects a new channel. This is the function used for selecting ReTurN selects a new channel. This is the function used for selecting a new channel for program review and edit. All previously ENTered a new channel for program review and **edit.** All previously ENTered programming setup for that channel Is displayed (as fetched from a programming setup for that channel is displayed (as fetched from a 16 channel wide buffer). This enables the Operator to review or 16 channel wide buffer). This enables the Operator to review or modify the setup. This keyboard function Is available while the modrfy the setup. This keyboard function is available while the ReMoTe LED is illuminated (local edit of settings is still locked out). ReMoTe LED is illuminated (local edit of settings is still locked out).

For output load safety and maximum flexibility, For output load safety and maximum Rexibiiity, it is highly desirable NOT to have the channel it is highly desirable NOT to have the channel outputs responding to every keystroke entry relays immediately. The Model AT8000 processor immediately. The Model AT8000 processor instead allows you to select a channel, program or reach th it, check for errors, ENTer the setup into a 16 it, check for errors, ENTer the setup into a 16 channel wide buffer, repeat this process on the channel wide buffer, repeat this process on the same or another channel, and then finally buffer EXeCute a simultaneous output on all channels. EXeCute a simultaneous output on all channels. No intermediate aberrations are ever seen by No intermediate aberrations are ever seen by your application load. The internal processor

already knows details of itself and Installed already knows details of itself and installed channels (E.G. voltage ranges, current range, channels (E.G. vdtage ranges, current range, relays, BIT, etc.). lt does not permit any faulty relays, BIT, etc.). It does not permit any faulty or out of performance conditions to harm itself or out of performance conditions to harm itself or reach the output terminals. or reach the output terminals.

Two keyboard functions Implement this Two keyboard functions implement this buffering and simultaneous implementation of buffering and simultaneous implementation of the setup parameters on each channel - ENT and EXC. and EXC.

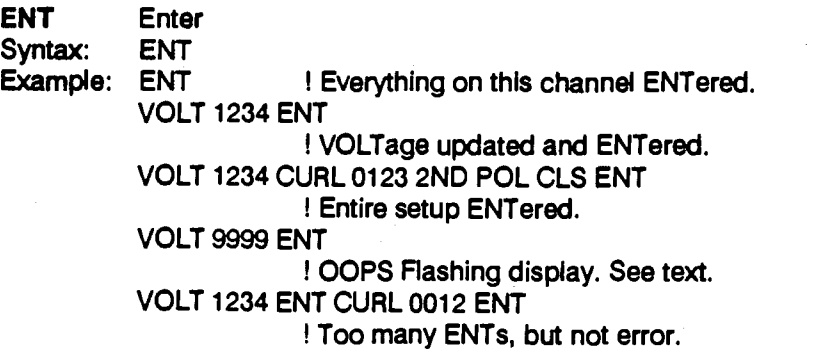

ENTer accepts the channel setup information (voltage, current limit, Output isolation relay, etc.) keystroked onto the display and shifts the output lsdation relay, etc.) keystroked onto thedisplay and shifts the Chaflflel setup into a buffer for later execution. Any errors within the channel setup Into a buffer for later execution. Any errors within the ENTered setup result in a flashing display and the errors are thrown EMered setup result in a flashing display and the errors are thrown away without being executed. away without being executed.

if an excessive VOLT, CURR, or CURL is ENTered, regardless of the If an excesshre VOLT, CURR, or CURL Is EMered, regardless of the validity of the rest of the channel setup, the processor does not accept the ENTer immediately. Instead, the display informatively accept the ENTer Immediately. Instead, the display informatively flashes the maximum permitted value. The next keystroke (any, flashes the maximum permitted value. The next keystroke (any, including ENTer) cancels the flashing and restores the last valid channel values to aid proper keyboard programming. This process channel values to aid proper keyboard programming. This process may be repeated as often as necessary. Persistent errors are may be repeated as often as necessary. Persistent errors are displayed after EXeCute. The Model AT8000 does not program any displayed after EXeCute. The Model AT8000 does not program any channel with a faulty setup. channel with a faulty setup.

Use the ENTer key once upon finishing all keyboard edits on a given Use the ENTer key once upon finishing all keyboard edits on a given channel. lt is redundant and a waste of keystrokes to ENTer every channel. It is redundant and a waste of keystrokes to ENTer every individual function. You must use ENTer to save your channel edits individual function. You must use ENTer to save your channel edits before you EXeCute, select monitor (TeST) or select another channel before you EXeCute, select monitor (TeST) or select another channel (ReTurN). These three functions, and remote programming, cancels (ReTurN). These three functions, and remote programming, cancels all non-ENTered keyboard edits. all non-ENTered keyboard edits.

EXC Execute Execute Syntax: 2ND EXC 2ND EXC **EXC**  Syntax: Example:

Example: 2ND EXC All channel setups simultaneously 2ND EXC ! All channel setups simultaneously actuated. actuated. RTN 03 VOLT 0500 2ND EXC RTN 03 VOLT 0500 2ND EXC

OOPS Forgot to ENT before EXC.

VOLT 0500 ENT 2ND EXC VOLT 0500 ENT 2ND EXC

VOLTage updated and all actuated. ! VOLTage updated and ail actuated.

EXeCute actuates all validly programmed data previously ENTered for all Installed channels simultaneously. EXC is not channel for all installed channels simultaneousiy. EXC is not channel dependent. Ifa channel setup is not ENTered, its previously ENTered dependent. If a channel setup is not ENTered, its previously ENTered value is used. value is used.

EXC actuates all the channel setups simultaneously. lt is redundant **EXC** actuates all the channel setups simultaneously. It is redundant to EXC each channel one at a time unless you specifically wish to to EXC each channel one at a time unless you specifically wish to actuate them sequentially.

The following DC power supply channel setup The following DC power supply channel setup parameters apply to each of the installed parameters apply to each of the installed channels and are edited via the keyboard. The displa processor already knows each channel's processor already knows each channel's capabilities and options Installed. capabilities and options Installed.

As indicated above, a flashing VOLTAGE and/or ht CURRENT dIsplay indicates an out of range CURRENT display indicates an out of range entry, but the maximum value is being flashed entry, but the maximum value is being flashed for your information. for your information.

If an option Is not installed (E. G. POLarity relay), If an option is not installed (E. G. POLarity relay), its parameter is ignored and corresponding its parameter is ignored and corresponding display LED remains dark. display LED remains dark.

If you are about to edit several setup parameters If you are about to edit several setup parameters on a given channel, there is no need to repeat the ENTer key after each parameter. Instead, wait until the channel setup is complete to save wait until the channel setup is complete to save those redundant keystrokes. those redundant keystrokes.

The following parameters apply to each of the The following parameters apply to each of the installed channels. The normal local installed channels. The normal local programming sequence Is: programming sequence is:

- i. Select channel via ATh. 1. Select channel via RTN.
- Enter function and value (if required). 2. Enter function and value (if required).
- 3. Repeat step 2 for the entire channel setup. setup.
- ENT. 4. ENT.
- Select another channel as per step i 5. Select another channel as per step 1 and repeat this process. and repeat this process.
- Use 2ND EXC upon completion. 6. Use 2ND EXC upon completion.

Syntax for keyboard entries requires two digits Syntax for keyboard entries requires two digits for the channel (via RTN) entry ranging from 01 through 16. VOLT, CURR and CURL require a through 16. VOLT, CURR and CURL require a four digit entry. The numeric range of the four four digit entry. The numeric range of the four digit entries and corresponding decimal point is determined by the processor, desired current determined by the processor, desired current mode (CURL or CURR) and DC Power mode (CURL or CURR) and DC Power Module(s) Installed. Module(s) installed.

VOLT Volt VOLT Vdt Syntax: VOLT < number keys > [ENT] Example: VOLT 0555 ! 5.55VDC programmed but not yet Example: VOLT0555 ! 5.55VDC programmed but not yet ENTered. ENTered. V0LT0555 ! 55.5VDC programmed on 100VDC VOLT0555 ! 55.5VDC programmed on lOOVDC module. module.

VOLT 1234 ENT VOLT 1234 ENT

VOLTage programmed and ENTered. ! VOLTage programmed and ENTered.

RIN 03 VOLT 2345 ENT RTN 03 VOLT 2345 ENT

! New VOLTage ENTered on channel 3. ! New VOLTage ENTered on channel 3.

Selects channel voltage. If accompanied by CURL, the channel maintains this constant programmed VOLTage on its output. if maintains this constant programmed VOLTage on its output. If accompanied by CURA, the channel output voltage varies from zero accompanied by CURR, the channel output voltage varies from,zero volts up to this maximum VOLTage to maintain constant current (CURA) value. Default VOLTage is whatever appears on display in (CURR) value. Default VOLTage is whatever appears on display in local control (In remote, default Is maximum voltage capability of local contrd (in remote, default is maximum vdtage capability of module). module).

CURR Constant Current CURR Constant Current

Syntax: 2ND CURR < number keys > [ENT] Example: 2ND CURA 0500 ENT 2ND EXC Example: 2ND CURR 0500 ENT 2ND EXC

! 5.00 Amperes in CURR mode at ! 5.00 Amperes in CURR mode at

previously setup compliance voltage. previously setup compliance voltage.

2ND CURA 1500 VOLI 0700 ENT 2ND EXC 2ND CURR 1000 VOLT 0700 ENT 2ND EXC I Constant current mode at 15.00 Amperes ! Constant current mode at 15.00 Amperes

with compliance voltage of 7.00 VDC. with compliance voltage of 7.00 VDC.

2ND CUAR 9999 VOLT 2800 ENT 2ND CURR 9999 VOLT 2800 ENT

I OOPS Flashing display signals maximum ! OOPS flashing display signals maximum current availabie in CURR mode on this current available in CURR mode on this channel at this compliance voltage. channel at this compliance vdtage.

Activates constant CURRent (CURA) MODE LED on display and sets Activates constant CURRent (CURR) MODE LED on display and sets constant CURRent value In amperes. Should be accompanied by constant CURRent value in amperes. Should be accompanied by VOLT entry. Voltage varies (0V to VOLT) to maintain this constant VOLT entry. Voltage varies (OV to VOLT) to maintain this constant current. current.

If setup VOLTage value is zero and instrument is in local (keyboard) control, then the CURA mode compliance voltage Is zero and very contrd, then the CURR mode compliance voltage is zero and very little current is avaiiable in CURR mode (an impractical setup). If in little current is available in CURR mode (an impractical setup). If in remote, the compliance voltage default significantly differs. Refer to remote, the compliance voltage default significantly differs. Refer to remote programming topic below. remote programming topic below.

CURL Current Limit CURL Current Umit Syntax: CURL < number keys > [ENT]

÷ i iy

> 형 Š,

Example: CURL 0345 ENT 2ND EXC Example: CURL **0345** ENT 2ND EXC Current Limit of 3.45 amperes. ! Current Limit of **3.45** amperes.

VOLT 0500 CURL 0200 ENT VOLT **0500** CURL **0200** ENT

5 Volts at 2 amperes max. ! **5** Volts at 2 amperes **max.** 

CURL 0000 ENT 2ND EXC CURL **OOOO** ENT 2ND EXC

I Probable fault since current limit Is set so ! Probable fault since current limit is set so low. low.

Activates CURrent Limit (CURL) mode and sets load current fault Activates CURrent Umit (CURL) mode and sets load current **fault**  limit in amperes. Voltage remains constant in CURL Upon channel limit in amperes. Vdtage remains constant in CURL Upon channel load current reaching this value, the FAILURE CURrent Limit (CURL) load current reaching this value, the FAILURE CURrent Umit (CURL) LED is illuminated and channel output shuts down including opening LED is illuminated and channel output shuts down including opening the output Isolation relays. the output lsolation relays.

Use care with CURL setup at or near zero current since even the Use care with CURL setup at or near zero current since even the Internal load resistor draws some current. Thus a zero CURL setup internal load resistor draws some current. Thus a zero CURL setup value may easily, and properly, cause a CURL failure.

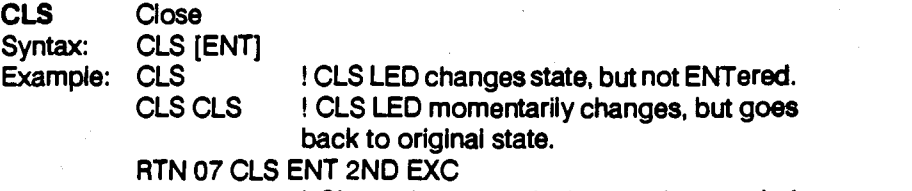

Channel 7 output Isolation relay toggled ! Channel 7 output isolation relay toggled to opposite state (CLoSed if relay was to opposite state (CLoSed if relay was open, or open if relay was CLoSed). open, or open if relay was CLoSed).

CLoSe or open the output isolation relay. An alternate action CLoSe or open the output isolation relay. An alternate action keyboard function key (just press again to change setup state). If keyboard function key (just press again to change setup state). If CLoSed RELAY LED is illuminated, then setup is for CLoSed output CLoSed RELAY LED is illuminated, then setup is for CLoSed output isolation relay contacts to the external (user) load. Keystroke CLS isdation relay contacts to the external (user) load. Keystroke CLS again for dark CLoSed RELAY to setup for no channel output power again for dark CLoSed RELAY to setup for no channel output power to load. to load.

SENS Sense SENS Sense Syntax: 2ND SENS [ENT] Syntax: 2ND SENS [ENT] Example: 2ND SENS I SENSe relay LED changes state. Example: 2ND SENS ! SENSe relay **LED** changes state. 2ND SENS ENT 2ND SENS ENT

> I SENSe relay LED changes state and Is **<sup>I</sup>**SENSe relay **LED** changes state **and** is ENTered. ENTered.

2ND SENS ENT 2ND EXC 2ND SENS ENT 2ND EXC

SENSe relay LED changed, ENTered and ! SENSe relay LED changed, ENTered and SENS relay actuated to LED indicated SENS relay actuated to LED indicated position. position.

SENSe controls internai sense relay to sample output voltage either SENSe contrds Internal sense relay to sample output voltage either internally or via external sense leads (User supplied which connect internally or via external sense leads (User supplied which connect to User load). An alternate action function key. If SENse RELAY LED to User load). An alternate action function key. If SENse RELAY LED is illuminated, then setup is for SENSe relay to switch to remote is illuminated, then setup is for SENSe relay to switch to remote (external) sense lead pickup. Keystroke SENS again for dark SENse (external) sense lead pickup. Keystroke SENS again for dark SENse RELAY for Internal sense voltage. RELAY for internal sense voltage.

When sensing internally, the sense point Is before the output relays When sensing internally, the sense point is before the output relays and the load regulation is approximately 20 millivolts per ampere. and the load regulation is approximately 20 millivolts per ampere. The actual relay switching occurs simultaneously with the output The actual relay switching occurs simultaneousiy with the output Isolation relay. isolation relay.

POL Polarity POL Polarity

Syntax: 2ND POL [ENTI Syntax: 2ND POL [ENT] Example: 2ND POL ! POLarity LED changes state on display. 2ND POL VOLT 1234 ENT2ND EXC 2ND POL VOLT 1234 ENT 2ND EXC If POL LED Is now illuminated, then minus ! If POL LED is now illuminated, then minus

 $($ - $)$  12.34VDC is actuated. If POL LED is dark, then i 2.34VDC Is actuated. dark, then 12.34VDC is actuated.

POLarity reversed controls the polarity relay to internally reverse Polarity reversed controls the polarity relay to internally reverse both the output and sense leads. An alternate action function key. If both the output and sense leads. An alternate action function key. If POLarity RELAY LED is illuminated, then setup is for minus (-) voltage POLarity RELAY LED is illuminated, then setup is for minus (-) vdtage on terminals. Keystroke POL again for normal polarity at output on terminals. Keystroke POL again for normal polarity at output terminals (POLarity RELAY LED dark). For simplicity, treat POL terminals (POLarity RELAY LED dark). For simplicity, treat POL RELAY as a minus (-) sign for voltage display. The actual relay RELAY as a minus (-) sign for voltage display. The actual relay switching occurs simultaneously with the output Isolation relay. switching occurs simultaneously with the output lsdatlon relay.

#### LOCAL PROGRAMMING EXAMPLES LOCAL PROGRAMMING EXAMPLES

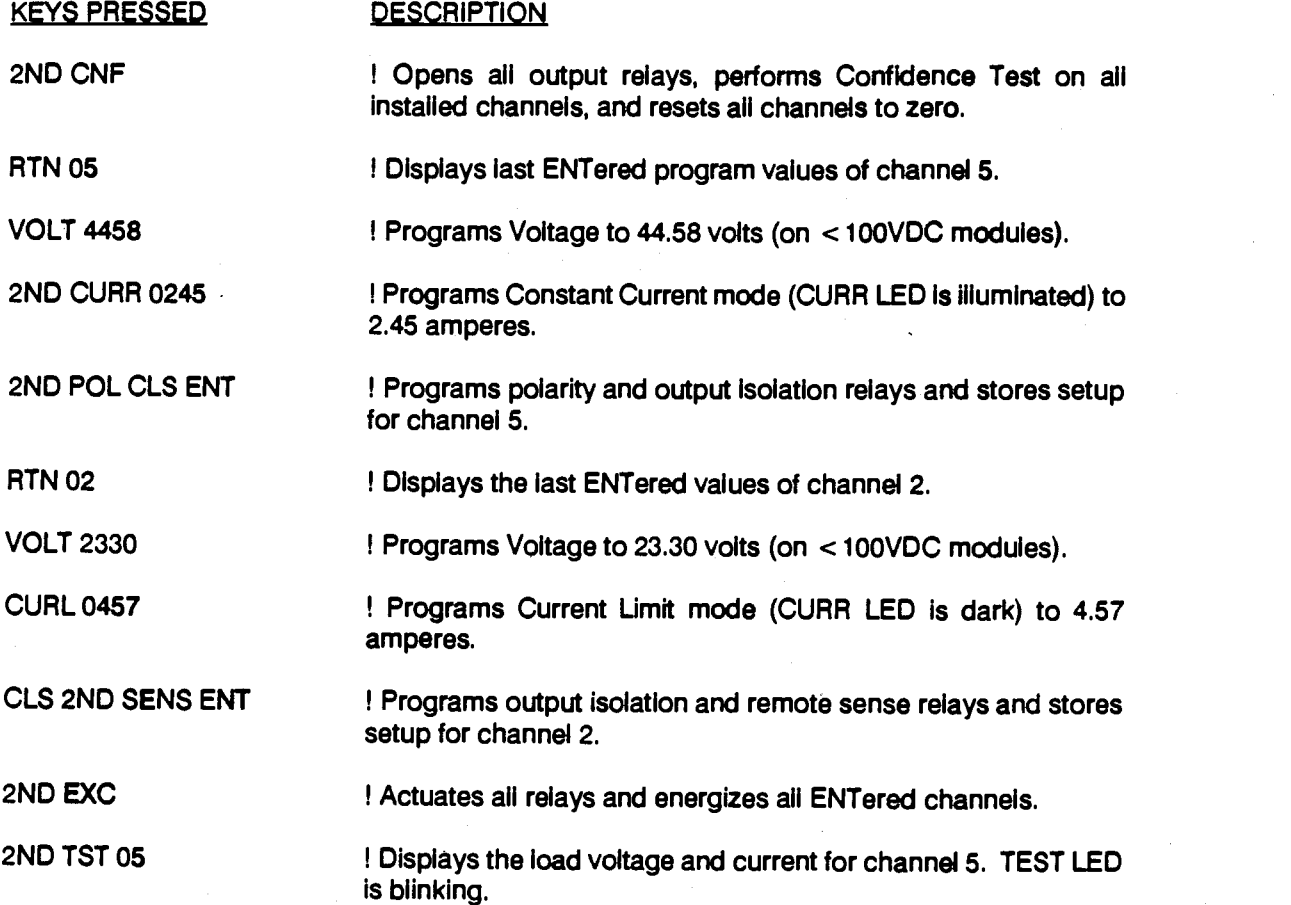

# FLASHING ERROR CODES FLASHING ERROR CODES

A flashing error code on the display signals the like yborder Operator of a setup or other detected error line within the Instrument. The processor the continuouslY scans for any detectable fault. continuously scans for any detectable fault. Faults originate from the keyboard, channel Faults originate from the keyboard, channel power module fault flags, BIT (Built In Test) power module fault flags, BIT (Built In Test) board, and GPIB Interface. Certain faults may board, and GPlB interface. Certain faults may actually originate from outside the instrument actually originate from outside the instrument (E.G. AC line voltage dropout, short circuit at (E.G. AC line vdtage dropout, short circuit at load, or remote programming error). All load, or remote programming error). All keyboard and GPIB entries and virtually ali other keyboard and GPlB entries and virtually all other failures are detected before any permanent failures are detected before any permanent damage can be done to the instrument. damage can be done to the instrument.

Run-time errors on ABLE language version Run-time errors on ABLE language version instruments affect channels independently. instruments affect channels independently. That is, an error on one channel does not effect That is, an error on one channel does not effect any other channel. The only exception is if the any other channel. The only exception is if the remote GRouP command has been used to curren specify a set or sets of channels which must and simultaneously shut down in the event óf any simultaneously shut down in the event of any run-time failure of any channel within their set run-time failure of any channel within their set (GRouP). Default is sixteen (16) Independent (GRouP). Default is sixteen (16) independent groups. CIIL language version instruments groups. CllL language version instruments always shut down all channels for any run-time always shut down all channels for any run-time error is detected. error is detected.

Pressing ANY key cancels the flashing error Pressing ANY key cancels the flashing error display, but not the cause of the error. If an error help condition no longer exists, the display returns condition no longer exists, the display returns to normal. The flashing CHANNEL number to normal. The flashing CHANNEL number typically indicates where to find additional typically indicates where to find additional FAILURE LED information. ReTurN the flashing FAILURE LED information. ReTurN the flashing channel number to display more information on channel number to display more information on the failure. Once the cause of the failure is the failure. Once the cause of the failure is corrected, the channel may be returned to its corrected, the channel may be returned to its previous state simply by ReTurNing it (E.G. RTN previous state simply by ReTurNing it (E.G. RTN 03), ENTer (END and EXeCute (2ND EXC). 03), ENTer (ENT) and EXeCute (2ND EXC).

# Flashing Both the Voltage and Current Flashing Both the Voltage and Current Display Display

Both the voltage and current display flash Both the voltage and current display flash whenever the programmed voltage is higher d than the maximum voltage range for the than the maximum voltage range for the channel. The display flashes the maximum channel. The display flashes the maximum values of voltage and current capable on the particular channel including current particular contributions of any paralleled slave modules. contributions of any paralleled slave modules. Pressing any key Instantly cancels the flashing Pressing any key instantly cancels the flashing informative maximums and re-displays the last informative maximums and redisplays the last correct setup for voltage and current thus aiding correct setup for voltage and current thus aiding in quick update of the setup. in quick update of the setup. particular channel including current

Keyboard errors are ALWAYS caught by the Keyboard errors are ALWAYS caught by the internal processor and thus CANNOT damage internal processor and thus CANNOT damage the instrument. You may experimentally the instrument. You may experimentally determine the capabilities of your instrument determine the capabilities of your instrument from the keyboard. For voltage and current, from the keyboard. For vdtage and current, simply keystroke any out of range setup value simply keystroke any out of range setup value (E.G. VOLT 9999 END. The display responds by (E.G. VOLT 9999 ENT). The display responds by flashing the maximum installed voltage and flashing the maximum installed vdtage and current capability on that channel. current capability on that channel.

# Flashing the Current Display Flashing the Current Display

The current display flashes whenever the The current display flashes whenever the current being programmed Is higher than the current being programmed is higher than the maximum current allowed for the programmed maximum current allowed for the programmed voltage. The processor already includes voltage. The processor already includes additive current effects of slave modules on the additive current effects of slave modules on the channel. The display flashes the maximum channel. The display flashes the maximum current allowed for the voltage programmed. current allowed for the vdtage programmed. Any keystroke returns the display to its last Any keystroke returns the display to **its** last correct setup. correct setup.

Most modules have a derating curve on the Most modules have a derating curve on the current when voltages are less than 75% of full current when voltages are less than 75% of full range voltage (7 and 10 volt modules are always range voltage (7 and 10 volt modules are always 100% - no derating). Thus maximum current Is 100% - no derating). Thus maximum current **is**  not always available for setup. Also, In the not always available for setup. Also, in the constant current mode (CURR), only 60% of full constant current mods (CURR), only 60% of full range current (7 and 10 volt modules are 100%) range current (7 and 10 vdt modules are 100%) is allowed for any voltage value. See the Output is allowed for any voltage value. See the Output Current Range under Electrical Specifications in Current Range under Electrical Specifications in Section I. Section I.

# Flashing Channel 01 - 16 Flashing Channel 01 - **16**

A flashing CHANNEL number 01 through 16 A flashing CHANNEL number 01 through 16 signals the corresponding channel had either a signals the corresponding channel had either a Confidence Test failure or a run-time failure. Confidence Test failure or a run-time failure.

A Confidence Test failure is identified by a A Confidence Test failure is identified by a VOLTAGE display of "Ex" where 'x" Is the VOLTAGE display of "Ex" where "xi' is the specific number (1 through 4) of the failed test. specific number (1 through 4) of the failed test. See the Confidence Test topic in Section IV for See the Confdence Test topic in Section IV for details on these four tests and Section V for details on these four tests and Section V for corrective action. corrective action.

A run-time failure has no "E" on the VOLTAGE A run-time failure has no **"E** on the VOLTAGE display. The specific fault is found by displaying display. The specific fault is found by displaying the faulty channel. Keystroke RTN yy, where yy the faulty channel. Keystroke RTN **yy,** where **yy**  is the 2 digit CHANNEL number being flashed. is the 2 digit CHANNEL number being flashed. The display then indicates the red FAILURE The display then indicates the red FAILURE LED(s) corresponding to a CROWBAR, overlEMPerature, or CURrent Limit. overTEMPerature, or CURrent Limit.

#### Flashing ChanneL 17

A flashing CHANNEL number seventeen (17) A flashing CHANNEL number seventeen (17) indicates muftiple channel failures - that is, two indicates multiple channel failures -that is, two or more channels have failed. When this or more channels have failed. When this happens, it is usually the result of the power c Confidence Test ('E" Included on VOLTAGE Confidence Test **("f'** induded on VOLTAGE display). display).

To find the failed channel numbers, modules To find the failed channel numbers, modules must be removed from the chassis until only one must be removed from the chassis until only one of the failed modules is installed. Section V details this procedure of removing and and this to replacing modules. replacing modules.

# Flashing Channel 18 Flashing Channel 18

A flashing CHANNEL number eighteen (18) A flashing CHANNEL number eighteen (18) indicates either a Test Board over-run error ora indicates either a Test Board over-run error or a Test Board calibration failure. A Test Board Test Board calibration failure. A Test Board calibration failure only occurs as a result on the calibration failure only occurs as a result on the execution of the Confidence Test and displays execution of the Confidence Test and displays an "E3" on the voltage display.

If this 'E3" Is not displayed, the Test Board if this **"E3"** is not displayed, the Test Board attempted to measure a voltage of five (5) volts a PO or greater. The processor immediately stopped or greater. The processor immediately stopped the test and disconnected the input signal to There a prevent damage to the Test Board A/D programmi converter. Correction of these are discussed in equival Section V. Section V.

## Flashing Channel 19 Flashing Channel 19

A flashing CHANNEL number nineteen (19) A flashing CHANNEL number nineteen (19) indicates a local keyboard failure. Occasionally indicates a local keyboard failure. Occasionally a key is pressed incorrectly, keys are pressed a key is pressed incorrectly, keys are pressed too fast or keyboard temporarily malfunctions too fast or keyboard temporarily malfunctions sending an illegal key code to the processor. If sending an illegal key code to the processor. If this happens simply ignore the failure and Twotyp repeat the entry sequence. repeat the entry sequence.

## Flashing Channel 20 Flashing Channel 20

A flashing CHANNEL number twenty (20) A flashing CHANNEL number twenty (20) Indicates the processor detected a momentary indicates the processor detected a momentary AC line voltage dip below approximately AC line voltage dip below approximately 95VAC. 95VAC.

During this dip, the processor temporarily During this dip, the processor temporarily inhibits its own processing to avoid corrupting inhibits its own processing to avoid corrupting any channel setups. Suspect your prime AC any channel setups. Suspect your prime AC power cord is loose or prime AC power is power cord is loose or prime AC power is underrated for your load. underrated for your load.

# 3.5 REMOTE PROGRAMMING IN ABLE 3.5 REMOTE PROGRAMMING IN **ABLE**  (Atlas Based Language Extension) (Atlas Based Language Extension)

This topic applies only to ABLE version This topic applies only to ABLE version language. language.

The ABLE (Atlas Based Language Extension) via The ABLE (Atlas Based Language Extension) via GPIB gives the Programmer a more flexible GPlB gives the Programmer a more flexible format for numerical entry over that of the format for numerical entry over that of the keyboard. Channel numbers do not require the keyboard. Channel numbers do not require the leading zero(s). Other numeric entries use free leading zero(s). Other numeric entries use free format defined in the syntax below. In addition, multi-channel control is improved via the GRP and PAR commands. The polarity of voltage and PAR commands. The polarity of vdtage entered automatically determines the state of the polarity (POL) relay, thus there is no need for the polarity (POL) relay, thus there is no need for a POL parameter. a POL parameter.

There are no **ENT** or **EXC** commands in remote programming. The remote programming programming. The remote programming equivalent Is the terminator automatically sent equivalent is the terminator automatically sent by the controller at the end of the programming by the controller at the end of the programming string. Programming strings sent via the GPIB to string. Programming strings sent via the GPlB to the Model AT8000 must be terminated with the Model AT8000 must be terminated with either carriage return linefeed (hex OD OA) either carriage return linefeed (hex OD OA) and/or linefeed (hex 0A), and/or the GPIB EOI. Talk strings sent from the Model AT8000 are Talk strings sent from the Model AT8000 are terminated with the universally accepted terminated with the universally accepted carriage return linefeed (hex OD OA) and EOI. carriage return linefeed (hex OD OA) and EOI.

Two types of programming instructIons are sent Two types of programming instructions are sent to the MOdel AT8000, commands and channel to the Model AT8000, commands and channel setup parameters. Commads prepare or fetch setup parameters. Commads prepare or fetch information related to the channels on a System information related to the channels on a System level. Channel setup parameters are the specific level. Channel setup parameters are the specific voltage, current, and relay positions desired on voltage, current, and relay positions desired on the individual channels. the individual channels.

Syntax applicable to remote ABLE version programming is: Syntax applicable to remote ABLE version programming is:

<channel>: One or two digit numeric entry for channel number. A leading < channel > : One or two digit numeric entry for channel number. A leading zero is not required for single digit channel numbers. "S" indicates all installed channels. all installed channels.

<value>: Numeric entry in free format. no leading zeros required, however < value > : Numeric entry in free format. no leading zeros required, however a single <space > is required between the parameter and the a single < space > is required between the parameter and the first number in the value. Consists of up to six digits and plus first number in the value. Consists of up to six digits and plus optional decimal (.) plus an exponent. May be preceded by optional decimal (.) plus an exponent. May be preceded by optional plus sign (+). A negative sign (-) for voltage Implements optional plus sign (+). A negative sign (-) for voltage implements polarity relay (If Installed). No embedded <spaces> nor polarity relay (if installed). No embedded < spaces> nor commas. Exponent is upper case "E" followed by optional plus (+) or minus (-) sign followed by one (1) or two (2) digits. (+) or minus (-) sign followed by one (1) **or** two (2) digits.

Test.

## INSTRUMENT COMMANDS **INSTRUMENT COMMANDS**

Instrument commands are GPIB remote lnstrument commands are GPlB remote programming Instructions which reset the programming instructions which reset the channels, fetch specific information about the channels, fetch specific information about the channels, or configure mutual Interaction channels, or configure mutual Interaction between (among) channels and thus the between (among) channels and thus the instrument System. These particular instrument System. These particular commands do not generate any DC power commands do not generate any DC power supply output nor set up any individual channel parameters. Instead, the commands of this parameters. Instead, the commands of this topic aid In the organization or re-organization topic aid In the organization or re-organization of channels. In addition, these commands of channels. In addition. these commands

permit the Programmer/ remote ATE controller to "look" at which type of modules are Installed, how they are programmed (set up), and what is how they are programmed (set up). and what is occurring within the Model AT8000. The occurring within the Model AT8000. The following Instrument programming commands following Instrument programming commands are not preceded by any CH (CHannel) are not preceded by any CH (CHannel) assignments. A command Is sent by itself In a assignments. A command is **sent** by itself in a programming string. lt may not be combined programming string. It may not be combined with any other command nor any channel with any other command nor any channel parameters (channel setup of volts, current, parameters (channel setup **of** vdts, current, etc.) discussed In the next topic. Note the use etc.) discussed in the next topic. Note the use of <space> In the following syntax. of **c** space > in the fdlowing syntax.

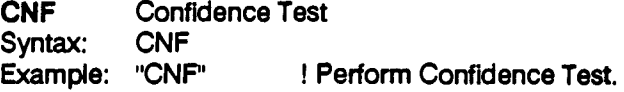

Initiates the Confidence Test to execute on all channels. All relays Initiates the Confdence Test to execute on all channels. All relays are opened and, upon completion, all channels are reset to zeros. are opened and, upon completion, ail channels are reset to zeros. GRouP and PARallel assignments are reset to sixteen (16) GRouP and PARallel assignments are reset to sixteen (16) Independent channels. Display Indicates channel 01 upon independent channels. Display indicates channel 01 upon completion. CNF cancels any RTN and TST. Confidence Test Is completion. CNF cancels any RTN and TST. Confidence Test Is discussed In Section 4.4. discussed in Section 4.4.

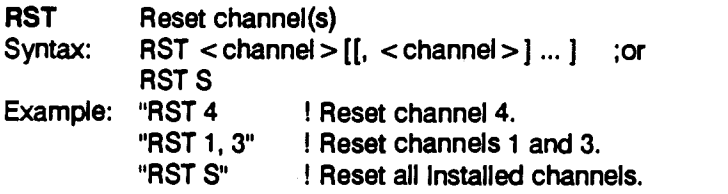

Initiates reset routine on specified channels. An "S" specifies all channels. Reset simultaneously opens specified channel relays, channels. Reset simultaneously opens specified channel relays, programs these channels to zeros, and releases these channels from programs these channels to zeros, and releases these channels from any GRouP and PARallel assignments. any GRouP and PARallel assignments.

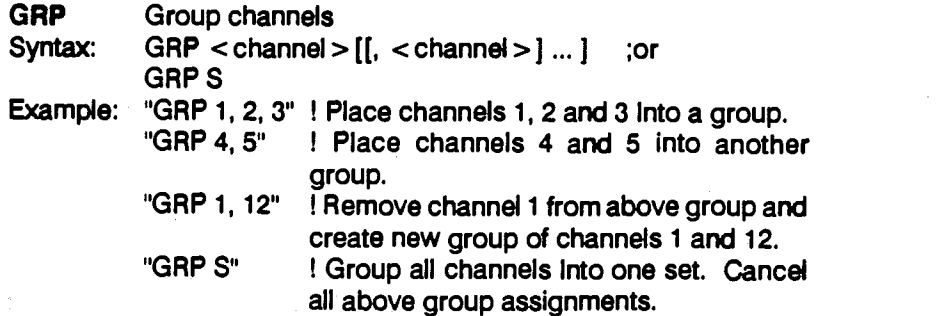

Specifies which channels are to be combined into a set. "S" specifies Specifies which channels are to be combined into a set. **"S"** specifies all Channels. Should any run-time failure occur on any channel within all channels. Should any run-time failure occur on any channel within this set, all channels within the set are shut down simultaneously to this set, **all** channels within the set are shut down simultaneously to protect the external (Customer) load circuit(s) and the associated protect the external (Customer) load circuit(s) and the associated DC Power Modules. Multiple GAP sets may be specified active at the **DC** Power Modules. Multiple GRP sets may be specified active at the same time. when any channel Is assigned via GRP, that channel's same time. When any channel is assigned via GRP, that channel's assignment to any other GRP is removed automatically. GAP must assignment to any other GRP is removed automatically. GAP must be used with PAR command. See below. be used with PAR command. See below.

CNF cancels all GRP set assignments into 16 independent channels CNF cancels all GRP set assignments into 16 independent channels (no GRouPs). AST cancels similarly for all specified channels. Should (no GROUPS). RST cancels similarly for all specified channels. Should any run-time fault occur on any channel within a GAP set, all channels any run-time fault occur on any channel within a GRP set, all channels within that set are reset and that GAP assignment Is canceled. within that set are reset and that GRP assignment is canceled.

#### Example: Example:

Circuit "A" is under test and requires both channels 1 and 2. The Clrcuit "A" is under test and requires both channels 1 and 2. The circuit must never have only one supply connected in the event of a circuit must never have only one supply connected in the event of a circuit failure which causes the other supply to go down. Thus a GRP circuit failure which causes the other supply to go down. Thus a GRP assignment is made for channels i and 2. CIrcuit "B" uses only assignment is made for channels 1 and 2. Circuit *"8"* uses only channels 3 and 4 with identical requirements and thus a separate channels 3 and 4 with identical requirements and thus a separate GRP assignment for channels 3 and 4. GRP assignment for channels 3 and 4.

Should any problem occur with either DC power supply channel on Should any problem occur with either DC power supply channel on circuit "A", that set (group) of channels alone is simultaneously shut circuit "A", that set (group) of channels alone is simultaneously shut down. Circuit "B" is not affected and may continue testing. down. Circuit **"B"** is not affected and may continue testing.

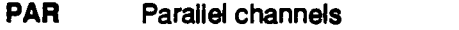

Syntax: PAR <channel > [[, <channel>] ... <sup>J</sup> ;or Syntax: PAR **c** channel > [[, **c** channel > ] ... ] ;or PAR S PAR S

Example: "PAR 1, 2, 3" ! Place channels 1, 2 and 3 into a PAR set. Example: "PAR 1.2.3" ! Place channels 1,2 and 3 into a PAR set. "PAR 2, 6" ! Remove channel 2 from above set and "PAR 2,6" ! Remove channel 2 from above set and form another set consisting of channels 2 form another set consisting of channels 2 and 6. and 6. "PAR 5" ! All channels into one PAR set. Cancel "PAR S" ! All channels into one PAR set. Cancel

previous assignments. previous assignments.

Specifies to the processor which sets of channels have their outputs Specifies to the processor which sets of channels have their outputs connected In parallel for the benefit of additional output current. 'S" connected in parallel for the benefit of additional output current. **"S"**  specifies all installed channels. PAR does not refer to master/slave specifies **all** installed channels. PAR does not refer to masterlslave modules, but rather individual channels whose outputs are modules, but rather individual channels whose outputs are paralleled. paralleled.

Without the PAR command, should high current levels be drawn, Without the PAR command, should high current levels be drawn, normally one of the channels would reach its programmed upper **normally** one of the channeis would reach its programmed upper current value and initiate a protective shut down via the internal current value and initiate a protective shut down via the internal processor. This further initiates a CROWBAR drawing tremendous processor. This further initiates a CROWBAR drawing tremendous current from the other channels in parallel and quickly defeats the current from the other channels in parallel and quickly defeats the purpose of multiple outputs connected in parallel. purpose of multiple outputs connected in parallel.

With the PAR command, all of the channels within the particular PAR With the PAR command, all of the channels within the particular PAR set are allowed to reach maximum programmed current before the set are allowed to reach maximum programmed current before the processor Initiates any protective shut down and signai a fault. The processor initiates any protective shut down and signal a fault. The maximum current is equal to the sum total of the installed parallel maximum current is equal to the sum total of the installed parallel channels. channels.

PAR Is canceled upon any failure within the set (via the reset routine), PAR Is canceled upon any failure within the set (via the reset routine), by a CNF test, and by RST. by a CNF test, and by RST.

Output Isolation relays must close and open at precisely the same Output Isolation relays must close and open at precisely the same time by sending the CLS and OPN commands on the same time by sending the CLS and OPN commands on the same programming line. Since channel outputs are connected together, if programming line. Since channel outputs are connected together, if any channel's output is actuated before a second channel, the any channel's output is actuated before a second channel, the second channel will see a voltage that is higher than its own value and consequently immediately CROWBAR - possibly causing damage to the module. damage to the module.

#### IMPORTANT IMPORTANT

The PAR command must be used with the GRP command to The PAR command must be used with the GRP command to assure that any shut down simultaneously includes all channels assure that any shut down simultaneously Includes all channels within the PAR set. within the PAR set.

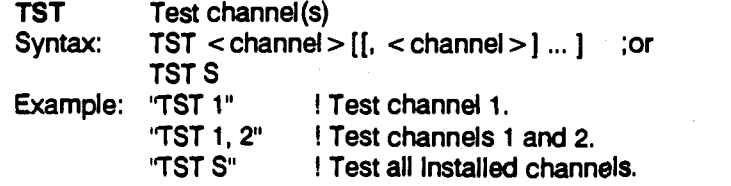

Initiates the Model AT8000 processor and BIT (Built In Test) to Initiates the Model AT8000 processor and BIT (Built In Test) to measure the actual voltage and current on the specified channel(s). measure the actual voltage and current on the specified channel(s). "S" specifies all installed channels. Measurements are made at the sense terminals (internal or external, as setup) for voltage and across sense terminals (internal or external, as setup) for vdtage and across an internal current path resistor. The Model AT8000 processor an internal current path resistor. The Model AT8000 processor signals completion of the measurements and formation of the TeST signals completion of the measurements and formation of the TeST measurement string by setting the instrument SRQ status byte (79 measurement string by setting the instrument SRQ status byte (79 decimal). decimal).

To receive the measurement string, the controller sends the GPIB To receive the measurement string, the controller sends the GPIB talk address to the Model AT8000 and in turn sets itself (controller) to its own GPIB listen address. If the GPIB talk address has been sent to its own GPIB listen address. If the GPIB talk address has been sent to the Model AT8000 prior to completion of the measurement, the to the Model AT8000 prior to completion of the measurement, the SRQ status byte (decimal 79) is not sent. Be sure to DIMENSION SRQ status byte (decimal 79) is not sent. Be sure to DIMENSION the controller's string variable large enough to contain the entire the controller's string variable large enough to contain the entire returned TST string message. returned TST string message.

TST is canceled by CNF and RST. TST requires the optional Built In Test Board. Test Board.

The MOdel AT8000 returns the TST measurements via the GPIB in The Model AT8000 returns the TST measurements via the GPlB in the following format: the following format:

TST: CHnn = PXX.XXV XX.XXA S R[, CHnn. ..] (for modules TST: CHnn=PXX.XXV **XX.XXA** S **R[,** CHnn ...I (for modules <100 volts) < **loo** volts)

TST: CHnn = PXXX.XV XX.XXA S R(, CHnn. ..] (for modules TST: CHnn=PXXX.XV **XX.XXA** S R[, CHnn ...I (for modules > = 100 volts) > = 100 volts)

Where: Where:

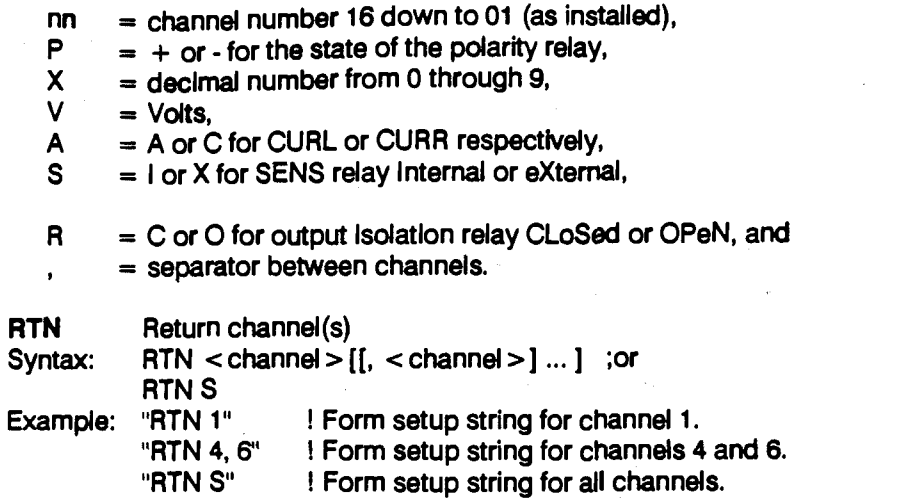

Initiates the Model AT8000 to assemble a string containing Initiates the Model AT8000 to assemble a string containing programming setup for each of the specified channels. "S" specifies programming setup for each of the specified channels. **"S"** specifles all installed channels. To actually send the string, the Model AT8000 all installed channels. To actually send the string, the Model AT8000 must be sent Its talker address via the GPIB. must be sent its talker address via the GPIB.

The returned setup string format is: The returned setup string format is:

RTN: CHnn=PXX.XXV XX.XXA S R[, CHnn ...] (for modules <100 volts) < 100 volts)

RTN: CHnn=PXXX.XV XX.XXA S R[, CHnn ...J (for modules RTN: CHnn=PXXX.XV **XX.XXA** S R[, CHnn ...I (for modules >= lOOvolts) > = 100 volts)

nn = channel numbers 16 down to 01 (as installed), nn = channel numbers **16** down to 01 (as installed),

#### Where: Where:

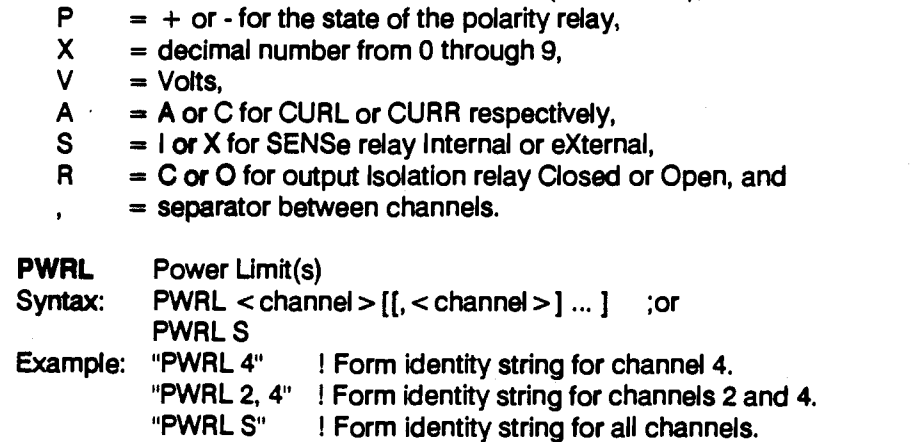

Initiates the Model AT8000 to assemble a string Identifying the power Initiates the Model AT8000 to assemble a string identifying the power limits and Installed options on each of the specified channel(s). "S" limits and installed options on each of the specified channel(s). **"S"**  sPecifies all installed channels. To actually send the string, the Model Specifiesall installed channels. To actually send the string, the Model AT8000 must be sent Its talker address via the GPIB. AT8000 must **be** sent its talker address via the GPIB.

The returned Power Limit string format Is: The returned Power Umit string format is:

PWRL: CHnn=PXX.XXV XX.XXA S R(, CHnn. ..] (for modules PWRL: CHnn = PXX.XXV XX.XXA S R[, CHnn ...I (for modules <100 volts) **c** 100 volts)

PWRL: CHnn=PXXX.XV XX.XXA S R[, CHnn. .J (for modules PWRL: CHnn =PXXX.XV XX.XXA S R[, CHnn ...I (for modules >= lOOvolts) > = 100vdts)

Where: Where:

nfl = channel number 01 through 16, nn = channel number 01 through 16,

P = + or - for polarity relay (+ not installed, - Installed), **P** = + or - for polarity relay (+ not installed, - installed),

X = decimal number from O through 9, **X** = decimal number from 0 through 9,

V = Voits,

A = Amperes,

S = Sense relay, and

 $R = R$  for output isolation relay.

VER Version (revision) of instrument firmware **VER** Version (revision) of instrument firmware Syntax: VER Syntax: VER Example: "VER" ! initiates instrument to send VER string.

InitIates the Model AT8000 to assemble a string identifying the ROM lnitiates the Model AT8000 to assemble a string identifying the ROM firmware revision within the instrument. Available in ABLE only. To firmware revision within the instrument. Available in ABLE only. To actually send the string from the instrument, the Model AT8000 must actually send the string from the instrument, the Model AT8000 must be sent its talker address via the GPIB. be sent its talker address via the GPIB.

The returned VER string format is: The returned VER string format is:

VERSION: XXX VERSION: **X.XX** 

XXX = firmware version (revision) number. **X.XX** = firmware version (revision) number.

#### CHANNEL PARAMETERS **CHANNEL PARAMETERS**

Channel parameters are the actual setup Channel parameters are the actual setup instructions for each specified channel. instructions for each specified channel. Everything a channel needs to know is Everything a channel needs to know is contained herein. Those Items regarding contained herein. Those items regarding interaction between channels is more of an any cl internal system nature and thus part of the internal system nature and thus part of the above topic on Instrument Commands. above topic on Instrument Commands.

lt Is not necessary to re-program every It is not necessary to re-program every parameter within a channel setup. The Model parameter within a channel setup. The Model AT8000 remembers its most recent setup. AT8000 remembers its most recent setup. Usually only one or two parameters need to be Usually only one or two parameters need to be updated, but the entire setup does not need to updated, but the entire setup does not need to be re-programmed. be re-programmed.

lt Is normal to program several to all channels It is normal to program several to all channels within the same programming string. The Model<br>AT8000 executes the entire string simultaneously, regardless of content or length. simultaneously, regardless of content or length. any channel parameter, syntax or command any channel parameter, syntax or command error rejects the entire string. error rejects the entire string. within the same programming string. The Model

Channel parameters may not be combined with Channel parameters may not be combined with instrument software commands (above topic) instrument software commands (above topic) within the same programming string. Voltage within the same programming string. Voltage and current (CURL or CURR) must be and current (CURL or CURR) must be programmed within the same string or the programmed within the same string or the processor will provide default values for the processor will provide default values for the unspecified parameter. Note the use of unspecified parameter. Note the use of  $<$  space  $>$  in the following syntax.

merely one parameter may be Included in a single channel's programming string.

Syntax for channel parameters requires a Syntax for channel parameters requires a Should multiple channels be programmed channel (CH) assignment followed by the channel (CH) assignment followed by the within one GPlB string, each channel is parameter setup for that channel. Multiple parameter setup for that channel. Multiple - separated bya comma (,). Individual parameters parameters (VOLT, CURR or CURL relays) or parameters (VOLT, CURR **or** CURL, relays) **or** within a channel setup do not use commas nor Should multiple channels be programmed within one GPIB string, each channel is separated by a comma (,). individual parameters within a channel setup do not use commas nor any other separator except <space>. Note the merely one parameter may be Included in a any other separator except < space > . Note the single channel's programming string. The careful placement of < space > immediately prior to each parameter. prior to each parameter.

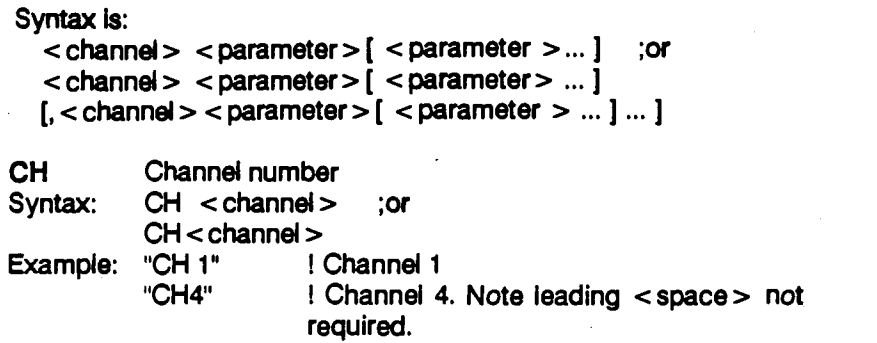

Channel number is one (1) or two (2) digits to assign channel number Channel number is one (1) or two (2) digits to assign channel number from i to 16. Leading zero is not required. <space> between CH from 1 to 16. Leading zero is not required. <space> between CH and channel number Is not required. All parameter entries following and channel number is not required. All parameter entries fdlowing In programming string refer to this channel until canceled by a new in programming string refer to this channel until canceled by a new CH assignment. A new CH assignment is required even if same channel is desired in next programming string. channel Is desired in next programming string.

VOLT Voltage VOLT Vdtage Syntax: VOLT <value> Syntax: VOLT <value > Example: "CH 16 VOLT 28.55" Example: "CH 16 VOLT 28.55" Setup 28.55 volts on channel 16. ! Setup 28.55 volts on channel 16. "CH 3 VOLT 122.2 "CH 3 VOLT 122.2 Setup 122.2 volts on channel 3. ! Setup 122.2 vdts on channel 3. "CH2 VOLT -0.352E + 2" "CH2 VOLT -0.352E + 2" ! Setup minus 35.2 volts on channel 2. ! Setup minus 35.2 volts on channel 2.

Set Voltage. VOLT must be followed by at least one < space > and <value>. When VOLT is programmed and current (both CURL or <value > . When VOLT is programmed and current (both CURL or CURA) are not specified, the default is the maximum CURL allowed CURR) are not specifled, the default is the maximum CURL allowed for the voltage value selected.

CURL Current Umit CURL Current Umit Syntax: CURL <value> Syntax: CURL <value > Example: "CHi CURL 4.3" Example: "CHI CURL 4.3"

! Setup current limit of 4.3 amperes. ! Setup current liml of 4.3 amperes.

"CH3 CURL .1E+2" "CH3 CURL .I E **+2** 

Setup current limit of 10 amperes. ! Setup current limit of 10 amperes.

Set Current Umit in amperes. Must be followed by at least one Set Current Umit in amperes. Must be fdlowed by at least one <space> and <value>. CURL cancels the constant current <space> and <value >. CURL cancels the constant current (CURR) mode. CURL should be accompanied by a non-zero value, (CURR) mode. CURL should be accompanied by a non-zero value, else a CURL error is likely (virtually ANY load draws current, even the else a CURL error is likely (virtually ANY load draws current, even the internal load). CURL must be accompanied by a VOLT setup or a internal load). CURL must be accompanied by a VOLT setup or a syntax error is generated. syntax error is generated.

CURR Constant Current CURR Constant Current Syntax: CURR <value> Syntax: CURR <value> Example: 'CH 1 CURR 12" Example: 'CH 1 CURR 12"

Setup constant current of 12 amperes. ! Setup constant current of **12** amperes.

Set Constant Current value in amperes and enter Constant Current Set Constant Current value in amperes and enter Constant Current mode (CURR LED illuminated). Must be followed by at least one mode (CURR LED illuminated). Must **be** followed by at least one <space> and <value>. When CURR is programmed and VOLT < space > and <value > . When CURR is programmed and VOLT value is not specified, the default condition Is the maxImum value is not specified, the default condition is the maximum compliance voltage allowed for the channel (module). compliance vdtage allowed for the channel (module).

CLS Close **CLS** Close Syntax: CLS Syntax: CLS Example: "CH 7 CLS" ! Close the output on channel 7. "CH 2 CLS, CH3 CLS" "CH **2** CLS, CH3 CLS

I Close outputs on channels 2 and 3. ! Close outputs on channels 2 and **3.** 

Set channel to CLoSe its output isolation relay, thus connecting the channel output voltage (and current) to the external load. channel output voltage (and current) to the externai load.

OPN Open **OPN** Open Syntax: OPN Syntax: OPN Example: "CH 3 OPN" I Open the output on channel 3. Example: "CH **3** OPN" ! Open the output on channel **3.**  "CHi OPN, CH2 OPN" "CHI OPN, CH2 OPN"

I Open the outputs on channels 1 and 2. ! Open the outputs on channels **1** and 2.

Set channel to OPeN Its output isolation relay, thus disconnecting Set channel to OPeN its output isolation relay, thus disconnecting output power to the external load. output power to the externai ioad.

SENS I Sense Internal **SENS I** Sense Internal Syntax: SENS I Syntax: SENS I Example: "CH14 SENS I" Example: "CHI 4 SENS I"

I Use internal voltage sensing. ! Use internal voltage sensing.

Set channel to open its SENSe relay, thus sense voltage internally. Set channel to open its SENSe relay, thus sense voltage internally. The internal sense point is before the output relays and load The internal sense point is before the output relays and load regulation is approximately 20 millivolts per ampere. regulation is approximately 20 millivolts per ampere.

SENS X Sense eXternal **SENS X** Sense external Syntax: SENS X Syntax: SENS X Example: "CH12 SENS X"

I Use external voltage sensing. ! Use external voltage sensing.

Set channel to close its SENSe relay. Thus, the channel monitors/ regulates voltage at the far end of the sense leads which are normally located at the application (external) load. The SENSe relay located at the application (externai) ioad. The SENSe relay automatically remains (switches to) Internal while the output isolation automatically remains (switches to) Internal while the output isolation relay is OPeN. If the channel is programmed for SENS X, the SENSe relay automatically switches to eXternal when the output isolation reiay automatically switches to external when the output isolation relay Is CLoSed. relay is CLoSed.

# EXAMPLE MESSAGE STRING WITh ABLE EXAMPLE MESSAGE STRING **WITH** ABLE

The following are examples of typical The following are examples of typical programming strings sent to the Model AT8000. Recall that the entire string is processed Recall that the entire string is processed simultaneously for concurrent changes at the than  $\epsilon$ IndIvidual channel outputs. Only those individual channel outputs. Only those parameters requiring to be changed are sent, parameters requiring to be changed are sent, thus saving programming time. thus saving programming time.

Example 1: Example 1 :

"CHi VOLT 12.4 CURL 1.35 OPN, CH 14 "CHI VOLT 12.4 CURL 1.35 OPN, CH 14 CURA .55 VOLT -.276E+2 SENS X CLS, CURR **.55** VOLT -.276E+2 SENS X CLS, CH 09 VOLT 22.4 OPN SENS I, CHO3 CLS CH 09 VOLT 22.4 OPN SENS I, CH03 CLS CI.)RR 1.12" CURR 1.12"

Channel i to 12.4 volts, current limit of 1.35 Channel 1 to 12.4 volts, current limit of 1.35 amperes, output isolation relay open, and no amperes, output isolation relay open, and no change to the sense relay. change to the sense relay.

Channel 14 to 0.55 amperes in constant current Channel 14 to 0.55 amperes in constant current mode, compliance voltage (max.) is minus 27.6 mode, compliance voltage (max.) is minus 27.6 volts, external sense relay, and output isolation volts, external sense relay, and output isolation relay closed. POLarity LED illuminated due to from t minus (.) voltage. minus (-) voltage.

Channel 9 to 22.4 volts at maximum available Channel 9 to 22.4 volts at maximum available (default since unspecified) current, output (default since unspecified) current, output isolation relay open, and internal sense. isolation relay open, and internal sense.

Channel 3 to 1.12 amperes in constant current Channel 3 to 1.1 **2** amperes in constant current mode, maximum compliance voltage available mode, maximum compliance voltage available (default since unspecified), output isolation (default since unspecified), output isolation relay closed, and no change to sense relay. relay closed, and no change to sense relay.

Example 2: Example 2:

"CH4 CLS, CH5 CLS, CH6 CLS" "CH4 CLS, CH5 CLS, CH6 CLS

Causes output isolation relays on channels 4,5 Causes output isolation relays on channels 4.5 and 6 to close simultaneously. and 6 to dose simultaneously.

Example 3:

10 DIM A\$[200] 20 OUTPUT 717 "RTN S" 20 OUTPUT 71 7 "RTN **S"**  30 ENTER 717; A\$ 30 ENTER 717; **A\$**  4ODISPA\$ 40 DISP A\$ 50 END 50 END

Memory within the controller (DIM A\$(200]) is Memory within the controller (DIM **A\$[200])** is reserved to accept the returned string from the reserved to accept the returned string from the MOdel AT8000. These 200 characters are more Model AT8000. These **200** characters are more than enough for several channels. than enough for several channels.

The controller outputs the command string onto The controller outputs the command string onto the GPIB from controller porti (the first 7 of 717) the GPIB from contrdler port 7 (the **first** 7 of 71 7) and sends the string "RTN S" to the instrument at GPIB listen address 17 (the second part of at GPIB listen address 17 (the second part of 717). The string "RTN" initiates the Model 717). The string "RTN" initiates the Model AT8000 processor to formulate a string AT8000 processor to formulate a string Identifying the Instrument setup parameters. identifying the instrument setup parameters. The "S" tells the instrument processor that all The **"S"** tells the instrument processor that all installed channels are to be included within the installed channels are to be included within the formulated string. formulated string.

ENTER 717 enables the Instrument at GPIB ENTER 717 enables the instrument at GPlB address 17 (the Model AT8000) to talk while the address 17 (the Model AT8000) to talk while the controller now listens. The Model AT8000 controller now listens. The Model AT8000 processor now sends its message string on the processor now sends its message string on the GPIB to whomever is listening (the controller). GPlB to whomever is listening (the contrdler). The controller places the incoming characters The controller places the incoming characters from the GPIB into a string A\$. The transfer Is from the GPlB into a string A\$. The transfer is completed at the end of the string when the completed at the end of the string when the Model AT8000 sends <CR><LF> (carriage Model AT8000 sends < CR > < **LF** > (canhge return linefeed). return linefeed).

The controller DISPlays the typical string A\$ The controller DiSPlays the typical string A\$ onto its display as follows: onto its display as follows:

RTN: CH04 =  $-12.35V$  04.03A X C,  $CH03 = +05.00V$  10.00A X C,  $CH02 = +185.4V$  00.10C i C,  $CHO1 = +28.00V 03.55A X C$ 

#### NOTE NOTE

PWRL and TST have comparable GPIB PWRL and TST have comparable GPIB programming as in this example. programming as in this example.

#### SERVICE REQUEST STATUS BYTES **SERVICE REQUEST STATUS BYTES**

The Model AT8000 ABLE version sends all of its The Model AT8000 ABLE version sends all of its error and service requests messages via error and service requests messages via activation of the Service Request (SAO) on the activation of the Service Request (SRQ) on the GPIB. These include programming errors, GPIB. These include programming errors, run-time failures and request to talk its internally run-time failures and request to talk its internally formulated message string. formulated message string.

Appilcation software should be written to as not b penodically check for Service Requests (GPIB periodically check for Service Requests (GPIB SRO flag) after performing Confidence Tests SRQ flag) after Performing Confidence Tests and channel programming. This assures the and channel Programming. This assures the instrument is completely functional and the normal programming setups are accepted. programming **setups** are accepted.

Occasional checks during normal operation Occasional checks during normal operation verify the presence of any run-time faults. Be cother sure to allow sufficient processing time (usually sure to allow sufficient processing time (usually just a few hundred milliseconds) within the attentic instrument when programming channel setups Instrument when programming channel setups and for lengthy activities such as IST and CNF. and for lengthy activities such as TST and CNF. If insufficient time is allotted prior to reading the If insufficient time is allotted prior to reading the SRO byte, the instrument processor may not yet SRQ byte, the instrument processor may not yet have completed its processing. Thus, the SRQ internet control byte is not necessarily updated in time when it byte is not necessarily updated in time when it is read by the controller. is read by the controller.

The SAO message consists of a single byte of The SRQ message consists of a single byte of information. In the event an old message byte information. in the event an old message byte

as not been read, the Model AT8000 retains only as not been read, the Model AT8000 retains only the most recent one. Upon being read, the SRQ  $\,$ message is cleared and SAO line released. message is cleared and SRQ line released. Serial poll activities are handled separately from Serial poll activities are handled separately from normal programming strings. Each controller, normal programming strings. Each contrdler, and its own language subset, implements the and its own language subset, Implements the serial poll via different commands. Some treat the SAO line as a flag for occasional Inspection. the SRQ line as a flag for occasional Inspection. Others may treat SAO as an interrupt for Others may treat SRQ as an Interrupt for immediate polling and thus Immediate immediate polling and thus immediate attention. However, each should return the SRO attention. However, each should return the SRQ status byte to the program for analysis. status byte to the program for analysis.

Should the received status byte not correctly Should the received status byte not correctly interpret messages as listed below, suspect that interpret messages as listed below, suspect that the controller (or its software/driver) is not the controller (or its softwareldriver) is not monitoring all eight data bits on the GPIB. The monitoring all eight data bits on the GPIB. The last three columns of Table 3-1 use the full eight last three columns of Table 3-1 use the full eight data lines. data lines.

Table 3-1 Service Request Messages **Table 3- 1 Service Request Messages** 

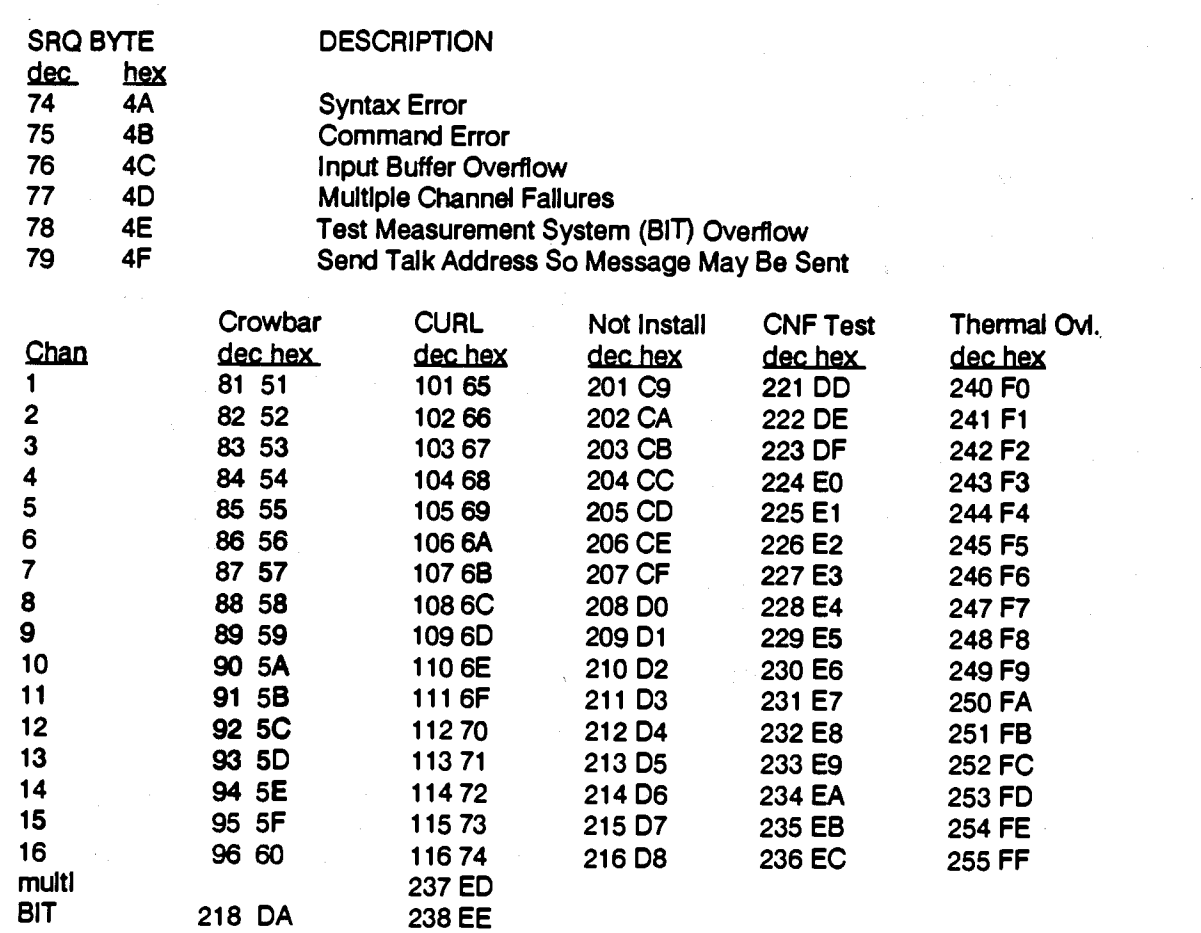

multi - multiple channels BIT - Built In Test board **multi** - **multiple channels BIT** - **Built In Test board** 

## 3.6 REMOTE PROGRAMMING WITh CUL (Computer Interface Intermediate Language)

This topic applies only to the CuL version This topic ep@ies only to the CllL version language. language.

CIIL (Computer Interface Intermediate CIIL ha Language) Is a form of generic ATE (Automatic Language) is a form of generic ATE (Automatic Test Equipment) language which defines the Test Equipment) language which defines the structure of message strings going to and from structure of message strings going to and from instruments on the GP1B. This structure instruments on the GPIB. This structure encourages certain longevity in programming encourages certain longevity in programming for interchangeable instruments. for interchangeable instruments.

The Model AT8000 System Internally supports The Model AT8000 System internally supports several channels of DC power supplies. In several channels of DC power supplies. In addition to providing voltage and current, the used to Model AT8000 orchestrates several activities on Model AT8000 orchestrates several activities on an internal instrument system level including an internal instrument system level including fault detection and handling, relay control, BIT GIL p (Built In Test), real time monitoring of channel (Built In Test), real time monitoring of channel activity, and both setup and error reporting.

For the purposes of CilL, the Model AT8000 For the purposes of CllL the Model AT8000 support of internal system activities is via CliL (PAR "opcodes". The Model AT8000 specific "opcodes". The Model AT8000 specific instrument operation is defined via the CliL GRP 'noun' DCS (Direct Current Supply). Contents "noun" DCS (Direct Current Supply). Contents of the programming string relating to instrument of the programming string relating to instrument operation use terms called "noun modifiers". operation use terms called "noun modifiers". These latter terms are the familiar VOLT, CURA, These latter terms are the familiar VOLT, CURR, etc. etc.

in remote CliL version, any Model AT8000 In remote CllL version, any Model AT8000 run-time fault always sets the DF1 (Direct Fault run-time fault always sets the DFI (Direct Fault indicator, a dedicated relay contact) and resets Indicator, a dedicated relay contact) and resets ALL channels. The DFI signais the remote ALL channels. The DFI signals the remote controller that the Model AT8000 has internally controller that the Model AT8000 has Internally detected a fault and automatically shut down all detected a fault and automatically shut down all channels. The controlier needs to check the DFI (hex ( periodically and, if flagged, must clear it via the periodically and, if flagged, must clear it via the GPIB using the CuL STA (STAtus) opcode. GPlB using the CllL STA (STAtus) opcode.

CliL hardware configuration generally uses opti<mark>onal MS type c</mark>onnectors for AC input and  $\Box$ <br>DC output/sense. However these MS connectors are not required always. These connectors are **not** required always. These connectors, including DFI/Shutdown are connectors, Including DFIIShutdown are identified in Sections i and Il. Identified in Sections I and II. optional MS type connectors for AC input and

CIIL also has a remote Shutdown input signal CllL also has a remote Shutdown Input signal pair on the DFI/Shutdown connector. The remote controller or any relay closure may be remote controller or any relay closure may be used to initiate an instrument reset. This reset is comparable to the RST command. comparabie to the RST command.

CiIL programming strings use free format numerical entry as defined in the syntax below. numerical entry as defined in the syntax below. The polarity of voltage entered automatically The polarity of voltage entered automatically determines the state of the polarity (POL) relay. determines the state of the polarity (POL) relay. There is no remote equivalent for PAR There is no remote equivalent for PAR (PARallel), PWRL (PoWeR Limit), RTN (PARallel), PWRL (PoWeR Limit), RTN (ReTurN), nor TST (TeST). There is no separate (ReTurN), nor TST (TeST). There is no separate GAP (GRouP) - all channels are effectively GRP (GROUP) - all channels are effectively grouped together. grouped together.

There are no ENT or EXC commands in remote There are no ENT or EXC commands in remote programming. The remote programming programming. The remote programming equivalent is the terminator automatically sent equivalent is the terminator automatically sent by the computer at the end of the programming by the computer at the end of the programming string. Programming strings sent via the GPIB string. Programming strings sent via the GPIB to the Model AT8000 must be terminated with to the Model AT8000 must be terminated with either carriage return linefeed (hex OD OA) or either carriage return linefeed (hex OD OA) or linefeed (hex OA). Talk strings sent from the linefeed (hex OA). Talk strings sent from the Model AT8000 are terminated with the Model AT8000 are terminated with the universally accepted carriage return linefeed universally accepted carriage return linefeed (hex OD OA). EOl is not supported in CIIL Serial (hex OD OA). EOi is not supported in CllL Serial poll is not supported in CIIL.

Syntax applicable to remote CIIL programming is: Syntax applicable to remote CllL programming is:

:CH <channel> Channel assignment consists of a colon immediately followed by :CH **c** channel > Channel assignment consists of a colon immediately followed by CH and a one or two digit numeric entry for channel number. No CH and a one or two digit numeric entry for channel number. No leading <spaces> permitted for the channel number. No leading <spaces> permitted for the channel number. No embedded <spaces>. A leading zero is not required for single embedded < spaces > . A leading zero is not required for single digit channel numbers. ('S" (ail channels) is not permitted in digit channel numbers. **("S"** (all channels) is not permitted in CuL) CIIL)

<Value> Numeric entry In free format. No leading zeros required. consists <value> Numeric entry in free format. No leading zeros required. consists of up to six digits and pIUS optional decimal (.) plus an exponent. of up to six digits and plus optional decimal (.) plus an exponent. may be preceded by optional plus sign (+). A negative sign (-) may be preceded by optional plus sign (+). A negative sign (-) forvoltage Implements polarity relay (if installed). No embedded forvdtagd implements polarity relay **(If** installed). No embedded aces nor commas.exponent is upper case "E" followed by optional plus (+) or minus (-) sign followed by one or two digits. optionai plus (+) or minus (-) sign fdiowed by one or two digits.

#### NOUNS NOUNS

The Cill noun "DCS" must be used whenever the programming string contains setup (SET) or channel. The noun 'DCS" defines that the string Direct Current Supply function (FNC) capability of the instrument. of the instrument. controller, etc. The CliL noun "DCS" must be used whenever as operational codes, or "opcodes" for short.

The Model AT8000 supports no other CIIL INSTRUMENT LEVEL function (FNC) noun. Other nouns received by function (FNC) noun. Other nouns received by the Model AT8000 generate a syntax error. CIIL opcodes which apply to the internal system the Model AT8000 generate a syntax error. CIIL opcodes which apply to the internal system

#### **OPCODES**

Programming strings sent from the controller to an instrument via the the GPIB are referred to an instrument via the the GPiB are referred to

> CNF Confidence Test CNF Confidence Test Syntax: CNF Syntax: CNF Example: "CNP' Example: "CNF" ! Perform Confidence Test.

Initiates the Confidence Test (described in Section 4.4). All relays are Initiates the Confidence Test (described in Section 4.4). All relays are simultaneously opened, tests are performed on all installed simuitaneously opened, tests are performed on ail installed channels, channel setups are programmed to zeros, and then channels, channei setups are programmed to zeros, and then channel 01 is displayed. Any fault message may be retrieved via the STA opcode. STA opcode.

IST Internal Self Test IS1 internal Self Test Syntax: iST Syntax: IST Example: "IST' Perform Confidence Test. Example: "iSr' ! Perform Confidence Test.

Identical to CNF above. Identical to CNF above.

STA Status STA Status Syntax: STA Syntax: STA

Example: "STA" ! Reset DFI relay and formulate status message. message.

initiates the Model AT8000 to reset its DFI flag relay and send any fault message to the controller. The STAtus message Contains the fault message to the controller. The STAtus message contains the most recent fault since the last STAtus opcode command. The most recent fault since the last STAtus opcode command. The STAtus message is reset to a single <space> after sending its fault STAtus message is reset to a single <space > after sending its fault message. message.

reset (RST) of parameters for an individual some internal task or setup. Such a command contains information which applies only to the contains information which applies only to the setup of DCS channel parameters, formulate the programming string contains setup (SET) or Copcodes command an instrument to perform some internal task or setup. Such a command channel. The noun "DCS" defines that the string may involve an overall reset of the instrument, setup of DCS channel parameters, formulate Direct Current Supply function (FNC) capability relation any error response message to send back to the controller, etc.

#### INSTRUMENT LEVEL

capabilities of the Model AT8000 and not Its capabilities of the Model AT8000 and not Its OPCODES Superinted and the specific "DCS" function are simple and brief to program. These five opcodes are: CNF, IST,<br>Programming strings sent from the controller to STA, CLS and OPN. STA, CLS and OPN.

If no faults occurred, the STAtus message is a single <space>. Refer to STATUS MESSAGES WITH CIIL topic below for a list of If no faults occurred, the STAtus message is a single < space > . Refer to STATUS MESSAGES WITH CllL topic below for a list of available Model AT8000 STAtus messages. The Model AT8000 available **Model** ~T8000 STAtus messages. The Model AT8000 processor sends the formulated STAtus message upon receipt of the **Ptocessor** sends the formulated STAtus message upon receipt of the Instrument's GPIB talk address. Instrument's GPlB talk address.

CLS Close Output Isolation Relay Syntax: CLS:CH<channel> Example: "CLS :CH1" ! Connect channel 1 output to external load. load. "CLS :CHI6" I Connect channel 16 output to external "CLS :CHI6 ! Connect channel 16 output to externai load. load. **CLS**  Syntax: Example:

'CLS :CH 4" I OOPS syntax error due to leading "CLS :CH 4" ! OOPS syntax error due to leading  $<$  space  $>$ .

Closes the output Isolation relay on the specified channel, thereby Closes the output isolation relay on the specified channel, thereby connecting the power supply channel to the external load. The connecting the power supply channel to the external load. The opening and closing of the output Isolation relays is considered an internal system activity and not a DCS setup function. A CHO internal system activity and not a DCS setup function. A CHO assignment switches all installed channels simultaneously. assignment switches all installed channels simultaneously.

Any associated sense relay switching (via FORW) Is performed Any associated sense relay switching (via FORW) Is performed simultaneously with this opcode. TWOW and FORW sense relay simultaneously with this opcode. TWOW and FORW sense relay switching may also occur separately via the FNC opcode. However, switching may also occur separately via the FNC opcode. However, the sense relay Is automatIcally switched to Internal (temporary the sense relay is automatically switched to internal (temporary TWOW) while the output isolation relay is open. If the sense relay Is TWOW) while the output isolation relay is open. If the sense relay is programmed for external voltage sensing (FORW), the sense relay programmed for external voltage sensing (FORW), the sense relay is automatically switched to external simultaneously with CLS. is automatically switched to external simultaneously with CLS.

OPN Open Output Isolation Relay **OPN** Open Output Isolation Relay

Syntax: OPN :CH <channel> Syntax: OPN :CH < channel > Example: "OPN :CH7" ! Disconnect channel 7 from external load.

"OPN : CH16" ! Disconnect channel 16.

Identical to CLS above except opens the specified channel relay and Identical to CLS above except opens the specified channel relay and sense relay.

#### FUNCTIONAL LEVEL **FUNCTIONAL LEVEL**

The last five opcodes directly Involve the Direct The last five opcodes directly involve the Direct Current Supply (DCS) capabilIty of the Current Supply (DCS) capability of the instrument. Thus, the CIIL noun OCS Is required instrument. Thus, the CllL noun DCS Is required with these opcodes. These five opcodes with these opcodes. These five opcodes perform only two tasks - reset channels and perform only **two** tasks - reset channels and setup channels. setup channels

It is simple to reset DCS channel setup The Mo parameters (noun modifIers) to startup defaults. parameters (noun modifiers) to startup defaults. The RST opcode performs this task. The RST opcode performs this task.

To setup channel parameters (called noun To setup channel parameters (called noun modifiers in CIIL) the functIon (FNC) opcode is modifiers in CIIL) the function (FNC) opcode is required. The FNC opcode is then followed by required. The FNC opcode is then followed by one or more SET opcodes. Each SET opcode one or more SET opcodes. Each SFT opcode sets up one noun modifier (parameter) of the selected channel. selected channel.

The Model AT8000 supports only the CIIL noun The Model AT8000 supports only the CllL noun DCS. Any other CuL noun generates a syntax DCS. Any other CllL noun generates a syntax error. error.

#### NOUN MODIFIERS NOUN MODIFIERS

CURL 1WOW, etc.) which setup a channel. CURL, **WOW, etc.)** which setup a channel. the SET opcode. Several noun modifiers may Since the MOdel AT8000 Is a Direct Current Since the Model AT8000 **1s** a Direct Curtent be used in the same FNC opcode string since thus parameters of voltage, current, and are: VOLT, CURL, CURR, TWOW and FORW. voltage sense relay selection. The output voltage sense relay selection. The output isolation relay Is under Instrument system isolation relay is under instrument system control via the OPN and CLS opcodes. contrd via the OPN and CLS opcodes.

Noun modifiers are the parameters (VOLT, Noun modifiers are the parameters (VOLT, Noun modifiers are only used one at a time with Supply, its noun is DCS. Its noun modifiers are each has its own SET. These noun modifiers Noun modifiers are only used one at a time with the SET opcode. Several noun modifiers may be used in the same FNC opcode string since each has its own SET. These noun modifiers are: VOLT, CURL, CURR, TWOW and FORW.

VOLT Volt VOLT Vdt

Syntax: FNC DCS :CH < channel > SET VOLT < value > [SET ...] Example: "FNC OCS :CH5 SET VOLT -2.54" Example: "FNC DCS :CH5 SET VOLT -2.54"

I Set channel 5 to minus 2.54 volts, current ! Set channel 5 to minus 2.54 vdts, current limit (CURL) mode at maximum current. limit (CURL) mode at maximum current.

Voltage setup value. Note use of < space > In syntax. When VOLT is programmed without a CURL or CURA, the default Is the maximum is programmed without a CURL or CURR, the default is the maximum CURL allowed for the voltage value selected. CURL allowed for the voltage value selected.

CURL Current Limit CURL Current Umit Syntax: FNC OCS :CH < channel> SET CURL <value> [SET ...] Syntax: FNC DCS :CH **c** channel > SET CURL **c** value > [SET **...I**  Example: "FNC DCS : CH11 SET CURL 1.4E + 1" **Set channel 11 to new current limit of 14** 

amperes. amperes.

Current Limit setup value and enters CURL mode. Note use of Current Umit setup value and enters CURL mode. Note use of <space> in syntax. CURL must be programmed with a VOLT value < space > in syntax. CURL must be programmed with a VOLT value or a Command Error will be generated. or a Command Error will be generated.

CURR Constant Current CURR Constant Current

Syntax: FNC DCS : CH < channel > SET CURR < value > [SET ...] Example: "FNC DCS :CH3 SET CURR 1.20"

I Set channel 3 to 1.2 amperes in constant ! Set channel 3 to 1.2 amperes in constant current mode and compliance voltage current mode and compiiance voltage default to maximum of module. default to maximum of module.

Constant Current setup value and enters CUAR mode. Note use of Constant Current setup value and enters CURR mode. Note use of <space> In syntax. When CURR Is programmed without a VOLT < space > in syntax. When CURR is programmed without a VOLT value, the default Is the maximum compliance voltage allowed. Front value, the default is the maximum compliance voltage allowed. Front panel CURR LED Is illuminated. panel CURR LED is illuminated.

TWOW Two Wire (Internal Voltage Sense) **WOW** Two Wire (Internal Voltage Sense) Syntax: FNC DCS : CH < channel > SET TWOW [SET ...] Example: FNC DCS :CH6 SET 1WOW' Example: "FNC DCS :CH6 SET TWOW

I Set channel 6 to internal sense. ! Set channel 6 to internal sense.

Selects Internal voltage sense relay position. The sense relay Is Selects internal voltage sense relay position. The sense relay is initialized (RST, CNF, RST, and power on reset) to the TWOW position. Only a FORW opcode with an OPN (output Isolation relay) position. Only a FORW opcode with an OPN (output isolation relay) opcode changes this sense relay from internal (TWOW). Front panel opcode changes this sense relay from internal (WOW). Front panel SEN LED Is dark. SEN LED is dark.

RST Reset Channel **RST** Reset Channel Syntax: RST DCS :CH <channel> Syntax: RST DCS :CH c channel > Example: "RST DCS :CH12"

Reset channel 12. ! Reset channel 12.

Opens all relays on the specified DCS channel and resets its setup Opens all relays on the specified DCS channel and resets its setup Opens all relays on the specified DCS channel and resets its setup<br>to all zeros. The specified channel is reset to VOLT = 0, CURL = max. of installed channel, CURR=0 and CURR mode off, TWOW, and open output Isolation relay. CHannel O denotes all channels. Note open output isolation relay. CHannel 0 denotes ail channels. Note use of <space> separators In syntax. use of c space > separators in syntax.

FNC Function FNC Function Syntax: FNC DCS :CH< channel > SET< noun modifier and  $value >$   $[SET ...]$ Example: "FNC DCS :CH3 SET VOLT 5.123 SET CURL 3.21 SET<br>TWOW" value> SET ...I Example: "FNC D b :CH3 **SET** VOLT 5.123 SET CURL 3.21 SET WOW

!Channel 3 to 5.123 volts, current limit to !Channel 3 to 5.123 volts, current limit to 3.21 amperes and Internal sense relay. 3.21 amperes and Internal sense relay.

"FNC DCS :CH15 SET FORW' "FNC DCS :CHI 5 **SET** FORW

I Channel 15 to external sense. ! Channel 15 to external sense.

Prefix for programming channel noun modifiers (parameters). FNC Prefix for programming channel noun modifiers (parameters). FNC Is followed by CuL noun (only DCS) and channel number. Note use is followed by CllL noun (only DCS) and channel number. Note use of <space> separators. Multiple SET opcodes may induded within of < space > separators. Multiple SET opcodes may included within one FNC opcode command string. Channel noun modifier setups one FNC opcode command string. Channel noun modifier setups are performed one channel per function string. lt is not necessary to are performed one channel per function string. It is not necessary to repeat the entire channel setup if only one noun modifier (or a few) repeat the entire channel setup if only one noun modifier (or a few) require updating. require updating.

SET Set SET Set Syntax: SET VOLT | CURL | CURR < value > ;or SET TWOW | FORW Example: (see FNC above) Example: (see FNC above)

Prefix for noun modifiers. Must be part of a FNC opcode structure Prefix for noun modifiers. Must be part of a FNC opcode structure and may be repeated within this FNC structure. Only one noun and may be repeated within this FNC structure. Only one noun modifier Is modified (SETup) per SET. Multiple noun modifiers may modifier is modified (SETup) per SET. Multiple noun modifiers may be modified within a programming string as long as each noun be modiffed within a programming string as long as each noun modifier is preceded by its own SET. Note use of <space> in modifier Is preceded by its own SET. Note use of <space> in syntax. syntax.

SRX Set Maximum **SRX** Set Maximum Syntax: SRX <value > Implemented Identically to SET above. Implemented Mentically to SET above.

**SRN Set Minimum** Syntax: SRN <value> Syntax: SRN <value> Implemented Identically to SETabove. implemented identically to SET above. FORW Four Wire (External Voltage Sense) **FORW** Four Wire (External Vdtage Sense) Syntax: **FNC DCS :CH < channel > SET FORW [SET ...] Example "FNC DCS :CH12 SET FORW"** Set channel 12 to external sense. ! Set channel 12 to external sense.

Selects external voltage sense position. Requires output isolation Selects external vdtage sense position. Requires output isdation relay to also be closed (CLS). Sense relay temporarily switches to internal while channel output isolation relay is open (OPN). Front internal while channel output isdation relay is open (OPN). Front panel SEN LED is illuminated. panel SEN LED is illuminated.

#### REMOTE PROGRAMMING EXAMPLE **REMOTE PROGRAMMING EXAMPLE**  WITh CUL WITH **CllL**

demonstrates software design In programming layout makes frequent use of the setup and run-time errors. The Model AT8000, just as with any other instrument, requires just as with any other instrument, requires your particular application. internal processing time, internal processing time,

The following CuL version example The following CllL version example relay settling time, etc. which need to be communicating with the Model AT8000. Good communicating with the Model AT8000. Good WAlT statement. The duration of WAlT is longest STA opcode to verify for possible instrument STA opcode to verify for possible instrument activities occur per installed channel. Actual relay settling time, etc. which need to be demonstrates software design In provided-for-within-the-controller-software-as-a WAIT statement. The duration of WAIT is longest programming layout makes frequent use of the for CNF, IST and RST opcodes since multiple activities occur per installed channel. Actual setup and run-time errors. The Model AT8000, times are best experimentally determined per your particular application.

500 WAIT (200) 500 WAlT (200) 520 GOSUB 2000 520 GOSUB 2000 1000 END 1000 END 2000 OUTPUT 717 'STA" **2000** OUTPUT 71 7 "STA" 2010 INPUT 717 A\$ 2020 DISP AS 2020 DlSP A\$ 2030 RETURN 2030 RETURN 100 DIM A\$[200] **! Reserve memory space for incoming messages.** 200 GOSUB 2000 I Check for any existing STA message. 200 GOSUB 2000 ! Check for any existing STA message. 220 OUTPUT 717 "CNF" ! Perform Confidence Test. 240 WAIT (600) I Give time to perform CNF on all channels. 240 WAIT (600) ! Give time to perform CNF on all channels. 260 GOSUB 2000 1 Check for any STA due to CNF. 260 GOSUB 2000 ! Check for any STA due to CNF. 280 OUTPUT 717 "FNC DCS :CH01 SET VOLT 56.37 SET CURL 2.12 SET FORW" 300 OUTPUT 717 FNC DCS :CHI 6 SET VOLT -0.5637E + 02 SET CURL 1.98" 300 OUTPUT 717 "FNC DCS :CHI6 SET VOLT 4.5637E +02 SET CURL 1.98" 320 OUTPUT 717 "FNC DCS :CH5 SET CURA 14.95" 320 OUTPUT 71 7 "FNC DCS :CH5 SET CURR 14.95" 340 WAIT (200) I Instrument processing and settling (varies). 340 WAIT (200) ! Instrument processing and settling (varies). 360 GOSUB 2000 I Check for any errors. 360 GOSUB 2000 ! Check for any errors. 380 OUTPUT 717 "CLS :CH1" 400 OUTPUT 717 "CLS CH16" **400** OUTPUT 71 7 "CLS :CH16" 420 OUTPUT 717 "CLS :CH05" 430 OUTPUT 717 "FNC DCS :CH5 SET FORW' 430 OUTPUT 71 7 "FNC DCS :CH5 SET FORW External sense. ! External sense. 440 WAIT (250) I Plenty of settling time. 440 WAIT (250) ! Plenty of settling time. 460 GOSUB 2000 I Check for any errors. 460 GOSUB 2000 ! Check for any errors. 480 OUTPUT 717 "RST DCS :CH5" I ReSeT channel 5. ! ReSeT channel 5. I Allow time for RST process within instrument. Allow time for RST process within instrument. I Check for errors. Check for errors. Tell instrument to form STAtus message. Tell instrument to form STAtus message. Sends GPIB TALK address to instrument. Sends GPlB TALK address to instrument. I A\$ string should be a <space> if no message. A\$ string should be a < space > if no message.

#### STATUS MESSAGES WITH CIIL

The STA opcode enables the Model AT8000 The STA opcode enables the Model AT8000 processor to send a status (or fault) message processor to **send** a status (or fault) message back to the controller. It is important to only red periodically check the Instrument for any faults periodically check the instrument for any faults such as syntax, overtemps, CURLs, etc. Should stress multiple faults occur, only the most recent Is multiple faults occur, only the most recent is remembered. The DFI (Direct Fault Indicator) m flags only run-time faults. Other faults (E.G. flags only run-time faults. Other faults (E.G. syntax) may occur and would go undetected or lust unless checked via the STA (STAtus) opcode. unless checked via the STA (STAtus) opcode.

The STA opcode initiates the Model AT8000 to The STA opcode initiates the Model AT8000 to formulate its status message. Once formulated, formulate its status message. Once formulated, only receipt of the instrument's GPIB talk address Is necessary to start send the status address is necessary to start send the status message. Upon completing the transfer, the message. Upon completing the transfer, the Model AT8000 processor resets the status Model AT8000 processor resets the status message to a single <space>. Should the message to a single <space>. Should the remote controller ever receive a status message remote controller ever receive a status message of just a single  $<$  space $>$  , the instrument has no faults to report. faults to report.

A status message reporting a fault Is of the syntax: A status message reporting a fault is of the syntax:

Where: Where:

F07DCS (<origin>): <text>

 $(<$ origin $>$ ): (<origin >): Origin of the fault within the DCS. MOD if F07 **Indicates a CilL Fault type 07 involving** syntax, a CNF/IST failure, or non-catastrophic hardware fault. hardware fault. DCS Direct Current Supply (Model AT8000 DCS Direct Current Supply (Model AT8000

detected by the internal control section of the detected by the internal control section of the Instrument (E.G. communication fault, syntax, etc.). 0EV If detected by a channel or syntax, etc.). DEV if detected by a channel or Test Board. The parenthesis (0) Is part of the Test Board. The parenthesis **(0)** Is part of the string. string.

 $<$ text $>$ Description of fault. <text> Description of fault.

The Model AT8000 supports the following fault messages via the STA opcode: The Model AT8000 supports the following fault messages via the STA opcode:

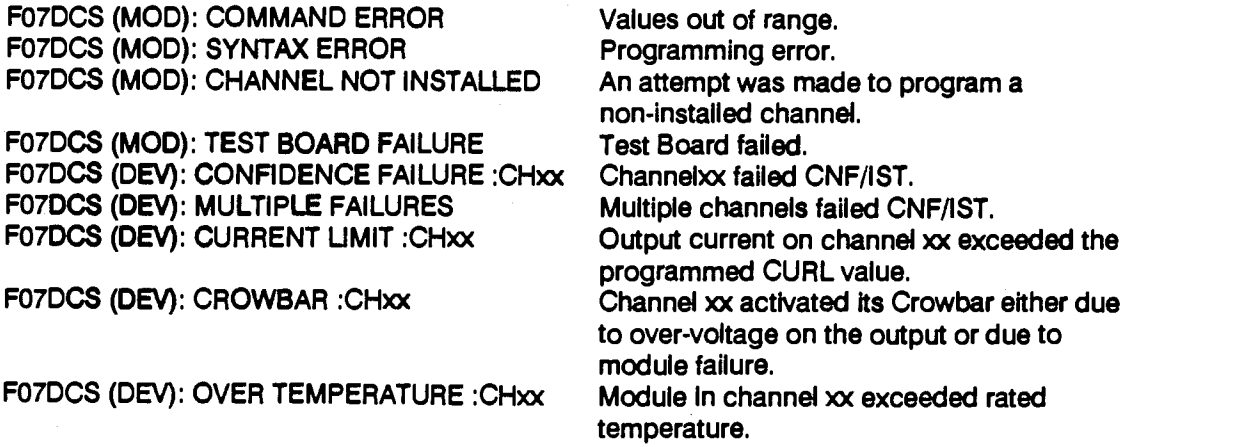

# 3.7 IEEE-488 DEFINITIONS

The Model AT8000 Implements the GPIB Is set on the rear of its master chassis via a 5 bit is set **on the** rear of its master chassls via a 5 bit to controller. DIP switch as described in Section II. DIP switch as described in Section II. Programming of ail instrument channels Programming of all instrument channels requires only the single GPIB address. requires only the single GPlB address.

(General Purpose Interface Bus) for all remote defined by the IEEE 488 standard. The Model programming and returned messages. GPIB programming and returned messages. GPlB AT8000 has no special nor unusual GPlB and IEEE 488 are completely Interchangeable and IEEE 488 **ate** completely Interchangeable implementation requirements. The mnemonics terms. The Model AT8000 GPIB listen address listed below may change name from controller The Model AT8000 implements the GPIB Mnemonics are implemented and behave as defined by the IEEE 488 standard. The Model AT8000 has no special nor unusual GPIB implementation requirements. The mnemonics listed below may change name from controller to controller.

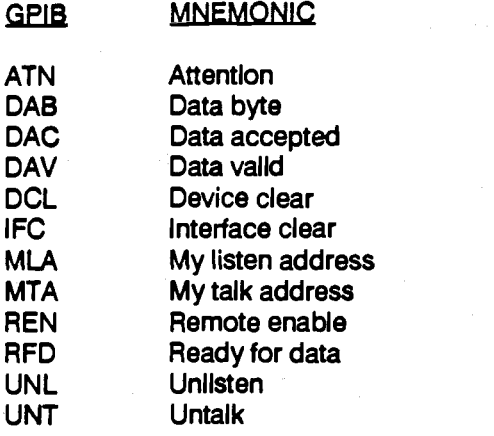

CuL version technical implementation of the CllL version technical implementation of the End of String: **c** CR > **c LF** > GPIB is: GPIB is:

End of String:  $<$  CR  $>$   $<$  LF  $>$ 

Floating point decimal per IEEE 728-1982. Accepts signed NR1, NR2, and NR3. **Interface Bus**).

CuL version complies and conforms to IEEE CllL version complies and conforms to IEEE Floating point decimal per IEEE 728-1982. 488-1978 Standard GPIB (General Purpose Interface Bus).

> Implemented subsets of this Standard are described as the following Implemented subsets of this Standard are described as the following interface functions: interface functions:

#### CUL IMPLEMENTED SUBSETS ON GPIB CllL IMPLEMENTED SUBSETS ON GPlB

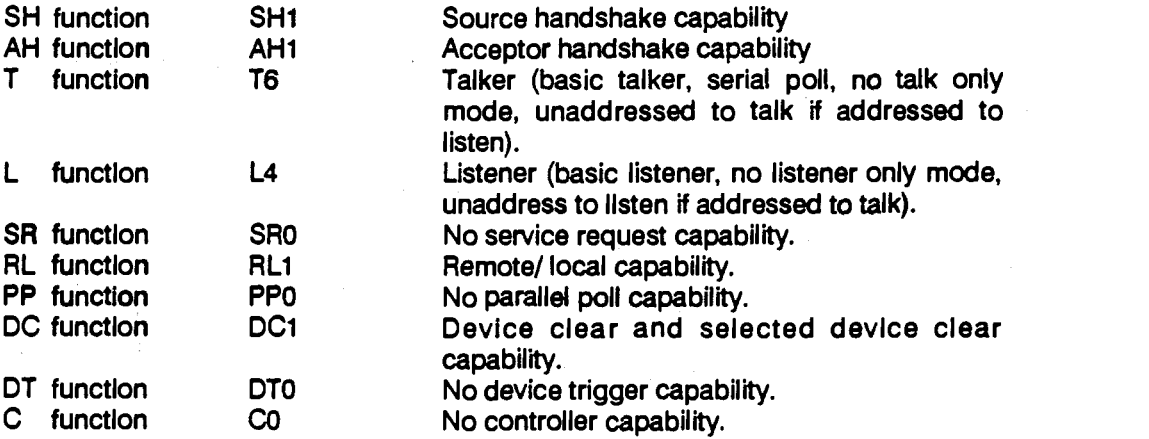

# Model AT8000 **Model AT8000**

The Model AT8000 CIIL interface is defined as a  $\qquad$  Mess listen and talk device with remote and local listen and talk device with remote and local capability. Local lockout of keyboard Is capability. Local lockout of keyboard Is automatic whenever the DCS Is In the REMOTE automatic whenever the **DCS** is in the REMOTE mode (AMT LED Is illuminated). Both device mode **(RMT** LED is illuminated). Both device clear and selective device clear are clear and selective device clear are Implemented comparable to the remote AST implemented comparable to the remote RST opcode, but for ail channels simultaneously. opcode, but for all channels simultaneously.

ABLE version technical implementation of the ABLE version technical implementation of the GPIB is: GPlB is:

Floating Point Decimal per IEEE 728-1982. Floating Point Decimal per IEEE 728-1 982. Accepts signed NR1, NR2, and NR3. Accepts signed NR1, NR2, and NR3.

Message separator: SRl, Message separator: SR1,

End of string: End of string: <CR><LF> ;or **cCR> <LF>** ;or <CR><LF>andEOl ;or < **CR** > < **LF** > and EOI ;or ECl alone EOI alone

ABLE version compiles and conforms to IEEE ABLE version complies and conforms to IEEE 488-1978 Standard GP!B (General Purpose 488-1 978 Standard GPlB (General Purpose Interface Bus). Interface Bus).

Implemented subsets of this Standard are described as the following Implemented subsets of this Standard are described as the following interface functions: interface functions:

## ABLE IMPLEMENTED SUBSETS ON GPIB **ABLE** IMPLEMENTED **SUBSETS ON** GPlB

- SH1 Source handshake capability
- AH1 inducceptor handshake capability
- T6 Talker (basic talker, serial poll, no talk only mode, unaddressed T6 Talker (basic talker, serial poll, no talk only mode, unaddressed to talk if addressed to listen). to talk *if* addressed to listen).
- L4 Ustener (basic listener, no listener only mode, unaddress to listen L4 Listener (basic listener, no listener only mode, unaddress to listen if addressed to talk). if addressed to talk).
- SRl Complete service request (serial poll) capability. SR1 Complete sewice request (serial poll) capability.
- RL1 Remote/local capability.
- PP0 No parallel poll capability. PPO No parallel poll capability.
- DC1 Device clear and selected device clear capability. DC1 Device clear and selected device clear capability.
- DT0 Mo device trigger capability.
- Co No controller capability. **CO** No controller capability.

a listen and talk device with remote and local automatic whenever the instrument is in automatic whenever the instrument is in command, but all channels simultaneously. REMOTE mode (AMT LED is illuminated.) REMOTE mode (RMT **LED** is illuminated.)

The Model AT8000 ABLE interface is defined as Serial poll is supported in ABLE, but no in CIIL. capability. Local lockout of keyboard is capability. Local lockout of keyboard is implemented comparable to the remote RST Serial poll is supported in ABLE, but no in CIIL. a listen and talk device with remote and local Both device clear and selective device clear are implemented comparable to the remote AST command, but all channels simultaneously.

# SECTION 1V **SECTION N**  ThEORY OF OPERATION **THEORY OF OPERATION**

# 4.1 INTRODUCTION **4.1 INTRODUCTION**

This section describes the Model AT8000 logic This section describes the Model AT8000 logic boards, DC Power Modules, and their boards, DC Power Modules, and their interconnecting signais. in addition, the more interconnecting signals. In addition, the more complex processor activities are described as they interface with associated logic and analog they interface with associated logic and analog signals. Topics of this section provide a sound state channel basis for understanding the roles performed by basis for understanding the rdes performed by the Instrument electronics and should be a the instrument electronics and should be a precursor to any troubleshooting or precursor to any troubleshooting or maintenance. You should frequently refer to the maintenance. You should frequently refer to the board schematics as found in Section VIl of this board schematics as found in Section VII of this manual. manual.

Topics of this section are well advanced of Topics of this section are well advanced of normal Operator/ Programmer activities. Thus, you are presumed to be already familiar with you are presumed to be already familiar with both analog and digital design, associated both analog and digital design, associated devices, and terminology. Details of the inner devices, and terminology. Details of the inner workings of operational amplifiers, octal workings of operational amplifiers, octal latches, DACs, etc., are referred to the Individual latches, DACs, etc., are referred to the indivkiual device manufacturer's data books. In the text, a device manufacturer's data books. In the text, a signal name immediately followed by a slash (/) and indicates negative logic (low true or active at indicates negative logic (low true or active at logical zero). logical zero).

The following topics are arranged to give a top AT800 level view of processor orchestration within the level view of processor orchestration within the Model AT8000 System. This breaks Into internal Model AT8000 System. This breaks into internal software "routines" and logic circuit theATE.control<br>combinations to interactively perform instrument tasks. An understanding of both top instrument tasks. An understanding of both top ievel and circuit ievel activities is most valuable should you find it necessary to investigate any Upo suspected aberration within the instrument. suspected aberration within the instrument. combinations to interactively perform

#### 4.2 SYSTEM OVERVIEW **4.2 SYSTEM OVERVIEW**

Figure 4-1 identifies the Model AT8000 System address Dil functional relationships. Most notable is the functional relationships. Most notable is the processor participating In virtually every processor participating in virtually every activity. The processor not only initializes the activity. The processor not only initializes the instrument to a safe state, but continuously runs instrument to a safe state, but continuously runs its own internal firmware program to accept its own internal firmware program to accept inputs (keyboard and remote via GPIB), error inputs (keyboard and remote via GPIB), error check input setups, flag discrepancies, direct check input setups, flag discrepancies, direct

setups to the desired channel(s), control setups to the desired channel(s), control precise timing of events within channel modules precise timing of events within channel modules including switching internal relays, and more. including switching internal relays, and more.

While outputting DC power on one or more While outputting DC power on one or more channels, the processor monitors for run-time channels, the processor monitors for run-time flags from the channel module(s) should any flags from the channel moduie(s) should any discrepancy occur. The processor determines discrepancy occur. The processor determines the exact nature of any flag and determines the the exact nature of any flag and determines the course of action - even to a channel (or channels) protective shut down. Other channels in standby (not outputting) undergo continuous in standby (not outputting) undergo continuous checks by the processor to assure their digital checks by the processor to assure their digital logic and analog readiness. The optional Built In Test (BIT) board performs additional checks. In Test (BIT) board performs additional checks.

The display reports local or remote The display reports local or remote programming setup parameters for any programming setup parameters for any specified channel. Any channel may also have specified channel. Any channel may also have its real time output voltage and current its real time output voitage and current displayed (via RTN). The display also updates displayed (via RTN). The display also updates the Operator upon keyboard entry errors (by the Operator upon keyboard entty errors (by flashing) and other faults (E.G. from Confidence flashing) and other faults (E.G. from Confidence Test routine or overtemp). Remotely, the Test routine or overtemp). Remotely, the Operator/ Programmer may query the Model AT8000 for any error flag status message. CiiL configured instruments additionally output a configured instruments additionaily output a DFI flag to signal any certain significant faults to DFi flag to signal any certain significant faults to the ATE controller. the ATE controller.

#### SYSTEM OPERATION **SYSTEM OPERATION**

Upon a cold start, the Model AT8000 opens all Upon a cold start, the Model AT8000 opens all relays to avoid any output glitches. Both the processorand GPIB interface are initialized. The processorand GPIB interfaceare initialized. The routine then performs several activities to identify its own contents and assure readiness identify its own contents and assure readiness for operation. The rear panel (backplane) GPIB for operation. The rear panel (backplane) GPIB address DIP switch is read. Next, all sixteen (16) channels are quickly scanned to determine channels are quickly scanned to determine which type of module is installed on a given which type of module is installed on a given channel, if any, its associated range, number of slave modules, voltage and current capacities, slave modules, voltage and current capacities, etc. etc.

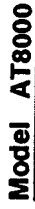

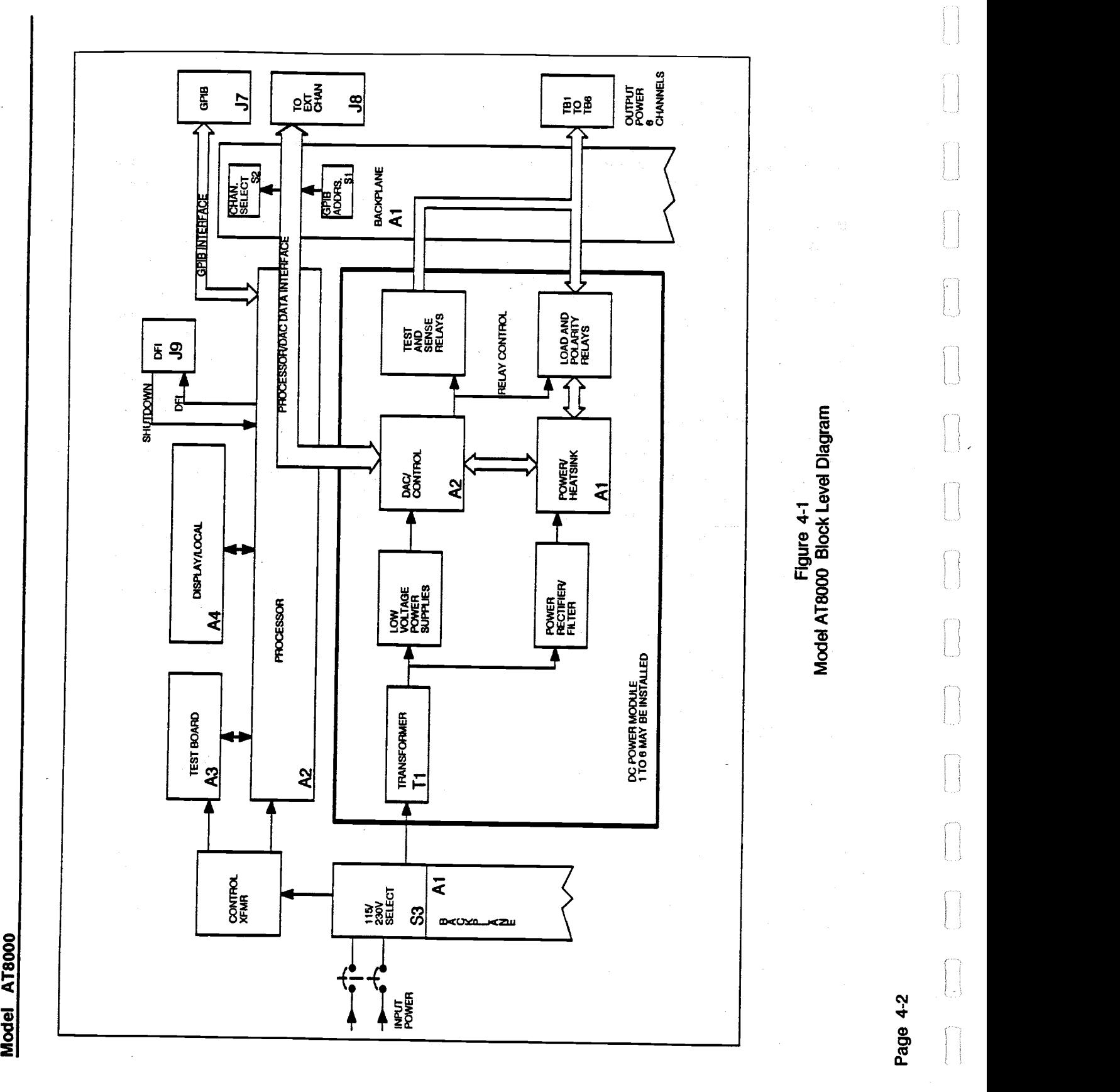
In Model AT8000 Systems with multiple chassis In Model AT8000 Systems with multiple chassis drawers, it is important that all Power switches com be On prior to or simultaneously with the master  $\qquad \, \mathsf{\scriptstyle{G}}$ chassis. If any extender chassis Is late In being chassis. If any extender chassis is late in being Powered On, the processor presumes it does Powered On, the processor presumes it does not exist. not exist.

Next, if the battery back-up option is not  $\qquad$   $\beta$ installed, the Power On routine initiates the installed, the Power On routine initiates the Confidence Test which checks all Installed Confidence Test which checks all installed channels. Afterwards, ail channel setups are channels. Afterwards, all channel setups are zeroed. zeroed.

if the battery back-up option is installed, the If the battery back-up option is installed, the Confidence Test is not performed. Channel Confidence Test is not performed. Channel output(s) are not yet connected. Thus, no output(s) are not yet connected. Thus, no lengthy channel re-setup is required. The lengthy channel re-setup is required. The processor awaits only a keyboard 2ND EXC (or processor awaits only a keyboard 2ND EXC (or remote equivalent) to close (if programmed 4. previously) the channel output isolation relays. previously) the channel output isolation relays.

The Power On routine exits into the Idle Loop The Power On routine exits into the ldle Loop routine. The MOdel AT8000 remains in this Idle routine. The Model AT8000 remains in this ldle Loop as a continuous scan for inputs and to Loop as a continuous scan for inputs and to update instrument activity. This routine scans update instrument activity. This routine scans for flags from both active and inactive channels, for flags from both active and inactive channels, retrieves keyboard inputs, supervises Test retrieves keyboard inputs, supervises Test Board activity, and sends updates to the Board activity, and sends updates to the display. The Idle Loop is momentarily display. The ldle Loop is momentarily interrupted only to service a remote controller interrupted only to service a remote controller initiated GPIB activity, update channel initiated GPlB activity, update channel parameters, update the DFI relay (CuL only), parameters, update the DFI relay (CIIL only), and perform the Confidence Test. and perform the Confidence Test.

## 4.3 INTERCONNECT 4.3 INTERCONNECT

The Model AT8000 System master chassis The Model AT8000 System master chassis contains all of the electronics to support itself contains all of the electronics to support itself and upto six (6) DC Power Modules. in addition, and up to six (6) DC Power Modules. In addition, the master chassis handles all Operator and The A remote programming Interfaces, as well as Built remote programming interfaces, as well as Built In Test (BIT). The master chassis further In Test (BIT). The master chassis further contains ail the Intelligence to connect up to 15 contains all the intelligence to connect up to 15 additional extender chassis to expand control additional extender chassis to expand contrd over up to sixteen (16) channels or a total of ninety-six (96) DC Power Modules. ninety-six (96) **DC** Power Modules.

Interconnect diagram (6699961) depicts power Interconnect diagram (6699961) depicts power and signal routing within the master chassis. and signal routing within the master chassis. Included are Interfaces to the edge of the Included are interfaces to the edge of the chassis such as GP1B, AC power input, DC chassis such as GPIB, AC power input, DC Power Module outputs, and the External Power Module outputs, and the External Channel connector. The External Channel Channel connector. The External Channel connector (J8) Is the sole communication link connector (J8) is the sole communication link from the master chassis to and from any from the master chassis to and from any

extender chassis. This intra-chassis instrument extender chassis. This intrachassis instrument communication cable between respective J8 communication cable between respective J8 connectors is shown In Drawing 5701000. connectors is shown in Drawing 5701000. Should multiple connections be required (for Should multiple connections be required (for multiple extender chassis), the externally multiple extender chassis), the externally mounted Junction Box parallels these signals. mounted Junction Box parallels these signals.

An extender chassis is identical to the master An extender chassis is identical to the master chassis internal connections, boards, and chassis internal connections, boards, and assemblies except for those functions which are assemblies except for those functions which are handled exclusively by the master chassis. The handled exclusively by the master chassis. The extender chassis thus contains: extender chassis thus contains:

- No GPIB connector (J7), 1. No GPlB connector **(J7),**
- No GPIB Address switch (Si), (or if 2. No GPIB Address switch (Sl), (or if installed, it Is not functional), installed, it is not functional),
- No Processor board (A2), but has an 3. No Processor board **(A2),** but has an Auxiliary Power Supply (A2), Auxiliary Power Supply **(A2),**
- No Built In Test (BIT) board (A3), 4. No Built In Test (BIT) board (A3),
- 5. No Display (and keyboard) board **(A4),**
- 5. No Display (and keyboard) board (A4),<br>6. No Data Fault Indicator (DFI)*/* Shutdown connector (J9). Shutdown connector (JQ).

Every chassis (master and extender) has its own Every chassis (master and extender) has its own AC power input connection. In standard AC power input connection. In standard configuration, AC power enters via a configuration, AC power enters via a permanently tied-In cable. An option uses MS permanently tied-in cable. An option uses MS connectors for AC Input. In either configuration, connectors for AC input. In either configuration, each chassis rear panel switch S3 selects each chassis rear panel switch S3 selects between 115 or 230 VAC input line voltage. It is between 1 15 or 230 VAC input line voltage. It is important that S3 be switched only while CB1 Is important that S3 be switched only while CB1 is open and the AC input cable is disconnected to open and the AC input cable is disconnected to avoid switch contact hot switching and possible avoid switch contact hot switching and possible momentary short circuit of input line voltage. momentary short circuit of input line voltage. Input line current is routed through both halves Input line current is routed through both halves of CB1 to assure constant protection regardless of CB1 to assure constant protection regardless of linevoltage selected. No additional switching, of line voltage selected. No additional switching, jumpering, or fuse considerations need to be jumpering, or fuse considerations need to be performed when changing line voltage. performed when changing line voltage.

The AC line voltage is then distributed to the six The AC line voltage is then distributed to the six (6) slots for the DC Power Modules. In addition, (6) slots for the DC Power Modules. In addition, AC power Is provided to the Test Board (A3) to AC power is provided to the Test Board **(A3)** to develop internal bias within this board. AC develop internal bias within this board. AC power sent to the Processor Board (A2) power sent to the Processor Board (A2) develops unregulated voltage to run the chassis develops unregulated voltage to run the chassis cooling fans and develops DC bias for itself, the cooling fans and develops DC bias for itself, the Display Board (A4), and for portions of the six Display Board (A4), and for portions of the six (6) DC Power Module logic circuits. (6) DC Power Module logic circuits.

In an extender chassis, there is no Processor In an extender chassis, there is no Processor Board (A2), Test Board (A3), nor Display Board Board **(A2),** Test Board (A3), nor Display Board (A4). However, there is still the requirement for (A4). However, there is still the requirement for unregulated power to operate the cooling fans unregulated power to operate the cooling fans and regulated power to operate portIons of the and regulated power to operate portions of the digital logic within the six (6) DC Power Module digital logic within the six (6) DC Power Module

slots. In an extender chassis, the Auxiliary slots. In an extender chassis, the Auxiliary Power Supply Board (5690013) replaces the Power Supply Board (5690013) replaces the Power Supply Board (5690013) replaces the<br>Processor Board (A2) as shown in Interconnect<br>Pierress Coard 1 aboat 8 Diagram 6699961, sheet 2.

On the Backplane Assembly (A1), the GPIB are not s Address DIP switch (Si) is active only on the Address DIP switch (S1) is active only on the master chassis. The Channel Group Select master chassis. The Channel Group Select switch (S2) Is on the rear of every chassis switch (S2) is on the rear of every chassis (master and extender). Any chassis may have (master and extender). Any chassis may have its six (6) slots assigned to Group A (i through its six (6) slots assigned to Group A (1 through 6), Group B (7 through 12), or Group C (13 6), Group B (7 through 12), or Group C (13 through 16). through 16).

## 4.4 CONFIDENCE TEST 4.4 CONFIDENCE TEST

The Confidence Test performs four (4) separate The Confidence Test performs four (4) separate tests to verify the readiness accuracy of the Folloy Model AT8000 DC Power Modules and its own progr Built In Test (BIT) function. Test Board (A3) Built In Test (BIT) function. Test Board (A3) option must be installed for the last two of these option must be installed for the last two of these tests. The output isolation relays are opened for li the Confidence Test and afterwards all channel the Confidence Test and aftewards all channel setups are automatically reset to zeros. setups are automatically reset to zeros.

The Confidence Test sequence runs Test #1 on The Confidence Test sequence runs Test #I on all installed channels, starting with the highest all installed channels, starting with the highest channel number and then stepping down channel number and then stepping down through each of the installed channels. If  $\overline{t}$ successful, Test #2 is next run on all channels, successful, Test #2 is next run on all channels, and so forth through Test #4. Should any and so forth through Test #4. Should any channel fail, the Confidence Test continues with FO the same Test # until all of the channels are : CH tested or a second failure is detected. A second tested or a second failure is detected. A second failure immediately stops the Confidence Test. failure immediately stops the Confidence Test. Should any failure occur, the Test # does not advance. There is no front panel display to advance. There is no front panel display to indicate the Confidence Test is in progress. indicate the Confidence Test is in progress.

## Test #1 - Crowbar Fire Test Test **#1** - Crowbar Fire Test

The processor sequentially addresses each F07 channel and fires its Crowbar, waits 30 channel and fires its Crowbar, waits 30 milliseconds and reads the channel to make milliseconds and reads the channel to make sure that Its Crowbar was activated. sure that its Crowbar was activated.

## Test #2- Current Umit Test Test **#2** - Current **Limit** Test

The processor sequentially programs each The processor sequentially programs each module to 96.22% of full scale voltage and 0.5% module to 96.22% of full scale voltage and 0.5% of full scale current, waits 5 milliseconds and of full scale current, waits 5 milliseconds and reads the channel to make sure that it is in the loop constant current (CURA) mode and that its constant current (CURR) mode and that its current limit fail circuitry has been activated. current limit fail circuitry has been activated.

This test reads the reference voltage of the Built This test reads the reference vdtage of the Built In Test (BIT) Board (A3) and verifies it to be In Test (BIT) Board (A3) and verifies it to be within  $+$ /-1.13% of the actual voltage. Channels are not stepped since only the Test Board is are not stepped since only the Test Board is used. This test takes approximately 7 used. This test takes approximately 7 milliseconds. milliseconds.

## Test #4- Voltage Accuracy Test Test **#4** - **Vottage** Accuracy Test

The processor sequentially programs each The processor sequentially programs each module to 80.56% of full scale voltage and module to 80.56% of full scale voltage and 80.56% full scale current, waits 10 milliseconds 80.56% full scale current, waits 10 milliseconds and reads it to be within  $+/-$  1.61% of the programmed value. The reading takes programmed value. The reading takes approximately 7 milliseconds. approximately 7 milliseconds.

Following these tests all modules are Following these tests all modules are programmed to zero, all relays remain open and programmed to zero, all relays remain open and the front panel displays channel one (01). the front panel displays channel one (01).

If only one channel fails a Test #, then that if only one channel fails a Test #, then that channel number flashes on the CHANNEL channel number flashes on the CHANNEL number display of the front panel. If the number display of the front panel. If the Confidence Test was invoked from the remote Confidence Test was invoked from the remote controller, the processor generates an SRO controller, the processor generates an SRQ  $($ numbers 221 through 236) if in the ABLE version. If configured in GIlL version, the Model version. If configured in CllL version, the Model AT8000 responds to the STA (status) command AT8000 responds to the STA (status) command with: with:

## FO7DCS (DEV): CONFIDENCE FAILURE F07DCS (DEV): CONFIDENCE FAILURE :CH <CHANNEL> :CH < CHANNEL>

If more than one channel failed, the processor If more than one channel failed, the processor flashes channel number "17". If the Confidence flashes channel number "1 **7".** If the Confidence Test was invoked from the remote controller, the Test was invoked from the remote controller, the processor generates the SRQ number 237 in the processor generates the SRQ number 237 in the ABLE version. If in CIIL version, the processor ABLE version. If in CllL version, the processor responds to the STA (status) command with: responds to the STA (status) command with:

FO7DCS (DEV): MULTIPLE FAILURES F07DCS (DEV): MULTIPLE FAILURES

## 4.5 PROCESSOR BOARD 4.5 PROCESSOR BOARD

The Processor Board (A2) , Assembly Drawing The Processor Board **(A4** , Assembly Drawing 6699952, plugs into the master chassis just 6699952, plugs into the master chassis just behind the front panel. The processor performs behind the front panel. The processor performs on-board intelligence functions to implement on-board intelligence functions to implement pre-programmed internal routines such as Idle pre-programmed internal routines such as Idle loop described above. This board also loop described above. This board also communicates with the keyboard/ display, Test communicates with the keyboardl display, Test Board, rear panel GPIB connector and the rear Board, rear panel GPIB connector and the rear backplane which contains all the electrical backplane which contains all the electrical

connections for the DC Power Modules. The connections for the DC Power Modules. The processor Board contains the remote Processor Board contains the remote programming (GPIB) Interface and provides programming (GPIB) interface and provides logic bias (some DC power) for portions of the logic **blas (some DC** power) for portions of the installed DC Power Modules. Signal installed **DC** Power Modules. Signal connections to and from the processor are via connections to and from the processor are via <sub>c</sub>onvenient ribbon cables.

The Processor Board (A2) Is not used In any The Processor Board **(A2)** is not used **In** any extender chassis. Instead, it Is replaced by the extender chassis. Instead, it is replaced by the Auxiliary Power Supply (Drawing 6690013). This Auxiliary Power Supply (Drawing 669001 3). This supply provides voltage for chassis fans and The  $\epsilon$ certain bias for DC Power Module logic. certain bias for DC Power Module logic.

Three (3) jumpers are located in the center of Three (3) jumpers are located in the center of the processor board: the processor board:

- Wi Not used. W1 Not used.
- W2 Dedicated. w2 Dedicated.
- W3 When installed, it prevents W3 When installed, it prevents programming from the local front programming from the local front panel keyboard. Only the ReTurN panel keyboard. Oniy the ReTurN and TeST functions are available and TeST functions are available when this jumper Is installed. This Is when this jumper is installed. This is identical to the keyboard effect of identical to the keyboard effect of being under Remote control, but the being under Remote control, but the RMT (ReMoTe) LED is dark. RMT (ReMoTe) LED is dark.

## CIRCUIT DESCRIPTION **CIRCUIT DESCRIPTION**

Upon application of AC power, the Processor Upon appiication of AC power, the Processor Board (A2) initiates the Power Up sequence. Board (A2) initiates the Power Up sequence. The RC time constant of pin 10 on RN1 with C18 via th goes through UlO to generate PUR at pin 4. goes through U1O to generate PUR at pin 4. PUR/ at U10 pin 6 is a negative pulse of c approximately 330 milliseconds. This resets the approximately 330 milliseconds. This resets the microprocessor (1)5) and GPIB Interface microprocessor **(U5)** and GPlB interface controller (U6) through their corresponding contrdler (U6) through their corresponding RST/ inputs. RSTI inputs.

PUR (the inverse of PUR/) disables drivers U16, U18, U20, U21 and U22 until the U18, U20, U21 and U22 until the microprocessor can reset them to zero. RC microprocessor can reset them to zero. RC circuit of R7 and C12 stretches PUR for an circuit **of** R7 and C12 stretches PUR for an additional 3.3 milliseconds after the additional 3.3 milliseconds after the microprocessor is reset, thus allowing the microprocessor is reset, thus allowing the microprocessor to start executing its Power Up microprocessor to start executing its Power Up internal software. During this time, U20 outputs internal software. During this time, U20 outputs are tn-stated and thus Ui 8, U21 and 1)22 are not are tri-stated and thus U18, U21 and U22 are not enabled. This prevents these buffers from enabled. This prevents these buffers from outputting improper data and eliminates a the ade possible Ui 8 output contention problem on the possible U18 output contention problem on the microprocessor Port A. microprocessor Port A.

Ui2 is a 32 X 8 byte memory decode fuse-link U12 is a 32 X 8 byte memory decode fuselink PROM. Addressing is via the microprocessor PROM. Addressing is via the microprocessor address bus5 MSBs (A8 through Ai 2). Only the address bus 5 MSBs (A8 through A1 2). Oniy the 4 LSBs of the PROM are used. PROM output on 4 LSBs of the PROM are used. PROM output on pin i enables access to the memory of U4 RAM. pin 1 enables access to the memory of U4 RAM. Pin 2 enables the GPIB controller (U8) and all Pin 2 enables the GPlB controller (U8) and all the hardware strobes, latches and buffers. Pins the hardware strobes, latches and buffers. Pins 3 and 4 enable the Low and High EPROMs (U3 3 and 4 enable the Low and High EPROMs (U3 and U2) respectively. These latter two devices and U2) respectively. These latter two devices contain the microprocessor subroutines. contain the microprocessor subroutines.

The eight LSBs of the address bus are The eight LSBs of the address bus are multiplexed with data on the data bus. Ui is an multiplexed with data on the data bus. U1 is an octal latch which captures and stores this part octal latch which captures and stores this part of the address byte as the microprocessor (1)5) of the address byte as the microprocessor (US) outputs the Address Strobe (AS) on Its pin 6. outputs the Address Strobe (AS) on its pin 6. The address byte is available for EPROMS (U2 The address byte is availabie for EPROMS (U2 and U3), RAM (U4), GPIB controller (U6) and hardware strobes. hardware strobes.

Octal driver Ui3 momentarily connects the Octal driver U13 momentarily connects the GPIB five (5) bit address switch (Si of GPlB five (5) bit address switch (S1 of Interconnect Diagram Drawing 6699961) on the Interconnect Diagram Drawing 6699961) on the Backplane Assembly (Ai) and the three (3) Backplane Assembly (Al) and the three (3) jumpers (Wi through W3) on the Processor jumpers (W1 through W3) on the Processor Board (A2) to the data bus so they can be read Board (A2) to the data bus so they can be read by the microprocessor (U5). U13 is enabled by the AND function of the decoded hexadecimal the AND function of the decoded hexadecimal add ress \$200 output out of PROM Ui 2 pin 2 and address \$200 output out of PROM U12 pin 2 and bit 3 of the address bus. bit 3 of the address bus.

The GPIB controller (U8) requests The GPlB controller (U8) requests microprocessor service by initiating interrupts microprocessor service by initiating interrupts via the Interrupt Request/ line (IRQ/, U8 pin 9). Each byte communicated to and from the GPIB Each byte communicated to and from the GPlB controller is accomplished via this interrupt controller is accomplished via this interrupt process. GPIB tasks such as handshake, process. GPlB tasks such as handshake, protocol and bus commands are automatically protocol and bus commands are automatically handled within the GPIB controller and without handled within the GPlB controller and without microprocessor assistance. U6 and U7 are microprocessor assistance. U6 and U7 are GPIB transceivers. GPlB transceivers.

Ui9 is a brute force, one way driver to help the U19 is a brute force, one way driver to help the microprocessor drive the data bus to the display microprocessor drive the data bus to the display board and the various drivers. board and the various drivers.

U 15 is a 3-to-8 decoder which generates various U15 is a 3-to-8 decoder which generatesvarious strobes to store information in the display board strobes to store information in the display board and other circuits. Hexadecimal addresses and other circuits. Hexadecimal addresses \$280 through \$287 activate outputs DO through \$280 through \$287 activate outputs QO through 07 respectively. Strobes are active when both Q7 respectively. Strobes are active when both the address is selected (\$280-\$287) and the the address is selected (\$280-\$287) and the Data Bus is stable (DS, pin 6 is high) which Data Bus is stable (DS, pin 6 is high) which makes the iCs that are latched by these strobes makes the ICs that are latched by these strobes store the data on the data bus. store the data on the data bus.

in CliL version, U20 is an octal latch strobed imodu during hexadecimal address  $$284$  by U15.  $$\,^\circ$ Output bit 7 (U20 pIn 9) drIves the DPi (Direct OutW **Mt** 7 (U20 pin 9) drives the Dfl (Direct Fault Indicator) relay. When high, transistor Q1 actuates relay Kl and opens the contacts. This actuates reley Kf and opens the contacts. This relay is normally closed until AC power is applied, at which time it opens. it remains open applied, at which time It opens. It remains open during normal operation and it closes only when are no the DCS detects a run-time failure while in the DCS detects a run-time failure while in remote mode. As soon as a CiiL STA (status) c  $\bm{\mathsf{opcode}}$  is received from the remote controller  $\qquad \bm{\mathsf{E}}$ via the GPIB, the relay is again actuated to its **via** the GPIB, the relay Is again actuated to its normal open state. normal open state.

U18 communicates its contents to the keybe microprocessor Port A via enabling bit 6 of U20 microprocessor Port A via enabling bit 6 of U20 pin 12. The Display Board (A4) and output of pin 12. The Display Board (A4) and output of U18 share the microprocessor Port A. Their P respective drivers are never enabled through simultaneously and thus avoid contention on simuitaneously and thus avokl contention on Port A. MOD INFO, U18 pin 9 is the oniy input Port A. MOD INFO, U18 pin 9 is the only lnput to the microprocessor from all the modules. To do this o access the modules, the microprocessor sends access the modules, the microprocessor sends the selected channel address via U21 and U22 the selected channel address via U21 and U22. Since a DC Power Module has seven (7) Since a DC Power Module has seven (7) addressable feedback data available, a three (3) addressable feedbackdata available, a three (3) bit address using lines RDATA, IDATA and this cion VDATA (U16 pins 16, 17 and 18) is also sent. Returned DC Power Module data MOD INFO is Returned DC Power Module data MOD INFO is buffered via U18. Refer to DC Power Module buffered via U18. Refer to DC Power Module topic (under DAC Digital) for details. topic (under DAC Digital) for details.

Test Board (A3) DATA via J4 pin 7 is input to U18 Board pin 8. This is a twelve (12) bit serial data pin 8. This is a twelve (12) bit serial data containing voltage or current information. containing voltage or current information. Corresponding Test Board (A3) BUSYI arrives Corresponding Test Board **(A3)** BUSY1 arrives via J4 pin 9 and directed to U18 pin 4 as active via J4 pin 9 and directed to U18 pin 4 as active low Indicating the Test Board is momentarily in low indicating the Test Board Is momentarily in the midst of taking a measurement and it is not the midst of taking a measurement and it is not yet ready to advance to the next test function. yet ready to advance to the next test function. Refer to Test Board topic for details. Refer to Test Board topic for details.

KEYBD RDY, Ui 8 pin 2 signals a keystroke entry KEYBD RDY, U18 pin 2 signals a keystroke entry has been made but not yet read by the Idle ioop has been made but **not** yet read by the Idle loop routine. To read keyboard information, the wave r microprocessor activates READ KEYBD/. This pow resets KEYBD RDY and places the 8 bit keyboard information on the Input bus to Port keyboard information **on** the lnput bus to Port A. The remaining four (3) inputs to Ui 8 are not A. The remaining four (3) inputs to U18 are not used. The keyboard is part of the Display Board used. The keyboard is part of the Display Board topic below. topic below.

Output bit 5 (U20 pin 6) enables the two  $(2) \qquad \vee$ drivers, U21 and U22 for the module channel drivers, U21 and U22 for the module channel addresses. These drivers establish which addresses. These drivers establish which

module (via channel slot address and Group module (via channel slot address and Group Select Switch S2) is enabled.

Output bit 4 (U20 pin 15) is connected to Display Output bit 4 **(U20** pin 15) is connected to Display Board (A4), but not used. Board (A4), but not used.

Output bits 3 through i (U20 pins 5, 16 and 2) Output bits 3 through 1 (U20 pins 5, 16 and 2) are not used. are not used.

Output bit O (U20 pin 19) drives the Output Output bit **0** (U20 pin 19) drives the Output Enable! of U16. **Enable/** of U16.

Port A of the microprocessor (U5 pins 7 Port A of the microprocessor (US plns 7 through 14) is always an input port and receives through 14) is always an input port and receives the keyboard input information and the output the keyboard input information and the output of U 18. of Ul8.

Port B of the microprocessor (U5 pins 29 Port B of the microprocessor (U5 plns 29 through 36) is always an output port. Bits 4 through 36) Is always an output port. Bits 4 through O of U16 control the DC Power through **0** of U16 control the DC Power Modules. RDATA (relay data) sends eight (8) Modules. RDATA (relay data) sends eight (8) bits of relay information. VDATA (voltage data) bits of relay information. VDATA (vdtage data) and IDATA (current data) each send a twelve and DATA (current data) each send a twelve (12) bit setup value. These three (3) serial (12) bit setup value. These three (3) serial signais are accompanied by SHIFTOUT (U16 signals are accompanied by SHIFTOUT (U16 pin 15), where data is valid on the rising edge of this clock signal. The addressed channel then receives and transfers the data via its Digital To Analog (DAC) board logic. EXC (EXeCute) of U16 pin 14 sImultaneously actuates the data U16 pin 14 simultaneously actuates the data sent to the DC Power Module DACs and relay sent to the DC Power Module DACs and relay driver. Bits 6 and 5 of Port B are used by Test driver. Bits 6 and 5 of Port **B** are used by Test Board (A3). Bit 7 sends keystroke entries from Board (A3). Bit 7 sends keystroke entries from the Display Board (A4) to the microprocessor the Display Board (A4) to the microprocessor (A2). Bit 2 used as RDATA for the DC Power **(142).** Bit 2 used as RDATA for the DC Power Modules and by the Test Board (A4) STOP Modules and by the Test Board (A4) STOP signai. Ui 6 is simply a brute force driver for Port signal. U16 is simply a brute force driver for Port B since it drives up to sixteen (16) modules. B since it drives up to sixteen (16) modules.

Diodes CR3, CR4, CR7 and CR8 and capacitor Diodes CR3, CR4, CR7 and CR8 and capacitor C2 generate unregulated + 24 volts to power C2 generate unregulated +24 volts to power the fans and to actuate relays on the DC Power the fans and to actuate relays on the DC Power Modules. Rl is the bleeder resistor for C2. Modules. R1 is the bleeder resistor for C2. Diodes CR1, CR2, CR5 and CR6 producethefuil Diodes CR1, CR2, CR5 and CR6 produce the full wave rectified signal at 5 volt regulator U23 to wave rectified signal at 5 volt regulator U23 to power the Processor (A2), Test (A3), and power the Processor **(A2),** Test (A3), and Display (A4) boards and certain digital logic Display (A4) boards and certain digital logic within the DC Power Modules. within the DC Power Modules.

In an extender chassis, the Processor Board In an extender chassis, the Processor Board (A2) Is replaced by the Auxiliary Power Supply **(A2)** is replaced by the Auxiliary Power Supply (Drawing 56900i3) to develop these same (Drawing 5690013) to develop these same voltages for the fans and portions of the DC voltages for the fans and portions of the DC Power Modules. Power Modules.

## 4.6 DISPLAY BOARD 4.6 DISPLAY BOARD

The Display Board (A4) Is only available on a The Display **Board** (As) **1s** only available on a master chassis and plugs Into the Processor master chessls and plugs into the Processor Board (A2). This assembly (Drawing 6699951) contains both the SIxteen (16) button keypad for contains **both** the skteen (1 6) button keypad for local programming and the LED display for local programming and the LED display for channel setups, monitoring and error reporting. channel setups, monitoring and error reporting.

## KEYBOARD **KEYBOARD**

The sixteen (16) buttons of the KEYBD The sixteen (16) buttons of the KEYBD (keyboard) are Implemented in row and column (keyboard) are implemented in row and cdumn technique. Normally, no key Is pressed and the technique. Normally, no key is pressed and the outputs of the KEYBD are pulled softly low by a upor resistor array RN1. Upon any keystroke, resistor array RN1. Upon any keystroke, momentarily the +5 volts of KEYBD terminal E corres is impressed on one column pin (F, G, H or J) is impressed on one cdumn pin (F, G, H or J) and one row pin (K, L M or N). The row and and one row pin (K, L, M or N). The row and column bits are sent to the input of octal latch U10 is U3. The OR gates of Ui simultaneously sense U3. The OR gates of U1 simultaneously sense the presence of the keystroke and develop a the presence of the keystroke and develop a pulse. RC combination of R2 and C3 de-bounce pulse. RC combination of R2 and **C3** de-bounce the keystroke pulse at Ui pin 3 and assure the keystroke pulse at U1 pin 3 and assure keystroke data is stable. Schmitt output at U4 The p pin 4 latches the keystroke entry into U3 for pin 4 latches the keystroke entry into U3 for temporary storage until read by the processor. temporary storage until read by the processor. U4 pin 4 also fires flip-flop U2 setting KEYBD U4 pin 4 also fires flipflop U2 setting KEYBD ADY high to alert the processor that a keystroke RDY high to alert the processor that a keystroke has been latched and needs to be read. KBINST has been latched and needs to be read. KBINST is sent upon initial Power Up to reset U2 and is sent upon initial Power Up to reset U2 and thus avoid an invalid KEYBD RDY. Keyboard thus avoid an Invalid KEYBD RDY. Keyboard codes are listed on the schematic. codes are listed on the schematic.

The processor scans for KEYBD RDY while in The processor scans for KEYBD RDY while in its idie Loop routine. Upon detecting KEYBD (8) bit wid RDY high, the processor sets READ KEYBD RDY high, the processor sets READ KEYBD momentarily low to enable the tn-state output of momentarily low to enable the tri-state output of octal latch U3. The eight (8) bits are read via Port octal latch U3. The eight (8) bits are read via Port A of the processor. READ KEYBD low also A of the processor. READ KEYBD low also resets flip-flop U2 and its KEYBD RDY to low.

## DISPLAY **DISPLAY**

The Display consists of LEDs (Ught Emitting The Display consists of LEDs (Light Emitting Diodes) separated Into four functional areas Diodes) separated into four functional areas from the prospective of the processor. All from the prospective of the processor. All display data comes via the BUF DATA BUS from display data comes via the BUF DATA BUS from U19 of the Processor Board (A2). The display U19 of the Processor Board **(A2).** The display data is multiplexed onto this bus by the data is multiplexed onto this bus by the processor and de-multiplexed to Its correct processor and de-multiplexed to its correct destination with the aid of control strobes from destination with the aid of control strobes from

UI 5 of the Processor Board (A2). These strobes U15 of the Processor Board (M). These strobes are: are:

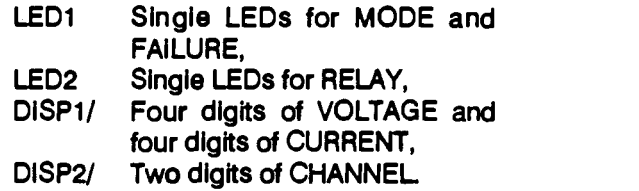

Display LEDs for MODE, FAILURE and RELAY Display LEDs for MODE, FAILURE and RELAY are individually illuminated or dark depending upon the outputs of inverting latches U10 and<br>U9. Each bit on the BUF DATA BUS corresponds to a specific LED when corresponds to a specific LED when accompanied by LED1 or LED2. Latch U9 is only enabled while LEDi is momentarily high. only enabled while LED1 Is momentarily high. UlO Is similarly enabled only by LED2. **U10** is similarly enabled only by LEDP. upon the outputs of inverting latches U10 and

VOLTAGE and CURRENT displays are more VOLTAGE and CURRENT displays are more complex, but the same straightforward BUF complex, but the same straightfoward BUF DATA BUS and enable line technique is used. DATA BUS and enable line technique Is used. The processor sends the eight (8) bit wide bus The processor sends the eight (8) bit wide bus message to U5 (addressable seven (7) segment message to U5 (addressable **seven** (7) segment driver) in three parts simultaneously: driver) in three parts slmuitaneously:

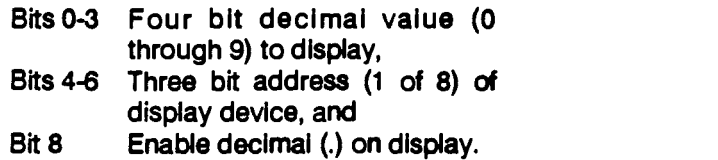

Upon receipt of DISP1/, U5 strobes in this eight Upon receipt of DISP1/, U5 strobes in this eight (8) bit wide message. US then decodes the byte (8) bit wide message. U5 then decodes the byte and illuminates the corresponding LED device. and illuminates the corresponding LED device. This process is repeated for each digit. Resistor This process is repeated for each digit. Resistor array RN4 limits segment current to control array RN4 limits segment current to control brightness. brightness.

Both digits of CHANNEL number are sent In one Both digits of CHANNEL number are sent in one eight (8) bit wide byte. The first digit uses bits 6 eight (8) bit wide byte. The first digit uses bids 6 through 4 of BUF DATA BUS. The second digit through 4 of BUF DATA BUS. The second digit uses the four (4) LSBs. DISP2/ latches this eight (8) bit wide message in U7. The output of U7 Is (8) bit wide message in U7. The output of U7 is separated to U7 and U8 (BCD to seven (7) separated to U7 and U8 (BCD to seven (7) segment decoders). The outputs of U7 and U8 segment decoders). The outputs of U7 and U8 drive CHANNEL number digits DS2 and DS1. drive CHANNEL number digits DS2 and DS1. Resistor arrays RN5 and RN6 limit segment Resistor arrays RN5 and RN6 limit segment current to control display brightness. The circuit current to contrd display brightness. The circuit of CR2, CR3, R4 and Ql light the top segment of CR2, CR3, R4 and Q1 light the top segment for the number '6". for the number **"6'.** 

Flashing the CHANNEL display Is Flashing the CHANNEL display is accomplished by using the MSB from U6 that accomplished by using the MSB from U6 that would otherwise go to U8. Note - a CHANNEL linitiate display of 80, or higher, is not used. When the to Di MSB is high, the RC time constant of R3 and C2 MSB is high, the RC time constant of R3 and C2 with the output of U4 pin 12 form an oscillator w that controls the Output Enables of display send decoders U7 and U8. decoders U7 and U8.

## 4.7 TEST BOARD (BUILT IN TEST- BIT) **4.7 TEST BOARD (BUILT IN TEST** - **BIT)**

Test Board (A3) connects to the Processor Test Board **(A3)** connects to the Processor Board (A2) via a ribbon cable. The Test Board Board **(A2)** via a ribbon cable. The Test Board measures voltage and current of the DC Power B Modules as well as verifies its own integrity. Modules as well as verifies its own integrity. These readings are required during the These readings are required during the Confidence Test routine and TST (TeST) Confidence Test routine and TST (TeST) function. function.

The processor Is moderately busy servicing its The processor is moderately busy servicing its Idle loop by checking channels for any run-time Idle loop by checking channels for any run-time faults, setting relays within the DC Power faults, setting relays within the DC Power Modules, and updating the display (TST Modules, and updating the display (TST function) while performing Test Board activities. function) while performing Test Board activities. Normally, the only display indication of Test Normally, the only display indication of Test Board activity during the TST function when the Board activity during the TST function when the display shows a blinking green TEST MODE milliseco LED. The actual blinking directly correlates with LED. The actual biinking directly correlates with the timing of voltage and current the timing of voltage and current measurements. measurements.

The Test Board (Drawing 6699950) interfaces The Test Board (Drawing 6699950) interfaces with processor digital logic and DC Power ha Module analog signals (TESTy and TESTI). To Module analog signals (TESTV and TESTI). To avoid undesired analog to digital DC coupling avoid undesired analog to digital DC coupling (analog signals may float above or below (analog signals may float above or below ground), the Test Board generates its own bias. ground), the Test Board generates its own bias. Two dedicated AC transformer winding are Two dedicated AC transformer winding are rectified and sent through U14 for +5 volt logic rectified and sent through U14for **+5** vdt logic bias. Analog circuit bias is developed via U15 bias. Analog circuit bias is developed via U15 for +15 volts and U16 for -5 volts. Note the its inte difference in digital logic ground verses analog difference in dlgital logic ground verses analog ground symbols on Drawing 6699950. ground symbols on Drawing 6699950.

Five (5) opto-isolators (U9 through U13) Five (5) opto-isolators (U9 through U13) electrically isolate the signals to and from the sampl processor. The Test Board floats up or down processor. The **Test** Board floats up or down with the DC Power Module it is testing. Optical with the DC Power Module It Is testing. Optical isolation prevents this floating ground from isolation prevents this floating ground from forcibly being grounded to the processor forcibly being grounded to the processor ground. Isolators UlO and Uil (BUSY and ground. lsdators U10 and U11 (BUSY and STOP) do not require fast switching times and STOP) do not require fast switching times and thus no base resistors. thus no base resistors.

The other isolators require faster than 10 The other isolators require faster than 10 microsecond transition time. The processor microsecond transition time. The processor initiates all Test Board activity including Analog initiates all Test Board activity including Analog to Digital A/O sampling via STEP. The Test to Digital **AID** sampling via STEP. The Test Board sets BUSY when the processor needs to Board sets BUSY when the processor needs to wait for relayde-bounce and data settling before wait for relayde-bounce and data settling before sending SHIFT IN. The processor sends a set of sending SHIFT IN. The processor sends a set of clock pulses via SHIFT IN to synchronize the clock pulses via SHIFT IN to synchronize the A/D value into serial stream back to the AID value into serial stream back to the processor on DATA. STOP resets the Test processor on DATA. STOP resets the Test Board to its cleared state. Board to its cleared state.

Dual timer U5 provides timing pulses for A/D (U2) and controls the setting and re-setting of (U2) and controls the setting and re-setting of BUSY via flip-flop U4 (top half). Upon the BUSY via flip-flop U4 (top halt). Upon the processor initiating a reading for voltage or current, dual timer U5 receives an upwards current, dual timer U5 receives an upwards going signal at step i or step 4 from U7 pin io. going signal at step 1 or step 4 from U7 pin 10. This immedIately sends a 400 mIcrosecond This immediately sends a **400** microsecond pulse from U5 pin lOto U4 pin 6. The pulse sets pulse from **U5** pin 10 to U4 pin 6. The pulse sets BUSY low to the processor signaling that thIs BUSY low to the processor signaling that this particular step requires substantial wait time for particular step requires substantial wait time for DC Power Module relays to settle and for the DC Power Module relays to settle and for the A/D to "auto-zero" itself. The trailing edge of this pulse triggers U5 pin 5. pulse triggers US pin 5.

Output at U5 pin7 initiates a six to seven Output at U5 pin7 initiates a six to seven millisecond duratIon pulse to the A/D (U2 pin millisecond duration pulse to the **A/D** (U2 pin 20). The ND starts its reading at the end (rising 20). The **A/D** starts its reading at the end (rising edge) of this pulse. Upon this rising edge of edge) of this pulse. Upon this rising edge of Start, the A/D forces BUSY/ low (U2 pin 22) for Start, the **A/D** forces BUSY1 low (U2 pin 22) for 150 microseconds whIle it takes its analog 150 microseconds while it takes Its analog reading. As Busy/ rises, it resets U4 pln 1 (top half) to force BUSY high to signal the processor half) to force BUSY high to signal the processor that the A/D value is now available for reading. U2 pin 22 simultaneously sets U4 pin 13 (bottom U2 pin 22 simuitaneously sets U4 pin 13 (bottom half) low (U4 pin 13 previously high only to half) low (U4 pin 13 previously high only to select the A/D analog channel 2 during Confidence Test 3). Confidence Test 3).

The Analog to Digital converter (A/D) uses 3 of its Internal 4 analog channels. Channel O (U2 pin its internal 4 analog channels. Channel *0* (U2 pin 2) measures TESTy (voltage) from an externally 2) measures TESTV (vdtage) from an externally selected DC Power Module channel. Channel i selected DC Power Module channel. Channel 1 (U2 pin 3) measures TESTI (current) similarly (U2 pin 3) measures TESTI (current) similarly except the current is actually a voltage across a sampling resistor on the externally selected DC sampling resistor on the externally selected DC Power Module channel. Channel 2 (U2 pin 4) Power Module channel. Channel 2 (U2 pin 4) measures the Test Board's own calibratIon measures the Test Board's own calibration voltage sample of 3 volts. This sample verifies proper operation of the Test Board. The output proper operation of the Test Board. The output of Ui provides a precision reference voltage of of U1 provides a precision reference vdtage of 5 volts for all readings on the A/D.

The circuits of U7 (pins 4 and 11), U6 and U3 The circuits of U7 (pins 4 and 1 I), U6 and U3 coordinate the reading of data from the ND coordinate the reading of data from the **AID**  back to the processor. BUSY to the processor back to **the** Processor. BUSY to the processor is high signaling that all vaftlng for delays and is high signaling that **all** waiting for delays and reading Is completed. Via decade counter (US) reading Is completed. Via decade counter (U8) steps 2, 3, 5 and 6, the processor signals Ui steps 2, 3, 5 **and** 6, the processor signals U7 (pIns 4 and 11) to output the two byte value of (pins 4 **and** 11) to output the two byte value of the ND (U2). Step 2 and step 5 signai the A/O the **AID** (U2). Step 2 and step 5 signal the **A/D**  (U2 pin 21) to select the eight MSBs of the ND (U2 pin 21) to select the eight MSBs of the **AD**  reading to output (U2 pins 10 through 17) to U3 reading to output (U2 pins 10 through 17) to U3 (parallel/ serial shift register). While U3 receives (parallell **serial** shift register). While U3 receives

the MSS parallel byte, the RC delay of R15 and the MSB parallel byte, the RC delay **of** R15 and C10 and circuit U6 delay serial shift input (U3 pin 9) from going low by 3 microseconds. Thus pin 9) from going low by 3 microseconds. Thus data in U3 settles before the processor serially data in U3 settles before the processor serially clocks out the ND MSS byte DATA via a set of clocks out the **A/D MSB** byte DATA **vla** a set of clock puises on SHIFT IN. The ND LSBs are clock pulses on SHIFT IN. The A/D LSBs are similarly transferred during step 3 and step 6. CR7 and CR8 assure the trailing edge of U7 pins CR7 and CR8 assure the trailing edge of U7 pins 4 and 11 are not delayed. Figure 4-2 depicts this 4 and 1 1 are not delayed. Figure 4-2 depicts this Test Board Shift Register Timing. Test Board Shift Register Timing.

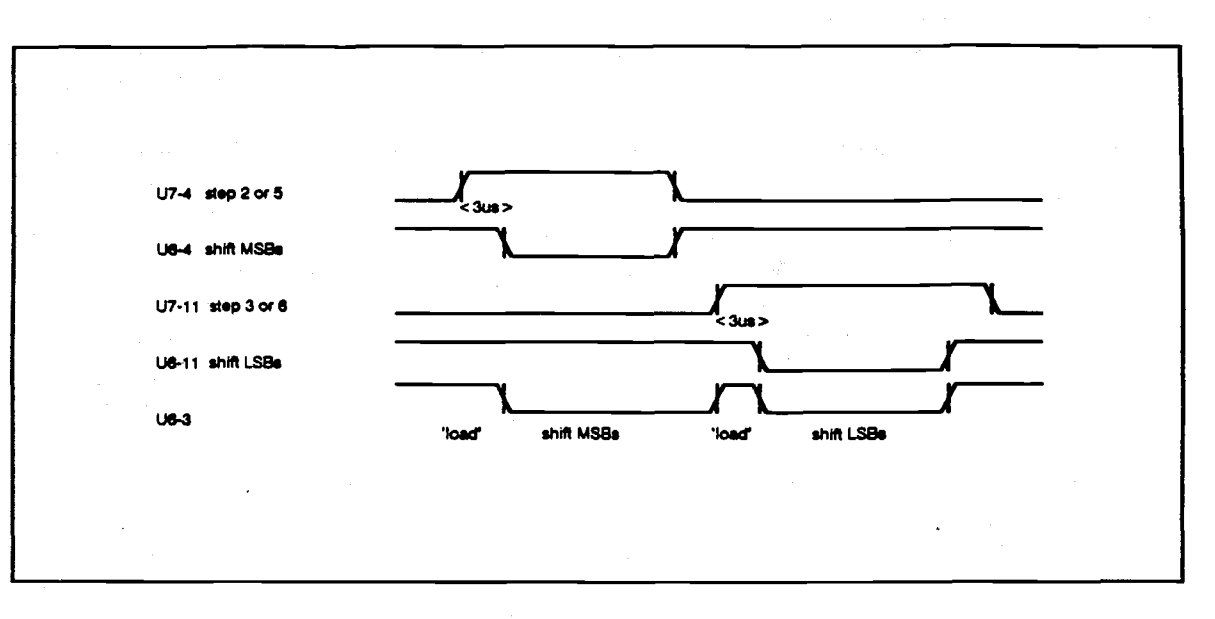

## Figure 4-2 Test Board Shift Figure 4-2 Test Board Shift Register Timing Register Timing

Decimal counter U8 controls the Test Board measurement sequence. The processor Initializes decade counter Clear (U8 pin 15) by strobing STOP. This activates Step O on the output of US (pin 3). The processor increments Test Board activity by sending STEP to the decade counter clock (U8 pin 14). Decimal counter U8 controls the Test Board Step 0 - In its normal cleared or inactive state,

measurement sequence. The processor opto-isolators U11 and U13 are off. This off state initializes decade counter Clear (U8 pin 15) by puts a high on both Clear (pin 15) and Clock (pin strobing STOP. This activates Step 0 on the 14) inputs to U8. An active Clear puts a high on output of U8 (pin 3). The processor increments the "0" output of pin 3 which tri-states the Test Board activity by sending STEP to the outputs of the Analog to Digital (A/D) converter decade counter clock (U8 pin 14). (U2) and pulls D7 (U3 pin 1) low through R37. This forces Q7 (U3 pin 3) low turning off opto-isolator U9 while the Test Board is not in use. use.

Step i - Upon receiving STEP from the Step 1 - Upon receiving STEP from the processor, U8 state O (U8 pin 3) goes low and processor, U8 state 0 (U8 pin 3) goes low and state 1 (U8 pin 2) goes high. This triggers timer d U5. Subsequently U5 sets BUSY to the **US.** Subsequently, U5 sets BUSY to the processors takes an AID reading, and resets processor, **takes** an **AID** reading, and resets BUSY. Mux2 and Muxi inputs (U2 pins 25 and BUSY. Mux2 and Mwl inputs (U2 pins **25** and 24) on the ND are both at low which selects 24) on the AID are both at low which selects analog Input channel O (TESTy). analog Input channel 0 FESTV).

Step 2 - When the measurement is completed, Step 2 - When the measurement is completed, BUSY Is deactivated and the processor signals BUSY is deactivated and the processor signals the  $A/D$  to output the most significant 8 bits aread to (MSBs) of its reading (from Step 1) and send it (MSBs) of its reading (from Step 1) and send it to U3 in parallel via U2 pins 10 through 17. Se12 to U3 in parallel via U2 pins 10 through 17. Sel2 input (U2 pin 21) high signais MSBs to the A/D.  $\,$ U6 pin 3 provides a 3 microsecond delay to U6 pin 3 provides a 3 microsecond delay to allow time for settling before setting shift register allow time for settling before setting shift register U3 (pin 9) to serial shift. The processor sends a U3 (pin 9) to serial shift. The processor sends a burst of 8 clock pulses on SHIFTIN to send the burst of 8 clock pulses on SHlFTlN to send the serial MSB byte back to the processor on DATA. serial MSB byte back to the processor on DATA.

Step 3 - After the most significant byte is read, Step 3 - After the most significant byte is read, the processor again clocks the counter (U8) processor again clocks the counter (U8) which puts a high on output "3" (pin 7). This and to deactivates the ND Se12 (U2 pin 21) to select deactivates the ND Sel2 (U2 pin 21) to select the 8 LSBs of the measured reading to shift register (U3). As on step 2, U6 pin 3 controls the register (U3). As on step 2, U6 pin 3 controls the load and aids the serial shift of U3. Again, the load and aids the serial shift of U3. Again, the processor sends SHIFTIN clocks to strobe the processor sends SHlFTlN clocks to strobe the LSB serial data byte out on DATA. LSB serial data byte out on DATA.

Step 4 - This step repeats step i with the Step 4 - This step repeats step 1 with the exception that it also activates Mux1 of the A/D program (U2 pin 24). This selects AID analog channel 1 (U2 pin 24). This selects A/D analog channel 1 (U2 pin 3) to read current (TESTI) from the DC (U2 pin 3) to read current (TEST!) from the DC Power Modules. (Actualiy, TESTI is a voltage Power Modules. (Actually, TESTl is a voltage across a resistor in the externally selected DC via a ribb Power Module). Power Module).

Step 5 - This step repeats step 2 and provides power the most significant byte (8 MSBs) of the current measured to the processor. measured to the processor.

Step 6 - This step repeats step 3 and provides Step 6 - This step repeats step 3 and provides the least significant byte (8 LSBs) of the current measured to the processor. measured to the processor.

After the processor has read this byte, The After the processor has read this byte, The processor sends STOP to terminate the TESTy processor sends STOP to terminate the TESTV and TESTI measurements. Decade counter and TESTl measurements. Decade counter (U8) returns to step O. (U8) returns to step **0.** 

Step 7 - This step Is only used to read the Step 7 - This step is only used to read the calibration voltage at the ND input channel 2 calibration vdtage at the ND input channel 2 during Confidence Test 3. The processor during Confidence Test 3. The processor quickly STEPs decade counter (U8) to step "7" quickly STEPs decade counter (U8) to step **'7**  (pin 6), dears it and STEPs once more step 1. (pin 6), clean it and STEPs once more step 1. In step "7" It clocks the grounded D input of the In step **"7'** it clocks the grounded **D** input of the bottom half of flip-flop U4 which puts a high on bottom **half** of flip-flop U4 which puts a high on its Q/ output (pin 13). This activates the Mux2 input to the ND (U2 pin 25) and selects the input to the **A/D** (U2 pin 25) and selects the calibration voltage to be measured in channel 2 calibratlon voltage to be measured in channel 2 (pin 4). The same steps 2 and 3 are repeated to (pin 4). The same steps **2** and 3 are repeated to read the most and least significant bytes of the calibration voltage. calibration vdtage.

## 4.8 DC POWER MODULE **4.8 DC POWER MODULE**

DC Power Modules plug into the Backplane DC Power Modules plug into the Backplane Assembly (Al). Each DC Power Module outputs Assembly (Al). Each DC Power Module outputs over a specified range of voltage and power. over a specified range of voltage and power. Master modules have a full compliment of Master modules have a full compliment of interface electronics to communicate with the interface electronics to communicate with the processor for setups, report status and errors, processor for setups, report status and errors, and to send TES1V and TESTI to the Test board and to send TESTV and TEST1 to the Test board (A3). The installed slot (Ji B through J6B) and **(143).** The installed slot (JIB through J6B) and Group Select Switch (2) on the Backplane Group Select Switch (2) on the Backplane Assembly (Al) determines the channel assignment for processor and Test Assembly (Al) determines the channel communication. communication. assignment for processor and Test

Slave modules are identical to master modules Slave modules are identical to master modules except lack this ability to directly receive programming setups from the processor and programming setups from the processor and similarly report errors and status back. Although similarly report errors and status back. Although slave modules lack this channel assignment slave modules lack this channel assignment capability, they receive setups and return status capability, they receive setups and return status via a ribbon cable connected to their respective via a ribbon cable connected to their respective master module. Otherwise, slave modules master module. Otherwise, slave modules function identically to masters. The output function identically to masters. The output power connections of both master and slave power connections of both master and slave modules are made externally to the chassis on modules are made externally to the chassis on the rear of the cabinet. A DC Power Module the rear of the cabinet. A DC Power Module consists of three assemblies: consists of three assemblies:

- Main Module Assembly A. Main Module Assembly
- Digital to Analog Control (DAC) B. Digital to Analog Control (DAC) Assembly Assembly
- C. Heatsink Assembly

The Main module board (Drawing 6699959) The Main mxhle **board** (Drawing 6699959) contains all of the DC Power Module Backplane contains all **dthe** DC Power Module Backplane Assembly (A1) Interconnections for both digital and analog data and the input and output power and analog data and the input and output power connections of PiA and PIB. AC input lilie connections **of P1A** and P1B. AC input line voltage from the 48 pin DIN Backplane slot voltage from the 48 pin DIN Backplane slot connector (P1B) provides power to the T1 transformer primary windings. AC input line transformer primary windings. AC input line voltage selection to these primary windings voltage selection to these primary windings (serles or parallel) Is determined by the Input (series or parallel) is determined by the Input Voltage Select Switch (S3) of the rear panel Voltage Select Switch **(S3)** of the rear panel (actually Backplane Assembly Al). The (actually Backplane Assembly Al). The transformer is double shielded to attenuate transformer is double shielded to attenuate noise coming In via the AC line. The DC Power noise coming in via the AC line. The DC Power Module output voltage range is marked on the Module output vdtage range is marked on the side of this transformer. side of this transformer.

The secondary of T1 is jumpered differently for  $\blacksquare$ various output voltage ranges, allowing it to be<br>connected as a full wave bridge or The I center-tapped full wave rectifier. Diode bridge center-tapped full wave rectifier. Diode bridge CRi rectifies the secondary AC voltage where it CR1 rectifies the secondary AC voltage where it is filtered by C1 and C2 and passed to the interpr heatsink assembly as filtered DC voltage at El 6. heatsink assembly as filtered DC voltage at El 6. U1 and U2 provide regulated positive and board of negative 15VDC to the DAC board for logic negative 15VDC to the DAC board for logic power. Ql and 02 form a start-up circuit by power. 01 and **Q2** form a start-up circuit by detecting the loss of AC line voltage from T1 the heats<br>through CR3 and CR4 and firing the and rep overvoltage Crowbar. The Crowbar fires both Shoul at AC power up and at AC power down to insure at AC power up and at AC power down to insure no overshoot occurs at the output terminals no overshoot occurs at the output terminals under these conditions. Normally, current under these conditions. Normally, current through the DC Power Module Is small at these through the DC Power Module Is small at these times so fuses Pl and P2 do not blow. times so fuses **F1** and F2 do not Mow. connected as a full wave bridge or detecting the loss of AC line vdtage from TI

Heatsink assembly (Al) regulates the DC output Heatsinkassembly (A1 ) regulates the DC output voltage in response to control signals from the voltage in response to control signals from the DAC board. The output from the heatsink is DAC board. The output from the heatsink is further filtered by capacitor C3 and connected further filtered by capacitor **C3** and connected to relays K1 through K4 which are controlled at J2 pin 18 and J2 pin 19 of the DAC board. Relays J2 pin 18 and J2 pin 19 of the DAC board. Relays Kl and K3 Isolate the output from the rear panel K1 and **K3** Isolate the output from the rear panel connector. K2 and K4, when Jumpered between connector. **K2** and K4, when jumpered between E23-E24 and E26-E27, provide reverse polarity E23-E24 and E26-€27, provide reverse polarity on the output connector. When K1 and K3 are availa open, R2 is connected across the output of the Power heatsink. This resistor is chosen to draw enough heatsink. This resistor is chosen to draw enough current from the supply to test several conditions of the controls during the conditions of the controls during the Confidence Test. Confidence Test. current from the supply to test several

Relays K6, K7 & K8, provide identical operation Relays K6, **K7** & K8, provide identical operation of Isolation and reverse polarity for the sense of isolation and reverse polarity for the sense leads through control at J2 pins 1 and 2 of the DAC board. The sense lines, coming from K8 DAC board. The sense lines, coming from K8 are filtered by C13 and connected to a resistor divider consisting of R9 through R12. Resistors R11 and R12 divide down the output voltage to a level usable by the DAC board circuitry. R9 a level usable by the DAC board circuitry. R9 and Rio are protection resistors to limit the and R10 are protection resistors to limit the output voltage to 10% above the regulated value output voltage to 10% above the regulated value In case the output sense leads are left open. R4 In case the output sense leads are left open. R4 is a four terminal resistor used to sense the is a four terminal resistor used to sense the output current. This measured value provides output current. This measured value provides feedback to the controls on the DAC board (A2) feedback to the controls on the DAC **board (A2)**  via J3 pins i3 and 18. via J3 pins 13 and 18.

## DIGITAL TO ANALOG CONTROL (DAC) DIGITAL TO ANALOG CONTROL (DAC) ASSEMBLY ASSEMBLY

The DAC board (A2) provides bi-dlrectlonal The DAC board **(142)** provides bidirectional communications with the processor. lt receives communications with the processor. It receives addressed serial data from the processor and addressed serial data from the processor and interprets this data to program and control both interprets this data to program and contrd both output voltage and current. In addition, the DAC board controls output power Isolation, polarity board contrds output power isolation, polarity reversal and sense lead selection via relays on reversal and sense lead selection via relays on the main board. Italsoprocessesfeedbackfrom the main board. It also processes feedback from the heatsink and main board, fires the Crowbar, the heatsink and main board, fires the Crowbar, and reports status back to the processor. and reports status back to the processor. Should any slave DC Power Modules be Should any slave DC Power Modules be installed, the respective master DAC board installed, the respective master DAC board controls and reports on ali their activities. controls and reports on all their activiiles.

## Digital Section Digital Section

Serial programming data is sent to all chassis Serial programming data is sent to all chassis modules simultaneously from the processor. modules simultaneously from the processor. Similarly, DC Power Module response lines Similarly, DC Power Module response lines back to the processor are connected in parallel. back to the processor are connected in parallel. The processor enables only one (i) channel at The processor enables only one (1) channel at a time via the sixteen (16) independent CHAN ADDR lines. From Interconnect Diagram ADDR lines. From Interconnect Diagram (Drawing 6699961), only one (I) of the sixteen (Drawing 6699961). only one (1) of the sixteen (16) CHAN ADDR lines (depending upon slot (16) CHAN ADDR lines (depending upon slot number and Group Select Switch S2) is number and Group Select Switch S2) is available to a DC Power Module. On the DC available to a DC Power Module. On the DC Power Module DAC board (Drawing 6699958), Power Module DAC board (Drawing **6699958),**  its CHAN ADDR enters on P2 pin i 6 and enables its CHAN ADDR enters on P2 pin 16 and enables processor setups to be accepted via U13 and processor setups to be accepted via U13 and U14. Responses back to the processor are enabled via U21. Only master modules are enabled via U21. Only master modules are enabled by the CHAN ADDR lines. enabled by the CHAN ADOR lines.

Programming data from the processor board Programming data from the processor board enters the DAC board via P2 and is sent to U13  $\qquad$  bit of and U14. If CHAN ADDA Is selected (low true) and U14. If **WAN** ADDR is selected (low true) driver U13 Is enabled and accepts the voltage driver U13 **is** enabled and accepts the voltage (VDATA) and current (IDATA) setups. These are (VDATA) and current (IDATA) setups. These are clocked In by the strobes of SHIFT. EXC follows docked in by **the** strobes of SHIFT. EXC follows shortly afterwards to simultaneously actuate the shortly afterwards to simultaneously actuate the setup. Four opto-isolators (U9 through U12) setup. Four opto-isolators (U9 through U12) isolate the processor DAC setups from the DAC isolate the processor DAC setups from the DAC analog circuits (which could be floating above analog circuits (which couid be floating above or below ground potential). or **below** ground potential).

Both voltage (VDATA) and current (IDATA) is Both voltage (VDATA) and current (IDATA) is sent serially simultaneously to D/A converters

U7 and U8 respectively. D/A U7 loads each of U7 and U8 respectively. DIA U7 loads each of bit of VDATA with a clock strobe (SHIFT) and Is bit of VDATA with a clock strobe (SHIFT) and is stored within the D/A as a 12 bIt wide value. D/A stored within the DIA as a 12 bit wide value. D/A U8 is similarly loaded with digital IDATA. The processor then sends EXC to simultaneously processor then sends EXC to simultaneously enable the analog output of the two A/Ds. A/D U7 outputs at buffer amplifier U6 pin 14 to U7 outputs at buffer amplifier U6 pin 14 to voltage reference level for voltage error voitage reference level for voitage error amplifier U2. D/A U8 sets its corresponding amplifier U2. DIA US sets its corresponding current reference by a voltage value at the current reference by a voltage value at the output of U6 pinS. Figure 4-3 depicts the timing output of U6 pin8. Figure **4-3** depicts the timing relationships for loading these D/As.

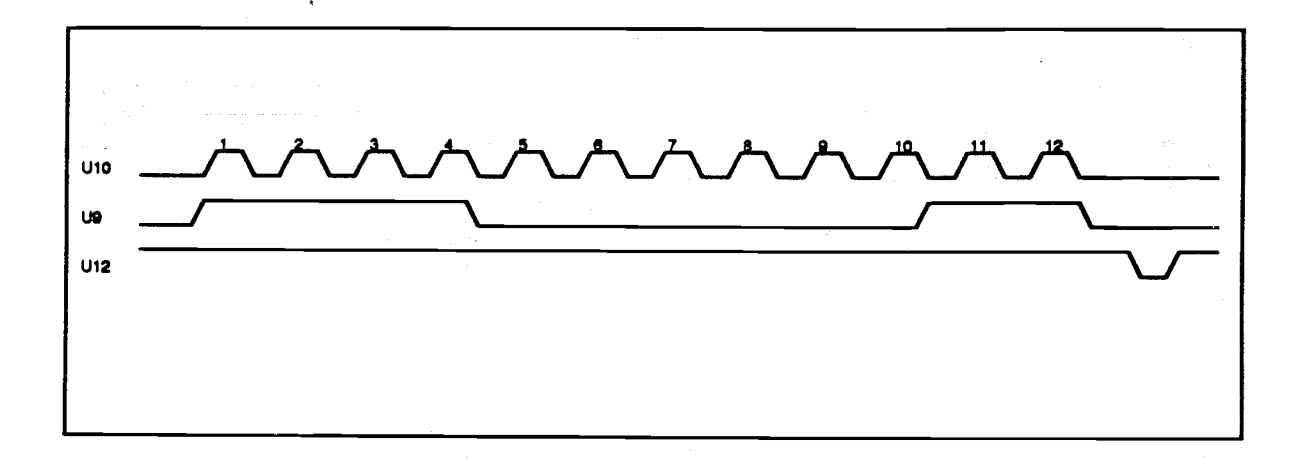

Figure 4-3 DIA Converter Figure 4-3 DIA Converter Programming Data Programming Data

When data line (VDATA or IDATA) is high during Fielay a leading edge clock (SHIFT) transition, the simult data bit Is clocked Into the D/A as logical 1. The data **bit** is clocked into the DIA as logical 1. The above bit stream depicts the binary number above bit stream depicts the binary number 111100000011 (decimal 3843, hex F03) being 1 1 1 10000001 1 (decimal 3843, hex F03) being loaded into the D/A. This corresponds to relay bi 96.75% of full scale output voltage (or 96.75% of full scale output voltage (or corresponding current). corresponding current).

Relay driver Ui 4 drives the following: Relay driver U14 drives the following:

Relay setup Is updated from the processor Relay setup is updated from the processor simultaneously with the two D/As. RDATA (U14 pin 2) contains the bit stream for relays. U14, a pin 2) contains the bit stream for relays. U14, a serial input 8 bit latched relay driver, uses SHIFT serial input 8 bit latched relay driver, uses SHIFT (U13 pin 11) and EXC (U13 pin 9) to load the (U13 pin 11) and EXC (U13 pin 9) to load the relay bits and latch its outputs. These inputs are relay bits and latch its outputs. These inputs are available only when the channel address line on available only when the channel address iine on U13 is also active. U13 is also active.

Page 4-12 Page 4-1 2

Relay driver U14 drives the following: Relay driver U14 drives the following:

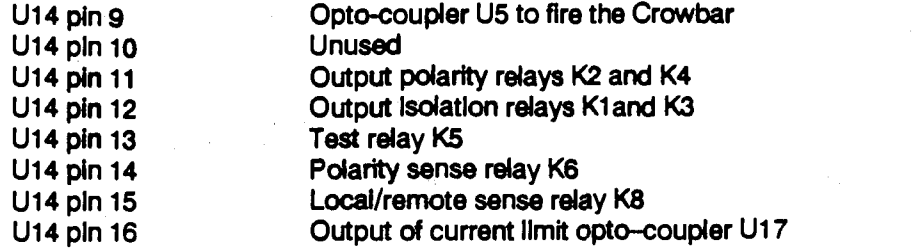

share MOD INFO. Inputs to U21 Include faults, RDATA, IDATA and VDATA (U21 pins 9, 10 and RDATA, IDATA and VDATA (U21 pins 9,10 and (U21) are:

U21-4(D0)

U21 pin3(D1)

U21 pin 13 (D6)

Module Information (MOD INFO) is read by the 11) as a parallel address byte to select the 1 of processor at U21 pin 6. U21 is an 8 input 8 inputs (D0 through D7). Upon receipt of multiplexer whose output (U21 pin 9) Is multiplexer whose output (U21 pin 9) is CHAN ADDR (active low) at multiplexer output normally tri-stated high. All other channels enable (U21 pln7), the addressed information is ID and Installed relays. The processor sends ID and installed relays. The processor sends pin 6). Addressed inputs to the multiplexer 11) as a parallel address byte to select the 1 of 8 Inputs (DO through D7). Upon receipt of CHAN ADDF (active low) at multiplexer output enable (U21 pln7), the addressed Information is share MOD INFO. Inputs to U21 Include faults, available as as an active low on MOD INFO (U21  $\,$ pin 6). Addressed Inputs to the multiplexer (U21) are:

> MFAIL masterfail input from U20. This is U21-4(W) MFAlL masterfail input from U20. This is an OR function of the three (3) run-time an OR function of the three (3) run-time failures: CURL, OVP and OTMP. If any one of these failures becomes active, then it activates MFAIL In its Idle Loop, the activates MFAlL In its Idle Loop, the processor normally only looks at this Input. processor normally only looks at thls Input.  $\mathbf S$ ut when it is active, the processor then it  $\mathbf S$ reads which of the three (3) run-time reads which of the three (3) run-time failures activated it. failures activated it. U21 pin 3 (D1) CURL, current limit status from U17.

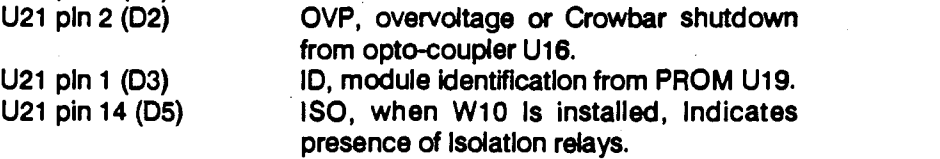

POL, when W9 Is installed, indicates U21 pin 13 (D6) POL, when W9 is Installed, indicates presence of polarity relays. presence of pdarity relays.

Module ID Information is a multi-bit string which Modu contains module range, voltage, current, and contains module range, vdtage, current, and current versus voltage derating characteristics. current versus vdtage derating characteristics. PROM U19 stores this information in a 256 x 4 are a array. When the processor addresses U21 for array. When the processor addresses U21 for the ID InformatIon via U21 Input D3, It also sends the ID information vla U21 input D3, it **also** sends a serles of 128 strobes on SHIFT to 12 bIt binary a series of 128 strobes on SHIFT to 12 bit binary counter U18. This Increments PROM U19 Input counter U18. This increments PROM U19 input address lines and thus its ID information. After ti each pulse, the processor reads one bit of data each pulse, the processor reads one bit of data from the PROM through the multiplexer (U21) from the PROM through the multiplexer (U21) and repeats the process 128 times. This and repeats the process 128 times. This information Is read out at startup and stored by information is read out at startup and stored by the processor for future reference. Jumpers W4 the processor for future reference. Jumpers W4 through W8 selects that portion of the PROM through W8 selects that portion of the PROM that pertains to the module. that pertains to the module.

Module LED5 DS1 and DS2 are illuminated Module LEDs DS1 and DS2 are illuminated when the current limit and the Crowbar when the current llmit and the Crowbar conditions are active, respectively. These LED5 conditions are active, respectively. These LEDs are also illuminated when the module is first are **also** illuminated when the module Is first powered up and are then turned off when the powered up and are then turned off when the processor programs the module to zero. During processor programs the module to zero. During the Confidence Test, these LEDs are the Confidence Test, these LEDs are momentarily illuminated as the processor fires momentarily illuminated as the processor fires the Crowbar and programs the module into a the Crowbar and programs the module into a current limit condition. DS1 is illuminated dimly current llmit condition. DS1 is illuminated dimly while in constant current mode. In constant while in constant current mode. In constant current mode, the processor partially turns off current mode, the processor partially turns off opto-coupler U17 by driving its base transistor low so that when the module reaches its low so that when the module reaches its programmed current it does not report a current programmed current it does not report a current limit failure. limit failure.

## Analog Section **Analog Section**

The processor setup DC reference voltages The original from the D/A converters are available for voltage from the DIA converters are available for vdtage and current on U6 pins 14 and 8, respectively. and current **on** U6 pins 14 and 8, respectively. The voltage reference of U6 pin 14 is sent to U2 The vdtage reference of U6 pin 14 is sent to U2 pin 3, one Input of the voltage error amplifier. A pin 3, one input of the voltage error amplifier. A divided down sample of the output voltage is 15 vo sensed across Rl 1 of the main board. sensed across R11 of the main board.

This sense voltage goes across protective This sense vdtage goes across protective diodes CRi through CR4 and is applied to Ui diodes CR1 through CR4 and is applied to U1 differential amplifier input pins 3 and 5. The differential amplifier input pins 3 and 5. The sensed voltage of Ui pin 8 output is applied to sensed vdtage of U1 pin 8 output is applied to the opposite Input (pin 5) of voltage error the opposite Input (pin 5) of voltage error amplifier U2. amplifier U2.

The output (U2 pin 7) is the amplified difference The output (U2 pin 7) is the amplified difference from the programmed D/A value and actual DC of the su Power Module output (sensed) value. Diode Power Module output (sensed) value. Diode CR7, isolates the output of U2 since this point is CR7, isolates the output of U2 since this point is used as the voltage control line for the output used as the vdtage contrd line for the output voltage of the power supply. voltage of the power supply.

Buffer amplifier U2 pin 8 buffers this control line Buffer amplifier U2 pin 8 buffers this contrd line from the output driver transistor Q1. Q1 varies Rese the power supply output voltage by varying the the power supply output voltage by varying the base voltage at E17 on the heatsink assembly ore-er transistors. Also on the control line is the output transistors. Also on the contrd line is the output of the current limit amplifier at U3 pin 8, through of the current limit amplifier at U3 pin 8, through CR8. The input on this amplifier is the output CR8. The input on this amplifier is the output from the current D/A converter (programmed compa reference) at U3 pin 9. Its other input U3 pin 10 above is the amplified signal from the current sense is the amplified signal from the current sense resistor R4 on the main board. This value is is in t isolated by a differential amplifier at U3 pin 7 isolated by a differential amplifier at U3 pin 7 since one side of R4 is sensed below ground EXeCt level. The current summing effect on the control level. The current summing effect on the contrd line at input U2 pin 10 limits the output voltage Cutpu as the programmed current Is reached. Should as the programmed current is reached. Should the current decrease, output voltage is allowed the current decrease, output voltage is allowed to increase to a maximum of its programmed to increase to a maximum of its programmed (D/A) value. (DIA) value.

Overvoltage and overcurrent protection are Overvoltage and overcurrent protection are accomplished via quad comparator U5. The accomplished via quad comparator US. The programmed levels for voltage and current from programmed levels for voltage and current from the D/As are connected to the non-inverting arrang inputs of two comparators US pin 5 and U5 pin inputs of two comparators US pin 5 and US pin 7, respectively. The other inputs come from the 7, respectively. The other inputs come from the voltage sense differential amplifier through voltage sense differential amplifier through buffer U2 pin 14 and the current gain amplifier buffer U2 pin 14 and the current gain amplifier through buffer U3 pin 14. Both outputs are are through buffer U3 pin 14. Both outputs are are divided down by 10%. divided down by 10%.

The outputs at U5 pins 1 and 2 are pulled low The outputs at US pins 1 and 2 are pulled low whenever an overvoltage or overcurrent whenever an overvoltage or overcurrent condition of 10% or more occurs. These outputs condition of 10% or more occurs. These outputs are pulled up through resistor divider R37 and are pulled up through resistor divider R37 and R38 so the input at comparator U5 pin 11 sits at 15 volts when U5 pins 1 and 2 are high and 3 15 vdts when US pins 1 and 2 are high and 3 volts when low. The reference level at U5 pin 10 vdts when low. The reference level at US pin 10 sits at 5 volts, so its output is normally high. US sits at 5 volts, so its output is normally high. U5 pin 13 output drives the Crowbar SCR drive pin 13 output drives the Crowbar SCR drive transistor 03 and the non-inverting input of transistor Q3 and the non-inverting input of comparator U5 pin 14 which, when driven low, comparator US pin 14 which, when driven low, latches and holds U5 pins 1 and 2 low.  $\blacksquare$ 

Upon this shutdown condition, two things Upon this shutdown condition, two things happen: 1) the Crowbar 8CR on the heatsink happen: 1) the Crowbar SCR on the heatsink ssembly is triggered to short circuit the output ssembly is triggered to short circuit the output of the supply, and 2) operational amplifier U4 of the supply, and 2) operational amplifier U4 pin 1 switches through CR9 to pull the control pin 1 switches through CR9 to pull the contrd line high and shut down the power transistor line high and shut down the power transistor base drive (01). Should the power transistors base drive (Q1). Should the power transistors be shorted, the SCR Immediately blows the be shorted, the SCR immediately blows the input power fuses on the main module board. input power fuses on the main module board.

Reset of the shutdown condition is initiated by Reset of the shutdown condition Is initiated by the processor when any valid value is the processor when any valid value is re-entered and executed. The execute pulse re-entered and executed. The execute pulse (EXC) turns on Q2, whose output connects to (EXC) turns on Q2, whose output connects to inverting input of U5 pin 13 and pulls this Input inverting input of US pin 13 and pulls this input below the other non-inverting input to unlatch below the other non-inverting input to unlatch comparator U5 pin 14. if conditions reoccur, the comparator US pin 14. If conditions reoccur, the above shutdown sequence repeats. In this above shutdown sequence repeats. In this manner, it is possible to determine if a problem manner, it is possible to determine if a problem is in the supply or in the load by looking at the is in the supply or in the load by looking at the output of the module and re-entering and output of the module and re-entering and EXeCuting a value. Executing a value.

Outputs of the current and voltage buffers at U2 Outputs of the current and voltage buffers at U2 pin 14 and U3 pin 14 provide the voltage pin 14 and U3 pin 14 provide the vdtage (TESTV) and current (TESTI) values to Test (TESTV) and current (TEST!) values to Test Board (A4). These values are applied to Board (A4). These values are applied to respective voltage dividers and potentiometers respective vdtage dividers and potentiometers and then calibrated to correspond to the actual and then calibrated to correspond to the actual values. U4 pin 8 is a summing amplifier to add up the current read-out value when modules are up the current read-out value when modules are paralleled together in a hardware master/slave paralleled together in a hardware masterlslave arrangement. U4 pin 7 inverts the output of the arrangement. U4 pin 7 inverts the output of the summing amplifier and connects to the Test summing amplifier and connects to the Test relay on the main module board. relay on the main module board.

## HEATSINK ASSEMBLY **HEATSINK ASSEMBLY**

The heatsink assembly (Drawing 6809940 and The d 6691059) contains the output power transistors or or drops a<br>Q3 throu<mark>gh Q6.</mark> These transistors are by the D connected In parallel with a small emitter connected In parallel with a small emitter resistor in series with each device as a current spreader. These devices are darlington spreader. These devices are darlington connected with Q2 to provide high current gain. connected with Q2 to provide high current gain. PNP transistor 01, along with diodes CRi and PNP transistor Q1, along with diodes CR1 and CR2 and resistors Rl and R2, form a constant CR2 and resistors R1 and R2, form a constant current source as the base drive for the output current source as the base drive for the output stage. This source driver allows the input to corpoted output voltage difference to vary widely since output voltage difference to vary widely since the output voltage is programmable from O to the output voltage is programmable from **0** to the maximum specified for the module. the maximum specified for the module. 6691 059) **contains** the output power transistors

Sink driver Q1 on the DAC board pulls down on E18. the source driver collector and the base of the the source driver collector and the base of the darlington connected output driver Q2 on the darlington connected output driver **Q2** on the heatsink at El 7. heatsink at El 7.

The drive voltage, which is two base emitter The drive voltage, which is two base emitter drops above this voltage, is varied up or down drops above this voltage, is varied up or down by the DAC board controls to maintain keep the by the DAC board controls to maintain keep the output voltage at precisely the same value as the output voltage at precisely the same value as the programmed voltage. programmed voltage.

The current source provides enough base The current source provides enough base current to keep the output transistors from current to keep the output transistors from coming out of saturation even at full load coming out of saturation even at full load current. Diodes CR4 and CR5 provide current. Diodes CR4 and CR5 provide protection to the module should the input voltage goes below the output voltage or If the voltage goes below the output voltage or if the output has a reverse polarity applied to it. SCR Q7, is the overvoltage/ OVercurrent Crowbar **Q7,** is the overvdtagel overcurrent Crowbar device that shorts the output when triggered at device that shorts theoutput when triggered at El 8. **El** 8.

# $\mathcal{L}(\mathcal{A})$  and  $\mathcal{L}(\mathcal{A})$  .

 $\sim 10^6$ 

## **SECTION V MAINTENANCE AND CALIBRATION**

# WARNING **WARNING** <sup>1</sup>

HAZARDOUS VOLTAGES ARE PRESENT WHEN **HAZARDOUS VOLTAGES ARE PRESENT WHEN**  OPERATING ThIS EQUIPMENT. READ "SAFETY" NOTE ON **OPERATING THIS EQUIPMENT. READ "SAFETY" NOTE ON**  PAGE vii BEFORE PERFORMING INSTALLATION, **PAGE** vii **BEFORE PERFORMING INSTALLATION,**  OPERATION, OR MAINTENANCE. **OPERATION, OR MAINTENANCE.** 

## 5.1 INTRODUCTION **5.1 INTRODUCTION**

This section contains procedures for This section contains procedures for verification of performance, disassembly, verification of performance, disassembly, troubleshooting and calibration of the Model troubleshooting and calibration of the Model AT8000 System. The instrument is delivered AT8000 System. The instrument is delivered with all adjustments and calibrations Parts completed. Further adjustment should not be completed. Further adjustment should not be required unless a malfunction occurs or certain required unless a malfunction occurs or certain critical parts are replaced. critical parts are replaced.

The instrument top cover adjustment holes (six The instrument top cover adjustment hdes (six elongated slots corresponding to DC Power elongated slots corresponding to DC Power Module adjustment locations) are each sealed Module adjustment locations) are each sealed by calibration labels. Those with QA (Quality by calibration labels. Those with QA (Quality Assurance) stamp denote installed DC Power Assurance) stamp denote installed DC Power Modules. Good practice encourages re-Modules. Good practice encourages relabeling and QA stamping immediately after any labeling and QA stamping immediately after any adjustment. adjustment.

Section II Installation and Check-out contains and an instrument verification procedure. This an instrument verification procedure. This check-out procedure should be performed after check-out procedure should be performed after any maintenance. Included is a recommended any maintenance. Included is a recommended list of test equipment and accessories (e.g. list of test equipment and accessories (e.g. loads) which are also suitable for the loads) which are also suitable for the procedures here in Section V. procedures here in Section V.

If the procedures of this sectIon and Theory of If the procedures of this section and Theory of Operation of SectIon IV do not provide sufficient Operation of Sectlon lVdo not provide sufficient information to locate and correct the information to locate and correct the malfunction, the assistance of the Elgar malfunction, the assistance of the Elgar Customer Service Department should be Customer Servlce Department should be requested. This instrument should not be a state. returned to the Elgar factory without the express returned to the Elgar factory without the express authorization of Elgar or Its appointed authorization of Elgar or its appointed representative. Elgar cannot assume representative. Elgar cannot assume responsibility for equipment returned without responsibility for equipment returned without this authorization. this authorization.

## 5.2 REPLACEMENT PARTS **5.2 REPLACEMENT PARTS**

Most integrated circuits are installed in sockets Most integrated circuits are installed in sockets for easy removal during troubleshooting. If a spare device is not available, a similar device by spare device is not available, a similar device by another manufacturer may be used. Referto the another manufacturer may be used. Refer to the Parts List of Section VI and Individual Parts List of Section VI and lndlvidual manufacturer component data sheet, as manufacturer component data sheet, as required. required.

## 5.3 TROUBLESHOOTING ACCESS **5.3 TROUBLESH WTlNG ACCESS**

Adjustment potentIometers on the modules are Adjustment potentiometers on the modules are accessible through holes In the top cover accessible through holes in the top cover without the removal of any screws. These holes without the removal of any screws. These hdes are covered by calibration seals and are covered by calibration seals and adjustments also have QA (Quality Assurance) adjustments also have QA (Quality Assurance) stamps. Good practice encourages re-sealing stamps. Good practice encourages re-sealing and QA stamping immediately after any and QA stamping immediately after any adjustment. adjustment.

Removal of the instrument top cover is required Removal of the instrument top cover is required for further access to the DC Power Modules, for further access to the **DC** Power Modules, Processor Board (A2), Test Board (A3) and Processor Board **(A2),** Test Board **(143)** and Display Board (A4). To remove the top cover: Display Board (A4). To remove the top cover:

- 1. Disconnect the main AC power plug.
- 2. Remove all screws from the top cover and lift cover up and out. and lift cover up and out.

To remove the DC Power Modules: To remove the DC Power Modules:

1. Remove the two braces running from 1. Remove the two braces running from side-to-side across the top of the side-to-side across the top of the chassis. Each brace has four (4) chassis. Each brace has four (4) holding screws. Note that the forward top brace is steel while the rear top brace is aluminum. brace is aluminum.

- Slide the DC Power Module to be 2. Slide the DC Power Module to be removed towards the front of the south voltage chassis until the connector at the rear of the DC Power Module Is of the **DC** Power Module is disconnected from the backplane. disconnected **from** the backplane.
- HoldtheDCPowerModulebyftstwo Hold **the DC** Power Module by its two (2) handles and pull It up slowly. Be (2) handles and pull it up slowly. Be careful to avoid scratching its sides or careful to avoid scratching its sues **or**  adjacent electronics. The plastic adjacent electronics. The plastic insulating sheet on the back of each DC insulating sheet on the back of each DC Power Module aids in minimizing states of the set adjacent module chafing. DO NOT adjacent module chafing. DO NOT REMOVE THIS SHEET. REMOVE THIS SHEET.
- To access both sides of a DC Power 4. To access both sides of a DC Power Module, you may best remove ail other Module, you may best remove all other DC Power Modules from the chassis DC Power Modules from the chassis and place the problem unit one of the and place the problem unit one of the middle slots such as slot 3 or 4. middle slots such as slot 3 or 4.

To access the digital boards (Processor (A2), To access the digital boards (Processor **(A2),**  Test (A3) and Display (A4)): Test **(A3)** and Display (A4)):

- Remove the eight (8) screws from the 1. Remove the eight (8) screws from the front panel cover. Swing the cover front panel cover. Swing the cover forward and down to lay it on its two (2) forward and down to lay it on its two (2) front handles. When re-installing the front handles. When re-installing the front panel, care should be taken to face place the wires around the Power On place the wires around the Power On switch in their proper position to avoid The interference with the operation of the interference with the operation of the cooling fans. coding fans.
- If a problem is in either the Display or 2. If a problem is in either the Display or Test Boards, the Processor Board must Test Boards, the Processor Board must be partially removed. To do this, be partially removed. To do this, remove the four  $(4)$  screws and  $\frac{1}{2}$ washers on each corner of the adjust Processor Board. Electrically isolate adj. the Processor Board with the Processor Board with non-conductive sheeting and make non-conductive sheeting and make sure it does not touch any conductive  $\mathbf{f}_{\text{the}}$ material. Carefully move the Processor material. Carefully mwe the Processor Board out of the way to expose the **Board** out of the way to expose the Display and Test boards. Display and Test boards.

## 5.4 TEST BOARD ADJUSTMENTS 5.4 TEST BOARD ADJUSTMENTS

Rl Is the Confidence Test (test #3 of 4 tests) R1 is the Confidence Test (test **#3** of 4 tests) calibration reference voltage and should be calibration reference voltage and should be adjusted to provide exactly 3.000VDC from U2 adjusted to provide exactly 3.000VDC from U2 pin 4 to U2 pin 7. pin 4 to U2 pin 7.

R2 is the analog to digital converter reference R2 is the analog to digital converter reference voltage used for ail Test Board measurements voltage used for all Test Board measurements and should be adjusted to provide exactly and should be adjusted to provide exactly 5.000VDC from LJ2 pin 6 to U2 pin 7. 5.000VDC from U2 pin 6 to U2 pin 7.

## WARNING WARNING

Test Board (A3) operates with three Test Board (A3) operates with three (3) ground references. Carefully<br>use only the text specified<br>measuring points, If DC Power Modules are wired in series or Modules are wired in series or floated above (below) ground, then floated above (below) ground, then test equipment chassis ground and rest equipment chassis ground and<br>Test Board measured ground may<br>be floating by as much as +/-400 be floating by as much as  $+/- 400$ volts. Any attempt to force the three  $\parallel$ grounds within the Test board to be grounds within the Test board to be equal may cause the destruction of equal may cause the destruction of the Processor Board (A2) and its the Processor Board **(A2)** and its GPIB Interface. Verify true ground potential before making any potential before making any connections. connections. (3) ground references. Carefully use only the text specified GPlB interface. Verify true ground

## 5.5 MODULE ADJUSTMENT DEFINITIONS 5.5 MODULE ADJUSTMENT DEFINITIONS

The following adjustments are accessible The following adjustments are accessible through the instrument top cover. Adjustments through the instrument top cover. Adjustments Rl, R5 and R6 are not performed on slave R1, R5 and R6 are not performed on slave modules. modules.

When a channel has multiple modules (master/ slave), first the master module is adjusted alone. slave), first the master module isadjusted alone. Then, the first slave is connected and the slave Then, the first slave is connected and the slave adjustments are made. Each additional slave is adjustments are made. Each additional slave is connected and adjusted in turn. Adjustments connected and adjusted in turn. Adjustments Rl, R5 and R6 may be made on the master **R1,** R5 and R6 may be made on the master module at any time and should be verified after module at any time and should be verified after the last slave is adjusted. the last slave is adjusted.

If any top cover adjustment seal ¡s broken, good If any top cover adjustment seal is broken, good engineering practice encourages re-sealing engineering practice encourages re-sealing and an appropriate QA stamp. and an appropriate QA stamp.

R1 (front most potentiometer) is the voltage 5.6 MC read-out (TST function) control. This is only used if the optional Test Board Is Installed. This used if *the* **oflid** Test Board Is Installed. This adjustment should be performed only after the adjustment **should** be performed only after the output voilage adjustment (R5 and R6) has output vdtage adjustment (R5 and R6) has been made. This adjustment makes the front been made. **This** adjustment makes the front panel TST function measured voltage "agree" panel TST function measured voltage "agree" with the actual module output voltage. Adjusted with the actual module output voltage. Adjusted on master modules only. on master modules only.

R2 is the current read-out (TST function) R2 is the current read-out (TST function) control. This is only used if the optional Test control. This Is only used if the optlonal Test Board is Installed. This adjustment should only Board is installed. This adjustment should only be done after the output current adjustment (R3 be done after the output current adjustment (R3 and R4) has been made. This adjustment makes and R4) has been made. This adjustment makes the TST function measured current "agree' with the TST functlon measured current "agree" with the actual module output current. Adjusted on the actual module output current. Adjusted on master and slave modules. master and slave modules.

R3 Is the maximum output current control. This R3 is the maximum output current control. This adjusts the module output current to 'agree" adjusts the module output current to "agree" with the programmed maximum available with the programmed maximum available current. The module Is setup in CURR (constant current. The module is setup in CURR (constant current) mode for this adjustment. This current) mode for this adjustment. This adjustment interacts with R4, thus R3 and R4 adjustment interacts with R4, thus R3 and R4 adjustments should be both re-checked. adjustments should be both re-checked. Adjusted on master and slave modules. Adjusted on master and slave modules.

R4 is the zero output current control. This R4 is the zero output current contrd. This adjusts module output current to minimum adjusts module output current to minimum when the module is programmed to zero output when the module is programmed to zero output current. This adjustment interacts with R3, thus current. This adjustment interacts with R3, thus R3 and R4 adjustments should be both R3 and R4 adjustments should be both rechecked. Adjusted on master and slave rechecked. Adjusted on master and slave modules. modules.

R5 is the output voltage linearity control. This is R5 is the output voltage linearity contrd. This is adjusted to provide precisely 10% and 50% of adjusted to provide precisely 10% and 50% of the maximum output voltage when the module the maximum output vdtage when the module is programmed to these respective values. This is programmed to these respective values. This adjustment interacts with R6, thus R5 and R6 adjustment interacts with R6, thus R5 and R6 adjustments should both be re-checked. adjustments should both be re-checked. Adjusted on master modules only. Adjusted **on** *master* modules **oniy.** 

R6 is the maximum output voltage control. This mas adjusts the module output voltage to "agree" adjusts the module output voltage to "agree" with the maximum programmed voltage value. with the maximum programmed voltage value. This adjustment interacts with R5, thus R5 and ines R6 adjustments should both be re-checked. R6 adjustments should both be rechecked. Adjusted on master modules only. Adjusted on master modules only.

## 5.6 MODULE ADJUSTMENT PROCEDURE **5.6 MODULE ADJUSTMENT PROCEDURE**

This procedure is normally performed via the front panel keyboard. If the optional Display front panel keyboard. If the optional Display Board is not installed, then the keyboard Board is not installed, then the keyboard equivalent commands must be sent via the equivalent commands must be sent via the remote controller. remote controller.

Potentiometers Rl through R6 are located on Potentiometers R1 through R6 are located on the DC Power Module DAC board and are the DC Power Module DAC board and are accessible through holes of the instrument top accessible through holes of the instrument top cover. Adjustment holes are labeled with each cover. Adjustment hdes are labeled with each potentiometer function. Adjustments Rl, R5 potentiometer functlon. Adjustments R1, R5 and R6 are not performed on slave modules. and R6 are not performed on slave modules. (Hint on slave modules, adjust current only.) (Hint on slave modules, adjust current only.)

When a channel has multiple modules (master/ slave), first the master module Is adjusted alone. slave), first the master module is adjusted alone. Then, the first slave is connected and the slave Then, the first slave is connected and the slave adjustments are made. Each additIonal slave is adjustments are made. Each additional slave is connected and adjusted In turn. The top cover connected and adjusted in turn. The top cover must be removed to connect each slave ribbon must be removed to connect each slave ribbon cable back towards its corresponding master cable back towards its corresponding master module. Adjustments Rl, R5 and R6 may be module. Adjustments R1, R5 and R6 may be made on the master module at any time and made on the master module at any time and should be verified afterthe last slave is adjusted. should be verified after the last slave is adjusted.

Adjustment holes In the top cover are covered Adjustment hdes in the top cover are covered by calibration seals and also have QA (Quality by calibration seals and also have QA (Quality Assurance) stamps. Good practice encourages Assurance) stamps. Good practice encourages re-sealing and QA stamping immediately after any adjustment. any adjustment.

Channel selection is via the following keystrokes where XX is a two digit entry from 01 keystrokes where **XX** is a two digit entry from 01 to 16: to 16:

#### Keystrokes are: RTN XX Keystrokes are: RTN **XX**

Only the master DC Power Module determines Only the master **DC** Power Module determines the output voltage and current for a channel via the output voltage and current for a channel via its own DAC board. Slave DC Power Modules its own DAC board. Slave DC Power Modules receive their relay and analog controls via their respective master. Adjustments are made to the respective master. Adjustments are made to the master DC Power Modules and not the slaves. master DC Power Modules and not the slaves. Sense lines refer to the terminals of the master Sense lines refer to the terminals of the master DC Power Modules. The slave voltage sense DC Power Modules. The slave voltage sense lines are not used. lines are not used.

## **WARNING** WARNING<br>I Go Change of the State of The State of The State of The State of The State of The State of The State of The S

DC Power Module output voltages may be as high as +1-320 volts plus the effects of floating ground and series **+I420** volts plus the effects of floating ground and series outputs from other channels. Carefully use only the text specified measuring points. If DC Power Modules are wired specifled measuring points. If DC Power Modules are wired in series or floated above (below) ground, then test in series or tloated above (below) ground, then test equipment chassis ground and measured ground may be  $\vert$ floating by as much as +/-400 volts. Always verify true **interest of the struck** ground potential before making any connections. ground potentlal before making any connections. DC Power Module output voltages may be as high as

## OUTPUT VOLTAGE ADJUSTMENTS OUTPUT VOLTAGE ADJUSTMENTS

- Connect a precision voltmeter (at least 1. Connect a precision voltmeter (at least 5 or more digits of accuracy) to the 5 or more digits of accuracy) to the positive and negative output terminals positive and negative output terminals of the DC Power Module to be adjusted. of the DC Power Module to beadjusted.
- Program the DC Power Module to 2. Program the DC Power Module to maximum voltage, maximum current maximum vdtage, maximum current and dose the output isolation relay. If and close the output isdation relay. If the maximum voltage and current are the maximum voltage and current are not known, simply press VOLT 9999 not known, simply press VOLT 9999 ENT and maximum voltage and current ENT and maximum vdtage and current values will flash on the display. values will flash on the display.

Keystrokes are: Keystrokes are: VOLT XXXX CURL XXXX CLS ENT TI 2ND EXC 2ND **EXC** 

## NOTE NOTE

External sense is not needed for this External sense is not needed for this adjustment. But if it Is programmed, make adjustment. But if it is programmed, make sure that the positive sense terminal is connected to the positive output terminal connected to the positive output terminal and that the negative sense terminal Is and that the negative sense terminal is connected to the negative output terminal. connected to the negative output terminal. If external sense is programmed but not If external sense is programmed but not connected, the output voltage will be connected, the output voltage will be approximately 10% above the approximately 10% above the programmed value and unregulated. programmed value and unregulated.

- Adjust resistor R6 (OUTPUT 3. Adjust resistor R6 (OUTPUT VOLTAGE) until the output voltage VOLTAGE) until the output voltage matches the programmed value. matches the programmed value.
- Program the DC Power Module to 50% 4. Program the DC Power Module to 50% of maximum voltage and adjust R5 of maximum voltage and adjust R5 (VOLTAGE UNEARITY) until the output (VOLTAGE LINEARITY) until the output voltage matches the programmed voltage matches the programmed voltage. vdtage.
- 5. Repeat steps 3 and 4 until the output voltages match the programmed voltages match the programmed voltages. voltages.
- Program the DC Power Module to 10% 6. Program the DC Power Module to 10% of maximum voltage. Adjust R5 of maximum voltage. Adjust R5 (VOLTAGE LINEARITY) so the (VOLTAGE LINEARITY) so the percentage accuracy error is the same percentage accuracy error is the same at 10% and at 50% of full voltage. Make at 10% and at 50% of full vdtage. Make sure R6 (OUTPUT VOLTAGE) is still sure R6 (OUTPUT VOLTAGE) is still adjusted for 100% maximum voltage. adjusted for 100% maximum vdtage.

## VOLTAGE READ-OUT ADJUSTMENT VOLTAGE READ-OUT ADJUSTMENT

This adjustment is performed only if optIonal This adjustment is performed only if optional Test Board (A4) is Installed. Test Board (A4) is installed.

Program any DC Power Module to 1. Program any DC Power Module to maximum voltage- and maximum maximum voltage. and maximum current. current.

Keystrokes are: Keystrokes are:

VOLT XXXX CURL XXXX ENT 2ND VOLT XXXX CURL **MXX** EM 2ND EXC **EXC** 

Command the display to monitor via 2. Command the display to monitor via the test (TST) mode where XX is the the test **(TST)** mode where **XX** is the channel number from 00 to 16. channel number from **00** to 16.

Keystrokes are: 2ND TST XX Keystrokes are: 2ND TST **XX** 

Adjust Rl (VOLTAGE READ-OUT) until 3. Adjust R1 (VOLTAGE READ-OUT) until the display VOLTAGE value agrees with the display VOLTAGE value agrees with the programmed voltage. the programmed vdtage.

If the optional Display Board (A4) is not installed In the instrument, then program the channel to in the instrument, then program the channel to maximum voltage and maximum current via maximum vdtage and maximum current via the controller. Program the controller to the controller. Program the controller to continuously send the TST command and continuously send the TST command and receive the measurement results. The controller receive the measurement results. The controller program should display the measurement program should display the measurement results on Its own screen. Then perform step 3 results on **Its** own screen. Then perform step 3 (above) until the received measurement result matches the programmed voltage. matches the programmed vdtage.

An alternate method for this adjustment An alternate method for this adjustment requires first to remove the top cover of the  $\hskip1cm \qquad$  3.  $\hskip1cm$  / instrument and to connect a voltmeter between instrument and to connect a voltmeter between P3 pin 16 and P3 pin 14 of the DAC board. P3 pin 16 and P3 pin 14 of the DAC board. Program the module to maximum voltage and Program the module to maximum vdtage and maximum current and adjust Rl until the maximum current and adjust R1 until the voltmeter reads precisely 4.850 VDC. voltmeter reads precisely 4.850 VDC.

## OUTPUT CURRENT ADJUSTMENT **OUTPUT CURRENT ADJUSTMENT**

## NOTE NOTE

When adjusting a 7VDC or 10VDC range DC Power Modules, replace ali references DC Power Modules, replace all references of 60% maximum current with 100% of of 60% maximum current with 100% of maximum current. The 7VDC and 10VDC range DC Power Modules do not require range DC Power Modules do not require the current derating of higher voltage CUR range units. range units.

- Connect a current meter, rated to at 1. Connect a current meter, rated to at least 60% of the DC Power Module least 60% of the DC Power Module channel maximum current, to the channel maximum current, to the positive and negative output terminals positive and negative output terminals of the DC Power Module. of the DC Power Module.
- Program the DC Power Module to 2. Program the DC Power Module to maximum voltage, 60% of maximum maximum voltage, 60% of maximum current in the constant current (CURR) current in the constant current (CURR) mode and close the output isolation mode and close the output isolation relay. If the maximum voltage and maximum constant current values are maximum constant current values are not known, simply press VOLT 9999 not known, simply press VOLT 9999 2ND CURR 9999 ENT and maximum end voltage and constant current values will voltage and constant current values will flash on the display. flash **on** the display.

Keystrokes are: Keystrokes are: VOLT XXO( 2ND CURA XXXX CLS VOLT XXXX 2ND CURR XXXX CLS ENT 2ND EXC EM 2ND EXC

## NOTE NOTE

External sense Is not needed for this External sense is not needed for this External sense is not needed for this<br>adjustment, but if it is programmed, make sure that the positive sense terminal is sure that the positive sense terminal is connected to the positive output terminai connected to the positive output terminal and that the negative sense terminal is and that the negative sense terminal is connected to the negative output terminal. connected to the negative output terminal. If external sense is programmed but not if external sense is programmed but not connected, the output voltage will be connected, the output voltage will be approximately 10% above the approximately 10% above the programmed value. programmed value.

- Adjust R3 (OUTPUT CURRENT) until 3. Adjust R3 (OUTPUT CURRENT) until the current meter matches the the current meter matches the programmed current. programmed current.
- Program the module to approximately 4. Program the module to approximately 5% of maximum current In the constant 5% of maximum current in the constant current (CURR) mode. Adjust R4 current (CURR) mode. Adjust R4 (ZERO OUTPUT CURRENT) until the current meter matches the current meter matches the programmed current. programmed current.
- Repeat steps 2 and 3 until both meter 5. Repeat steps 2 and 3 until both meter readings match with programmed current values. current values.

## CURRENT READ-OUT ADJUSTMENT **CURRENT READ-OUT ADJUSTMENT**

This adjustment is performed only If the optional This adjustment is performed only if the optional Test Board (A3) Is installed In the instrument. Test Board **(A3)** is installed in the instrument. Consult factory if your instrument is configured Consult factory if your instrument is configured for CuL version (GPIB instrument programming for CllL version (GPIB instrument programming language) and does not have the optional language) and does not have the optional Display (A4) installed. Display (A4) installed.

- The current meter should still be 1. The current meter should still be connected from the previous OUTPUT connected from the previous OUTPUT CURRENT ADJUSTMENT or a direct CURRENT ADJUSTMENT or a direct short connected from the positive to short connected from the positive to the negative output terminals. the negative output terminals.
- As from the previous adjustment, As from the previous adjustment, program the DC Power Module to program the DC Power Module to maximum voltage, 60% of maximum maximum vdtage, 60% of maximum current in the constant current (CURR) mode and close the output isolatIon mode and close the output isolation relay. If the maximum voltage and maximum constant current values are maximum constant current values are not known, simply press VOLT 9999 not known, simply press VOLT 9999 2ND CURA 9999 ENT and maximum 2ND CURR 9999 ENT and maximum voltage and constant current values will voltage and constant current values will flash on the display. flash on the display.

Keystrokes are: Keystrokes are: VOLT XXXX 2ND CURA XXXX CLS VOLT **XXXX** 2ND CURR XXXX CLS ENT 2ND EXC ENT 2ND **MC** 

Command the display to monitor via flast the Test (EST) mode where XX Is the the Test **VST)** mode where **XX** is the channel number from 00 to 16. channel number from 00 to 16.

Keystrokes are: 2ND IST XX Keystrokes are: 2ND TST **XX** 

Adjust R2 (CURRENT READ-OUT) untli Adjust R2 (CURRENT READ-OUT) until the front panel display CURRENT value the front panel display CURRENTvalue matches the programmed current. matches the programmed current.

If the optional Display Board (A4) is not installed if the optional Display Board (A4) is not installed and the instrument is configured in ABLE if your in language, the controller may be used to adjust language, the controller may be used to adjust the current read-out. The controller program the current read-out. The controller program sets the instrument channel to maximum sets the instrument channel to maximum voltage, 60% of maximum current In the voltage, 60% of maximum current in the constant current mode and closes the output constant current mode and closes the output isolation relay. The controller is next isolation relay. The controller is next programmed to continuously send the IST programmed to continuously send the TST command and receive the measurement command and receive the measurement results. The results should be continuously results. The results should be continuously displayed on the controller's screen. Adjust R2 displayed on the controller's screen. Adjust R2 (CURRENT READ-OUT) until the current (CURRENT READ-OUT) until the current measurement result matches the programmed measurement result matches the programmed constant current value. For example, if constant current value. For example, if adjusting a 2OVDC range module Installed on adjusting a 2OVDC range module installed on channel number 3, the controller program channel number 3, the controller program would consist of something similar to the would consist of something similar to the following: following:

DIM A\$[200J DIM A\$[200] OUTPUT 717 'CH3 VOLT 20 CURR 6 OUTPUT 717 "CH3 VOLT 20 CURR 6 CLS" CLS" OUTPUT 717 'TST 3" LOOP: LOOP: WAIT 1000 i About i sec. WAIT 1000 ! About 1 sec. ENTER 717; A\$ ENTER 71 7; A\$ DISP As DiSP **A\$**  GOTO LOOP GOT0 LOOP

## 5.7 TROUBLESHOOTING

A thorough study of Section IV Theory of A thorough study of Section IV Theory of Operation Is a prerequisite to servicing or Operation is a prerequisite to servicing or repairing the instrument. Once the circuit theory contracted and the instrument. is understood, the observed symptoms will is understood, the observed symptoms will suggest the procedure to be used in suggest the procedure to be used in determining which circuit Is malfunctioning. determining which circuit is malfunctioning. Technicians must use good dIagnostic and Technicians must use good diagnostic and safety procedures to solve problems. safety procedures to solve problems.

## CONFIDENCE TEST FAILURES CONFIDENCE TEST FAILURES

Confidence Test failures are recognized by a Confidence Test failures are recognized by a front panel flashing CHANNEL number anda front panel flashing CHANNEL number and a flashing VOLTAGE value display of an "E" followed by an error code from i through 4. The followed by an error code from 1 through **4.** The code number Identifies which of the four (4) code number identifies which of the four **(4)**  Confidence Tests failed. Confidence Tests are Confidence Tests failed. Confidence Tests are explained in detall in Section IV Theory of explained in detail in Section IV Theory of Operation. Operation.

Run-time failures do not have the "E" on the VOLTAGE display. These are discussed in the VOLTAGE display. These are discussed In the next topic. next topic.

If your Instrument Is operating in remote (RMT If your instrument is operating in remote (RMT Is illuminated) and in ABLE version (GPIB is illuminated) and in ABLE version (GPIB instrument programming language), the instrument programming language), the processor activates the GPIB SAO (service processor activates the GPIB SRQ (setvice request) line upon a Confidence Test fault. The request) line upon a Confidence Test fault The controller program should check the GPIB SAO controller program should check the GPIB SRQ after each Confidence Test to verify If the test after each Confidence Test to verify if the test was successful. If the GPIB SRQ line is active, the controller must perform a GPIB serial poil to the controller must perform a GPIB **serial** pdl to find the requesting instrument on the GPIB. This find the requesting instrument on the GPIB. This simultaneously clears the SRO line and reads simultaneously clears the SRQ line and reads back the SRO byte to the controller. As noted back the SRQ byte to the, controller. As noted below, and In Section 3.5, the SRO byte below, and in Section 3.5, the SRQ byte message Is quite specific as to the fault message is quite specific as to the fault detected. detected.

in CiiL configuration, the front panel display of Confidence Test failures are the same. In remote CIIL the SAO line is not set and SAO byte not CIiL. the SRQ line is not set and SRQ byte not sent. Instead, the controller program should use sent. Instead, the controller program should use STA (STAtus) to recover fault messages from STA (STAtus) to recover fault messages from the instrument via the GPIB. the instrument via the GPIB.

## Confidence Test Failure 1 - 16 Confiderice Test Failure 1 - **<sup>16</sup>** (SRO codes 221 through 236) (SRQ codes **221** through **238)**

A flashing CHANNEL 01 through 16 on the A flashing CHANNEL 01 through 16 on the display identifies which channel failed the display identifies which channel failed the Confidence Test. The "E" and code (1 through Confidence Test. The **"E** and code (1 through 4) identities which of the Confidence Tests **4)** identifies which of the Confidence Tests failed. failed.

SAO byte 221 through 236 correspond to SRQ byte 221 through 236 correspond to channels 1 through 16, respectively. The remote controller does not know which Confidence controller does not know which Confidence Test (1 through 4) actually failed. Test (1 through **4)** actually failed.

## Confidence Test Failure 17 Confidence Test Failure **17**  (SRO code 237) **(SRQ** code **237)**

A flashing CHANNEL 17 on the display indicates A flashing (%ANNEL 17 **on** thedisplay indicates multiple channel failures. That is, two channels multiple **channel** failures. That is, two channels have failed. The Confidence Test stops itself automatically upon detecting the second automatically upon detecting the second failure. The "E" code identifies which  $\qquad$  Test #3 Confidence Test failed. Confidence Test failed.

To find the failed channel numbers, modules To **Rnd** the failed channel numbers, modules must be removed from the chassis until only one must be removed from the chassis until only one of the failed modules is Installed as described of the failed modules Is installed as described below: below:

- Turn AC power OFF. Disconnect the Turn AC power OFF. Disconnect the Input AC line and output loads for input AC line and output loads for safety. safety.
- Remove the instrument top cover of the Remove the instrument top cover of the chassis and two top braces above DC chassis and two top braces above DC Power Modules. Refer to Power Modules. Refer to Troubleshooting Access topic earlier in Troubleshooting Access topic earlier in this section. this section.
- Remove any one DC Power Module Remove any one DC Power Module from the chassis by sliding it forward and and pulling it (carefully) up and out. and pulling it (carefully) up and out.
- Reconnect the AC input line. Turn AC Reconnect the AC input line. Turn AC power ON. power ON.
- Perform the Confidence Test. Perform the Confidence Test. (Keystrokes are: 2ND IST) (Keystrokes are: 2ND TST)

If CHANNEL still flashes 17, then repeat steps 1, If CHANNEL still flashes 17, then repeat steps **1,**  3, 4 and 5. 3, 4 and 5.

If CHANNEL does not flash, then all failed if CHANNEL does not flash, then all failed modules have been removed. modules have been removed.

If CHANNEL flashes a number from I through If CHANNEL flashes a number from 1 through 16, then one of the failed DC Power Modules has 16, then one of the failed **DC** Power Modules has been found. Turn AC power OFF and remove been found. Turn AC power OFF and remove the input AC line. Next, remove the failed DC GND. Power Module from the slot whose number is Power Module from the slot whose number Is flashing on the channel number display. flashing **on** the channel number display.

## FLASHING CHANNEL NUMBER la **FLASHING CHANNEL NUMBER 18**  (SRO Codes 78 and 238) **(SRQ** Codes **78** and **238)**

A flashing CHANNEL 18 indicates a Test Board A flashing CHANNEL 18 indicates a Test Board error within itself. It is either a Test board overrun  $A/D$ . fault or Confidence Test #3 (internal calibration fault or Confidence Test #3 (internal calibration voltage adjustment reading) failure. These two<br>Test t faults occur only during the Confidence Test. A faults occur only during the Confidence Test. A

faulty calibration reading is more likely than the faulty calibration reading Is more likely than the overrun. Thus, a flashing CHANNEL 18 is most overrun. Thus, a flashing CHANNEL **18** is most likely to be accompanied by a flashing likely to be accompanied by a flashing VOLTAGE display of "E3".

An SRO byte of 78 indicates the Test Board An SRQ byte of 78 indicates the Test Board overrun. An SRO byte of 238 indIcates a faulty overrun. An SRQ byte of 238 indicates a faulty Test #3 (calibration voltage). Test **#3** (calibration voltage).

## TEST BOARD CAUBRATION FAILURE **TEST BOARD CALIBRATION FAILURE**

This failure occurs while the processor reads the This failure occurs while the processor reads the calibrated voltage on the wiper of potentiometer calibrated vdtage on the wiper of potentiometer Rl of the Test Board. lt should be 3.000 volts R1 of the Test Board. It should be 3.000 vdts DC +/- 1.13%. The failure occurs because the processor reads a value either greater than processor reads a value either greater than 3.055 volts or less than 2.945 volts. 3.055 volts or less than 2.945 volts.

The two (2) potentiometers (Rl and R2 on the The two (2) potentiometers (R1 and R2 **on** the Test Board) must be precisely adjusted to Test Board) must be precisely adjusted to provide 3.000 volts from U2 pin 4to U2 pin 7 and provide 3.000 vdts from U2 pin 4 to U2 pin 7 and 5.000 volts from U2 pin 6 to U2 pin 7 5.000 volts from U2 pin 6 to U2 pin 7 respectively. respectively.

If the Test Board still operates In the normal test if the Test Board still operates in the normal test mode, that is If lt can still read the load voltage mode, that is if it can still read the load voltage and current of a module, then the problem Is and current of a module, then the problem is probably restricted to the Rl and R2 probably restricted to the R1 and R2 potentiometers circuits. Possible causes are: potentiometers circuits. Possible causes are:

Rl with broken leads or not adjusted to R1 with broken leads or not adjusted to provide 3.000 volts; provide 3.000 volts; R2 with broken leads or not adjusted to R2 with broken leads or not adjusted to provide 5.000 volts; provide 5.000 volts; CR9 6.9 zener diode; CR9 6.9 zener diode; CR10 6.9 zener diode; or CR10 6.9 zener diode; or Ui TL072 operational amplifier. U 1 TL072 operational amplifier.

## TEST BOARD OVERRUN ERROR **TEST BOARD OVERRUN ERROR**

This failure occurs when the Test board ND (U2) This failure occurs when theTest board **ND** (U2) measures an analog voltage (TESTV or TESTI) measures an analog voltage **(TESTV** or TEST]) from a DC Power Module that exceeds the full from a DC Power Module that exceeds the full scale value of 4.85 volts with respect to TEST scale value of 4.85 volts with respect to TEST GND. GND.

If this happens on only one DC Power Module, if this happens on only one DC Power Module, then the problem is probably Isolated to that DC then the problem is probably isolated to that DC Power Module (or channel). As soon as the Power Module (or channel). As soon as the processor detects this error, It opens the processor detects this error, it opens the associated DC Power Module test relay to associated DC Power Module test relay to prevent damage to the expensive Test Board prevent damage to the expensive Test Board AID. Unfortunately, this automatic safety feature ND. Unfortunately, this automatic safety feature makes it difficult to readily troubleshoot on the makes it difficult to readily troubleshoot on the Test Board unless a storage oscilloscope (or Test Board unless a storage oscilloscope (or similar instrument) is available. similar instrument) is available.

These two signals are readily available prior to These two Signals are readily available prior to the DC Power Module test relay K5. These are conset measured in the DC Power Module itself. TESTV measured In the DC Power Module itself. TESTV is available On P3 pin 16 and TESTI on P3 pin is available **on P3** pin 16 and TEST1 on P3 pin 15 in reference to TEST GND on P3 pin 14 of the 15 in reference to TEST GND on P3 pin 14 of the DAC board. DAC board.

Should the above pins are correct but the Test Should the above pins are correct but the Test Board A/D still Indicates an overrun, then Board AID still indicates an overrun, then suspect a faulty KS test relay on the DC Power suspect a faulty **K5** test relay on the DC Power Module Itself. An open contact on KS causes the Module itself. An open contact on **K5** causes the Test Board ND input to float high to + 5 volts Test Board **AID** input to float high to + 5 volts DC. Replacement of the the test relay should DC. Replacement of the the test relay should clear this failure. clear this failure.

## CONFIDENCE TEST 'E' CODES **CONFIDENCE TEST 'E' CODES**  El - Crowbar **E 1** - Crowbar

An "El" on the VOLTAGE display indicates the An **"El"** on the VOLTAGE display indicates the Confidence Test # 1 check to exercise the DC Confidence Test # 1 check to exercise the DC Power Module (channel) Crowbar. The Power Module (channel) Crowbar. The processor sets up the channel, fires the processor sets up the channel, fires the Crowbar, and then reads (via MODINFO) the Crowbar, and then reads (via MODINFO) the channel's master DC Power Module circuit to channel's master DC Power Module circuit to verify if the Crowbar was fired. verify if the Crowbar was fired.

Several hardware internai and external (output Several hardware internal and external (output terminal) configuration faults could could cause terminal) configuration faults could could cause this failure. The most common of which is blown fuses in the DC Power Module. These fuses are fuses in the DC Power Module. These fuses are located in rear of the DC Power Module. located in rear of the DC Power Module.

Use care with GRP and PAR remote Use care with GRP and PAR remote programming commands as they apply to the programming commands as they apply to the instrument output configuration. Any parallel instrument output configuration. Any parallel (PAR) channels fault which is not properly (PAR) channels fault which is not properly accompanied by its corresponding GRP set is accompanied by its corresponding GRP set is likely to blow fuses upon certain faults.

## E2 - Current Umit E2 - Current **Umit**

An "EZ' on the VOLTAGE display indicates An **"E2"** on the VOLTAGE display indicates Confidence Test #2 checks on the DC Power Confidence Test #2 checks on the DC Power Module (channel) current limit (CURL) circuit Module (channel) current liml (CURL) circuit has failed. The processor programs the DC has failed. The processor programs the DC Power Module to generate a small current Power Module to generate a small current through its internal current sampling resistor R4. through its Internal current sampling resistor R4. The programmed current Is lower than the The programmed current Is lower than the actual current draw across the internal load actual current draw across the internal load causing a current limit. The processor verifies causing a current limit. The processor verifies current limiting (CURL) by reading MODINFO. current limiting (CURL) by reading MODINFO.

This failure usually indicates that the low end of This failure usually indicates that the low end of the output current needs adjustment. If this is the output current needs adjustment. If this is the case, adjusting the DC Power Module R4 the case, adjusting the DC Power Module R4 clockwise, usually corrects this problem. clockwise, usually corrects this problem.

Most DC Power Modules have a zero current Most DC Power Modules have a zero current offset at the low end such that when they are offset at the low end such that when they are programmed to zero they will produce a small programmed to zero they will produce a small amount of current. When the offset current is too amount of current. When the offset current is too large the DC Power Module fails this test. If R4 large the DC Power Module fails this test. If R4 is adjusted too far clockwise, reducing the offset is adjusted too far clockwise, reducing the offset current too much, it activates the Crowbar current too much, it activates the Crowbar circuitry. Thus, the adjustment of R4 must be a circuitry. Thus, the adjustment of R4 must be a compromise between these two failure modes. compromise between these two failure modes.

R4 is properly adjusted by turning it clockwise R4 is properly adjusted by turning it clockwise until the Crowbar justs activates. Then, back It until the Crowbar justs activates. Then, back it off by adjusting R4 1/4 to 1/2 of a turn counter-clockwise. Potentiometer R3 should be counter-clockwise. Potentiometer R3 should be next checked and may need to be adjusted. next checked and may need to be adjusted. Refer to OUTPUT CURRENT ADJUSTMENTS Refer to OUTPUT CURRENT ADJUSTMENTS topic above. topic above.

## E3-BIT **E3** - **BIT**

An "E3" on the VOLTAGE display Indicates An "E3" on the VOLTAGE display indicates Confidence Test #3 failed to measure an Confidence Test #3 failed to measure an expected 3.0 VDC calibration sample on the expected 3.0 VDC calibration sample on the Test Board. This check verifies the Test Board Test Board. This check verifies the Test Board is well calibrated and able to properly measure is well calibrated and able to properly measure before attempting Confidence Test #4 whIch before attempting Confidence Test #4 which measures voltage on each of the Installed measures voltage on each of the Installed channels. channels.

Details of the adjustments Involved on the Test Details of the adjustments invdved on the Test Board are discussed above in Test Board Board are discussed above in Test Board Calibration Failure. Calibration Failure.

## E4 - Voltage E4 - Voltage

An 'E4" on the VOLTAGE display indicates the An "€4" on the VOLTAGE display indicates the Confidence Test #4 check to verify DC Power Confidence Test #4 check to verify DC Power Module voltage accuracy has failed. The Module voltage accuracy has failed. The processor programs the channel to about 80% processor programs the channel to about 80% of its full scale and reads the analog voltage of its full scale and reads the analog vdtage (TESTV) via the Test board to verify its accuracy. (TESTV) via the Test board to verify itsaccuracy.

The Test Board should be okay since it has The Test Board should be okay since it has already completed its Confidence Test #3 to already completed its Confidence Test #3 to read a similar internal voltage. The problem Is read a similar internal vdtage. The problem is likely associated with the DC Power Module likely associated with the DC Power Module voltage D/A linearity (R5) adjustment or voltage D/A linearity (R5) adjustment or maximum voltage (R6) adjustment. lt is also maximum vdtage (R6) adjustment. It is also likely to be a mis-adjusted test voltage likely to be a mis-adjusted test voltage calibration (Rl) which fine tunes TESTV from calibration (R1) which fine tunes TESTV from the DC Power Module. Refer to DC Power the DC Power Module. Refer to DC Power Module Adjustment procedure above. Module Adjustment procedure above.

## 5.8 MISCELLANEOUS FAULTS 5.8 MISCELLANEOUS FAULTS

1 - **2** 

The following fault displays may appear similar The fdlawlng **fault** displays may appear similar to those of the Confidence Test, but are has det distinctively different.

## UNABLE TO PERFORM "TST" FUNCTION (SRO code 218) (SRQ code 218)

If the Model AT8000 refuses to go Into the local If the Model AT8000 refuses to go into the local Test mode (TST), then the processor thinks that either the Test Board or the requested DC either the Test Board **or** the requested DC Power Module (channel) Is not installed. Power Module (channel) is not installed.

A non-installed channel is reported by the A non-installed channel is reported by the processor as a flash of zeros on the VOLTAGE processor as a flash of zeros on the VOLTAGE and CURRENT display whenever either of these and CURRENT display whenever either of these is attempted to be ENTered from the front panel. is attempted to be ENTered from the front panel. An improperly seated (ajar from shipping or An improperly seated (ajar from shipping or being dropped) DC Power Module similarly being dropped) DC Power Module similarly does not communicate with the processor and 5.9 F. would appear as not Installed. would appear as not installed.

The Test Board may truly be not installed since The Test Board may truly be not installed since it Is an option. However the Test Board may be it is an option. However the Test Board may be malfunctioning if it is not powered or connected CHAI to the processor. Possible causes are: to the processor. Possible causes are:

Power plug not connected- Three pin red Power plug not connected- Three pin red molex connector from the transformer molex connector from the transformer should plug into J2 connector of the Test should plug into J2 connector of the Test Board. Also verify plug orientation. Board. **Also** verify plug orientation.

Test Board not connected to The processor-Test Board ribbon cable processor-Test Board ribbon cable should connect to the Processor Board at should connect to the Processor Board at J4. J4.

## FLASHING CHANNEL 19 FLASHING CHANNEL 19

 $\gamma_{\rm eff}^{\rm 2.5}$ 

A flashing CHANNEL 19 indIcates a local A flashing CHANNEL 19 indicates a local keyboard input error. It simply means that the keyboard input error. It simply means that the processor received an Illegal code from the Processor received an illegal code from the keyboard. keyboard.

This error code occasionally happens when power keys are pressed Incorrectly, keys are pressed keys are pressed incorrectly, keys are pressed too fast (simultaneously) or the keyboard too fast (simultaneously) or the keyboard temporarily malfunctions. If this happens, temporarily malfunctions. If this happens, simply Ignore the error and re-enter the simply ignore the error and re-enter the keyboard sequence. keyboard sequence.

## FLASHING CHANNEL 20 FLASHING CHANNEL 20

A flashing CHANNEL 20 signals the processor A flashing CHANNEL 20 signals the processor has detected a momentary AC power voltage has detected a momentary AC power vdtage dip. This is not a fault. lt Is strictly informative to dip. This is not a fault. It is strictly informative to the operator. the operator.

The processor continuously monitors the AC The processor continuously monitors the AC power line via an RC circuit In its 5 volt power power line via an RC circuit in its 5 vdt power supply. Should the AC line voltage momentarily supply. Should the AC line vdtage momentarily dip to about 95 volts AC, the microprocessor dip to about 95 volts AC, the microprocessor Immediately shuts itself down for a few immediately shuts itself down for a few milliseconds. During this time, channel setups milliseconds. During this time, channel setups are untouched so as not to risk contaminating are untouched so as not to risk contaminating the data should AC line voltage continue to drop \*\*\* (E.G. AC power shut down or drop out). Thus, (E.G. AC power shut down or drop out). Thus, valid setups are retained in the optional battery valid setups are retained in the optional battery back-up RAM. back-up RAM.

## 5.9 FAILURE LED DISPLAY 5.9 FAILURE **LED** DISPLAY

The following faults shut down the affected The following faults shut down the affected channel. The front panel display does not<br>automatically change from its existing CHANNEL display and start flashing the new CHANNEL display and start flashing the new faulty channel number. instead, these faliures faulty channel number. Instead, these faiures are displayed as single LEDs in the display are displayed as single LEDs in the dlsplay FAILURE area only upon locally selecting the FAILURE area only upon locally selecting the channel (2ND RTN XX). automatically change from Its existing

## CROWBAR CROWBAR

The CROWBAR LED illuminates to indicate the The CROWBAR LED illuminates to indicate the dispayed channel has sensed (internally or dispayed channel has sensed (internally **or**  externally) 110 per cent (or more) of the externally) 110 per cent (or more) of the programmed voltage. The Crowbar fires programmed voltage. The Crowbar flres immediately upon such an overvoltage immediately upon such an overvoltage condition. lt does not matter why or where the condition. It does not matter why or where the overvoltage originated. The Crowbar short circuits the output terminais immediately to circuits the output terminals immediately to prevent damage, then the processor opens the prevent damage, then the processor opens the particular channel output isolation relay(s). particular channel output isolation reiay(s).

It also momentarily fires and upon power up, it also momentarily fires and upon power up, power down and by command during the power down and by command during the Confidence Test. However, the front panel Confidence Test. However, the front panel display does not indicate these on the LED display does not indicate these on the LED display. display.

If the Crowbar remains active after attempts to if the Crowbar remains active after attempts to re-EXeCute or change its setup, the problem is probably blown fuses in the DC Power Module. probably Mown fuses in the DC Power Module.

Crowbar will fire if the User load is a battery or **T** a charged CaPaCitOr whose voltage is higher a charged capacitor whose voltage is higher than the programmed channel voltage. than the programmed channel vdtage.

Closely inspect connectors and terminals for a the insulation effects of oxidation, especially on the Insulation **effects** of oxidation, especially **on**  high current DC Power Modules and master/ slave configurations. Be sure the sense lines are slave configurations. Be sure the sense lines are connected properly and to the correct load. connected properly and to the correct load.

If the Crowbar consistently fires when the DC If the Crowbar consistently fires when the DC Power Module is not programmed Power Module is not programmed (programmed to zero), then the problem is (programmed to zero), then the problem is probably the adjustment of the module potentiometer R4. Refer to MODULE potentiometer R4. Refer to MODULE ADJUSTMENT procedure above. ADJUSTMENT procedure above. probably the adjustment of the module

If the CHANNEL number display does not stop If the CHANNEL number display does not stop flashing when a key is pressed, the Crowbar is Fow constantly re-occurring. Isolate each slave from constantly re-occurring. lsdate each slave from its master, since a Crowbar on one DC Power its master, since a Crowbar on one DC Power Module of a channel also fires all other DC Module of a channel also fires all other DC Power Module Crowbars on that same channel. Power Module Crowbars on that same channel.

## TEMP TEMP

An overtemperature condition on a DC Power An overtemperature condition on a DC Power Module's heatsink assembly illuminates the Module's heatsink assembly illuminates the TEMP LED. Its sensor is located on the DC output vo Power Module heatsink. Power Module heatsink.

Excessive temperature on the DC Power Excessive temperature on the DC Power Module output transistor heatsink sensor shuts Module output transistor heatsink sensor shuts down the channel. Grossly insufficient cooling down the channel. Grossly insufficient coding by the internal fans and Inadequate ventilation by the internal fans and inadequate ventilation are usually the cause. Verify proper fan are usually the cause. Verify proper fan operation to be sure they are all powered and output potential output power  $\mathfrak h$ unregulated 24 volt supply. Also verify adequate indep chassis ventilation and that the chassis has a progr supply of fresh (not pre-heated) cooling air. Adequate ventilation applies to not restricting Adequate ventilation applies to not restricting the Instrument rear chassis exhaust air. the instrument rear chassis exhaust air. operation to be sure they are all powered and

Should your application not require all six slots Should your application not require all six slots to be filled in a chassis, yet an overtemperature to be filled in a chassis, yet an overtemperature is IndIcated, optIonal 'Dummy Module(s)' may is indicated, optional "Dummy Moduie(s)" may be Installed in the unused slots. A dummy be installed In the unused slots. A dummy module is installed as any other module except module is installed as any other module except the dummy module has no electrical the dummy module has no electrical connections. A dummy module re-directs connections. A dummy module re-directs cooling air from the fans across the heatsinks of cooling air from the fans across the heatsinks of 'real" DC Power Modules instead of through the "real" DC Power Modules instead of through the gaps of empty slots. gaps of empty slots.

The thin plastic insulation sheet on the back of The thin plastic insulation sheet on the back of each DC Power Module has no effect on coolIng. DO NOT REMOVE THIS INSULATION cooling. DO NOT REMOVE THIS INSULATION SHEET. The purpose of this sheet is to prevent SHEET. The purpose of this sheet Is to prevent adjacent module chafing during shipping and adjacent module chafing during shipping and long term instrument use. long term instrument use.

The symptoms of overtemperature go away The symptoms of overtemperature go away with time if the instrument is allowed to cool. However, the overtemperature will re-occur However, the overtemperature will re-occur minutes later In marginal ventilation minutes later in marginal ventilation installations. Be sure to check external air filters installations. Be sure to check external air filters (the Model AT8000 has no air filter) for (the Model AT8000 has no air filter) for restrictions. restrictions.

## CURL **CURL**

The CURL LED on the display Indicates the DC The CURL LED on the display indicates the DC Power Module (channel) output current Power Module (channel) output current reached the maximum programmed current (CURL mode) or exceeded this programmed (CURL mode) or exceeded thls programmed value (CURR mode). Upon internally sensing this fault, the processor shuts down the channel and illuminates the CURL LED. and illuminates the CURL LED.

The DC Power Module DAC analog circuits The DC Power Module DAC analog circuits continuously sense output current. in constant continuously sense output current. In constant current mode (CURR), as current increases, the current mode (CURR), as current Increases, the output voltage (called compliance voltage) is output vdtage (called compliance voltage) is varied downward to regulate the output current varied downward to regulate the output current to a constant level. In constant voltage mode to a constant level. In constant vdtage mode (CURL mode), the current Is allowed to (CURL mode), the current is allowed to increase, depending upon the external load. increase, depending upon the external load.

If this problem occurs with a new load If this problem occurs with a new load configuration, verify proper cabling for both configuration, verify proper cabling for both output power and the sense lines. Verify DC Power Module ranges are not mixed or two Power Module ranges are not mixed or two independent channels improperly connected/ programmed. Remote programming (ABLE programmed. Remote programming (ABLE version) should use PAR and GRP carefully. version) should use PAR and GRP carefully.

## SECTION VI **SECTION VI**  PARTS LIST **PARTS LIST**

#### 6.1 GENERAL **6.1 GENERAL**

This section contains a listing of all parts necessary for factory-authorized repair of the Eigar Programmable DC Power System. Location of parts and assemblies are given on an assembly drawing accompanying each DC Power System. Location of parts and assemblies are given on an assembly drawing accompanying each board schematic. Parts are located on the assembly drawing and correlated on the parts lists by reference board schematic. Parts are located on the assembly drawing and correlated on the parts lists by reference designators. designators.

## 6.2 SPARE PARTS **6.2 SPARE PARTS**

When ordering spare parts, specify part name, part number, manufacturer, component value and rating. Where When ordering spare parts, specify part name, part number, manufacturer, component value and rating. Where no specific manufacturer or part number Is given, the replacement part should conform to the value, rating, no specific manufacturer or part number Is given, the repiacement part should conform to the value, rating, and tolerance as listed. If complete assemblies are desired, order assemblies from Elgar Corporation at 9250 and tderance as listed. If complete assemblies are desired, order assemblies from Elgar Corporation at 9250 Brown Deer Road, San Diego, CA 92121. Specify instrument model number (Model AT8000), serial number, Brown Deer Road, San Diego, CA 92121. Specify instrument model number (Model AT8000), serial number, assembly name and its part number. assembly name and its part number.

Federal Stock Code Manufacturer (FSCM) identification is provided for components used within this instrument per the following table: instrument per the fdlowing table:

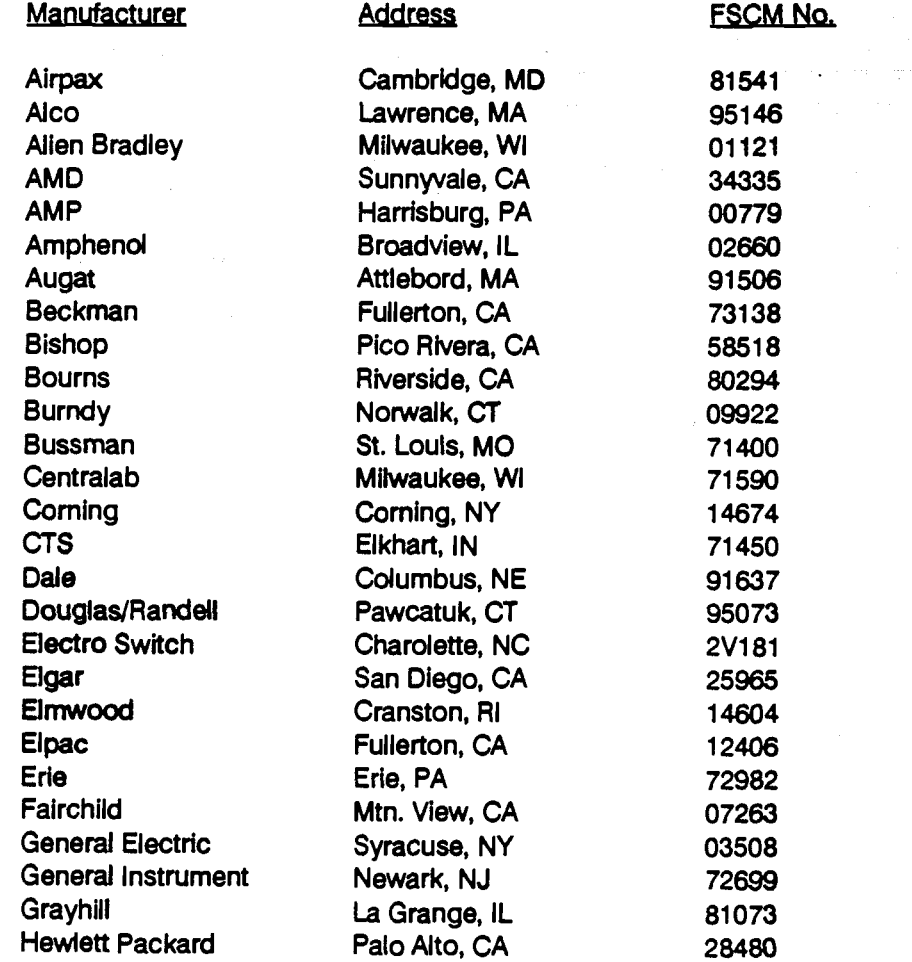

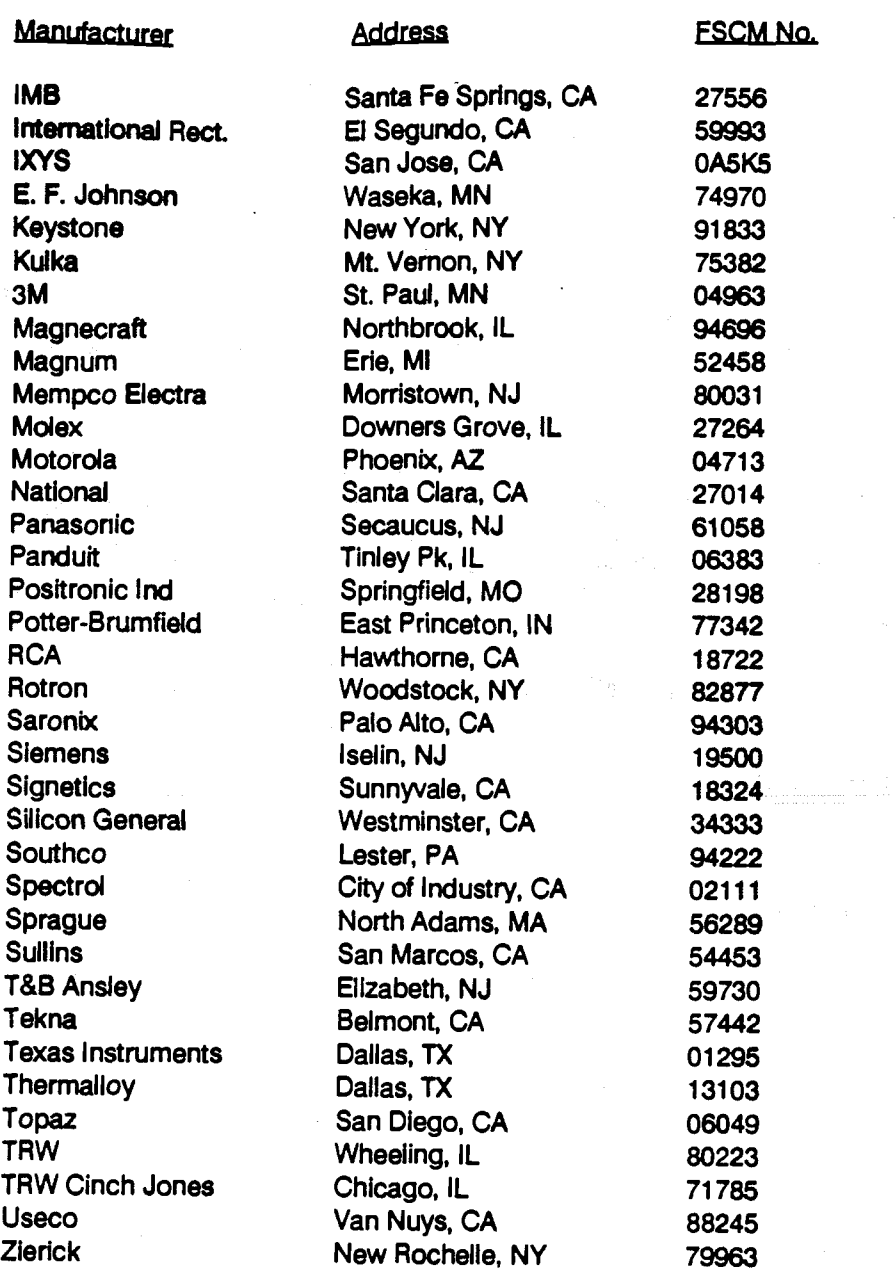

ý.

 $\cdot$ 

## 6.3 CHASSIS ASSEMBLY - MASTER

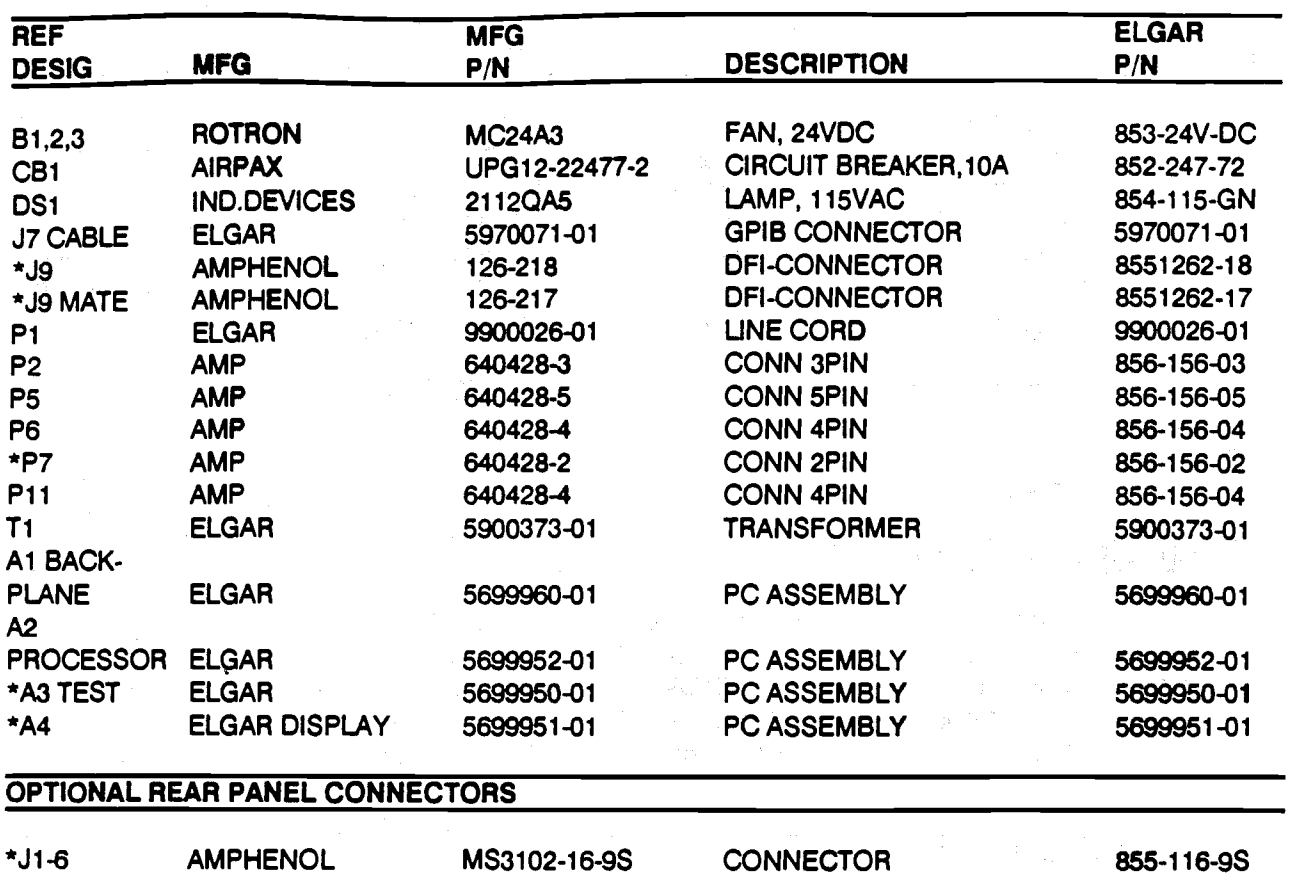

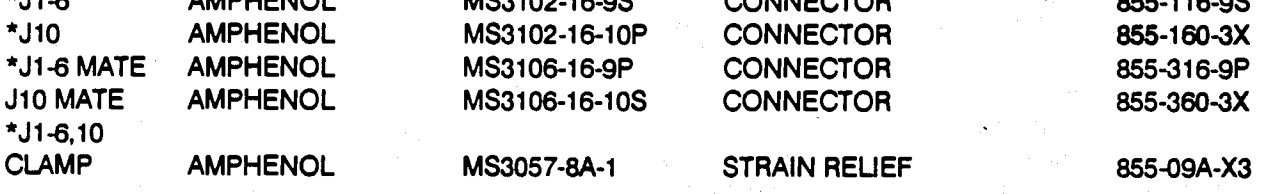

 $\mathcal{L}_{\mathrm{c}}$ 

 $\bar{\psi}$ 

\*OPTIONAL

i<br>L

## 6.4 CHASSIS ASSEMBLY - EXTENDER

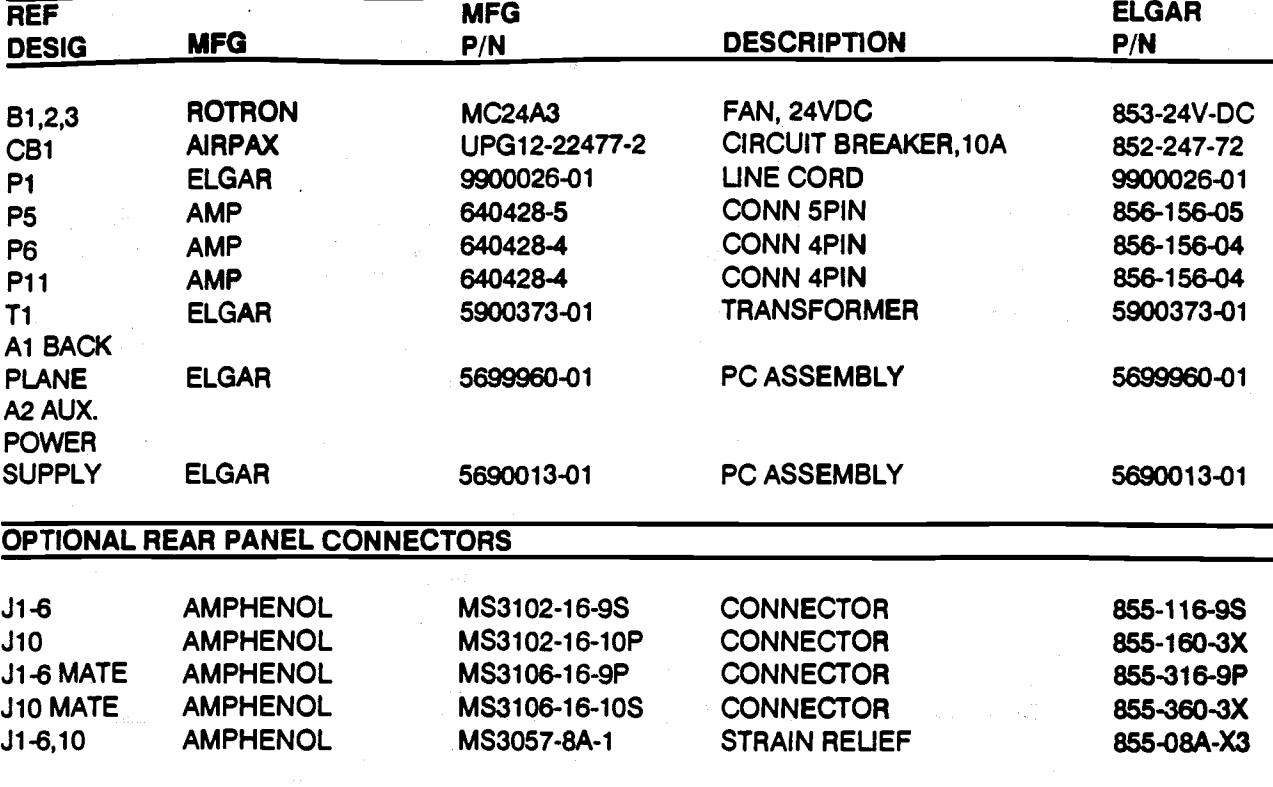

퀽

**6.5 CHASSIS ASSEMBLY** PC BOARD ASSEMBLY - BACKPLANE 5699960-01 A1 ASSEMBLY

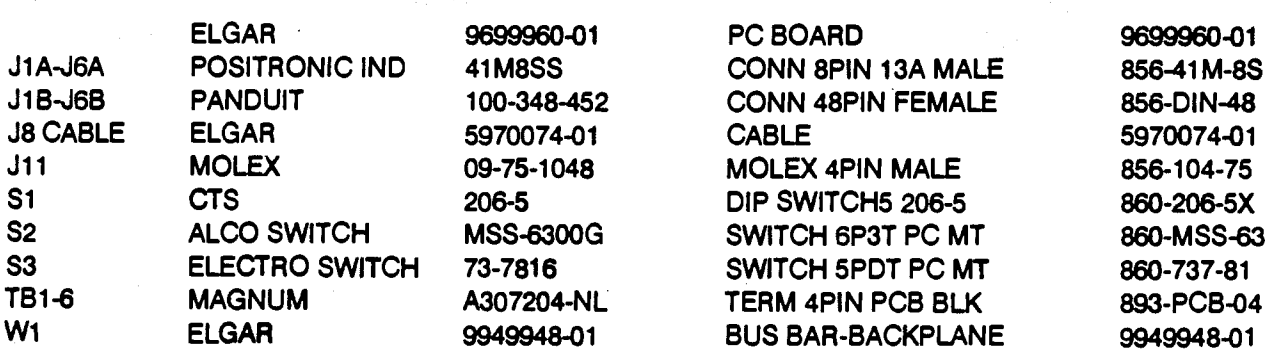

Page 6-4

# 6.6 CHASSIS ASSEMBLY<br>PC BOARD ASSEMBLY - PROCESSOR 5699952-01 A2 ASSEMBLY

 $\begin{bmatrix} 1 \\ 1 \\ 1 \end{bmatrix}$ 

 $\mathcal{L}_{\text{max}}$ 

ł.

 $\begin{picture}(20,20) \put(0,0){\vector(1,0){100}} \put(15,0){\vector(1,0){100}} \put(15,0){\vector(1,0){100}} \put(15,0){\vector(1,0){100}} \put(15,0){\vector(1,0){100}} \put(15,0){\vector(1,0){100}} \put(15,0){\vector(1,0){100}} \put(15,0){\vector(1,0){100}} \put(15,0){\vector(1,0){100}} \put(15,0){\vector(1,0){100}} \put(15,0){\vector(1,0){100}} \$ 

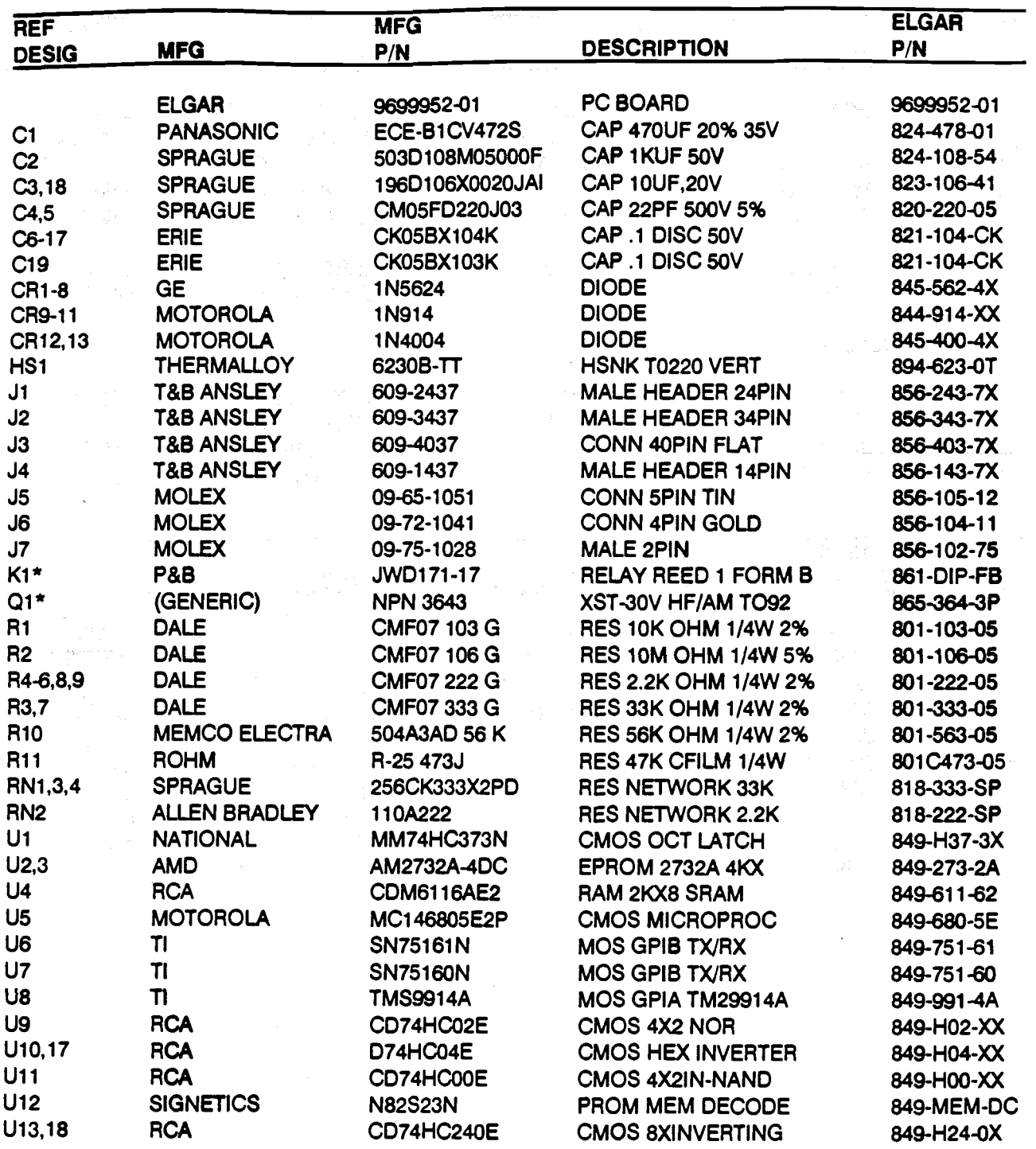

## **6.6 CHASSIS ASSEMBLY** PC BOARD ASSEMBLY - PROCESSOR 5699952-01 A2 ASSEMBLY - Continued

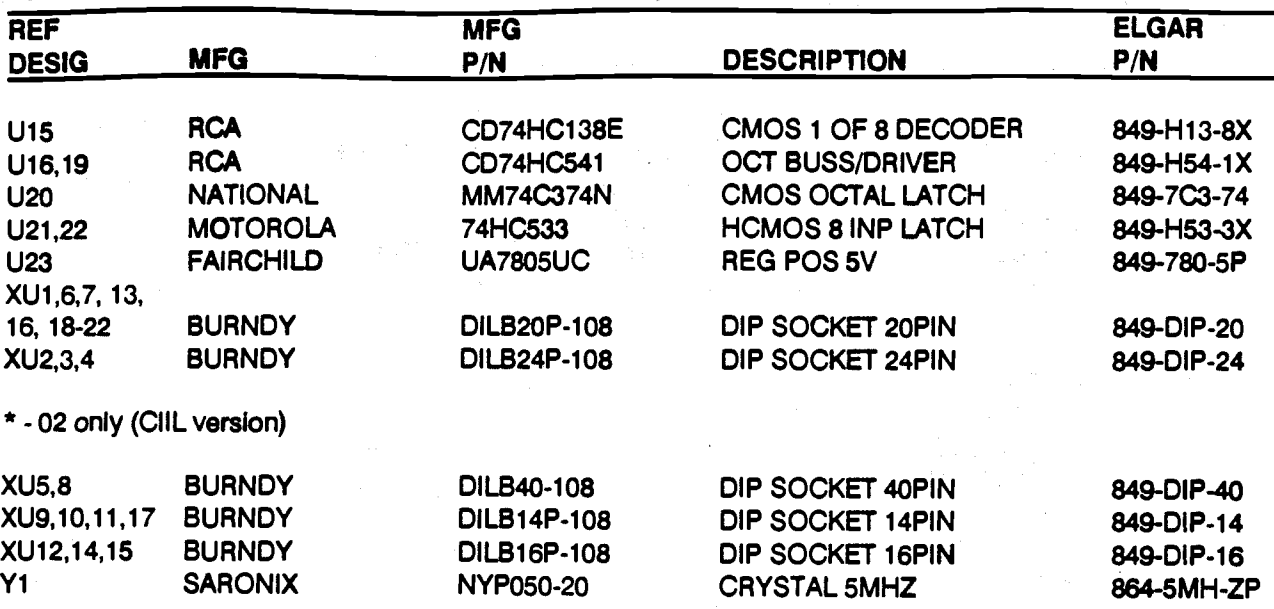

## **6.7 CHASSIS ASSEMBLY** PC BOARD ASSY - AUX POWER SUPPLY - SLAVE 5690013-01 A2 ASSY

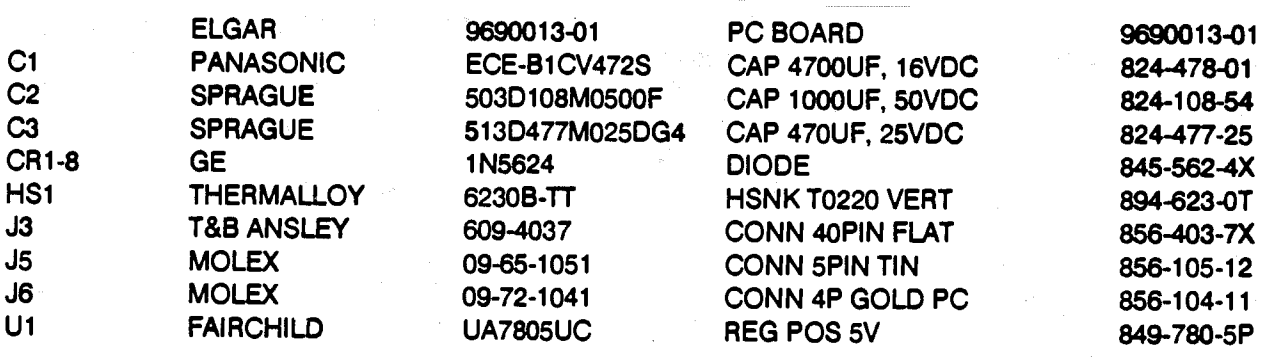

ļ.

 $\Big\} =$ 

ł.

# 6.8 CHASSIS ASSEMBLY<br>PC BOARD ASSEMBLY - TEST 5699950-01 A3 ASSEMBLY

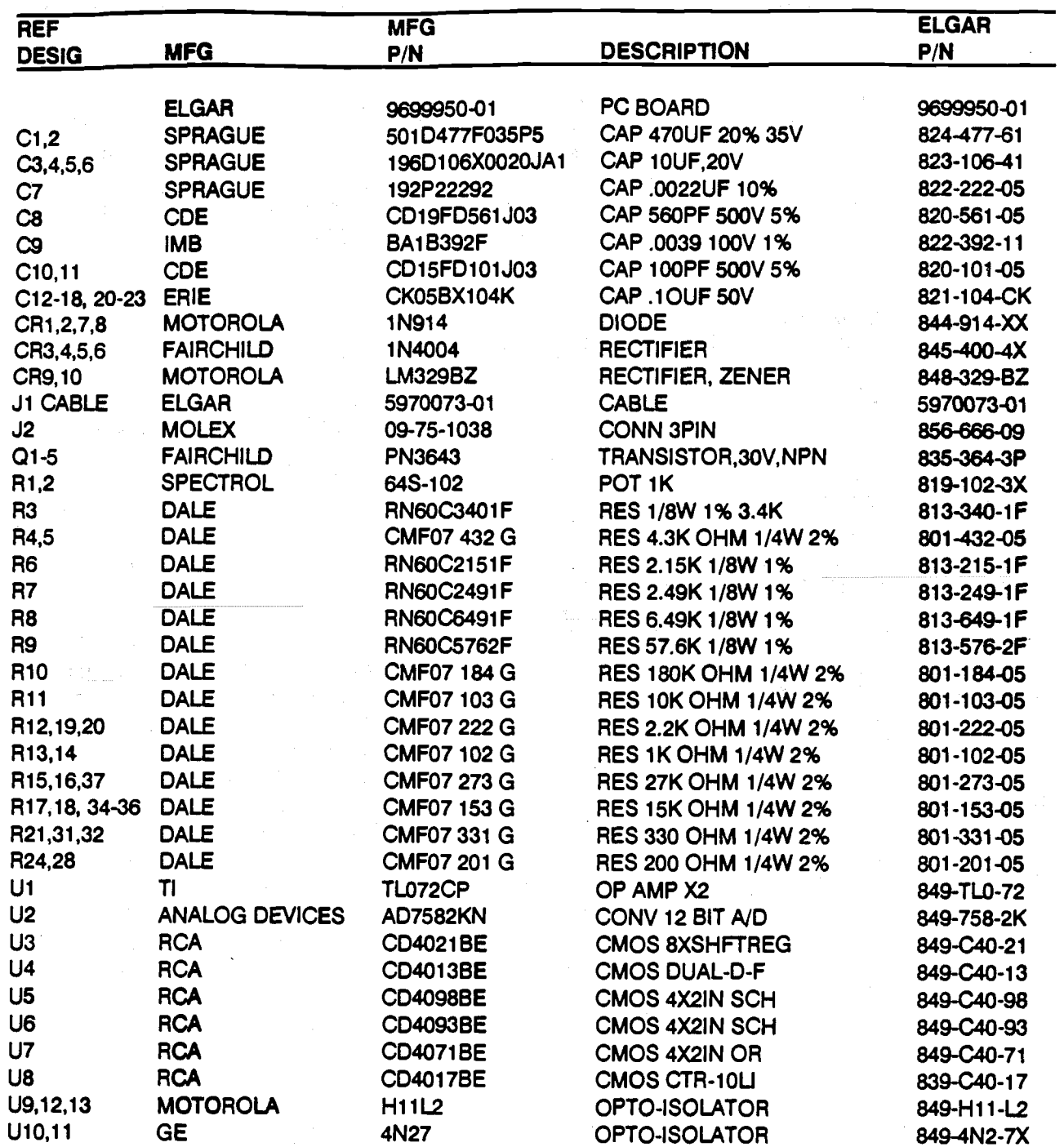

## CHASSIS ASSEMBLY CHASSIS ASSEMBLY PC BOARD ASSEMBLY - TEST 5699950-01, A3 ASSEMBLY - CONTiNUED PC BOARD ASSEMBLY - TEST **569995401,** A3 ASSEMBLY - CONTINUED

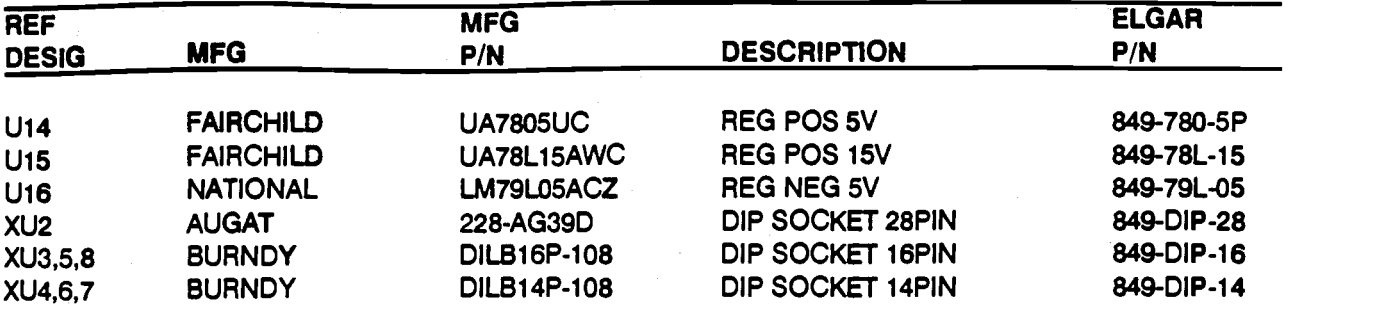

## 6.9 CHASSIS ASSEMBLY **6.9** CHASSIS ASSEMBLY PC BOARD ASSEMBLY - DISPLAY 5699951-01 A4 ASSEMBLY PC BOARD ASSEMBLY - DISPLAY **5699951-01** A4 ASSEMBLY

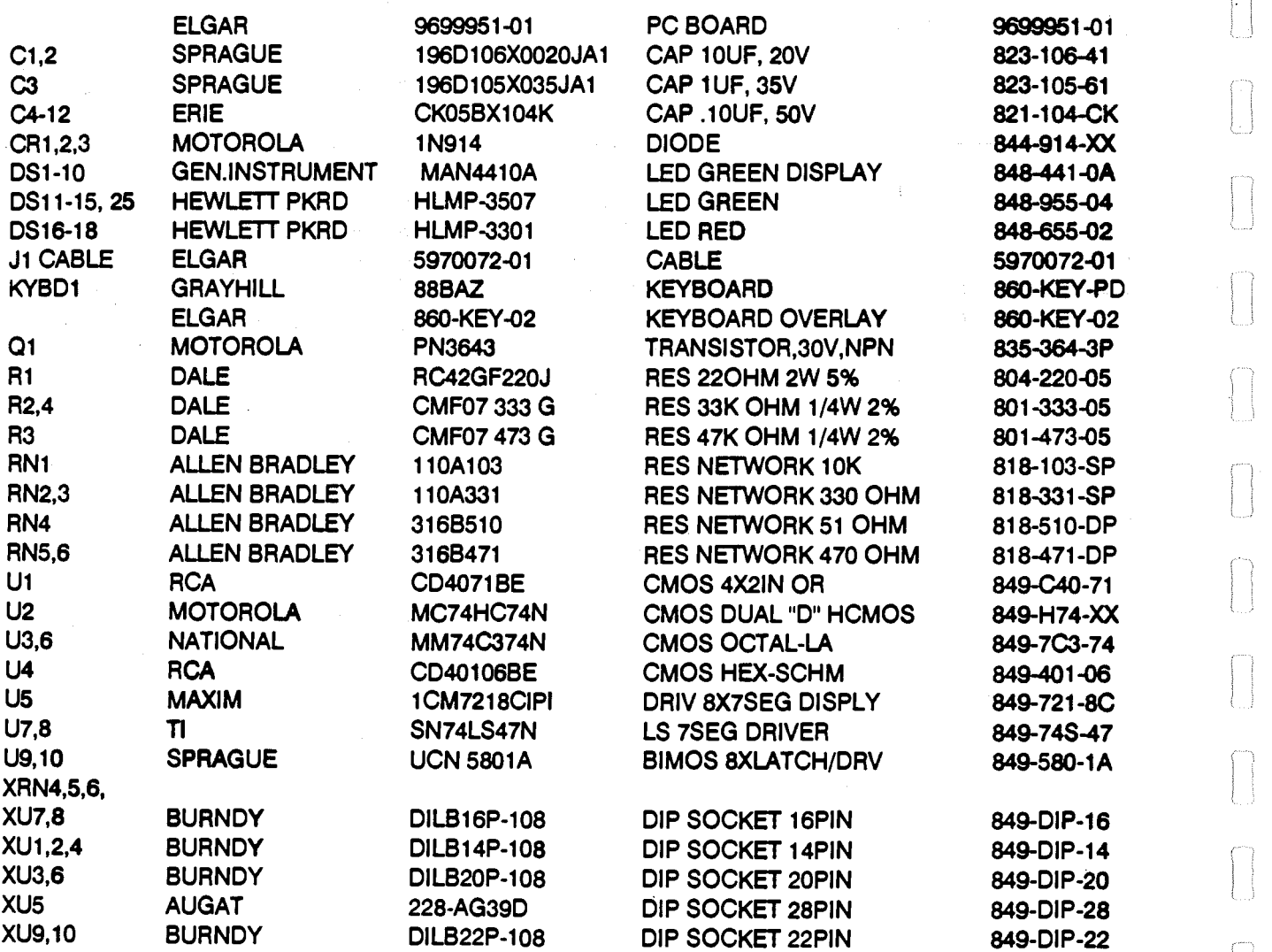

Page 6-8 Page 6 - 8

## 6.10 DC POWER MODULE - BASIC PARTS USI, 5699959-BS **6.10** DC POWER MODULE - BASIC PARTS **LIST,** 569995BBS

ĺ.

 $\begin{tabular}{l|c} \hline \rule{0pt}{2.5ex} & \rule{0pt}{2.5ex} \rule{0pt}{2.5ex} \rule{0pt}{2.$ 

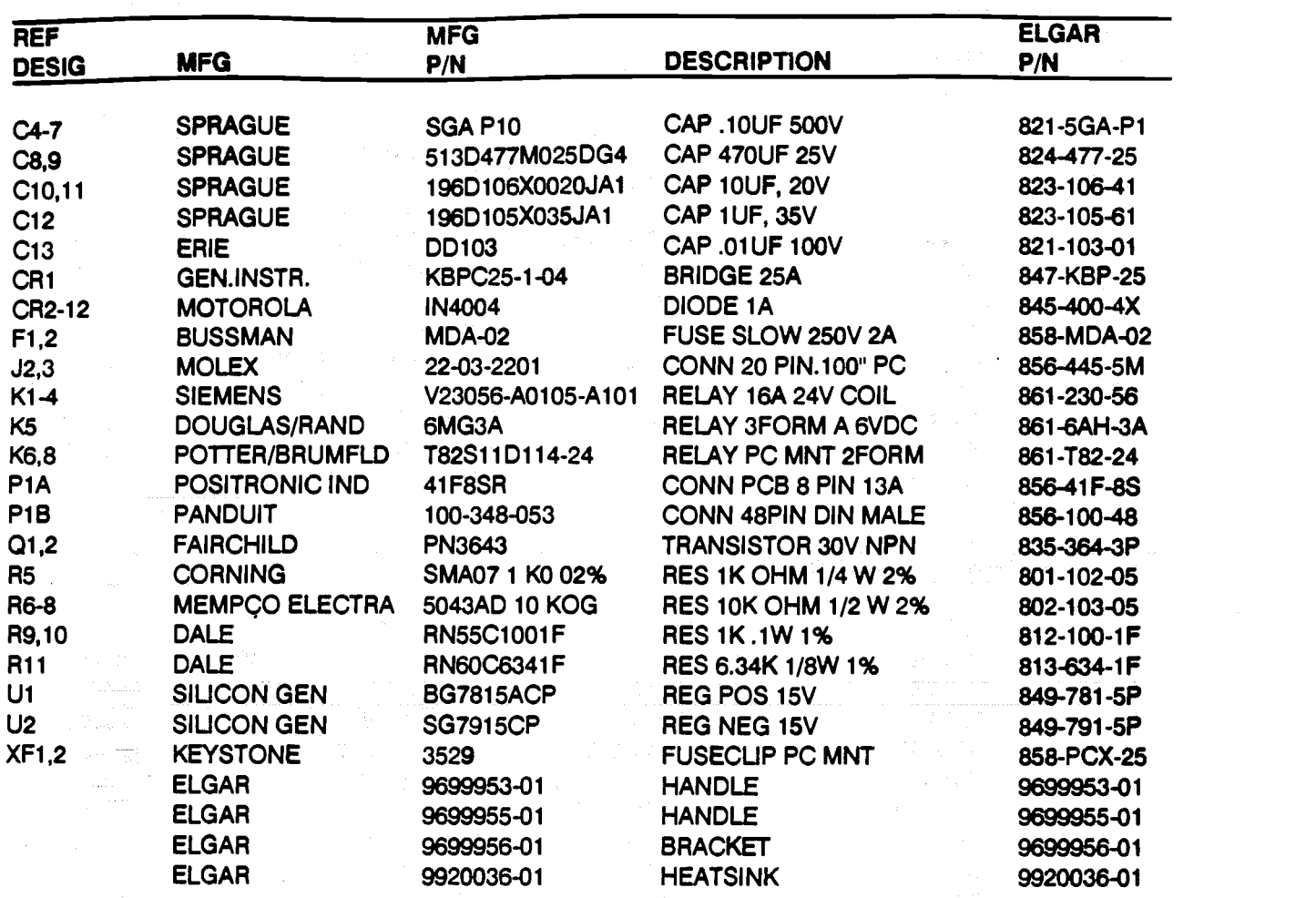

## DC POWER MODULE - 7VDC PARTS LIST 5699959-01

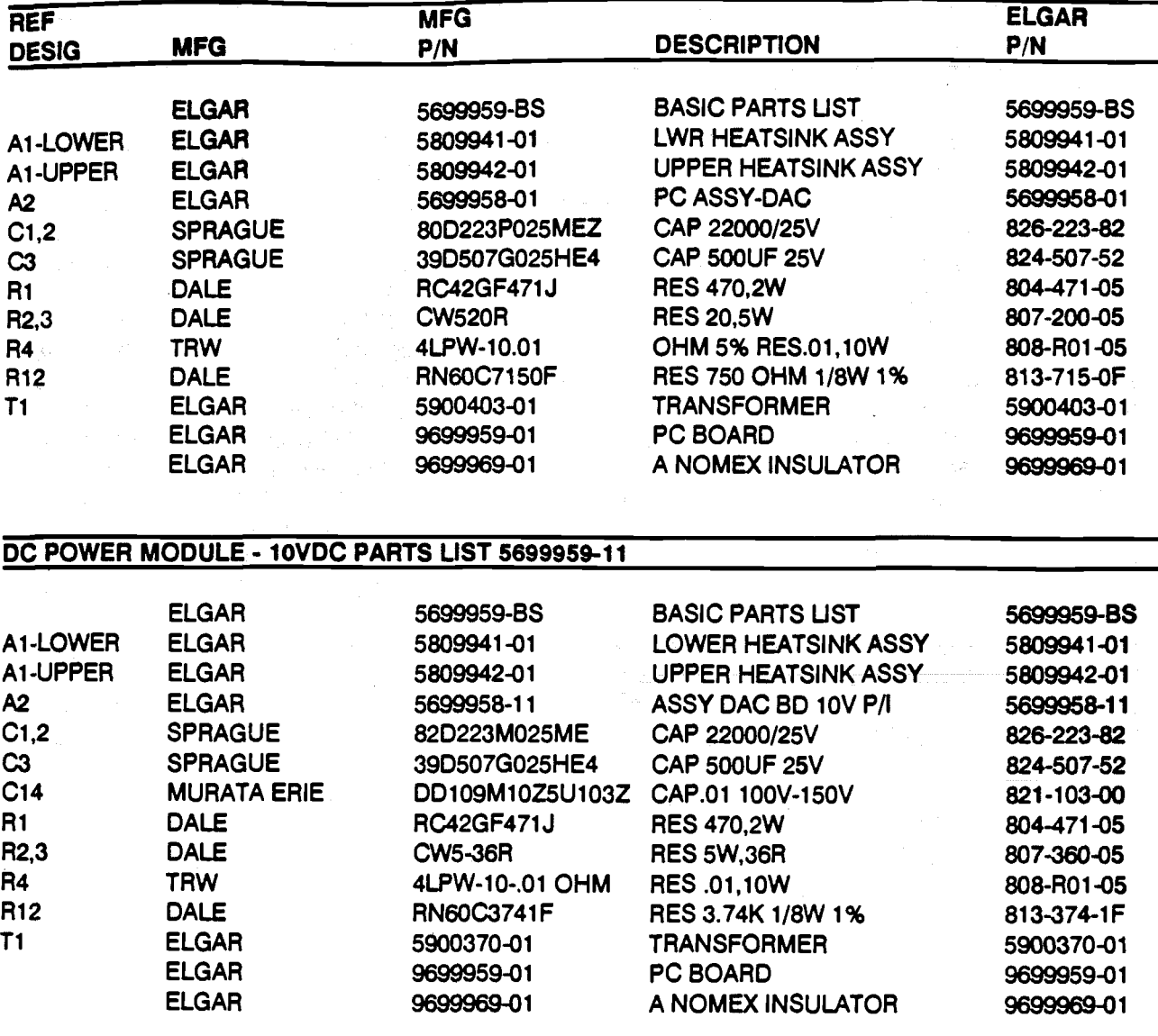

## DC POWER MODULE - 2OVDC PARTS USI 5699959-21 DC POWER MODULE - 2OVDC PARTS UST **569995921**

 $\frac{1}{2}$ 

 $\begin{bmatrix} 1 \\ 1 \\ 1 \end{bmatrix}$ 

 $\begin{bmatrix} 1 & 1 \\ 1 & 1 \\ 1 &$ 

Ł

 $\begin{bmatrix} 1 & 1 \\ 1 & 1 \\ 1 & 1 \end{bmatrix}$ 

 $\begin{bmatrix} 1 & 0 \\ 0 & 1 \end{bmatrix}$ 

 $\sqrt{2}$ 

 $\overline{\phantom{a}}$ 

 $\int$ 

 $\begin{bmatrix} 1 & 0 & 0 \\ 0 & 0 & 0 \\ 0 & 0 & 0 \\ 0 & 0 & 0 \\ 0 & 0 & 0 \\ 0 & 0 & 0 \\ 0 & 0 & 0 \\ 0 & 0 & 0 \\ 0 & 0 & 0 \\ 0 & 0 & 0 & 0 \\ 0 & 0 & 0 & 0 \\ 0 & 0 & 0 & 0 \\ 0 & 0 & 0 & 0 & 0 \\ 0 & 0 & 0 & 0 & 0 \\ 0 & 0 & 0 & 0 & 0 \\ 0 & 0 & 0 & 0 & 0 & 0 \\ 0 & 0 & 0 & 0 & 0 & 0 \\ 0 & 0 & 0 & 0 & 0 &$ 

 $\begin{bmatrix} 1 & 1 \\ 1 & 1 \end{bmatrix}$ 

 $\begin{bmatrix} 1 \\ -1 \end{bmatrix}$ 

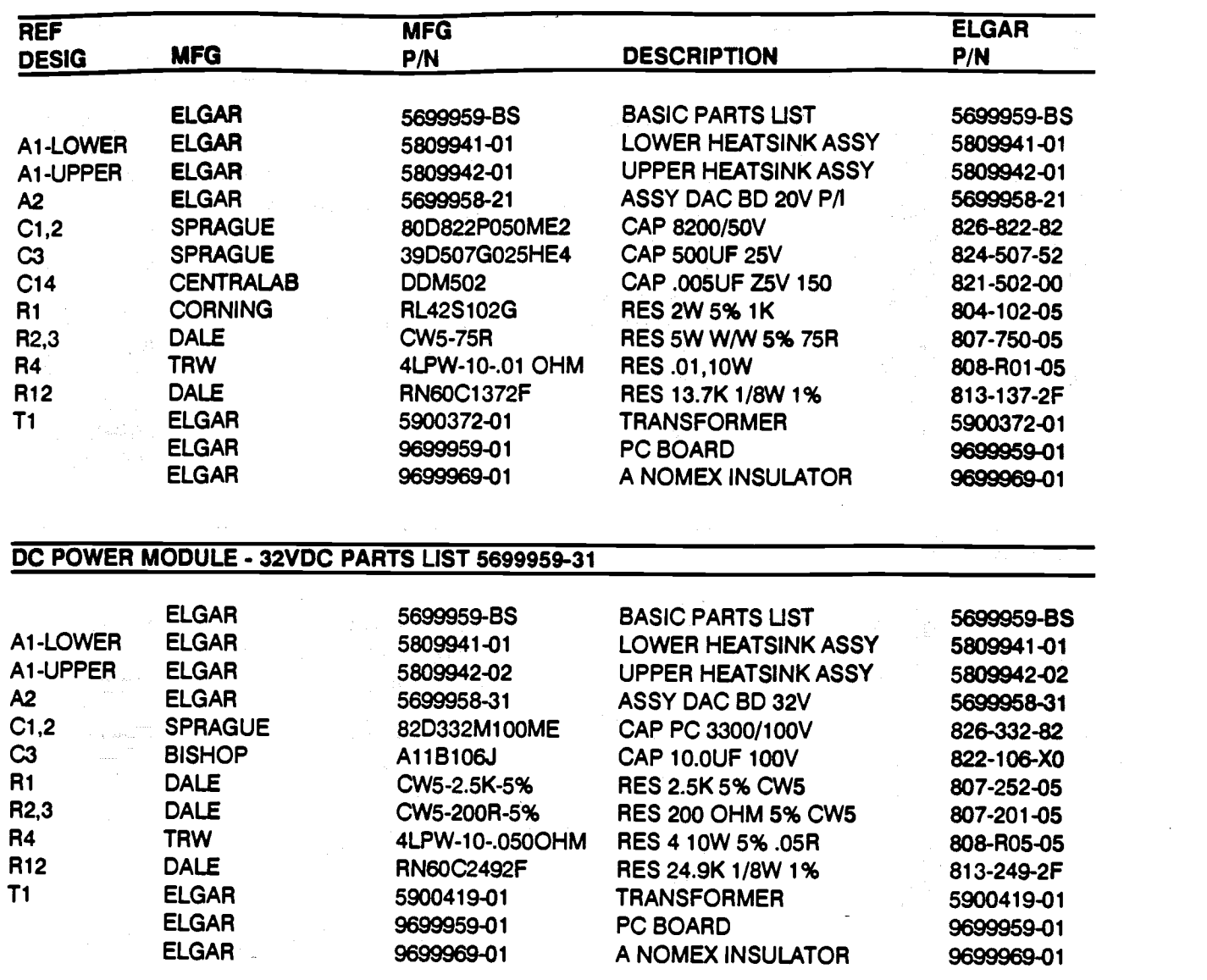

## DC POWER MODULE - 4OVDC PARTS USI 5699959-41 DC POWER MODULE - **40VDC** PARTS UST 569995941

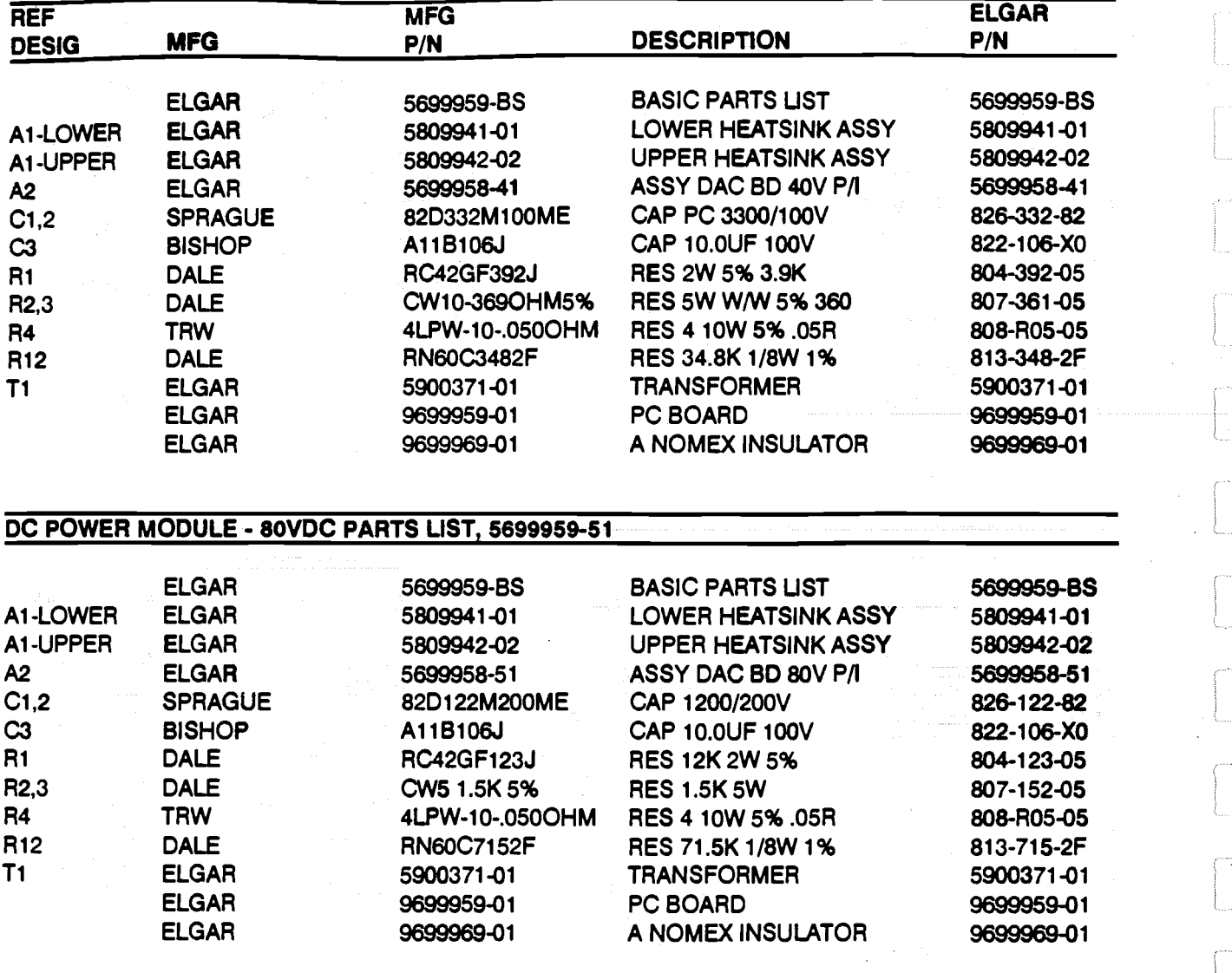
## Dc POWER MODULE - 16OVDC PARTS USI 5699959-61 DC POWER MODULE - 160VDC PARTS LIST 569995861

 $\mathcal{C}^{\mathcal{C}}$ 

i<br>Personali

 $\begin{picture}(20,20) \put(0,0){\line(1,0){155}} \put(15,0){\line(1,0){155}} \put(15,0){\line(1,0){155}} \put(15,0){\line(1,0){155}} \put(15,0){\line(1,0){155}} \put(15,0){\line(1,0){155}} \put(15,0){\line(1,0){155}} \put(15,0){\line(1,0){155}} \put(15,0){\line(1,0){155}} \put(15,0){\line(1,0){155}} \put(15,0){\line(1,0){155}} \$ 

 $\mathcal{L}_{\text{source}}$ 

ł.

i<br>Participa

 $\begin{bmatrix} 1 & 1 \\ 1 & 1 \end{bmatrix}$ 

 $\begin{bmatrix} 1 & 1 \\ 1 & 1 \end{bmatrix}$ 

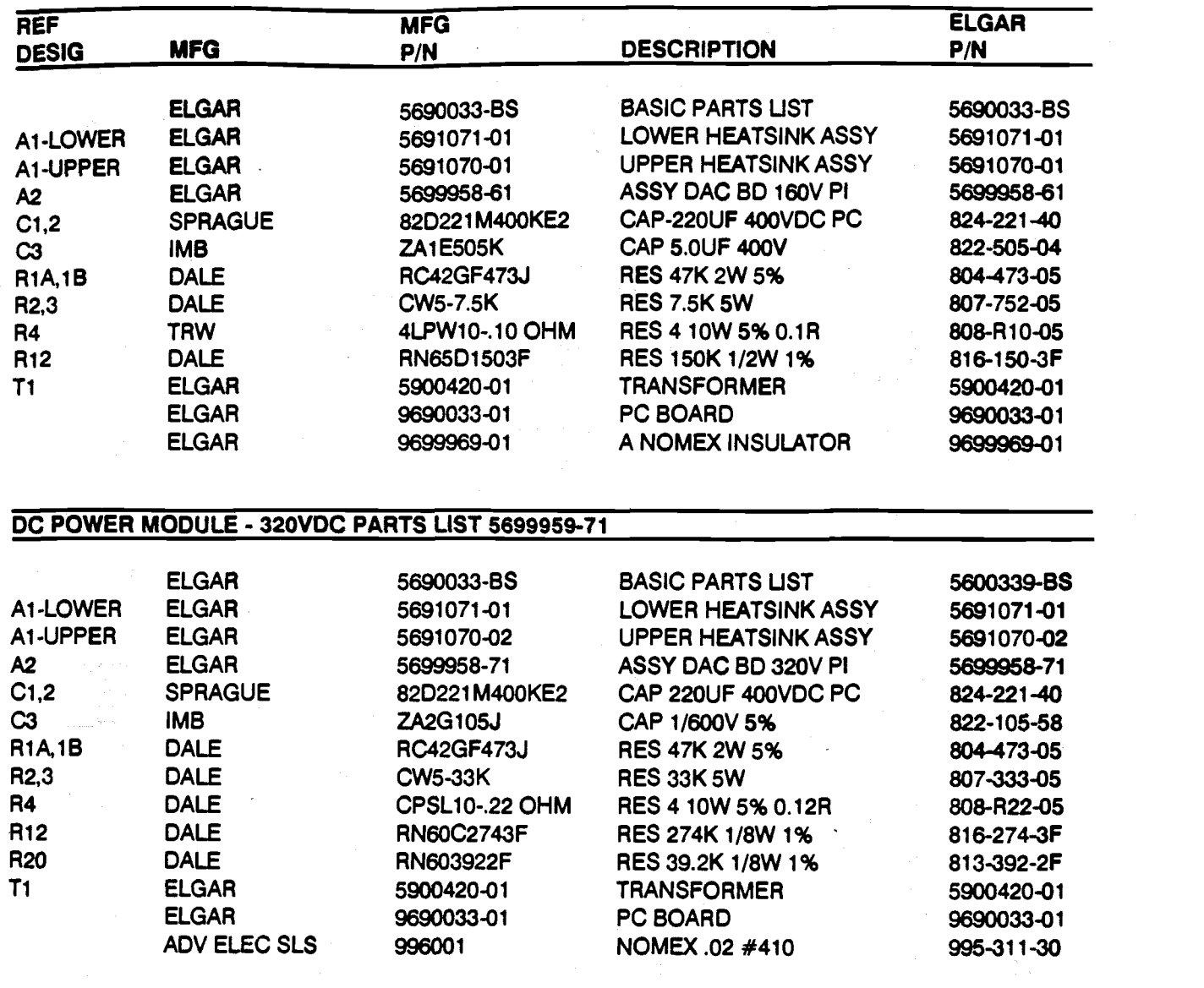

#### 6.1IDC MODULE ASSEMBLY DAC PC BOARD ASSEMBLY - BASIC 5699958-BS 8.11DC MODULE ASSEMBLY DAC PC BOARD ASSEMBLY - BASIC 569995GBS

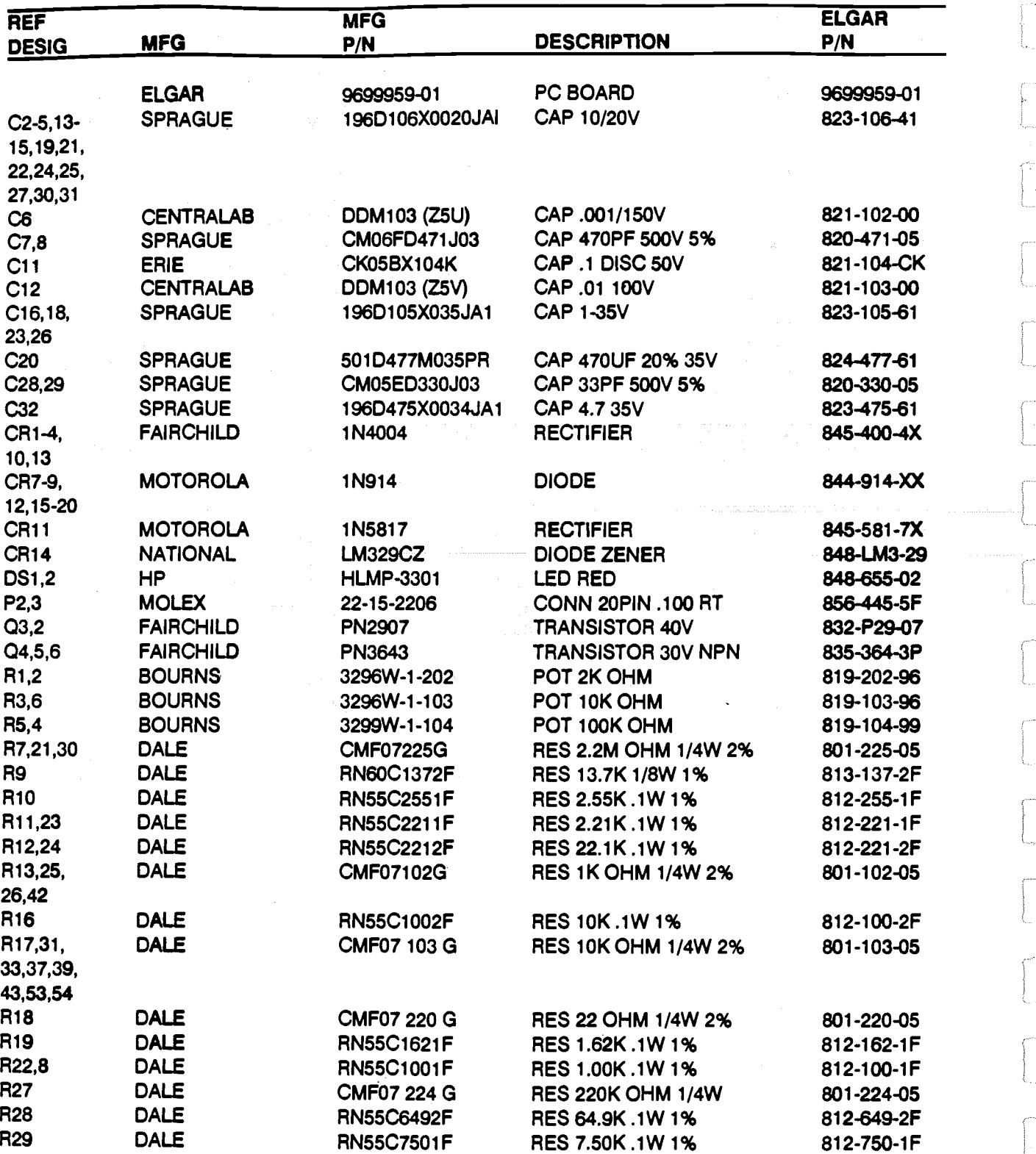

## DC MODULE ASSEMBLY DAC PC BOARD ASSEMBLY - BASIC 5699958-BS - CONTINUED

 $\frac{1}{2}$ 

 $\label{eq:1} \begin{aligned} \mathcal{L}_{\text{in}}(\mathcal{L}_{\text{in}}) = \mathcal{L}_{\text{in}}(\mathcal{L}_{\text{out}}) \times \mathcal{L}_{\text{out}}(\mathcal{L}_{\text{out}}) \times \mathcal{L}_{\text{out}}(\mathcal{L}_{\text{out}}) \times \mathcal{L}_{\text{out}}(\mathcal{L}_{\text{out}}) \times \mathcal{L}_{\text{out}}(\mathcal{L}_{\text{out}}) \times \mathcal{L}_{\text{out}}(\mathcal{L}_{\text{out}}) \times \mathcal{L}_{\text{out}}(\mathcal{L}_{\text{out}}) \times \mathcal{L}_{\text{$ 

a<br>Paramana<br>L

 $\frac{1}{2}$ 

Г

 $\mathbb{Z}$ 

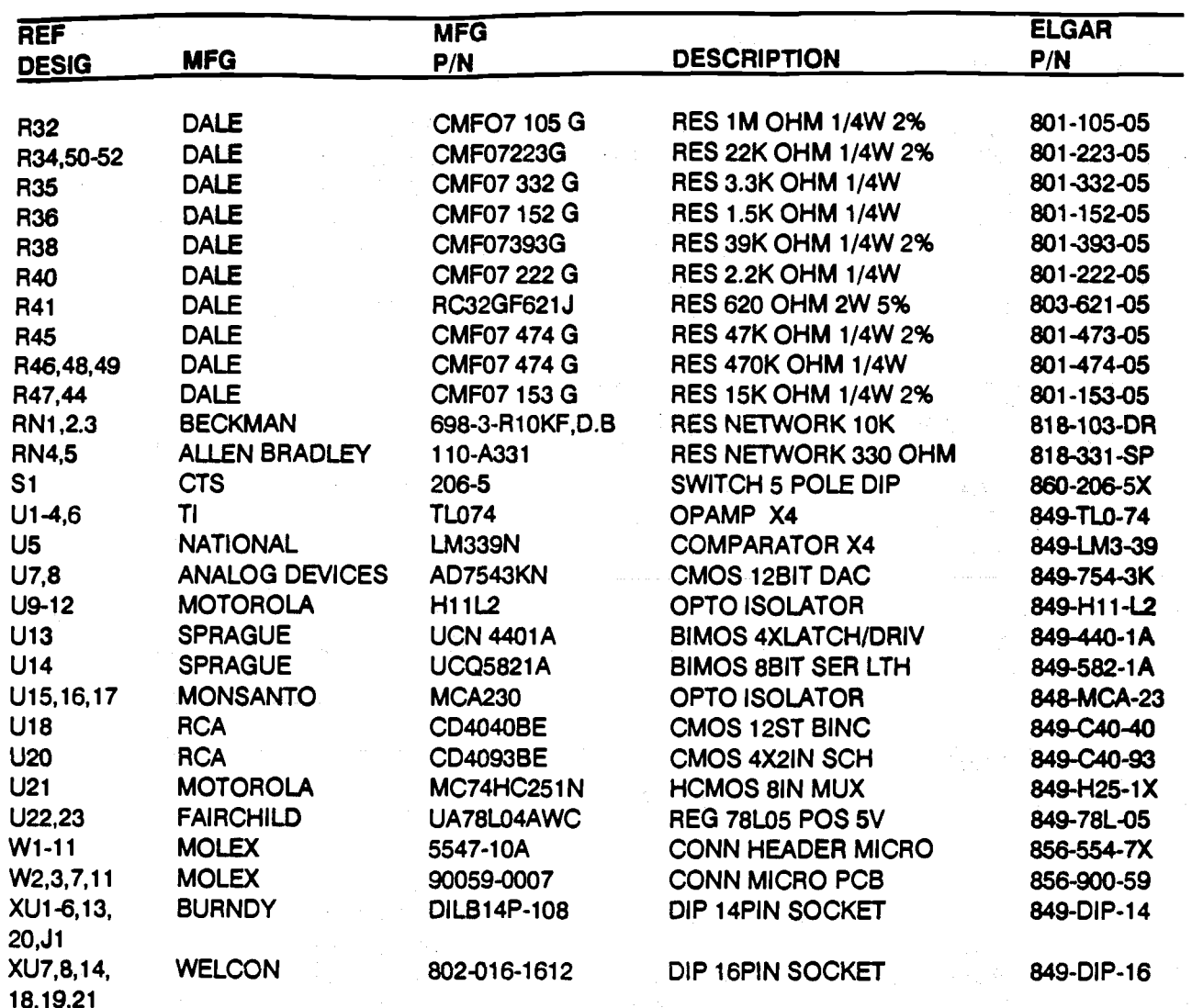

 $\label{eq:2.1} \frac{1}{2} \int_{\mathbb{R}^3} \frac{1}{\sqrt{2}} \, \mathrm{d} \xi \, \mathrm{d} \xi = \frac{1}{2} \int_{\mathbb{R}^3} \frac{1}{\sqrt{2}} \, \mathrm{d} \xi \, \mathrm{d} \xi$ 

#### DC MODULE ASSEMBLY DC MODULE ASSEMBLY DAC PC BOARD ASSEMBLY - 7VDC 5699958-01

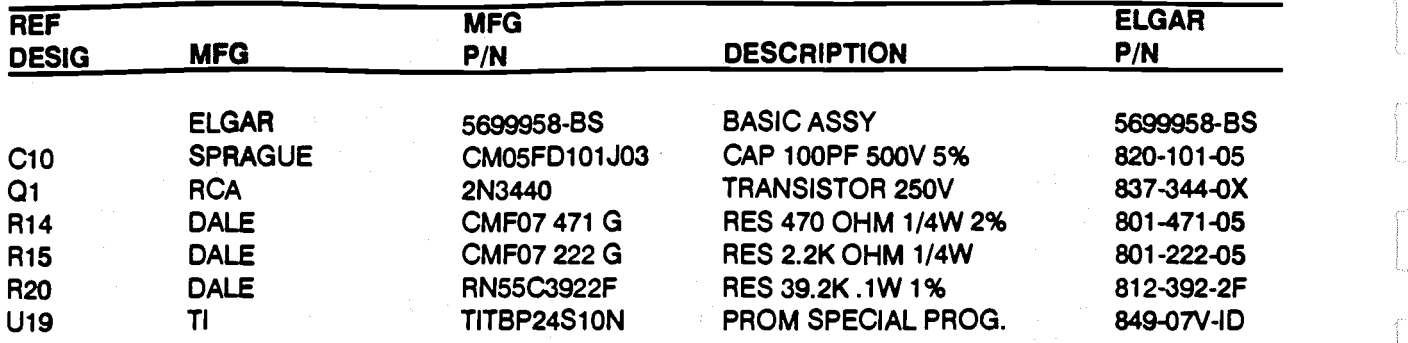

#### Dc MODULE ASSEMBLY DC MODULE ASSEMBLY DAC PC BOARD ASSEMBLY - 1OVDC 5699958-11 DAC PC BOARD ASSEMBLY - 10VDC 5699958-1 1

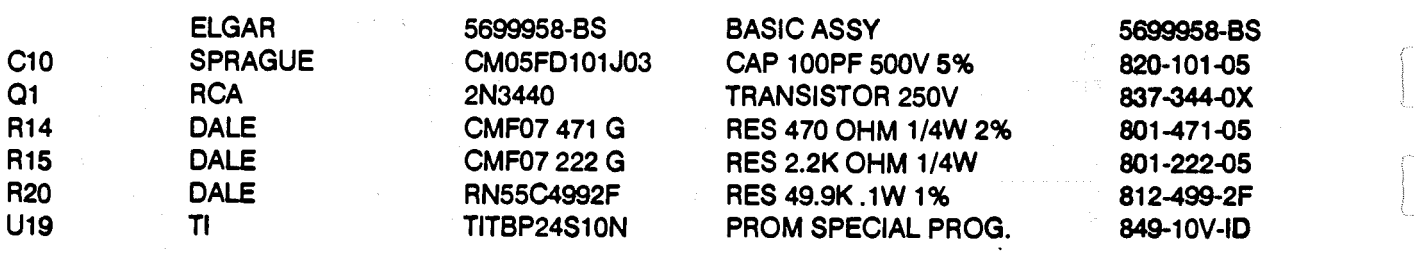

#### DC MODULE ASSEMBLY DC MODULE ASSEMBLY DAC PC BOARD ASSEMBLY - 2OVDC 5699958-2 1 DAC PC BOARD ASSEMBLY - 2OVDC 5699958-21

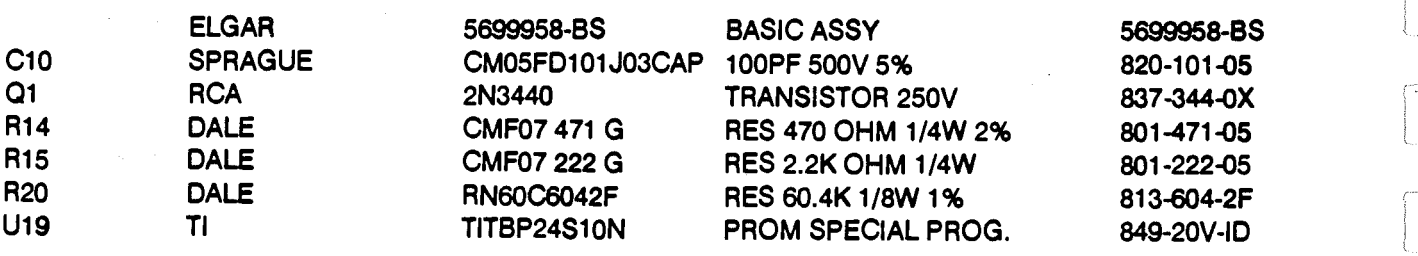

#### DC MODULE ASSEMBLY DC MODULE ASSEMBLY DAC PC BOARD ASSEMBLY - 32V0C 5699958-31 DAC PC BOARD ASSEMBLY - 32VDC 5699958-31

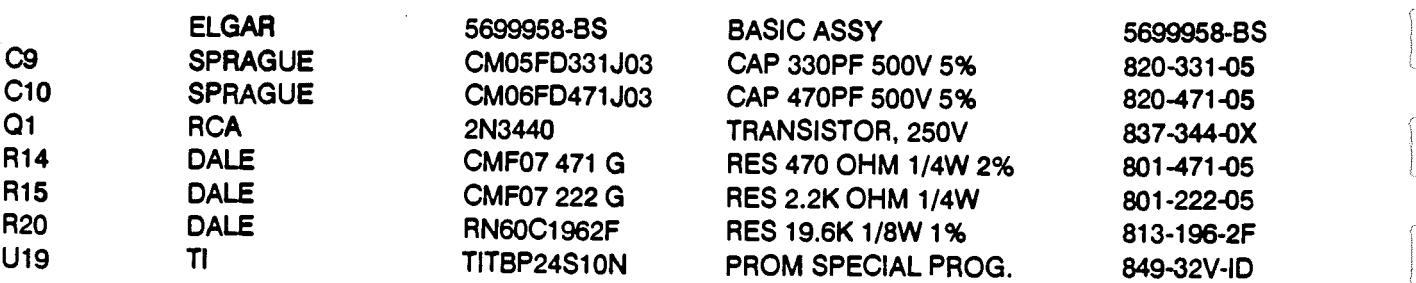

## DC MODULE ASSEMBLY **DC MODULE ASSEMBLY**  DAC PC BOARD ASSEMBLY. 4OVDC 5699958-41 **DAC PC BOARD ASSEMBLY** - **40VDC 5699958-41**

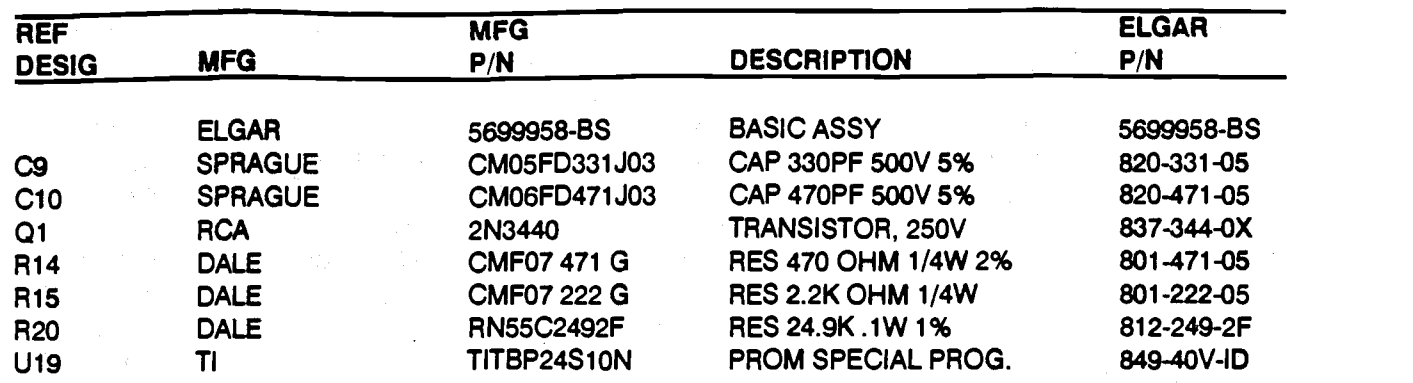

#### DC MODULE ASSEMBLY **DC MODULE ASSEMBLY**  DAC PC BOARD ASSEMBLY - 8OVDC 5699958-51 **DAC PC BOARD ASSEMBLY** - **80VDC 5699958-51**

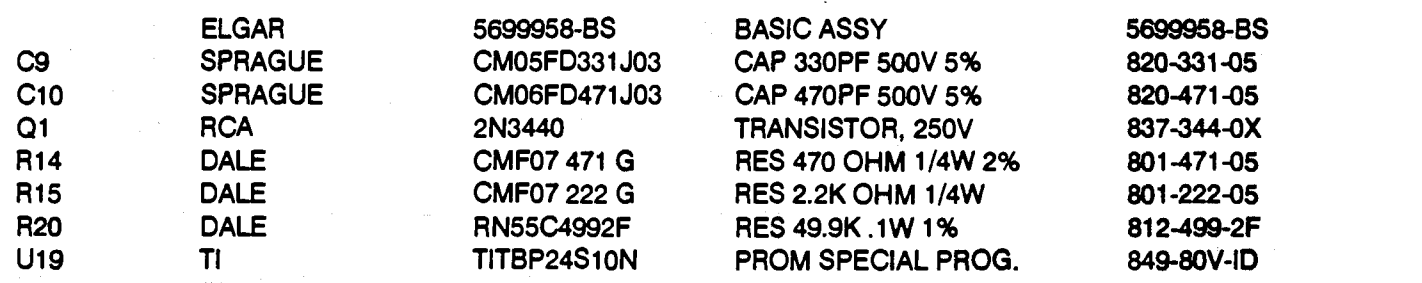

#### DC MODULE ASSEMBLY **DC MODULE ASSEMBLY**  DAC PC BOARD ASSEMBLY - I6OVDC 5699958-61 **DAC PC BOARD ASSEMBLY** - **leOVDC 5699958-61**

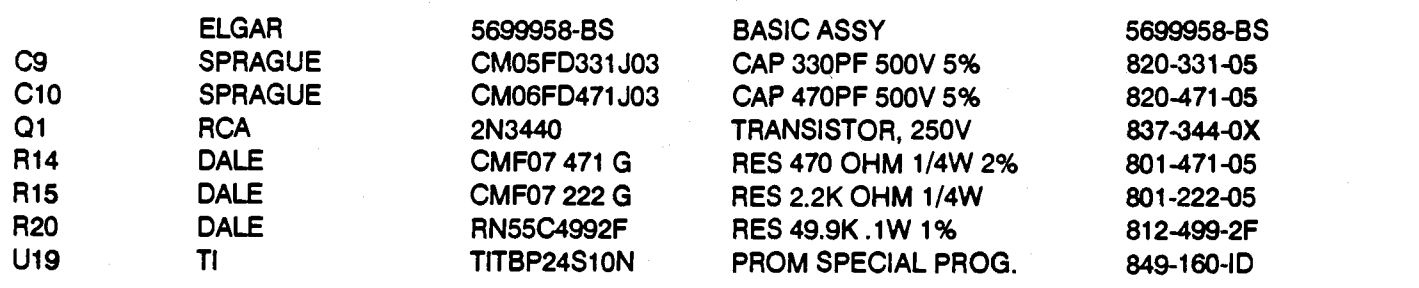

#### DC MODULE ASSEMBLY DC MODULE ASSEMBLY DAC PC BOARD ASSEMBLY - 32OVDC 5699958-71 DAC PC BOARD ASSEMBLY - 320VDC 569995&71

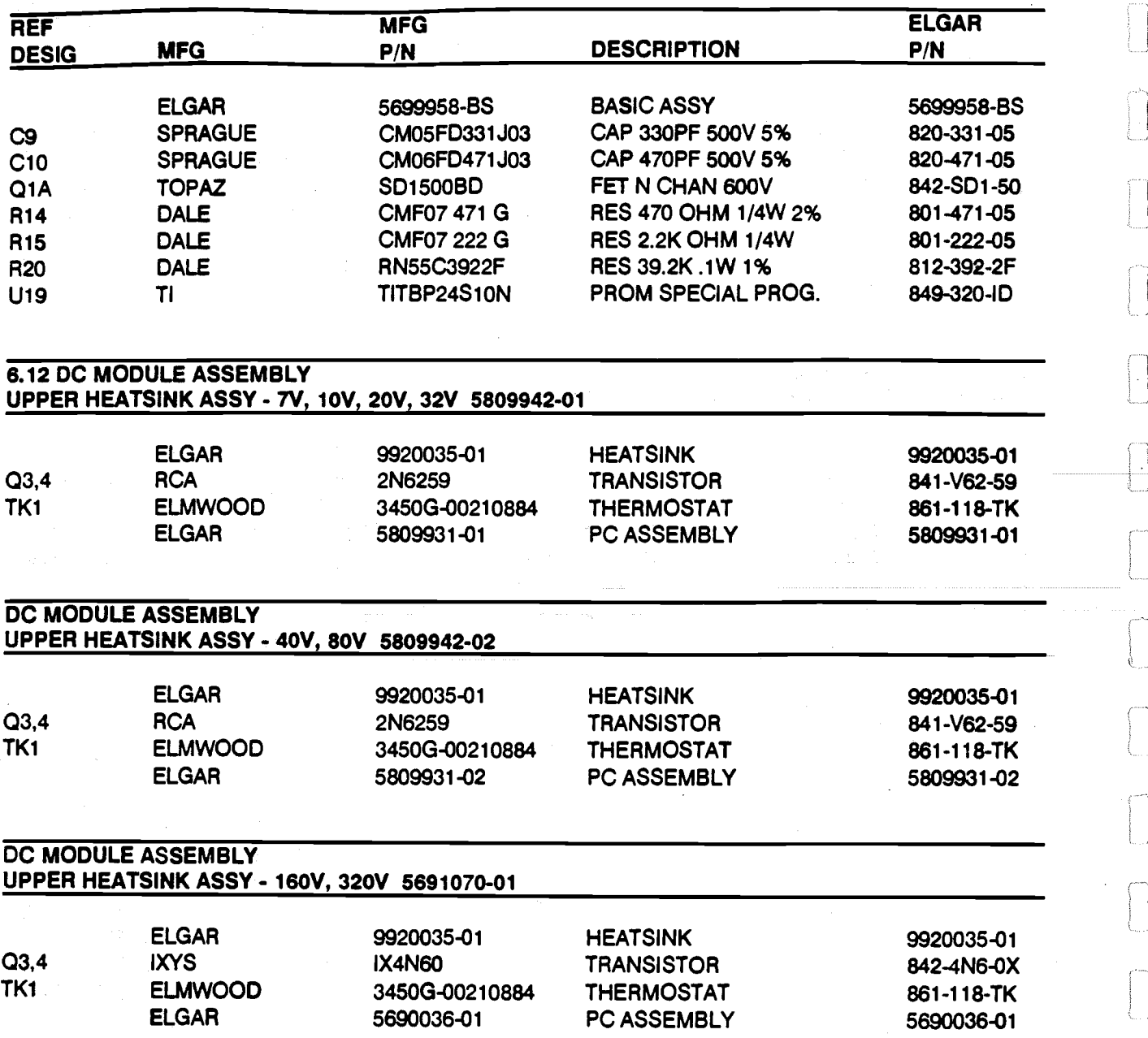

## 6.13 DC MODULE ASSEMBLY

 $\begin{bmatrix} 1 \\ 1 \end{bmatrix}$ 

 $\begin{bmatrix} 1 & 1 \\ 1 & 1 \end{bmatrix}$ 

 $\begin{bmatrix} 1 & 1 \\ 1 & 1 \end{bmatrix}$ 

LOWER HEATSINK ASSY. 1V, 10V, 20V, 32V, 40V, 80V 5809941-01 **6.13** DC MODULE ASSEMBLY LOWER HEATSINK ASSY - **N, IOV, 2OV, 32V, 40V, 80V 5809941-01** 

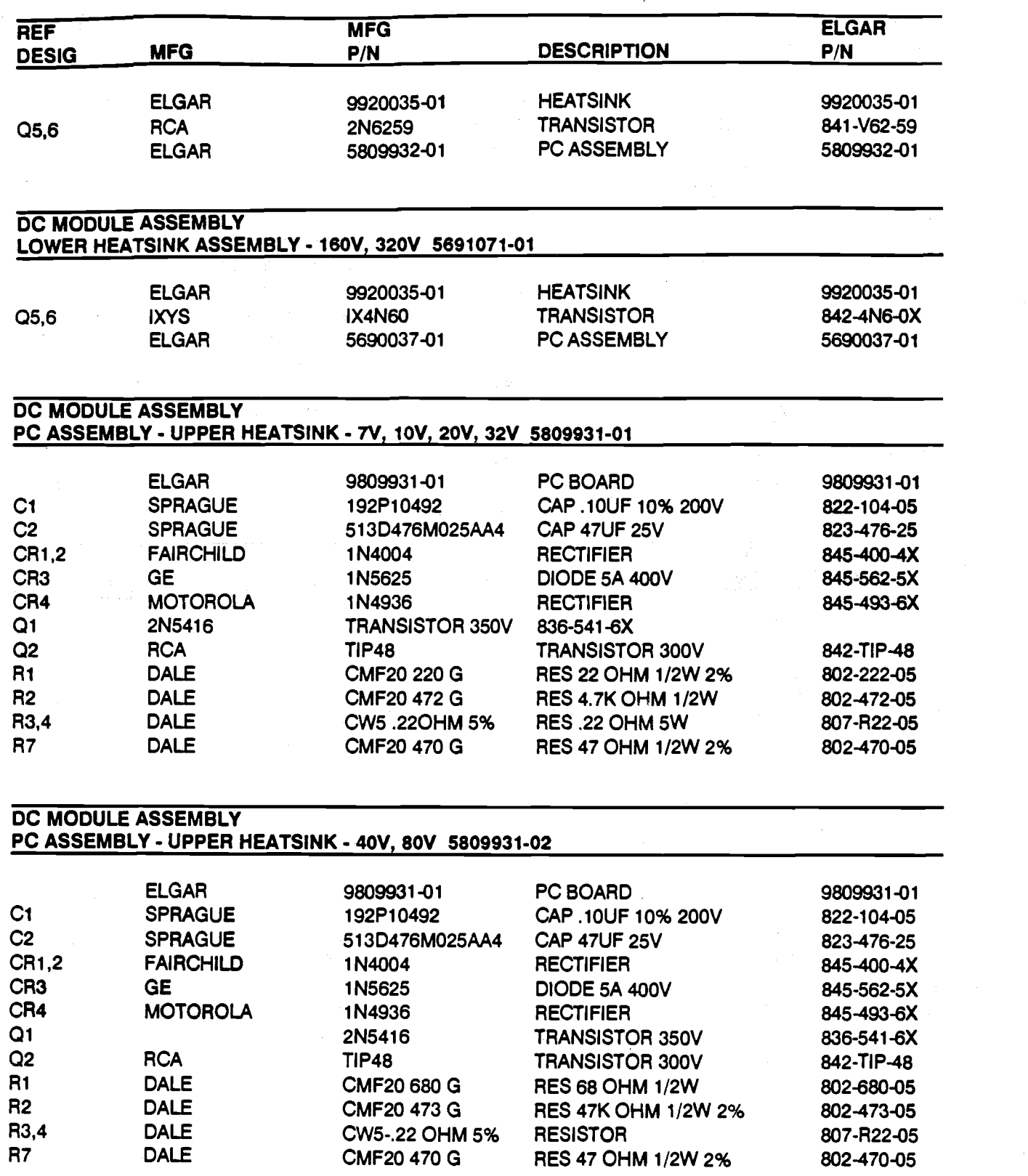

#### DC MODULE ASSEMBLY **DC MODULE ASSEMBLY**

#### PC ASSEMBLY - UPPER HEATSINK - 160V, 320V 5690036-01 **PC ASSEMBLY** - **UPPER HEATSINK** - 160V, 320V 569003601

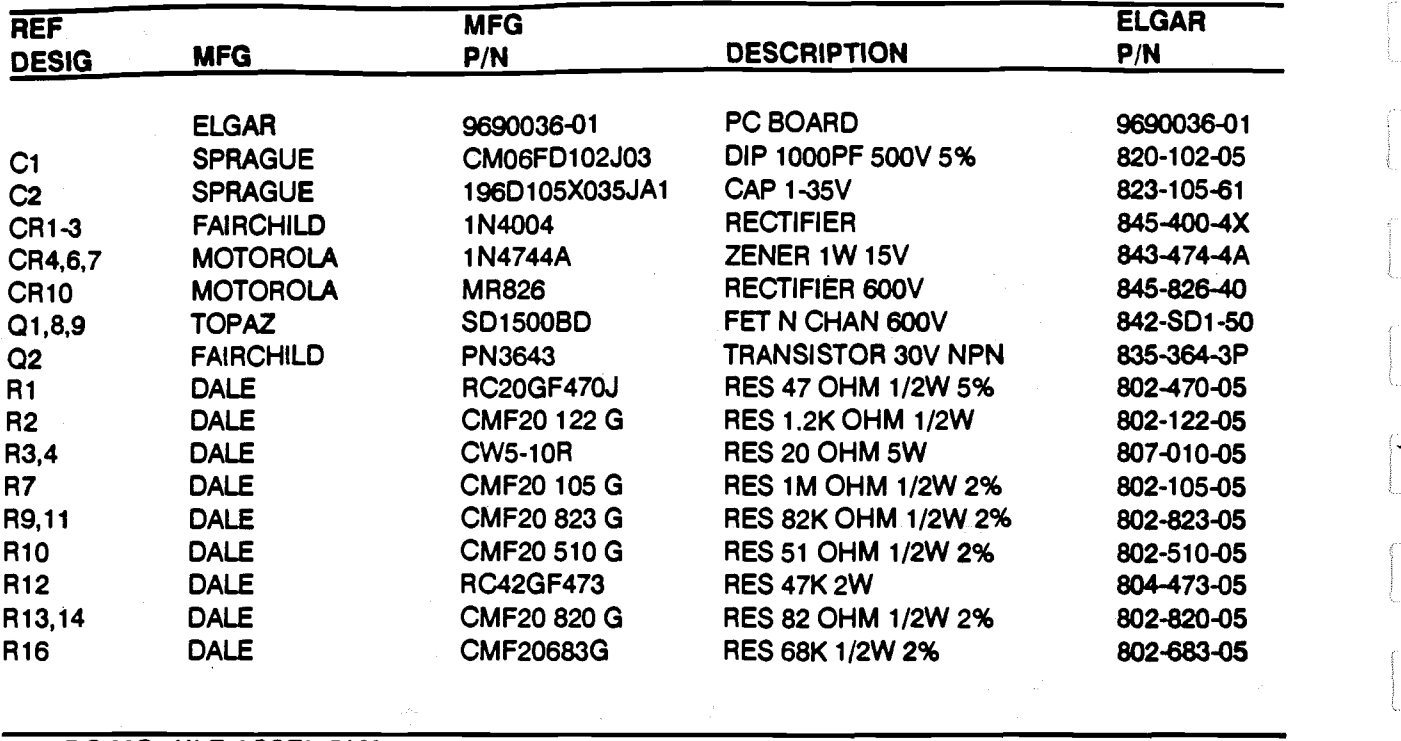

6.14 DC MODULE ASSEMBLY 6.14 **DC MODULE ASSEMBLY**  PC ASSY - LOWER HEATSINK - 1V, 10V, 20V, 32V, 40V, 80V 5809932-01 **PC ASSY** - **LOWER HEATSINK** - **N,** 10V, 20V1 32V1 40V, 80V 5809932-01

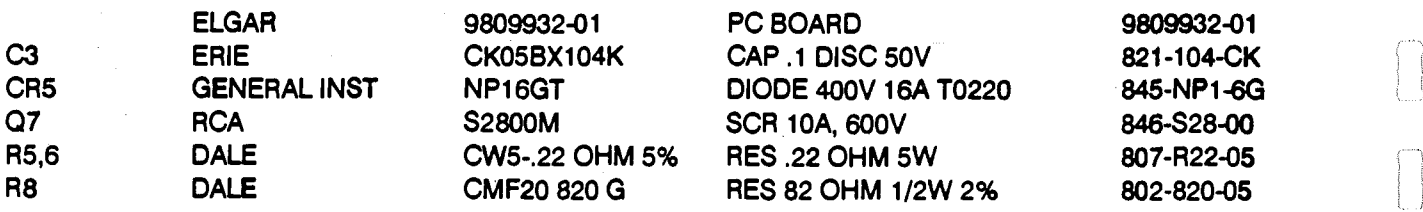

DC MODULE ASSEMBLY **DC MODULE ASSEMBLY**  PC ASSEMBLY - LOWER HEATSINK - 160V, 320V 5690037-01 **PC ASSEMBLY** - **LOWER HEATSINK** - 160V, 320V 5690037-01

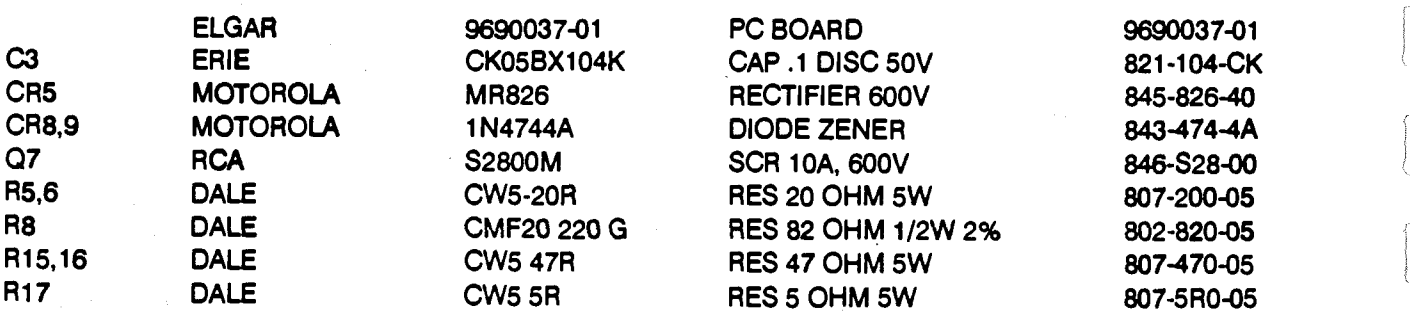

# SECTION VII **SECTION VII**  SCHEMATICS AND ASSEMBLY DRAWINGS **SCHEMATICS AND ASSEMBLY DRAWINGS**

#### 7.1 INTRODUCTION 7.1 INTRODUCTION

This section contains the schematic diagrams and the assembly drawings for the Model AT8000. The This section contains the schematic diagrams and the assembly drawings for the Model AT8000. The schematic diagrams should be used to understand the theory of operation and as a aid in schematic diagrams should be used to understand the theory of operation and as a aid in troubleshooting the Instrument. The assembly drawings are to be used for locating components. troubleshooting the instrument. The assembly drawings are to be used for locating components. Reference designators shown on schematics and assembly drawings correspond to reference Reference designaton **shown** on schematics and assembly drawings correspond to reference designators shown on parts lists where exact component values are given. designators shown on parts lists where exact component values are given.

#### 7.2 SCHEMATIC AND ASSEMBLY DRAWINGS 7.2 SCHEMATIC AND ASSEMBLY DRAWINGS

The following Is a list of drawings Included in this section: The following is a list of drawings included in this section:

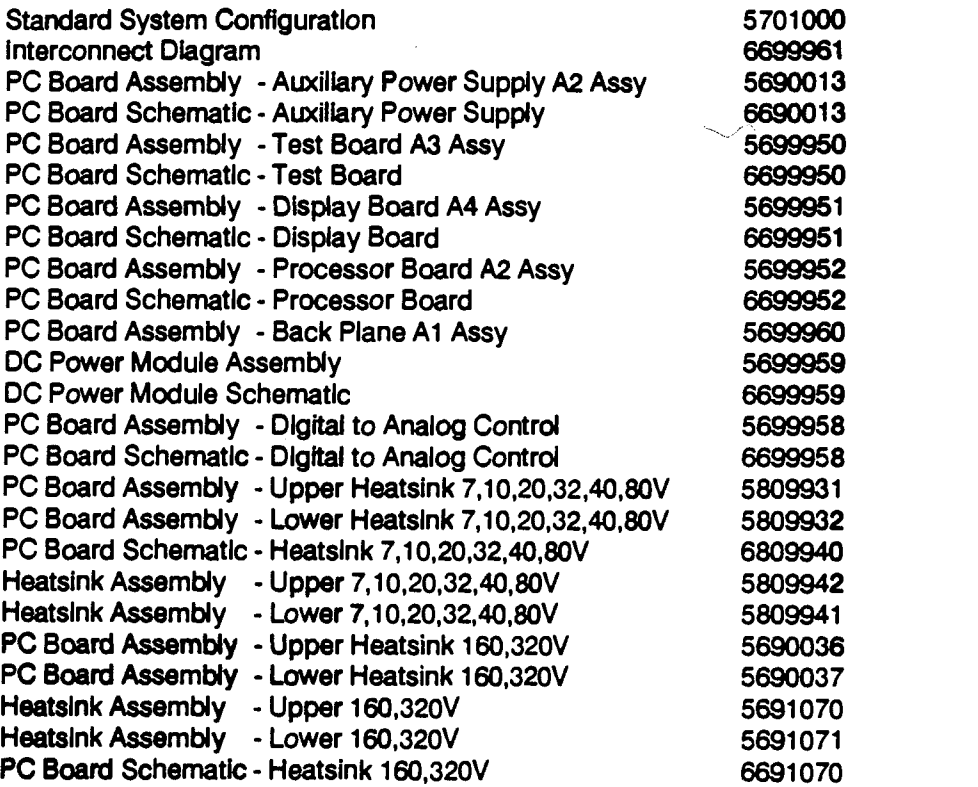

 $\mathcal{A}^{\mathcal{A}}$ 

 $\sim$   $\sim$ 

## APPENDIX A **APPENDIX A**  WIRE GAUGE SELECTION **WIRE GAUGE SELECTION**

The following guidelines assist In determining The following guidelines assist in determining the optimum cable specification for your power the optimum cable specification for your power applications. These guidelines are equally applications. These guidelines are equally applicable to both DC and low frequency AC (up \_\_\_\_\_ heat, to 15 kHz) power cabling. The same to 15 kHz) power cabling. The same engineering rules apply whether going into or engineering **rules** apply whether going into or out of an electrical device. Thus, this guide out of an electrical device. Thus, this guide applies equally to the input cable and output applies equally to the input cable and output cable for your ELGAR Instrument and cable for your ELGAR instrument and application loads. application loads.

Power cables must safely carry maximum load Power cables must safely carry maximum load current without overheating or causing current without overheating or causing insulation destruction. Important to everyday insulation destruction. Important to everyday performance Is to minimize IR (voltage drop) performance is to minimize 1R (voltage drop) loss within the cable. These losses have a direct loss within the cable. These losses have a direct effect on the quality (tight specifications) of effect on the quality (tight specifications) of power delivered to and from Instruments and power delivered to and from instruments and corresponding loads. corresponding loads.

As a rule of thumb, specifying a generously As a rule of thumb, specifying a generously larger power cable wire gauge has a negligible larger power cabie wire gauge has a negligible fiscal impact when compared to the costly line ca investment in time and effort to evaluate and buiste overcome both the cable deficiencies and the overcome both the cable deficiencies and the performance tradeoffs associated with a performance tradeoffs associated with a marginal (smaller) wire gauge. marginal (smaller) wire gauge.

Specifying wire gauge needs to consider Specifying wire gauge needs to consider operating temperature. operating temperature.

Wire gauge current capability and insulation Wire gauge current capability and insulation performance drops with Increased temperature performance drops with increased temperature developed within a cable bundle and with developed within a cable bundle and with increased environmental temperature. Thus, increased environmental temperature. Thus, short cables with generously overrated gauge short cables with generously overrated gauge and insulation properties come well and insulation propertles come well recommended for power source applications. recommended for power source applications.

Avoid using published commercial utility wiring Avoid using published commercial utility wiring codes. codes.

These codes are designed for the Internal These codes are designed for the internal wiring of homes and buildings and do wiring of homes and buildings and do accommodate the safety factors of wiring loss accommodate the safety factors of wiring loss heat, breakdown Insulation, aging, etc. heat, breakdown insulation, aging, etc. However, these codes consider that up to five However, these codes consider that up to five (5) per cent voltage drop Is acceptable. (5) per cent voltage drop is acceptable.

Such a loss directly detracts from the quality Such a loss directly detracts from the quality performance specifications of your ELGAR performance specifications of your ELGAR Instrument. Frequently, these codes do not instrument. Frequently, these codes do not consider bundles of wire within a cable consider bundles of wire within a cable arrangement. arrangement.

Sense lines carry very little current and thus Sense lines carry very little current and thus have negligible gauge overrating requirements. have negligible gauge overrating requirements. Sense lines tend to be particularly sensitive to Sense lines tend to be particularly sensitive to Induced voltages from nearby cables and from induced voltages from nearby cables and from electrically noisy devices. ANY disturbance induced onto sense lines is immediately induced onto sense lines is immediately signaled back to the instrument with a direct adverse effect on the output terminals. To adverse effect on the output terminals. To minimize undesired sense line pickup, sense minimize undesired sense line pickup, sense line cables should use the canceling effects of line cables should use the canceling effects of twisted pair wires. twisted pair wires.

Shielded twisted pair is even better, If needed. Shielded twisted pair is even better, if needed. Sense lines should be physically separated Sense lines should be physically separated from high current output ideally via a separate from high current output ideally via a separate cable. Sense resistors, if used, should be cable. Sense resistors, 'if used, should be connected as close as practical to the load. connected as close as practical to the load. High frequency disturbances are usually High frequency disturbances are usually minimized by judicious use of 0.01 mfd to 1.0mfd bypass capacitors. bypass capacitors.

In high performance applications, as In motor in high performance applications, as in motor startup and associated inrush/ transient currents, extra consideration Is required. The currents, extra consideration is required. The cable wire gauge must consider peak voltages cable wire gauge must consider peak vdtages and currents which may be up to ten (10) times and currents which may be up to ten (10) times the average values. An underrated wire gauge adds losses which alter the inrush adds losses which alter the inrush characteristics of the application, and thus the characteristics of the application, and thus the expected performance. expected performance. the average values. An underrated wire gauge

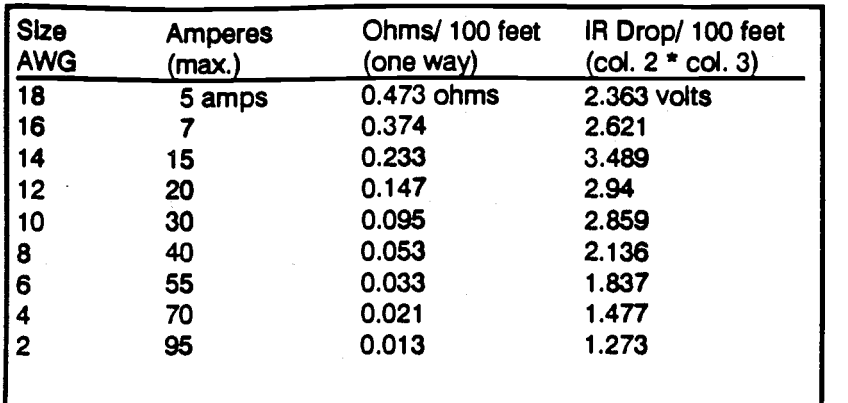

The following table identifies popular ratings for DC and AC power The following table identines popular ratings for DC and AC power source cable wire gauges. source cable wire gauges.

Recommended Wire Gauge Selection Guide Table Recommended Wire Gauge Selection Guide Table

The following notes are apply to the table above The following notes are apply to the table above and to the power cable definition: and to the power cable definition:

- Above figures based upon Insulated **1.** Above figures based upon insulated copper conductors at 30 deg. C (86 copper conductors at **30** deg. C **(86**  deg. F), two (2) current carrying deg. F), two (2) current carrying conductors In cable plus safety ground conductors in cable plus safety ground (chassis) plus shield. Columns 2 and 3 (chassis) plus shield. Columns 2 and **3**  above refer to "one way" ohms and  $IR$   $\qquad$   $\qquad$  A 20 drop of current carrying conductors. (A drop of current carrying conductors. (A 50 foot long cable contains 100 feet of **50** foot long cable contains **100** feet of current carrying conductors). current carrying conductors).
- DetermIne which wire gauge for your 2. Determine which wire gauge for your application by knowing your expected application by knowing your expected peak load current (Ipeak), maximum peak load current (Ipeak), maximum tolerated voltage loss (Vioss) within the tolerated voltage loss (Vloss) within the cable, and one way cable length. The cable, and one way cable length. The formula below determines which ohms/ formula below determines which ohms/ 100 feet entry from column 3 Is **100** feet entry from column **3** is required. Read the corresponding wire required. Read the corresponding wire gauge from the first column. gauge from the first cdumn.

(Column 3 value) (Cdumn **3** value) = Vioss / (Ipeak x 0.02 x (cable length)J **Moss** / [Ipeak x **0.02** x (cable length)]

Where: Where:

Column 3 value: Cdumn **3** value: entry of table above. entry of table above. Cable length: Cable length: one way cable length in feet. one way cable length in feet. 'Iloss: Vloss: maximum loss, in volts, permitted maximum loss, in volts, permitted within cable. within cable.

### Special ca**se**:

Should your Vloss requirement be very loose, lpeak may exceed the maximum loose, lpeak may exceed **the** maximum Amperes (column 2). In this case, the Amperes (column 2). In this case, the correct wire gauge is selected directly from the first two columns of the table. from the first two columns of the table.

Example: Example:

A 20 ampere (Ipeak) circuit which may A 20 ampere (Ipeak) circuit which may have a maximum 0.5 volt drop (Vioss) have a maximum 0.5 vdt drop **(Vloss)**  along its 15 foot long cable (one way cable along its **15** foot long cable (one way cable length) requires (by formula) a column 3 length) requires (by formula) a cdumn **3**  resistance value of 0.083. This resistance value of **0.083.** This corresponds to wire gauge size 8 AWG. corresponds to wire gauge size **8** AWG.

If the cable length was 10 feet, column 3 value If the cable length was 10-feet, cdumn **3** value is 0.125 and the corresponding wire gauge is 10 is **0.125** and the corresponding wire gauge is **10**  AWG. AWG.

- Aluminum wire not recommended due 3. Aluminum wire not recommended due to soft metal migration at terminais to soft metal migration at terminals which may cause long term (years) which may cause long term (years) poor connections and oxidation. If poor connections and oxidation. If used, increase wire gauge by two sizes used, increase wire gauge by two sizes (e.g. specify 10 gauge aluminum (e.g. specify 10 gauge aluminum instead of 14 gauge copper wire). instead of **14** gauge copper wire).
- Derate above wire gauge (use heavier **4.** Derate above wire gauge (use heavier gauge) for higher environmental gauge) for higher environmental temperature since conductor temperature since conductor resistance increases with temperature: resistance increases with temperature:

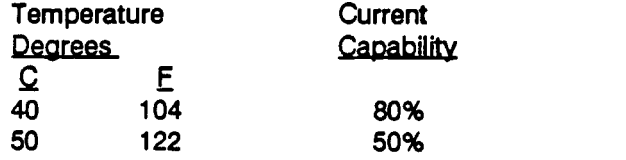

5. Derate above wire gauge (go to heavier **5.** Derate above wire gauge (go to heavier gauge) for increased number of current gauge) for increased number of current carrying conductors. This offsets the thermal rise of bundled conductors. thermal rise of bundled conductors.

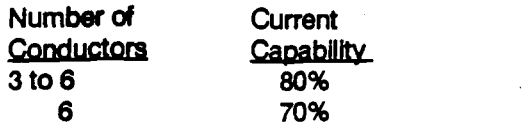

6. Preferred insulation material is **6.** Preferred insulation material is application dependent. Re-application dependent. Recommended is any flame retardent, commended is any flame retardent, heat resistant, moisture resistant heat resistant, moisture resistant thermoplastic insulation rated to thermoplastic insulation rated to nominal 75 deg. C (167 deg. F). Voltage nominal **75** deg. **C** (1 **67** deg. F). Voltage breakdown must exceed the combined breakdown must exceed the combined effects of: effects of:

Rated output voltage, a) Rated output voltage,

- Transient voltages induced onto b) Transient voltages induced onto the conductors from any source, the conductors from any source,
- C) Differential voltage to other c) Differential voltage to other nearby conductors, nearby conductors,
- Floating or serles connections of d) floating or series connections of supplies/ loads,
- e) Safety margin to accommodate<br>degradations due to age, mechanical abrasion and mechanical abrasion and insulation migration caused by insulation migration caused by bending and temperature. bending and temperature. degradations due to age,
- 7. Sense lines are generally 24 to 18 7. Sense lines are generally 24 to 18 (more mechanical strength) gauge (more mechanical strength) gauge wire, twisted pair, shielded, and have wire, twisted pair, shielded, and have the same insulation rating and the same insulation rating and properties as its related current properties as its related current carrying conductors. Sense lines are carrying conductors. Sense lines are physically separated (separate cable) physically separated (separate cable) from current carrying conductors to from current cartying conductors to minimize undesirable pickup. minimize undesirable pickup.
- As frequency increases, the magnetIc 8. As frequency increases, the magnetic field of the current carrying conductors field of the current carrying conductors becomes more significant in terms of becomes more significant in terms of adverse coupling to adjacent electrical adverse coupling to adjacent electrical circuits. Use twisted pairs to help circuits. Use twisted pairs to help cancel these effects. Shielded twisted cancel these effects. Shielded twisted pair is even better. Avoid close pair is even better. Avoid close coupling with nearby cables by using coupling with nearby cables by using separate cable runs for high power and low power cables. low power cables.
- The above general values and 9. The above general values and recommendations should be reviewed, recommendations should be reviewed, modified and amended, as necessary, modified and amended, as necessary, for each application. Cables should be marked with appropriate safety WARNING decals if hazardous WARNING decals if hazardous voltages may be present. voltages may be present. for each application. Cables should be marked with appropriate safety

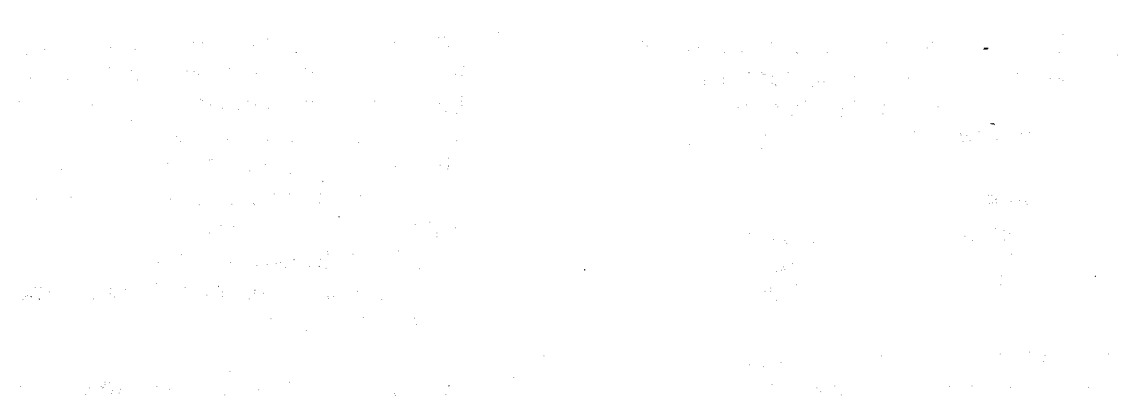

 $\label{eq:2} \mathcal{L} = \mathcal{L} \left( \mathcal{L} \right) \mathcal{L} \left( \mathcal{L} \right)$ 

 $\beta$  ) as

 $\sim$   $\sim$ 

 $\ddot{\phantom{a}}$ 

 $\label{eq:2.1} \frac{1}{\sqrt{2}}\sum_{i=1}^n\frac{1}{2} \sum_{j=1}^n\frac{1}{2} \sum_{j=1}^n\frac{1}{2} \sum_{j=1}^n\frac{1}{2} \sum_{j=1}^n\frac{1}{2} \sum_{j=1}^n\frac{1}{2} \sum_{j=1}^n\frac{1}{2} \sum_{j=1}^n\frac{1}{2} \sum_{j=1}^n\frac{1}{2} \sum_{j=1}^n\frac{1}{2} \sum_{j=1}^n\frac{1}{2} \sum_{j=1}^n\frac{1}{2} \sum_{j=1}^n$  $\label{eq:1.1} \frac{d}{dx} \frac{d}{dx} \int_{\mathbb{R}^d} \int_{\mathbb{R}^d} \int_{\math$ 

 $\label{eq:2.1} \frac{d\mathbf{r}}{d\mathbf{r}} = \frac{1}{2}\left[\frac{1}{2}\left(\frac{\mathbf{r}}{d\mathbf{r}}\right)^2 + \frac{1}{2}\left(\frac{\mathbf{r}}{d\mathbf{r}}\right)^2 + \frac{1}{2}\left(\frac{\mathbf{r}}{d\mathbf{r}}\right)^2 + \frac{1}{2}\left(\frac{\mathbf{r}}{d\mathbf{r}}\right)^2\right] \mathbf{r}^2 + \frac{1}{2}\left(\frac{\mathbf{r}}{d\mathbf{r}}\right)^2 + \frac{1}{2}\left(\frac{\mathbf{r}}{d\mathbf{r}}\right)^2$ 

# APPENDIX B **APPENDIX B**

#### CONFIGURATION and FUNCTIONAL VERIFICATION CHECKSHEET ELGAR MODEL AT8000 PROGRAMMABLE DC POWER SYSTEM **CONFIGURATION and FUNCTIONAL VERIFICATION CHECKSHEET ELGAR MODEL AT8000 PROGRAMMABLE DC POWER SYSTEM**

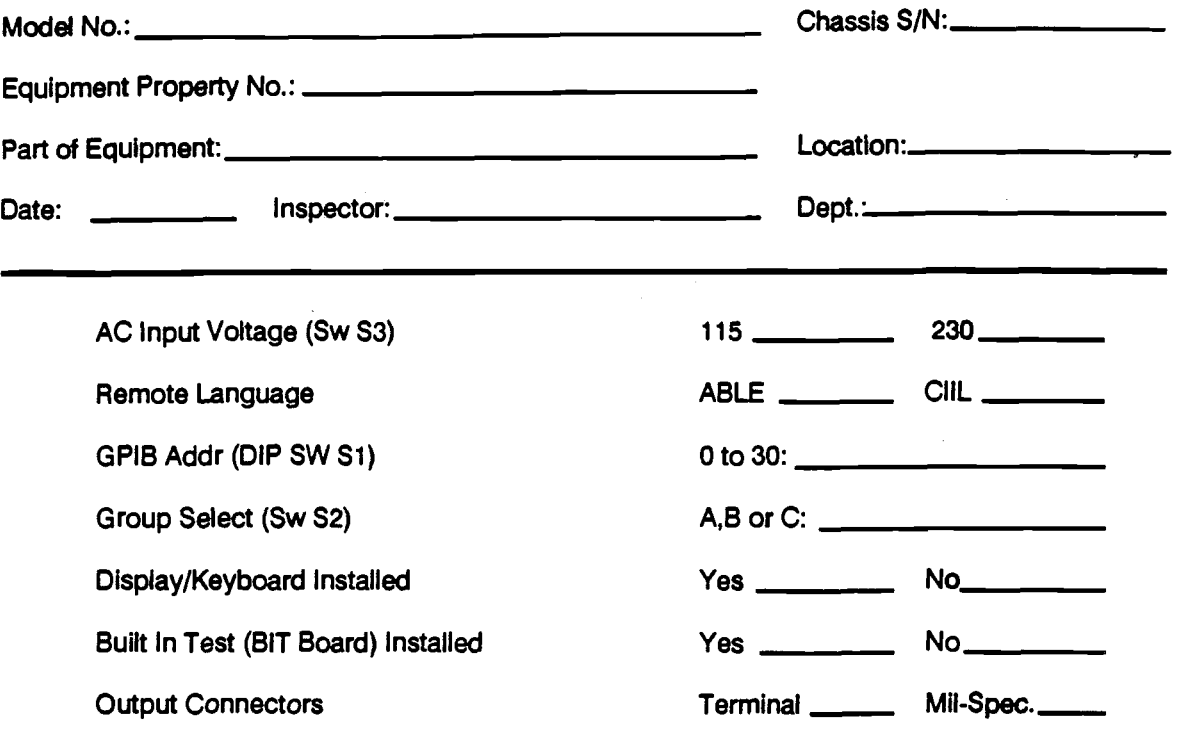

## Table of Installed DC Power Modules **Table of Installed DC Power Modules**

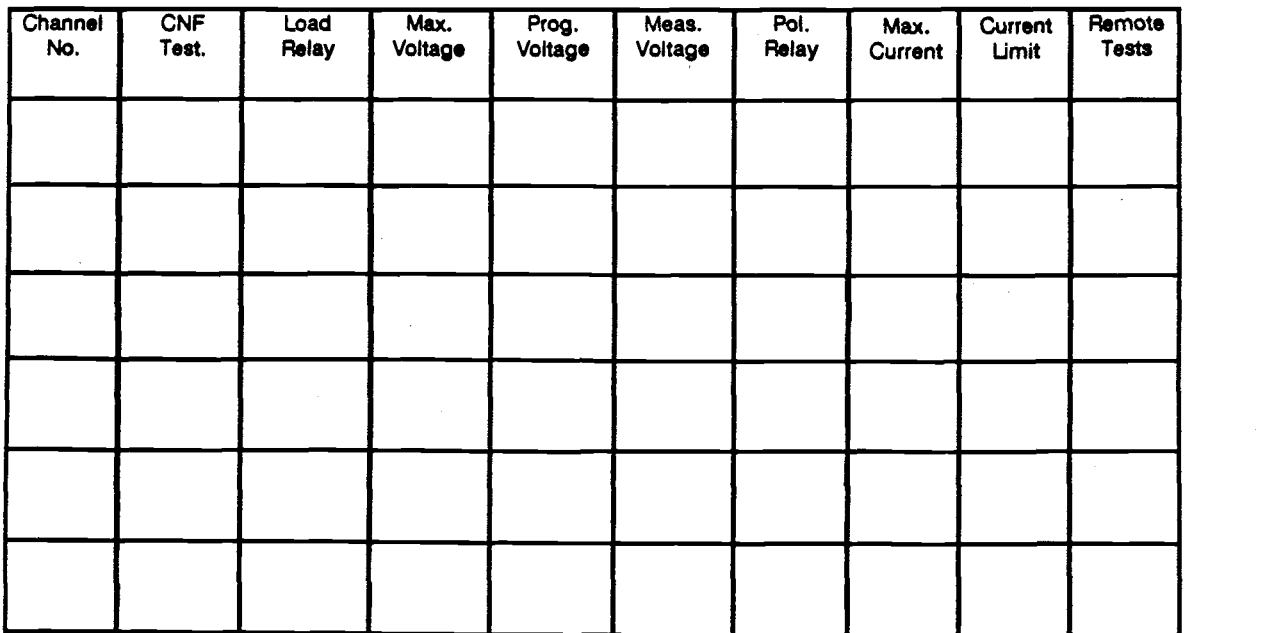

 $\mathcal{L}^{\text{max}}_{\text{max}}$  , where  $\mathcal{L}^{\text{max}}_{\text{max}}$ 

 $\overline{\phantom{a}}$  $\label{eq:2.1} \frac{1}{2} \int_{\mathbb{R}^3} \frac{1}{\sqrt{2\pi}} \int_{\mathbb{R}^3} \frac{1}{\sqrt{2\pi}} \int_{\mathbb{R}^3} \frac{1}{\sqrt{2\pi}} \int_{\mathbb{R}^3} \frac{1}{\sqrt{2\pi}} \int_{\mathbb{R}^3} \frac{1}{\sqrt{2\pi}} \int_{\mathbb{R}^3} \frac{1}{\sqrt{2\pi}} \int_{\mathbb{R}^3} \frac{1}{\sqrt{2\pi}} \int_{\mathbb{R}^3} \frac{1}{\sqrt{2\pi}} \int_{\mathbb{R}^3}$  $\mathcal{L}_{\text{max}}$  and  $\mathcal{L}_{\text{max}}$  are the set of the set of the set of the set of the set of the set of the set of the set of the set of the set of the set of the set of the set of the set of the set of the set of the set o

 $\label{eq:2.1} \mathcal{L}(\mathcal{A}) = \mathcal{L}(\mathcal{A}) \mathcal{L}(\mathcal{A}) = \mathcal{L}(\mathcal{A}) \mathcal{L}(\mathcal{A}) = \mathcal{L}(\mathcal{A}) \mathcal{L}(\mathcal{A}) = \mathcal{L}(\mathcal{A}) \mathcal{L}(\mathcal{A}) = \mathcal{L}(\mathcal{A}) \mathcal{L}(\mathcal{A})$